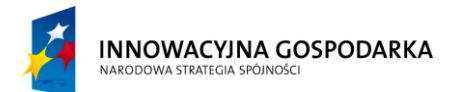

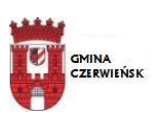

**UNIA EUROPEJSKA EUROPEJSKI FUNDUSZ** ROZWOJU REGIONALNEGO

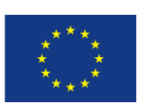

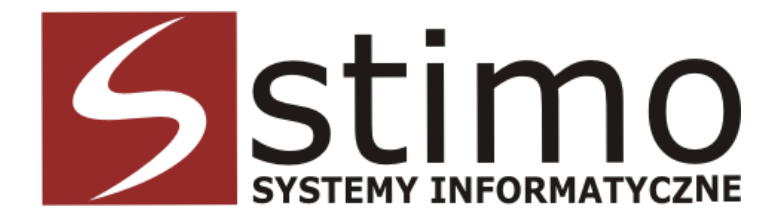

**PROJEKT TECHNICZNY (WYKONAWCZY)**

# **BUDOWA INFRASTRUKTURY SIECI SZEROKOPASMOWEJ**

**-**

# **PROJEKT TECHNICZNY BUDOWY SIECI SZEROKOPASMOWEJ WRAZ Z BADANIAMI PROPAGACYJNYMI**

**INWESTOR:**

Gmina Czerwieńsk Rynek 25 66-016 Czerwieńsk

### **OPRACOWANIE:**

STIMO Systemy Informatyczne Ul. Sikorskiego 11a 38-400 KROSNO

ilin Niedzielsk r (podpis)

Listopad 2012

**Projekt nr POIG.08.03.00-08-097/10 "Internet dla mieszkańców Gminy Czerwieńsk – przeciwdziałanie wykluczeniu cyfrowemu" jest współfinansowany ze środków Europejskiego Funduszu Rozwoju Regionalnego w ramach Programu Operacyjnego Innowacyjna Gospodarka "Dotacje na Innowacje" "Inwestujemy w Waszą przyszłość" Oś priorytetowa 8."Społeczeństwo informacyjne – zwiększanie innowacyjności gospodarki" Działanie 8.3. "Przeciwdziałanie wykluczeniu cyfrowemu – eInclusion**

# **SPIS TREŚCI**

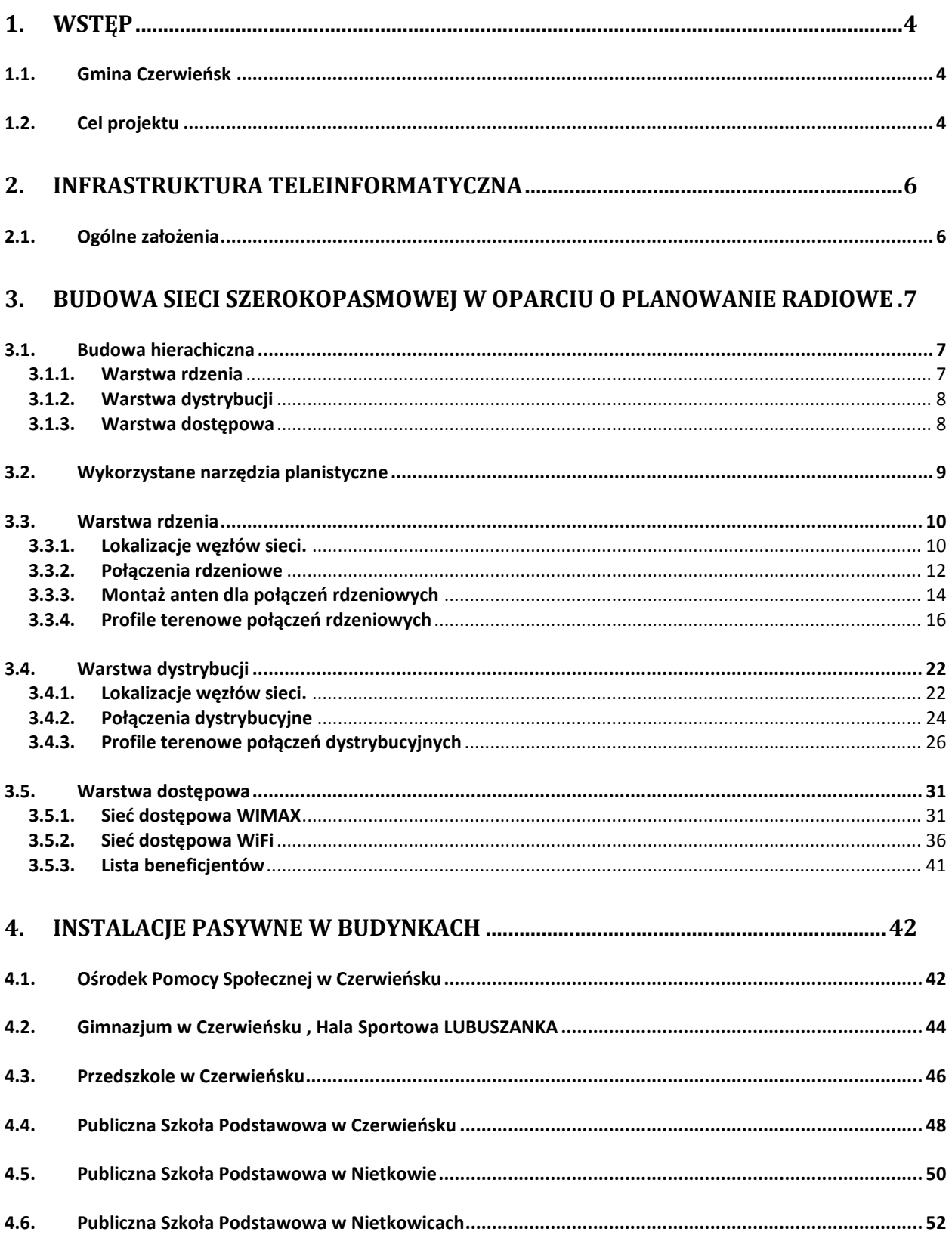

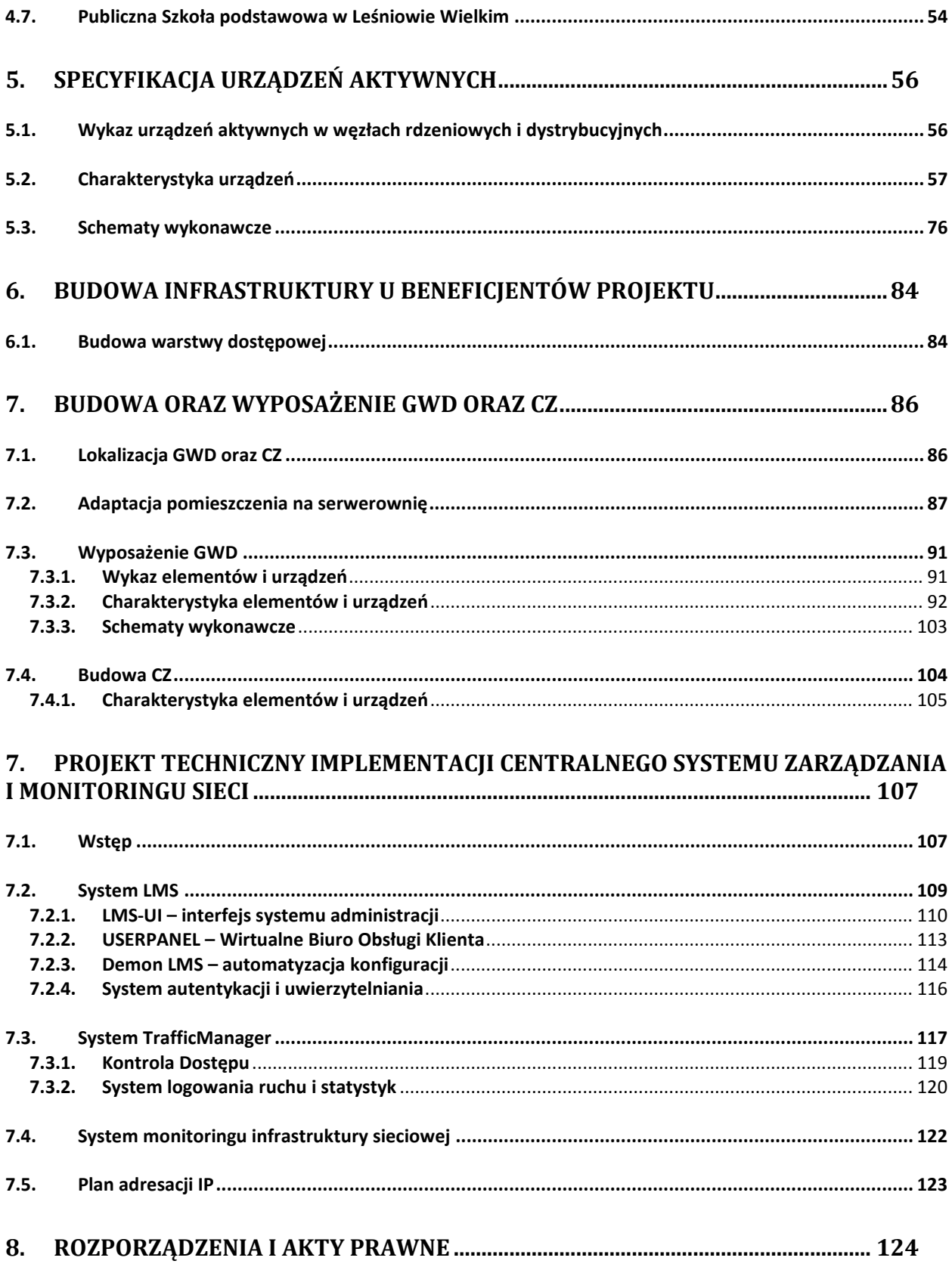

### <span id="page-3-0"></span>**1. Wstęp**

Przedmiotem opracowania jest projekt wykonawczy sieci szerokopasmowej obejmującej swym zasięgiem obszar gminy Czerwieńsk. Projekt będzie obejmował swym zakresem część aktywną sieci opartą o planowanie radiowe.

### <span id="page-3-1"></span>**1.1. Gmina Czerwieńsk**

Gmina Czerwieńsk to gmina miejsko-wiejska w województwie lubuskim, w powiecie zielonogórskim. Gmina zajmuje powierzchnię 196 km2. Na tym obszarze mieszka 9 380 osób, z których 4 255 w mieście – Czerwieńsk.

W skład gminy wchodzą następujące sołectwa:

- Będów,
- Bródki,
- Dobrzęcin,
- Laski,
- Leśniów Mały,
- Leśniów Wielki,
- Nietkowice,
- Nietków,
- Płoty,
- Sycowice,
- Sudoł,
- Wysokie,
- Zagórze.

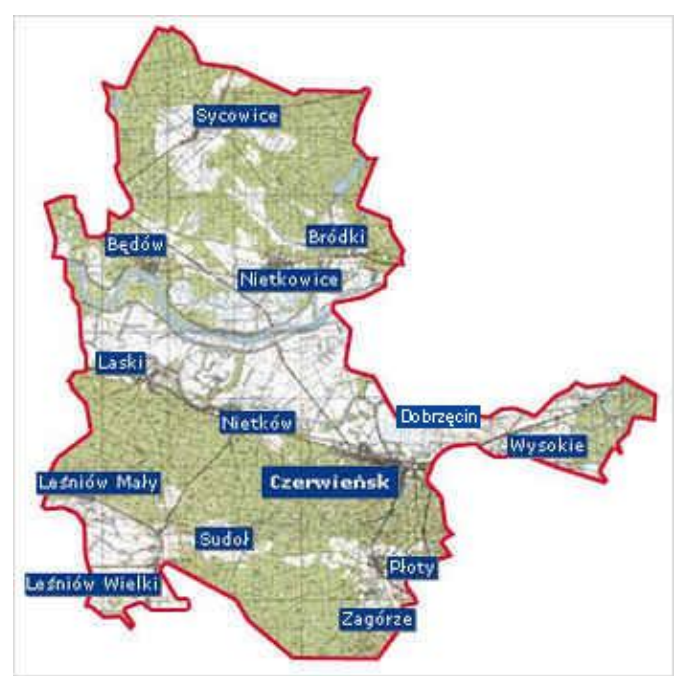

**Rysunek 1. Gmina Czerwieńsk.**

<span id="page-3-2"></span>**1.2. Cel projektu**

Głównym celem projektu jest przeciwdziałanie zjawisku wykluczenia cyfrowego, jakie występuje wśród mieszkańców Gminy Czerwieńsk. Projekt został podzielony na kilka etapów. W I etapie została wykonana analiza ukształtowania terenu i pomiary widoczności optycznej planowanych węzłów sieci. Na podstawie koordynatów został dobrany sprzęt sieciowy umożliwijący wydajną i bezawaryjną pracę urządzeń sieci.

## <span id="page-5-0"></span>**2. Infrastruktura teleinformatyczna**

### <span id="page-5-1"></span>**2.1. Ogólne założenia**

Celem przedsięwzięcia jest budowa infrastruktury teleinformatycznej oraz dostarczenie usług szerokopasmowego Internetu, tym samym zapobieganie zjawisku "wykluczenia cyfrowego" na obszarach, w których budowa infrastruktury teletechnicznej jest nieopłacalna. Budowa infrastruktury teleinformatycznej i teletransmisyjnej powinna w sposób znaczący przyczynić się do rozwoju informatycznego regionów objętych projektem. Koncepcja, zakłada budowę uniwersalnej wydajnej i niezawodnej sieci transmisji danych oraz dostępu do szerokopasmowego Internetu, która będzie umożliwiać transmisje:

- $\checkmark$  usług danych,
- usług głosowych (telefonia IP, VoIP),
- $\checkmark$  usług szerokopasmowego dostępu do Internetu,
- $\checkmark$  usług monitoringu wizyjnego IP.
- $\checkmark$  usług wizyjnych: przesył multimediów

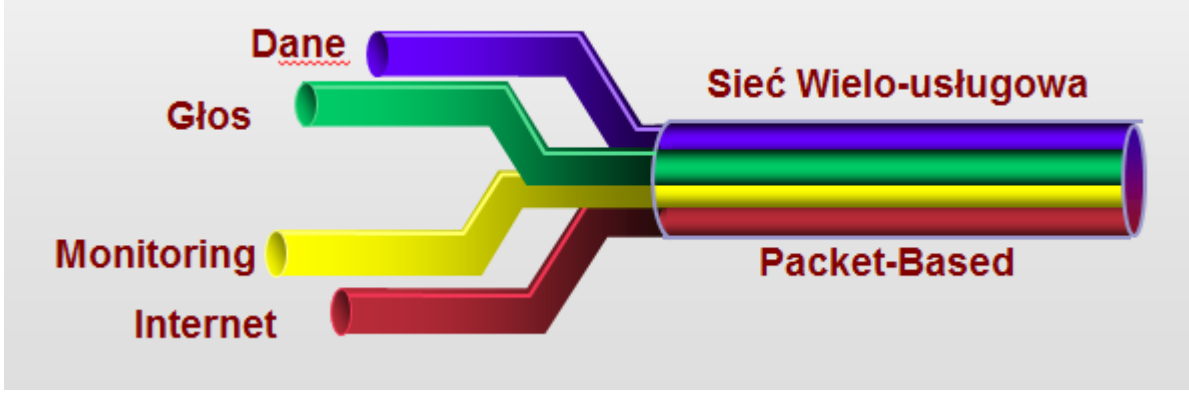

**Rysunek 2 Sieć wielousługowa**

Budowa Miejskiej Sieci Szerokopasmowej znacząco przyczyni się do rozwoju terenów gminnych, będzie istotnym elementem wyrównania szans dla jego mieszkańców i przedsiębiorstw zlokalizowanych na jego terenie. Przyczyni się do poprawy, jakości życia społeczeństwa, oraz jego szybszego rozwoju.

### <span id="page-6-0"></span>**3. Budowa sieci szerokopasmowej w oparciu o planowanie radiowe**

### <span id="page-6-1"></span>**3.1. Budowa hierachiczna**

Inwestycja zakłada budowę infrastruktury wykorzystującej model hierarchiczny projektowania i budowy sieci transmisyjnych. W ramach sieci wyodrębniony został szkielet sieci oraz stacje bazowe (węzły rdzeniowe) na bazie, którego powstanie warstwa dystrybucyjna (węzły dystrybucyjne), a w nich warstwa dostępowa (bezprzewodowe punkty dostępu oraz okablowanie poziome w ramach budynków). Końcowym etapem niniejszego opracowania będzie dobór wyposażenia Głównego Węzła Dystrybucyjnego oraz Centrum Zarządzania w sprzęt aktywny sieci oraz serwery usług.

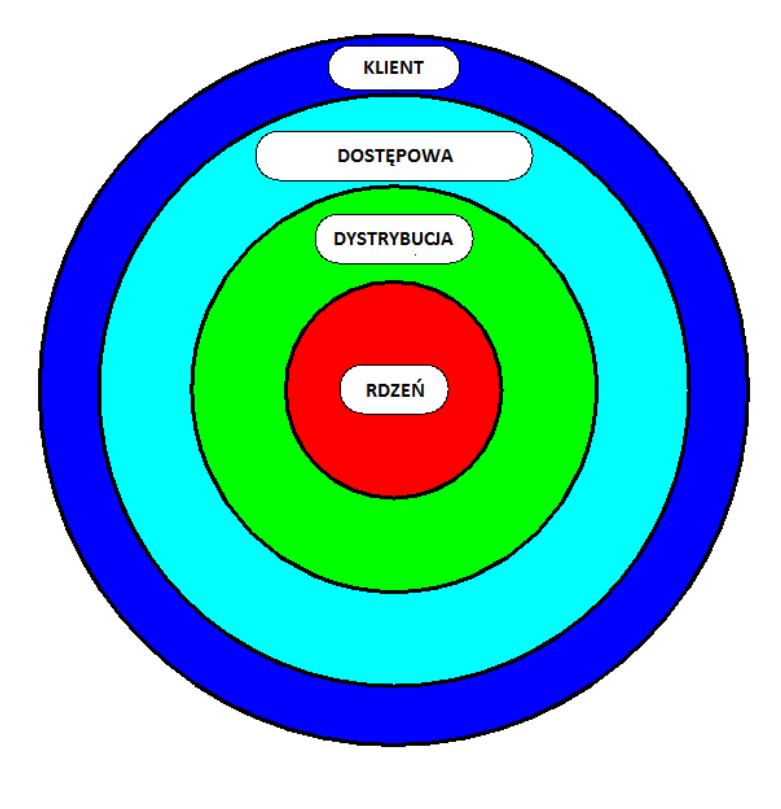

**Rysunek 3 Hierarchiczna budowa sieci**

### <span id="page-6-2"></span>**3.1.1. Warstwa rdzenia**

Szkielet sieci (tzw. warstwa rdzenia) zostanie zbudowana w oparciu o Główny Węzeł Dystrybucji zlokalizowany w obiekcie Gminy Czerwieńsk oraz 6 węzłów rdzeniowych. Poszczególne węzły rdzeniowe zostaną połączone wysokowydajnymi radioliniami pracującymi w paśmie licencjonowanym

### <span id="page-7-0"></span>**3.1.2. Warstwa dystrybucji**

Warstwa dystrybucyjna – warstwa dystrybucji sieci zostanie zbudowana w oparciu o połączenia w częstotliwościach publicznych 5 GHz. Zadaniem tej warstwy jest dostarczanie wysokiej, jakości usług transmisji danych, oraz mechanizmów QoS (Quality of Service) do punktów dostępowych sieci.

### <span id="page-7-1"></span>**3.1.3. Warstwa dostępowa**

Warstwa dostępowa zostanie zbudowana w oparciu o technologię WLAN WiFI zgodnie ze standardem IEEE 802.11g/n i IEEE 802.11a/n oraz technologię WiMAX zgodnie ze standardem 802.16e. Warstwa dostępowa sieci to newralgiczny element projektowanej infrastruktury, ponieważ odpowiada za obsługę stacji końcowych (Klienckich). Dobór odpowiednich urządzeń w tej warstwie, stanowi bardzo ważny aspekt w procesie realizacji budowy całej infrastruktury, ponieważ sieć dostępowa będzie w całości oparta o urządzenia pracujące w pasmach radiowych, niewymagających pozwolenia, a w związku z tym, szczególnie podatnych na zakłócenia i interferencje.

W Polsce pasma radiowe nie wymagające pozwolenia są uregulowane Rozporządzeniem Ministra Infrastruktury z dnia 24 października 2005r w sprawie urządzeń radiowych nadawczych lub nadawczoodbiorczych, które mogą być używane bez pozwolenia (Dz.U z 2005r Nr 230, Poz. 1955). Zgodnie z tym rozporządzeniem, urządzenia radiowe mogą być stosowane bez pozwolenia jeżeli spełniają następujące warunki:

a) w paśmie 2400 ÷ 2483,5 MHz - (standard: 802.11b/g)

stosują modulację szerokopasmową, moc wypromieniowywana EIRP jest mniejsza lub równa 100mW

b) w paśmie 5470 ÷ 5725 MHz - (standard 802.11a)

pozwalają na sterowanie mocą (w zakresie minimum 3dB) w celu uniknięcia zakłóceń, umożliwiają dynamiczny wybór częstotliwości (DFS), moc wypromieniowywana EIRP jest nie większa niż 1W.

Ze względu na dysponowanie przez Gminę Czerwieńsk 4 kanałami o szerokośc i 3,5 Mhz FDD w paśmie 3,6 Ghz planuje się dodatkowo budowę sieci w tehcnologi WiMAX. Kanały zostaną zgrupowane, co pozwoli na uzyskanie 4 kanałów 7 Mhz TDD.

### <span id="page-8-0"></span>**3.2. Wykorzystane narzędzia planistyczne**

W procesie planowania sieci wykorzystano oprogramowanie ATDI – ICS. ATDI to lider w dziedzinie oprogramowania do planowania radiowego.

Funkcjonalność oprogramowania:

- Rozbudowane opcje związane ze stacjami bazowymi i klienckimi (stacjonarnymi i ruchomymi): dobór parametrów, lokalizacji, anten (z uwzględnieniem charakterystyk), optymalizacja położenia ze względu na różne wymagania systemowe;
- Symulacje pokrycia użytecznym sygnałem radiowym z użyciem różnych modeli propagacyjnych: geometrycznych, statystycznych, empirycznych, z możliwością uwzględnienia zjawisk ważnych dla rozchodzenia się fal radiowych: odbicia, dyfrakcji na przeszkodach terenowych, wymagań na bezpośrednią widoczność, zjawisk atmosferycznych;
- Planowanie pojemności systemu oraz związanym z tym stopniem, jakości usług;
- Wykorzystanie szczegółowych map (ukształtowania terenu, mapy z podziałem na klasy użytkowania terenu, tzw. clutter, z możliwością definiowania ich parametrów radiowych, mapy 3D obrazujące zabudowę na określonym obszarze), co znacząco zwiększa precyzję wyników i umożliwia szybką ocenę możliwości nawiązania komunikacji;
- Możliwość importowania wyników wizji lokalnych, w tym tzw. drive testów, które pozwalają na zoptymalizowanie założonych parametrów modeli propagacyjnego;
- Zaawansowane procedury wsparcia planowania rozdziału kanałów radiowych dla stacji bazowych danego systemu w tym m.in. minimalizacji interferencji, również z uwzględnieniem modulacji adaptacyjnej dla systemów z wielodostępem FDD, TDD, WCDMA
- Symulacja przyłączania abonentów rzeczywistych bądź wygenerowanych losowo, z uwzględnieniem wymaganych przez nich parametrów (wymagane przepływności, niezawodność dostarczenia usług) oraz różnych kryteriów przydziału do danej stacji;
- Planowanie stref przeniesienia połączenia w przypadku sieci mobilnych tzw. "handover"
- Możliwość eksportowania map zasięgów, położeń do formatu akceptowalnego np. przez GoogleEarth, co znacznie ułatwia wizualizację efektów końcowych projektu.

### <span id="page-9-0"></span>**3.3. Warstwa rdzenia**

### <span id="page-9-1"></span>**3.3.1. Lokalizacje węzłów sieci.**

W celu optymalnego dobrania lokalizacji przekaźników wykonano szereg wizji lokalnych. Uwzględniając ukształtowanie terenu oraz planowany zasięg sieci dostępowej wyznaczono Główny Wezeł Dystrybucyjny oraz 7 węzłów rdzeniowych. W celu wyznaczenia węzłów sieci wykorzystano oprogramowanie do planowania radiowego.

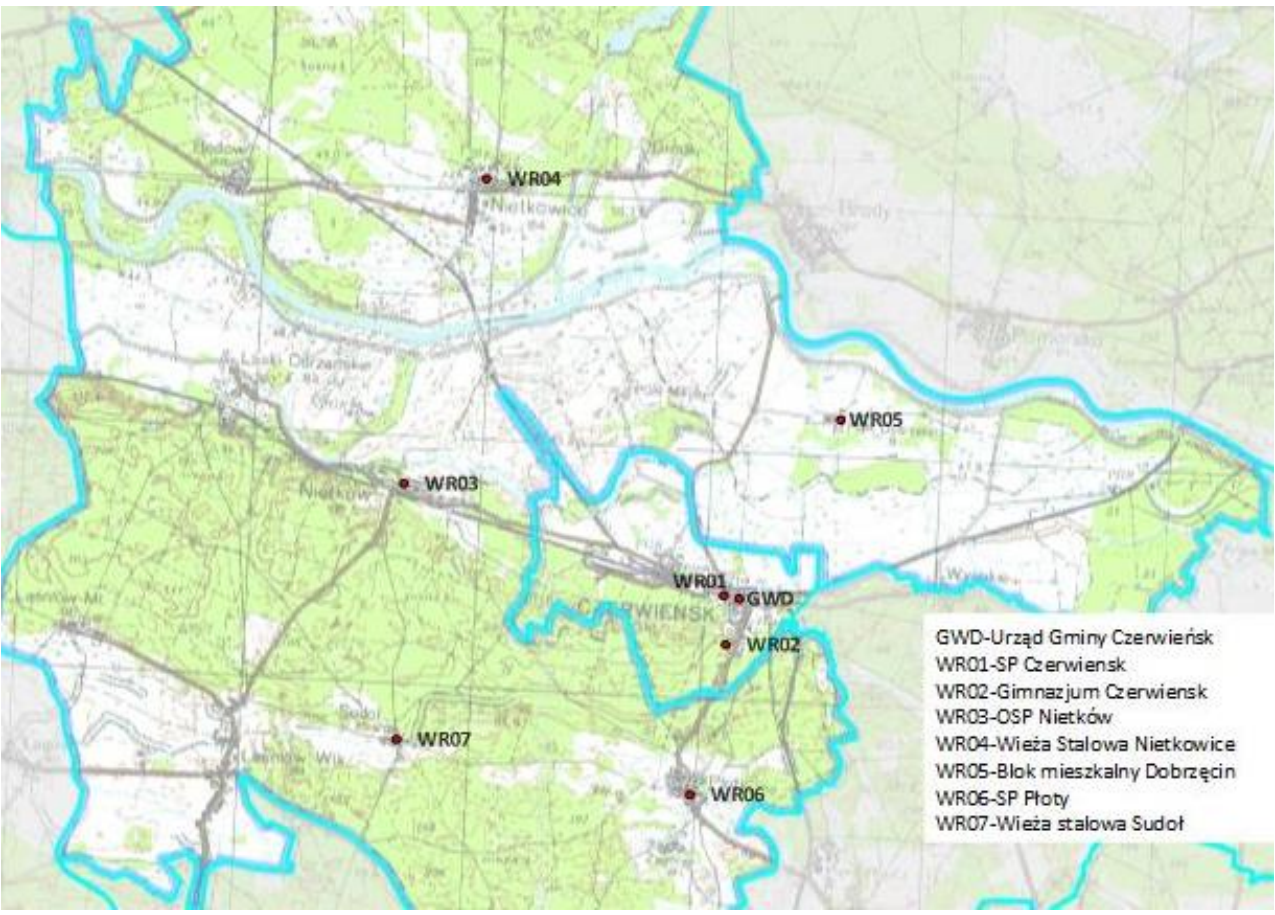

**Rysunek 4 Lokalizacja węzłów rdzeniowych**

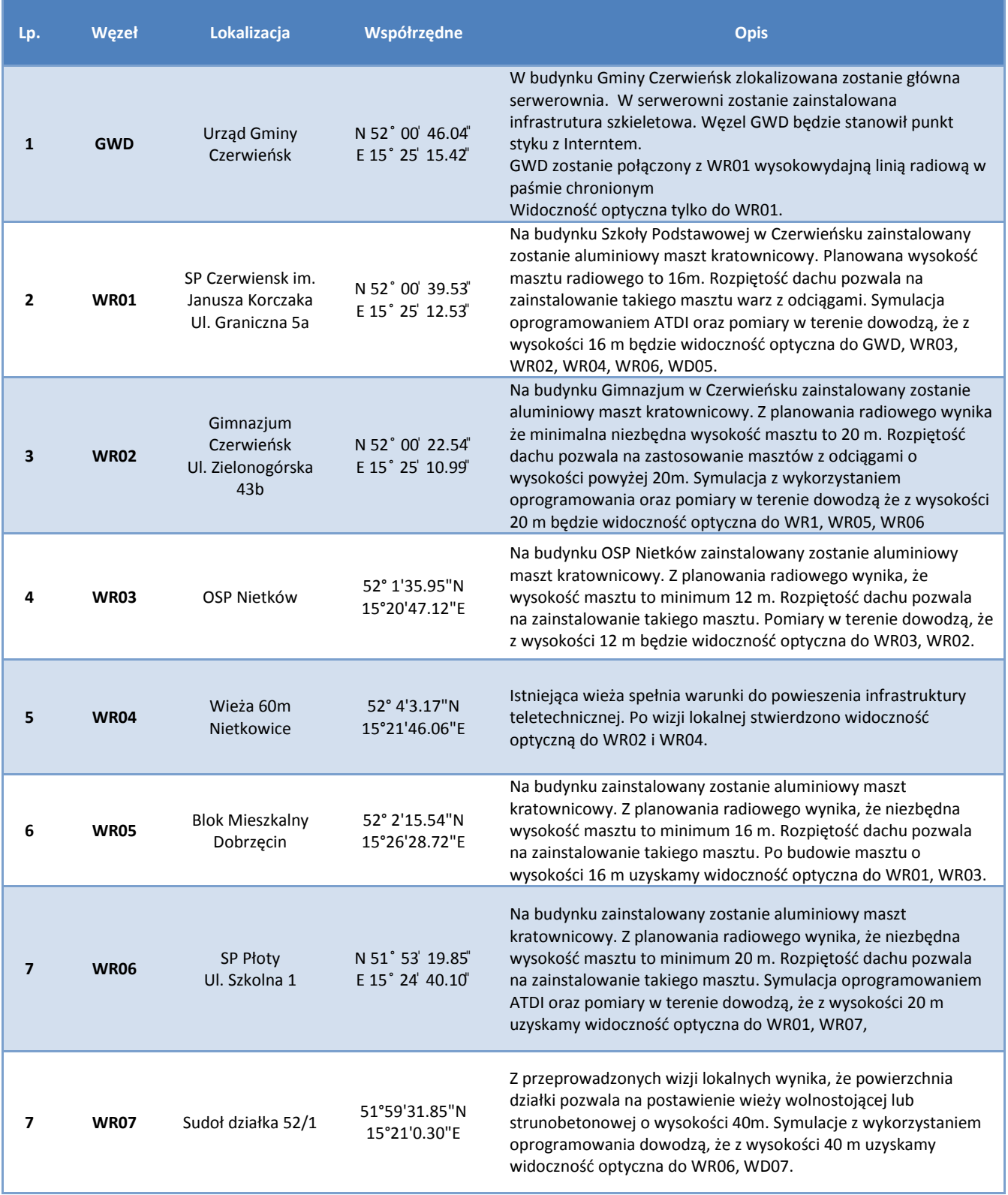

**Tabela 1 Lokalizacja węzłów rdzeniowych**

### <span id="page-11-0"></span>**3.3.2. Połączenia rdzeniowe**

Warstwa rdzenia zostanie połączona w całości radioliniami klasy operatorskiej. Parametry radiolinii zostaną dobrane z uwzględnieniem następujących czynników:

- Odległość
- **•** Przepustowość
- Dostępność

Wszystkie radiolinie zgodnie z ofertą przetargową dostarczone zostaną z licencią pozwalającą na uruchomienie profilu pracy w paśmie 28Mhz i przepustowości 240 Mb/s. Poniższa tabela przedstawia propozycje konfiguracji minimalnych przepustości pomiędzy węzłami rdzeniowymi wraz z wyliczeniem średniorocznej dostępności linii radiowej dla proponowanego pasma przenoszenia:

| L.P.         | <b>POŁĄCZENIE</b> | <b>ODLEGŁOŚĆ</b> | <b>PRZEPUSTOWOŚĆ</b> | <b>PASMO</b>  | <b>DOSTĘPNOŚĆ</b> |
|--------------|-------------------|------------------|----------------------|---------------|-------------------|
|              | GWD-WR01          | 200 <sub>m</sub> | 100 Mbit/s FD        | 38 Ghz/14 Mhz | 99,999 %          |
| $\mathbf{2}$ | <b>WR01-WR02</b>  | 620 m            | 100 Mbit/s FD        | 38 Ghz/14 Mhz | 99,999 %          |
| 3            | <b>WR01-WR03</b>  | 5 380 m          | 100 Mbit/s FD        | 32 Ghz/14 Mhz | 99,982 %          |
| 4            | <b>WR02-WR05</b>  | 3880 m           | 50 Mbit/s FD         | 32 Ghz/7 Mhz  | 99,996 %          |
| 5            | <b>WR02-WR06</b>  | 1890 m           | 50 Mbit/s FD         | 38 Ghz/7 Mhz  | 99,999 %          |
| 6            | <b>WR03-WR04</b>  | 4 690 m          | 100 Mbit/s FD        | 32 Ghz/14 Mhz | 99,994 %          |
| 7            | <b>WR04-WR05</b>  | 6320 m           | 100 Mbit/s FD        | 32 Ghz/14 Mhz | 99,989 %          |
| 8            | <b>WR06-WR07</b>  | 4 190 m          | 50 Mbit/s FD         | 32 Ghz/7 Mhz  | 99,996 %          |

**Tabela 2 Zestawienie połączeń rdzeniowych**

Ze względu na ograniczenie obciązeń finansowych związanych z odprowadzaniem opłat za dzierżawę pasma do Urzędu Komunikacji Elektronicznej, proponuje się wykorzystywanie częstotliwości z zakresu 32 – 38 Ghz przy wysokich modulacjach (256QAM). Dodatkowo, aby zwiększyć średnioroczną dostępność połączenia radiolinie doposażone zostaną w licencjie ACM pozwalające na adaptacyjne zmniejszenie modulacji w przypadku złych warunków propagacyjnych.

Planowane koszty roczne utrzymania sieci opartej o radiolnie i przepustowościach jak w tabeli nr 4 kształtują się następująco:

> $\checkmark$  Pasmo 32 – 38 Ghz: 6 500 zł/rok – minimalna dostepność na poziomie 99.982 % w skali roku

Węzeł Sudoł zostanie dodatkowo zabezpieczony połączeniem w paśmie 5Ghz z wykorzystaniem urządzeń Ubiqity pracujących w technologii 802.11n.

W przypadku projektowanej sieci zastosowano rozwiązanie hybrydowe. (gwiazda, ring)

Konfiguracja wzajemnego ułożenia elementów sieci, czyli jej topologia, ma na celu uzyskanie zabezpieczenia połączenia w przypadku awarii któregoś z przęseł:

Konfiguracja gwiazdy zakłada połączenie każdej stacji bezpośrednio z punktem centralnym (dostępowym), co jest bezpieczniejsze, nie pozostawia jednak ścieżki zapasowej transmisji i powoduje powstanie pojedynczego punktu awarii (Single Point of Failure).

Topologia ringu (czy okręgu), czyli połączenie stacji w koło ze sobą wprowadza tę nadmiarowość, gdyż, w przypadku zerwania jednego z przęseł, transmisja może się odbywać w drugą stronę okręgu. Nadmiarowość ta, (czyli zwiększenie bezpieczeństwa) okupiona jest trochę większymi wymaganiami sprzętowymi i trudniejszym zarządzaniem całością sieci.

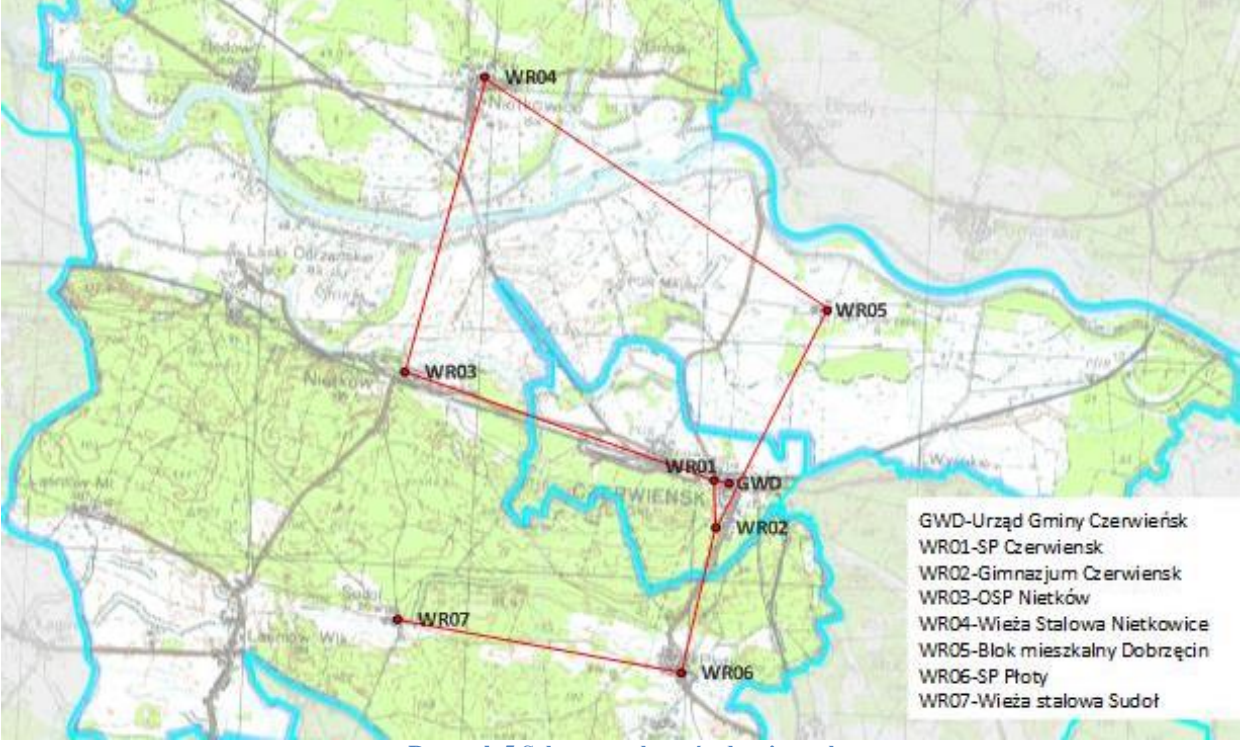

**Rysunek 5 Schemat połączeń rdzeniowych**

### <span id="page-13-0"></span>**3.3.3. Montaż anten dla połączeń rdzeniowych**

Zostanie wykonanych 8 połączeń rdzeniowych. Radiolinie Ceragon zostaną zamontowane zgodnie z poniższymi tabelami:

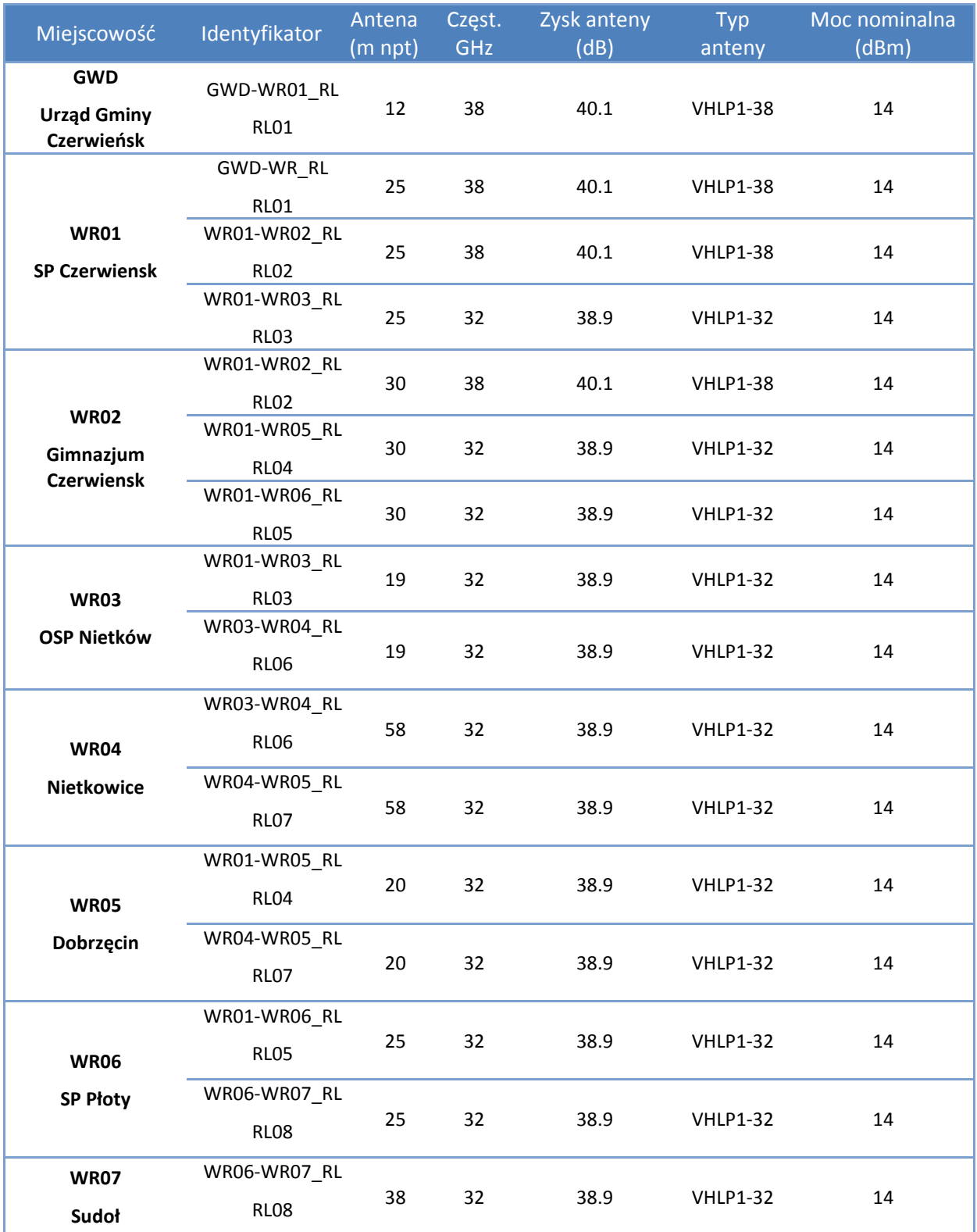

**Tabela 3 Wezły Rdzeniowe – montaż Linii Radiowych**

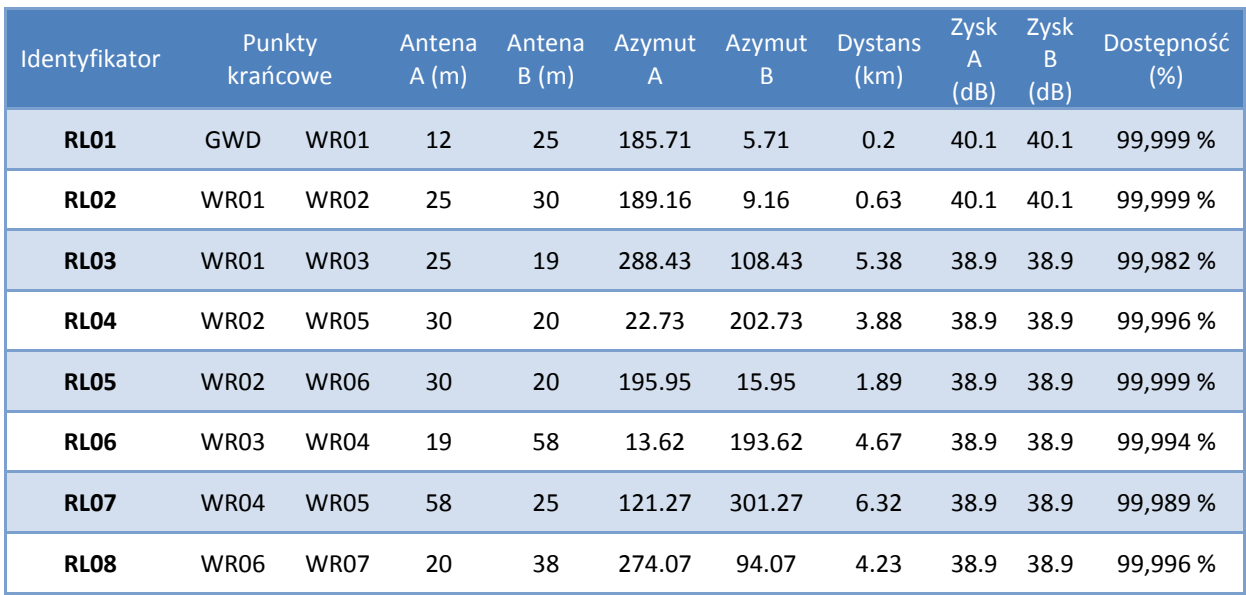

**Tabela 4 Linie Radiowe – parametry połączeń**

### <span id="page-15-0"></span>**3.3.4. Profile terenowe połączeń rdzeniowych**

W celu optymalnego dobrania lokalizacji i ilości węzłów rdzeniowych zostały wykonane przekroje topograficzne wszystkich połączeń. Mapy uwzględniają zalesienie i zabudowania. Legenda do zamieszczonych przekrojów (odnosi się również do wszystkich przekrojów zamieszczonych w projekcie):

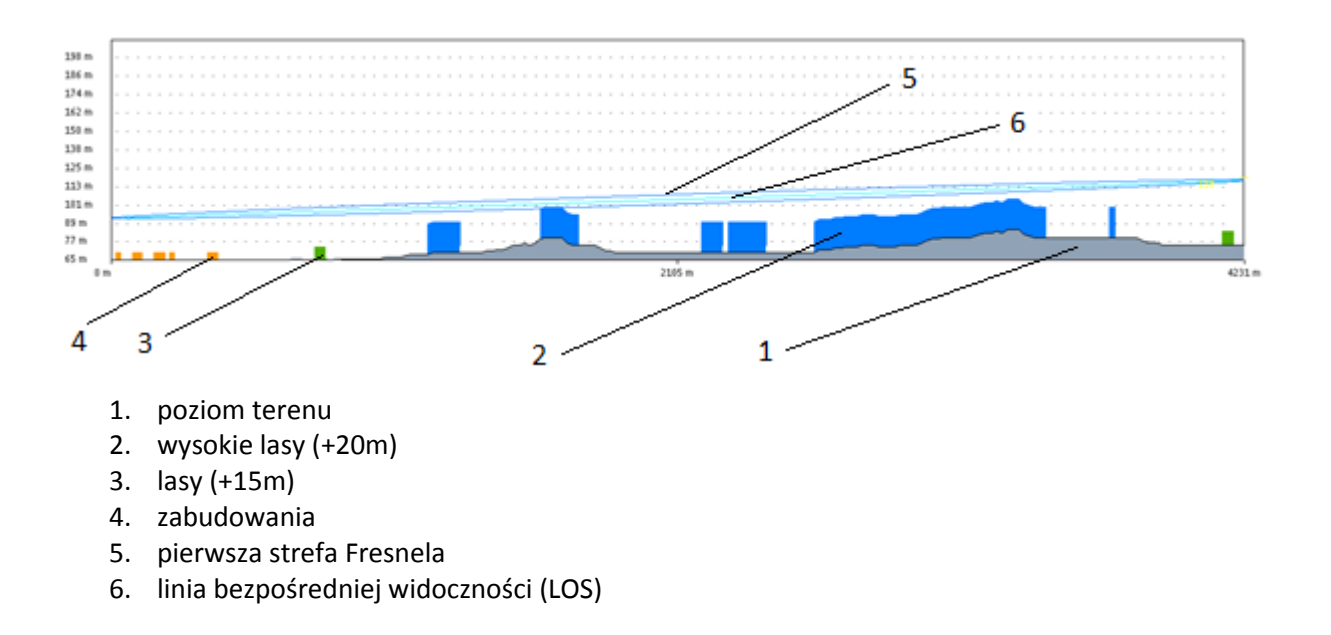

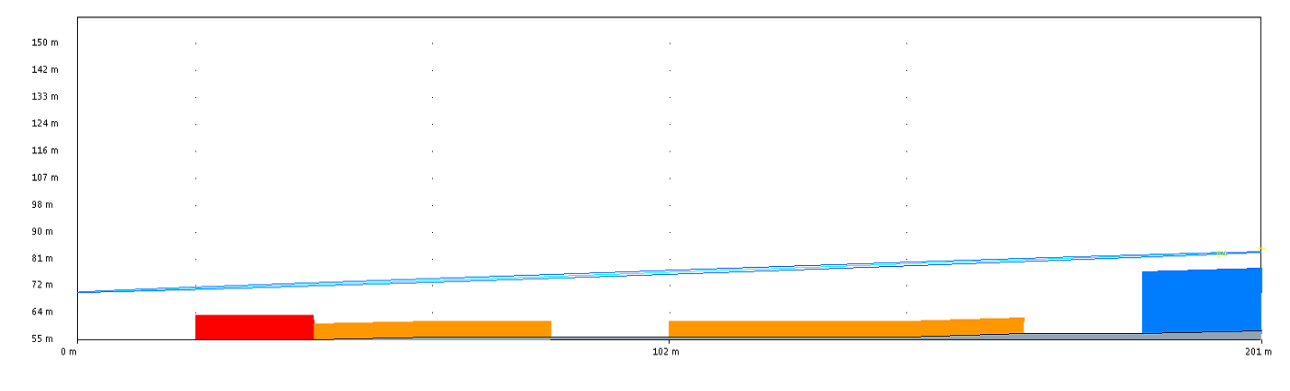

### 3.3.4.1. LR01: GWD-WR01

**Rysunek 6. RL01.**

### **PATH BUDGET**

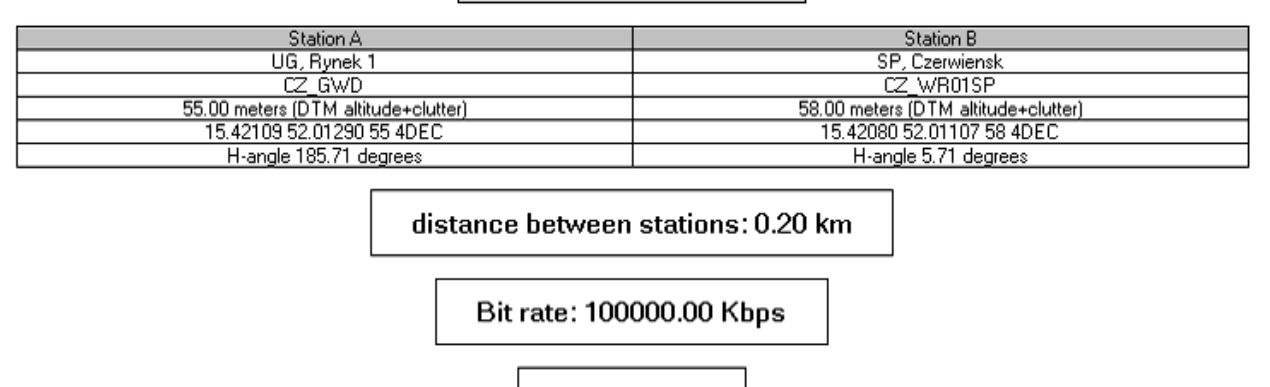

Ident: RL01

### 3.3.4.2. LR02: WR01-WR02

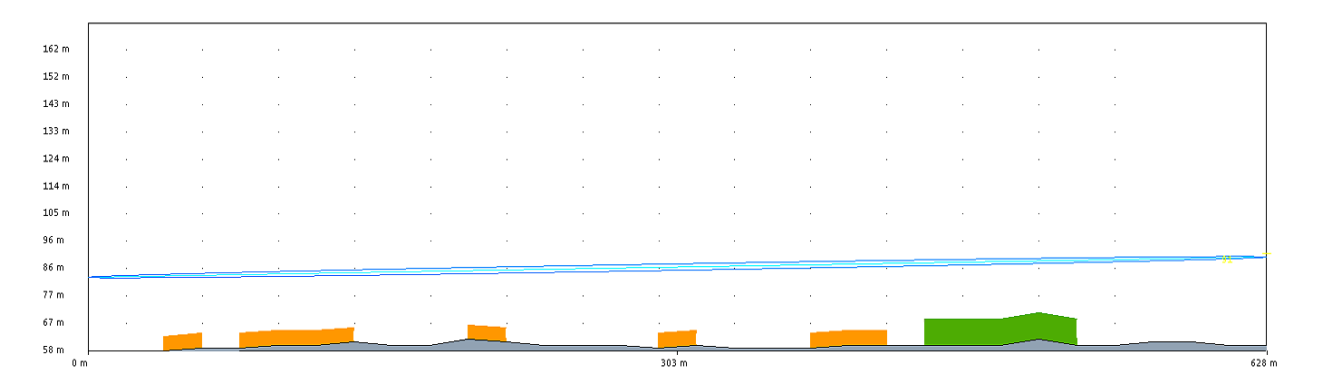

#### **Rysunek 7. RL02**

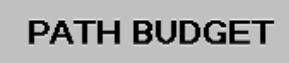

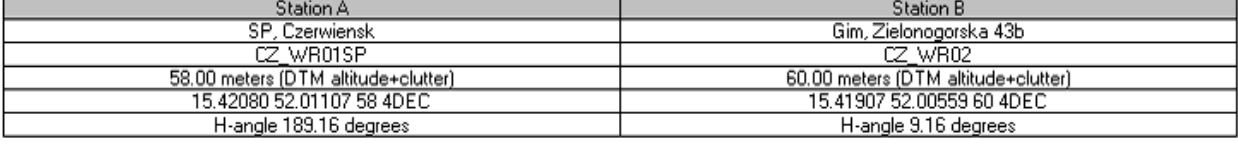

distance between stations: 0.63 km

Bit rate: 100000.00 Kbps

Ident: RL02

3.3.4.3. LR03: WR01-WR03

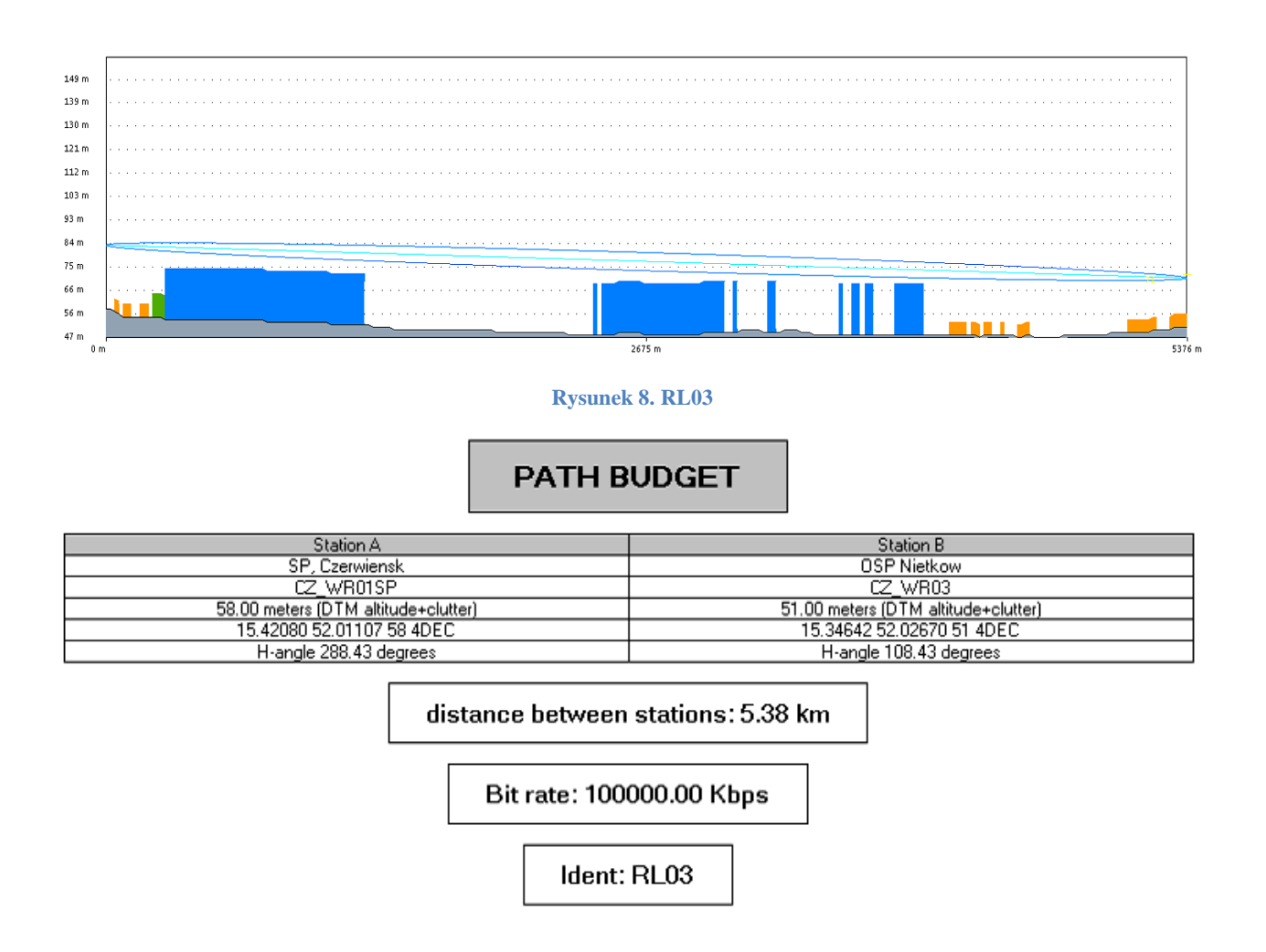

### 3.3.4.4. LR05: WR02-WR05

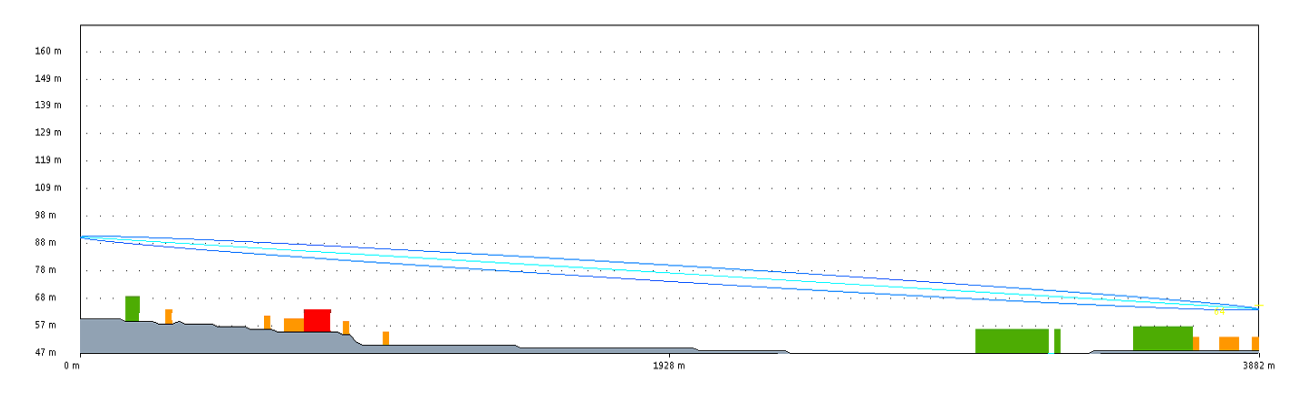

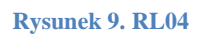

## **PATH BUDGET**

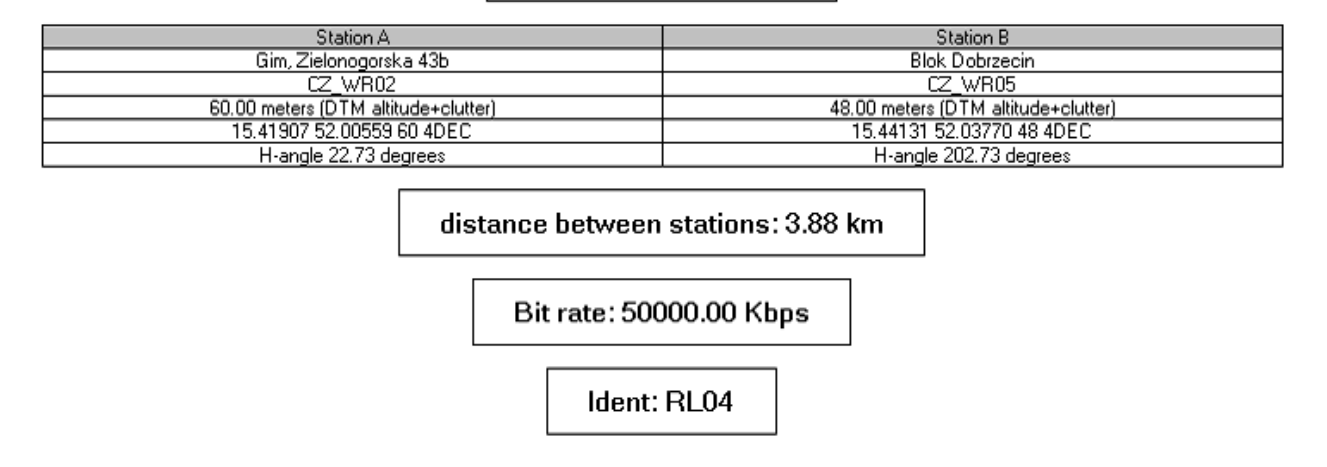

### 3.3.4.5. LR05: WR02-WR06

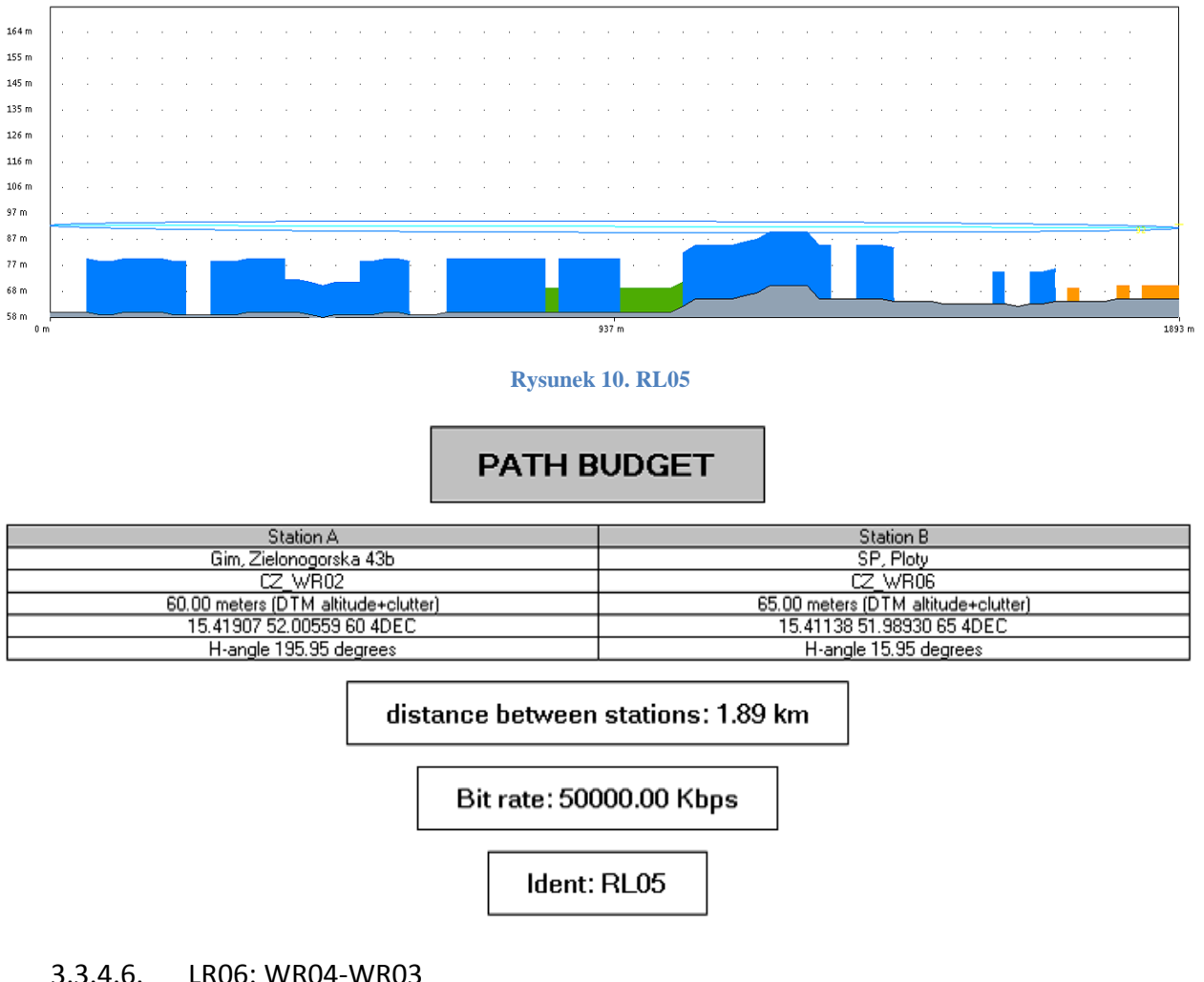

3.3.4.6. LR06: WR04-WR03

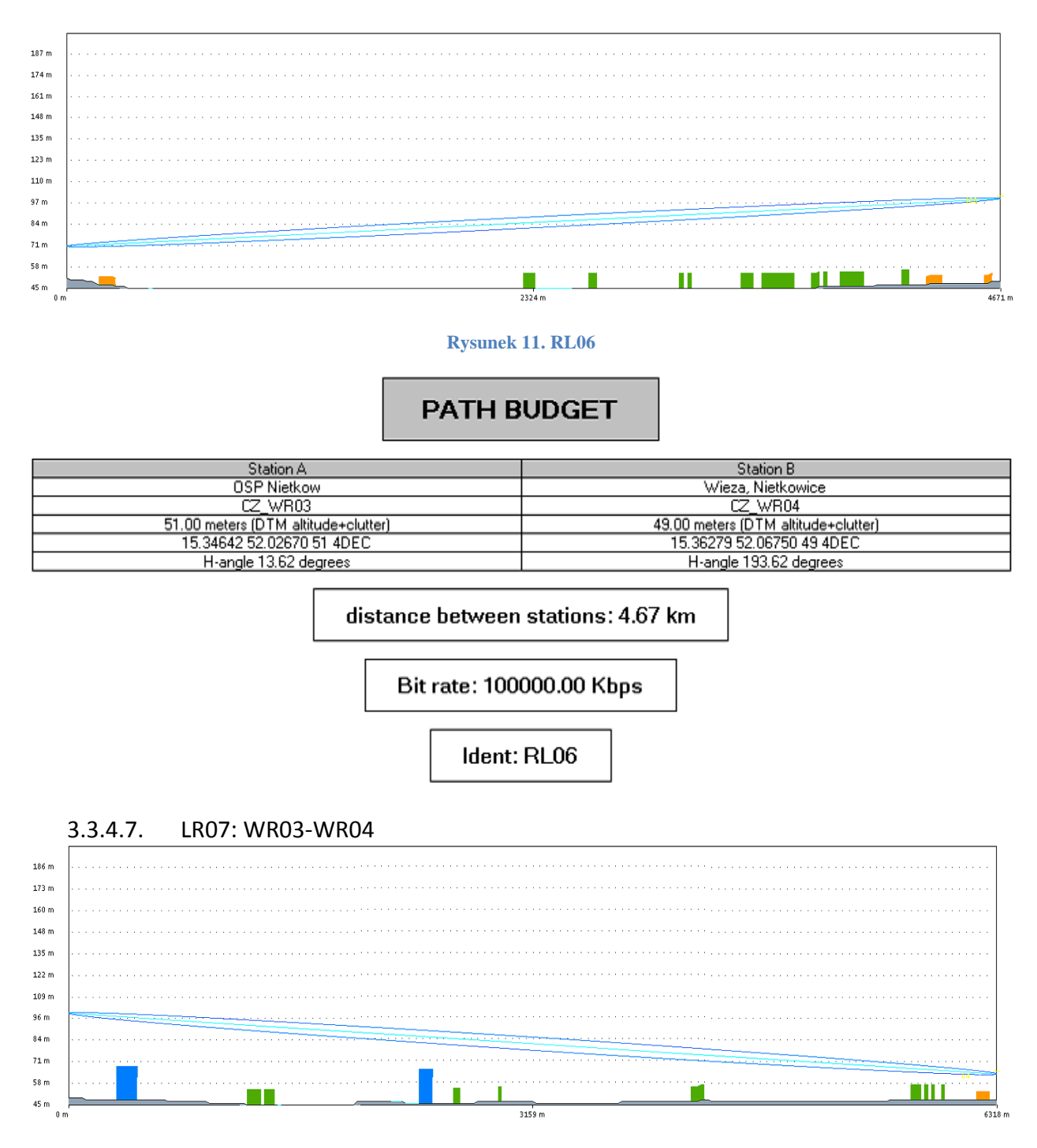

**Rysunek 12. RL07**

### **PATH BUDGET**

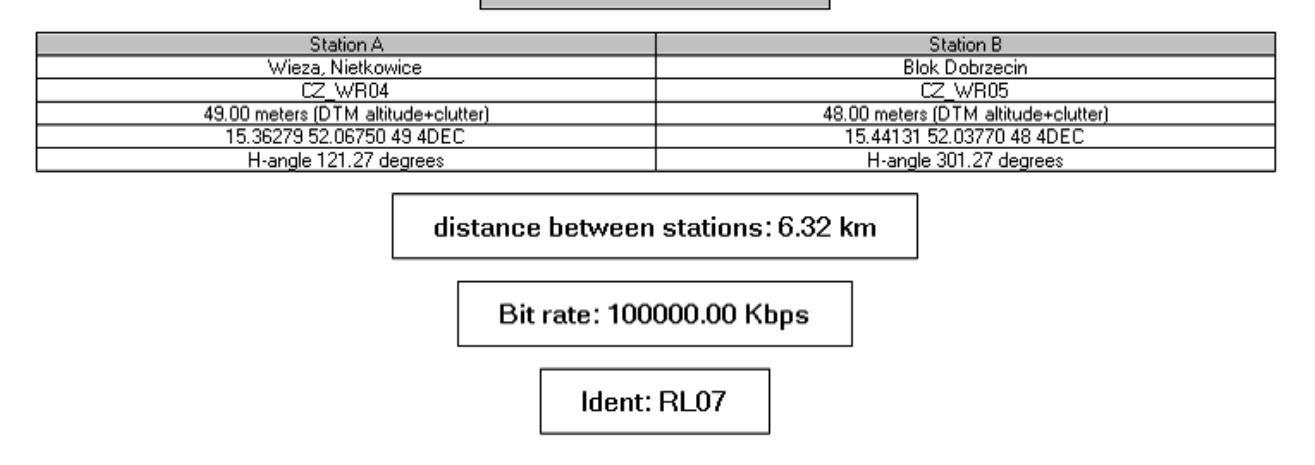

### 3.3.4.8. LR08: WR06-WR07

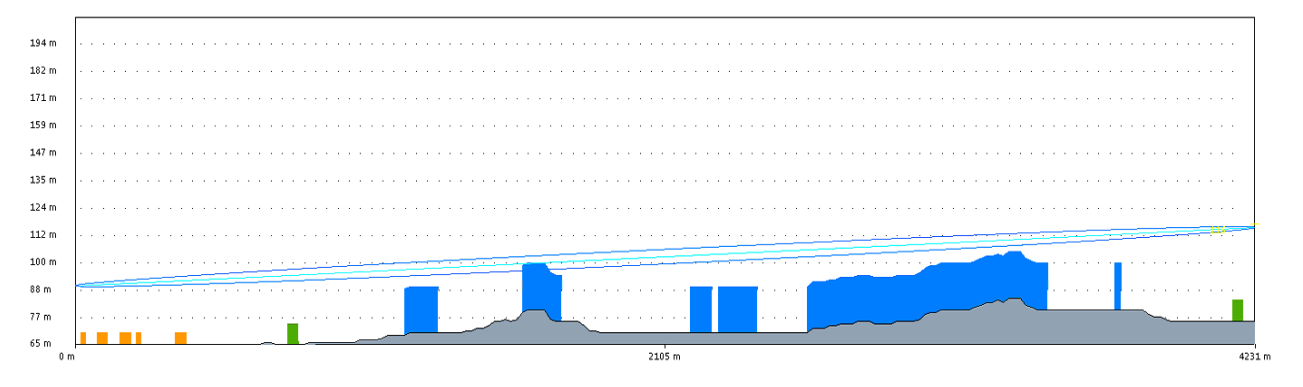

#### **Rysunek 13. RL08**

## **PATH BUDGET**

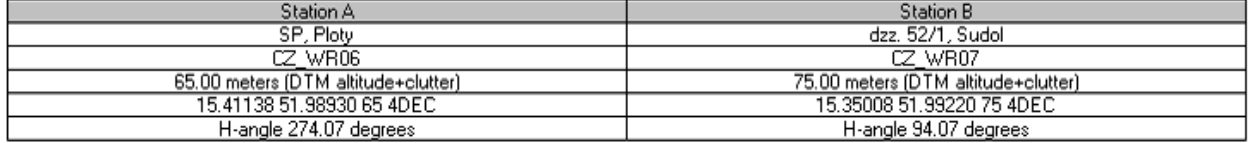

#### distance between stations: 4.23 km

Bit rate: 50000.00 Kbps

Ident: RL08

### <span id="page-21-0"></span>**3.4. Warstwa dystrybucji**

### <span id="page-21-1"></span>**3.4.1. Lokalizacje węzłów sieci.**

Warstwa dystrybucji oparta zostanie o 7 węzłów sieciowych.

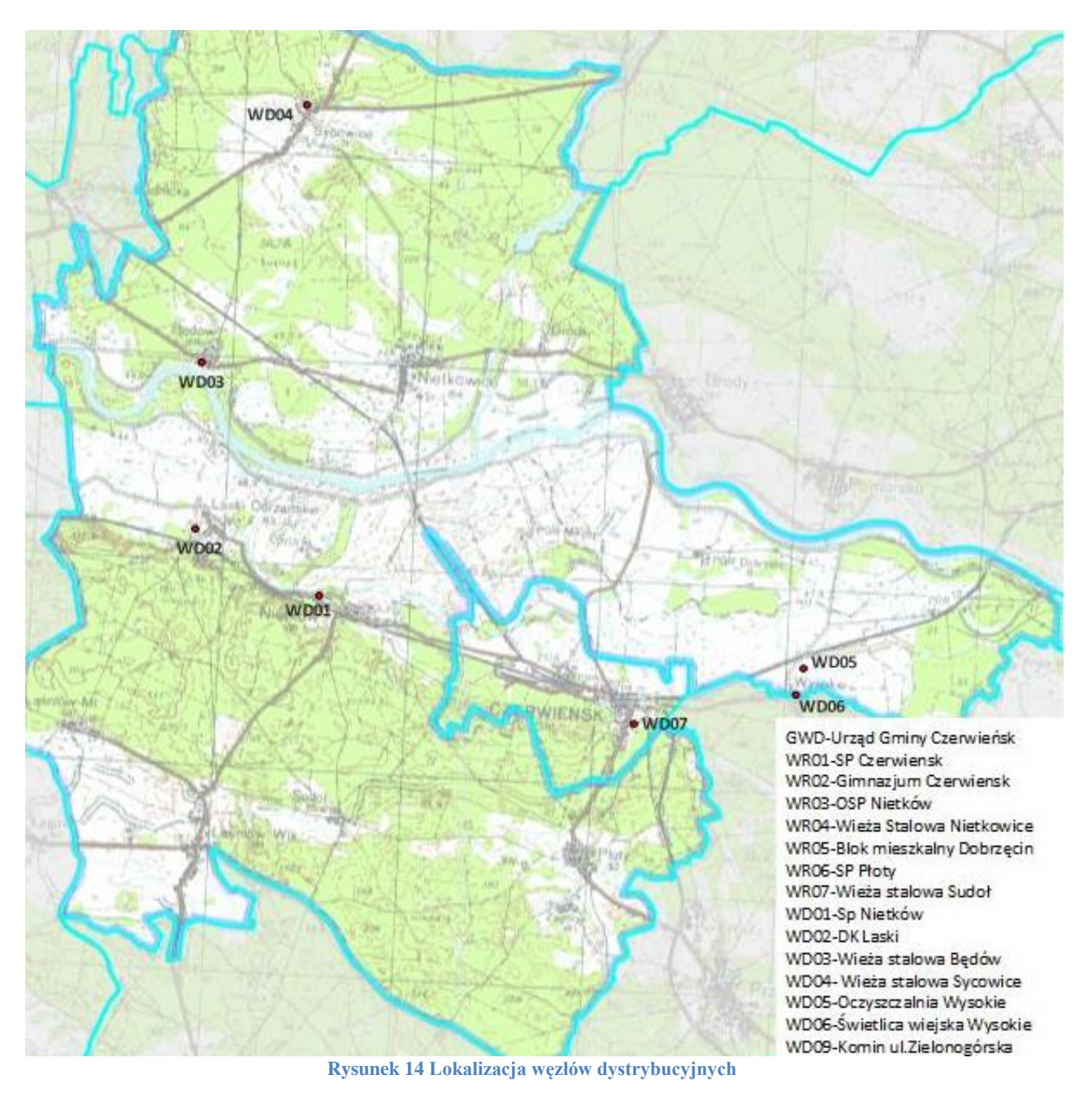

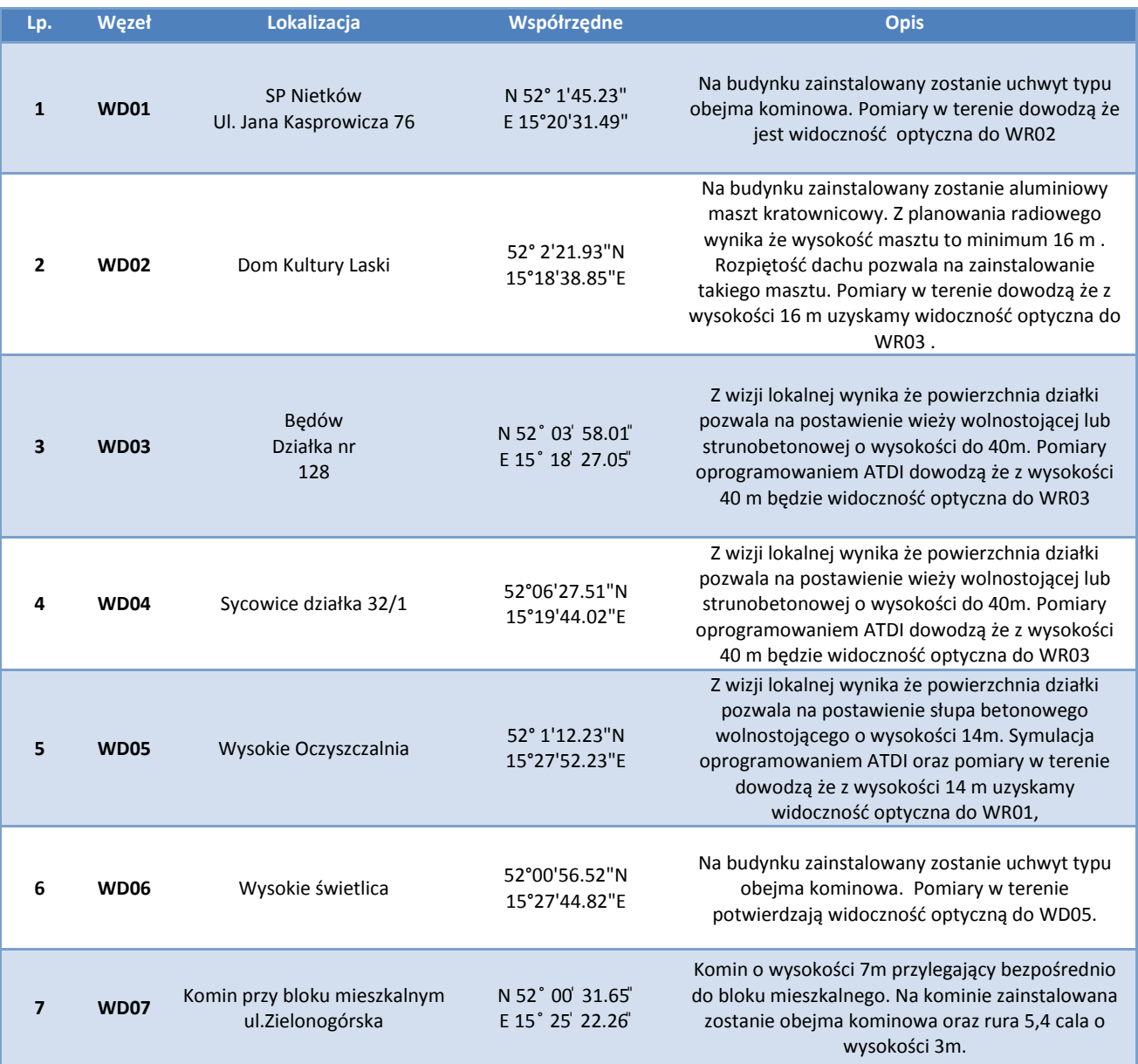

**Tabela 5 Lokalizacja węzłów dystrybucyjnych**

### <span id="page-23-0"></span>**3.4.2. Połączenia dystrybucyjne**

Warstwa dystrybucji zostanie wykonana w paśmie 5GHz w technologii zwielokrotnienia torów radiowych MIMO.

Połączenia pomiędzy węzłami zostaną zestawione zgodnie z poniższą tabelą.

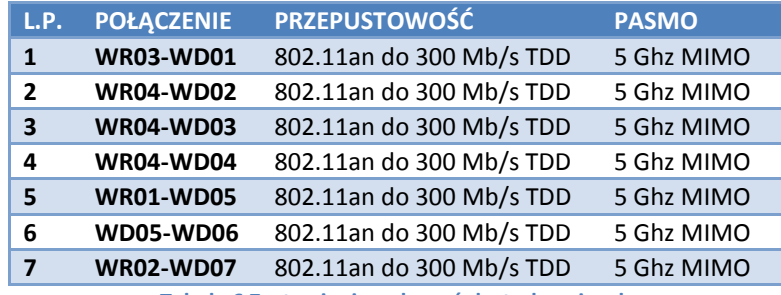

**Tabela 6 Zestawienie połączeń dystrybucyjnych**

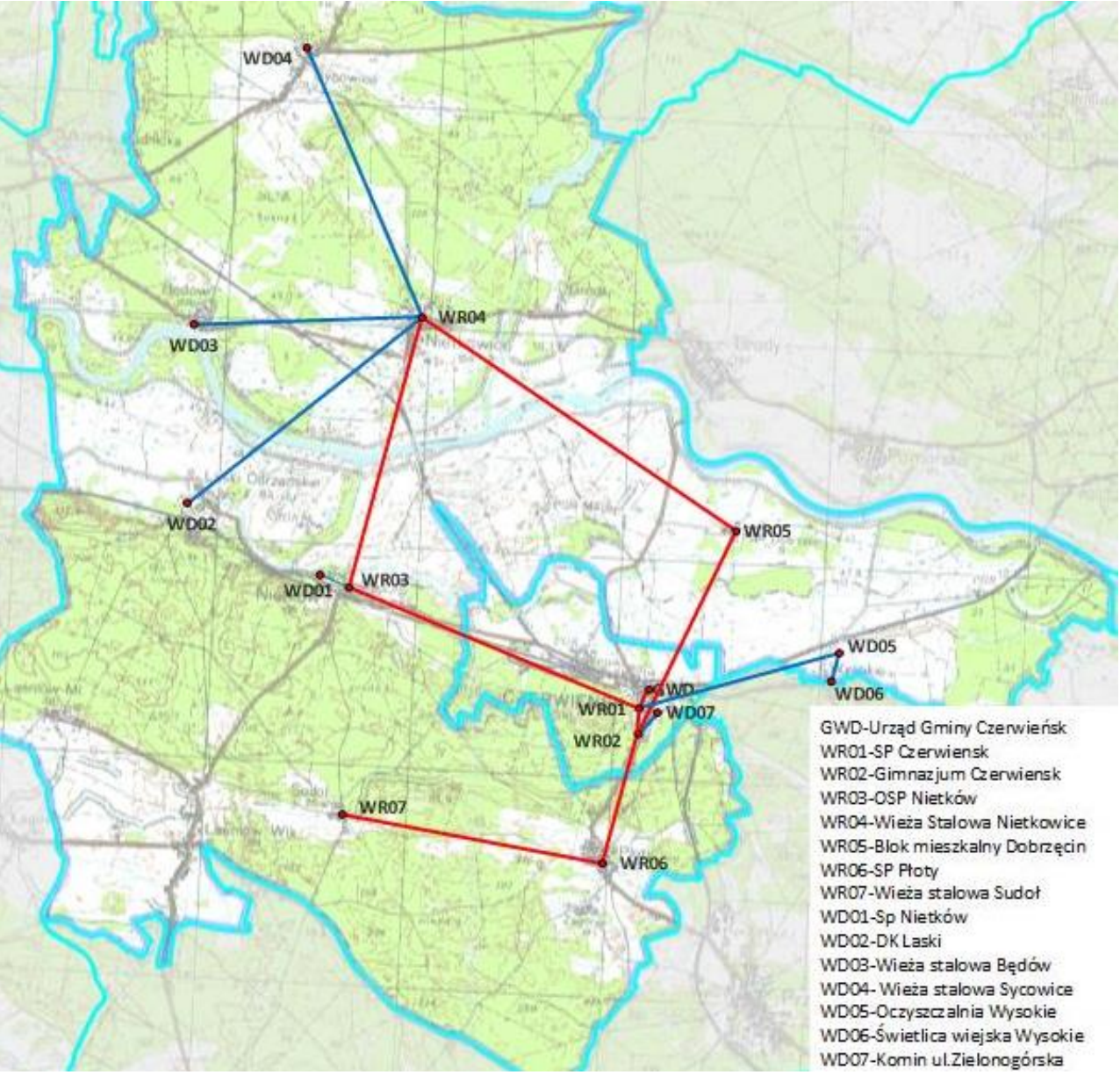

**Rysunek 15 Schemat połączeń rdzeniowych i dystrybucyjnych**

### <span id="page-25-0"></span>**3.4.3. Profile terenowe połączeń dystrybucyjnych**

### 3.4.3.1. WR03-WD01

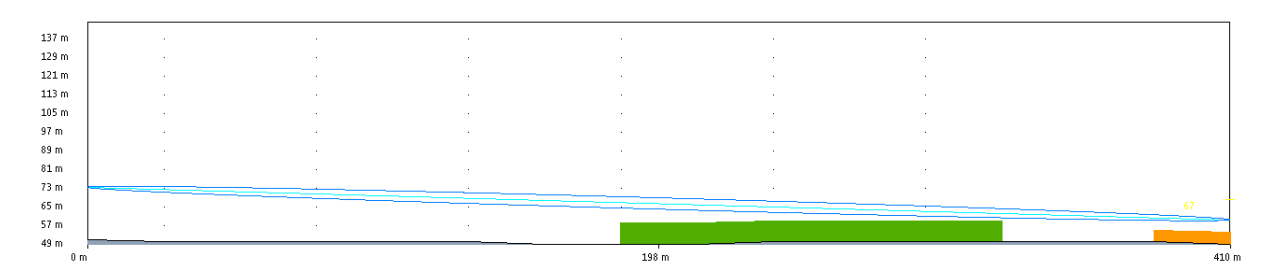

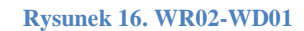

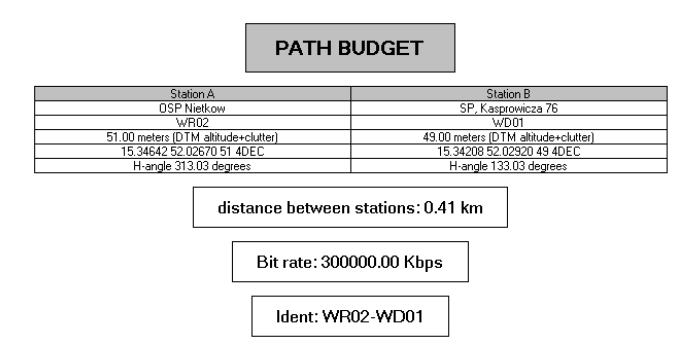

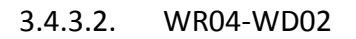

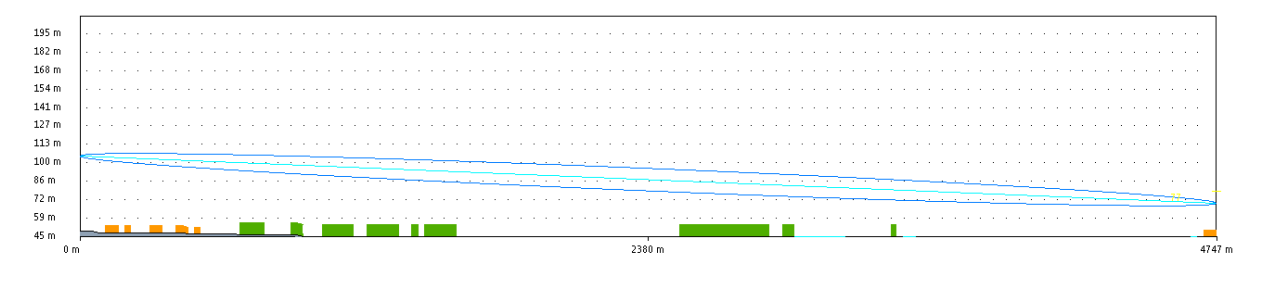

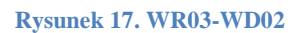

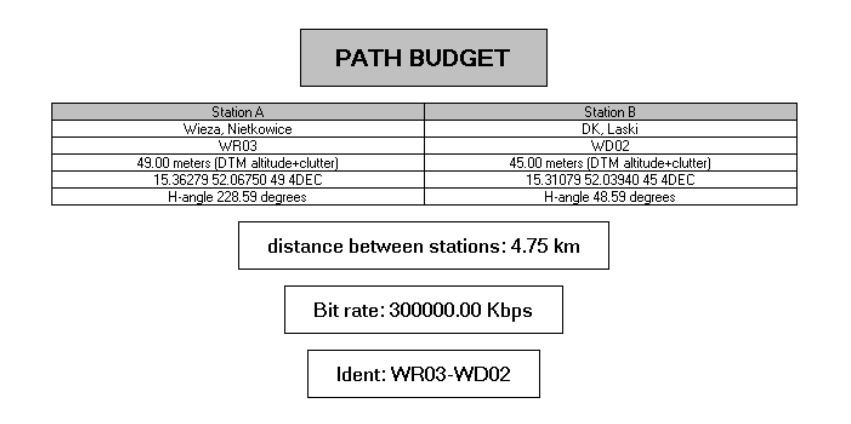

### 3.4.3.3. WR04-WD03

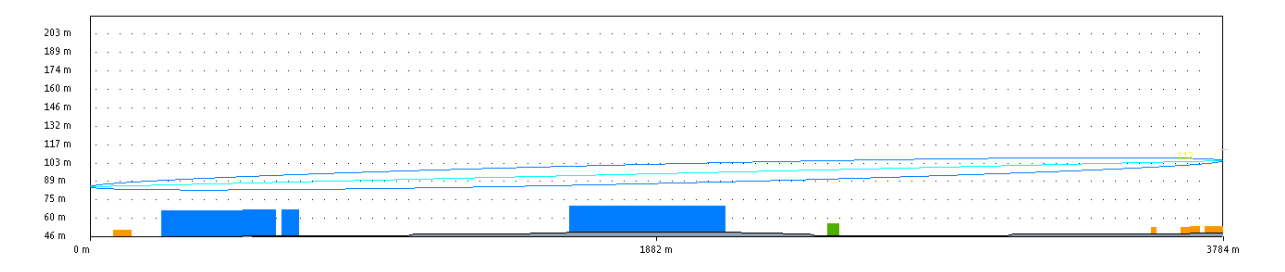

**Rysunek 18. WR03-WD03**

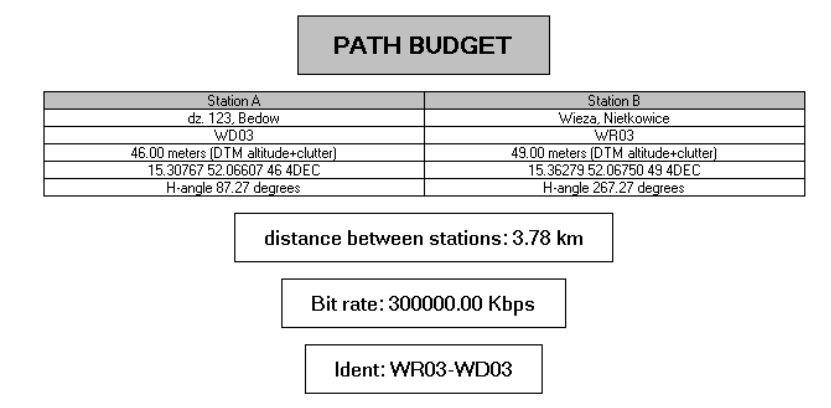

3.4.3.4. WR04-WD04

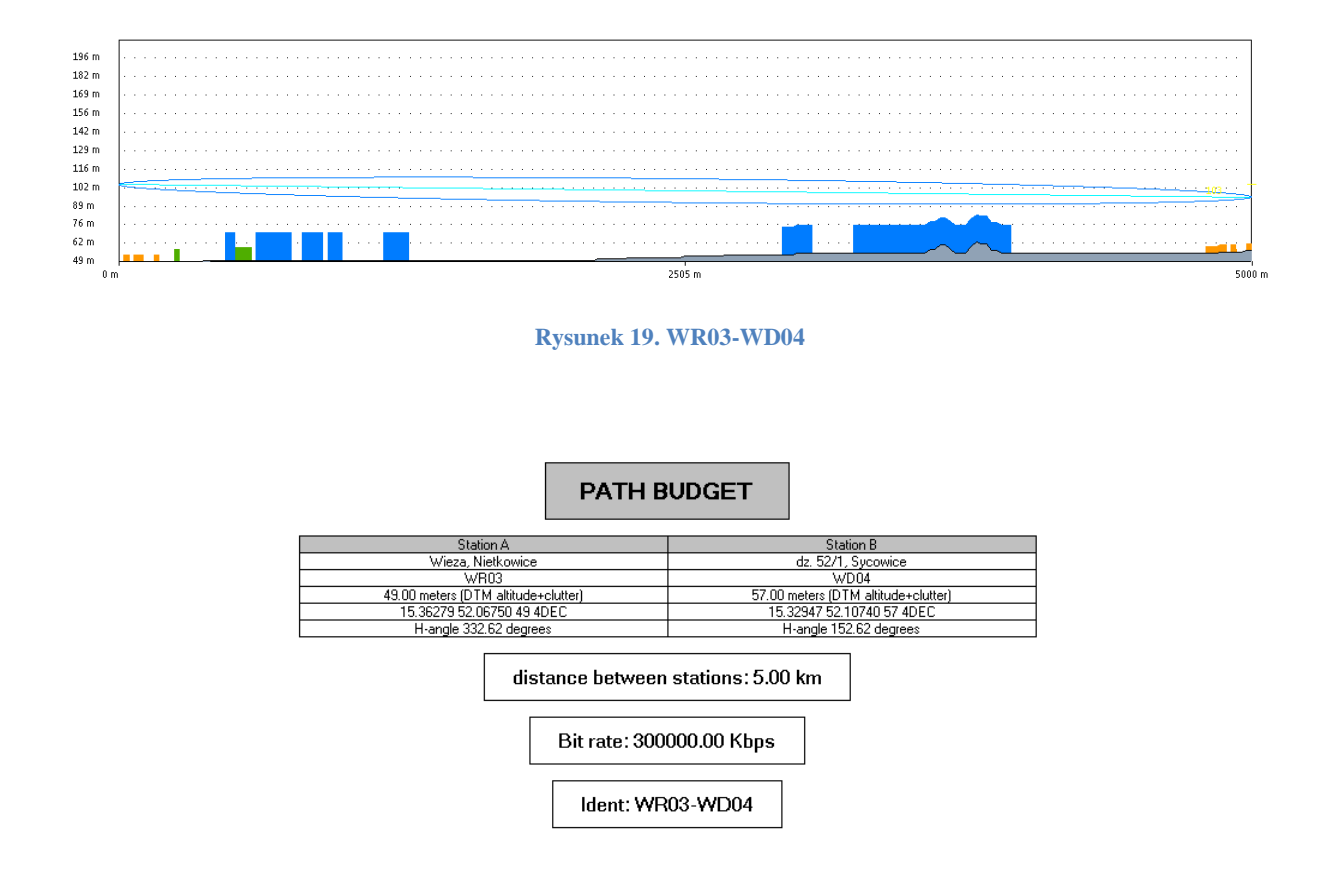

### 3.4.3.5. WR01-WD05

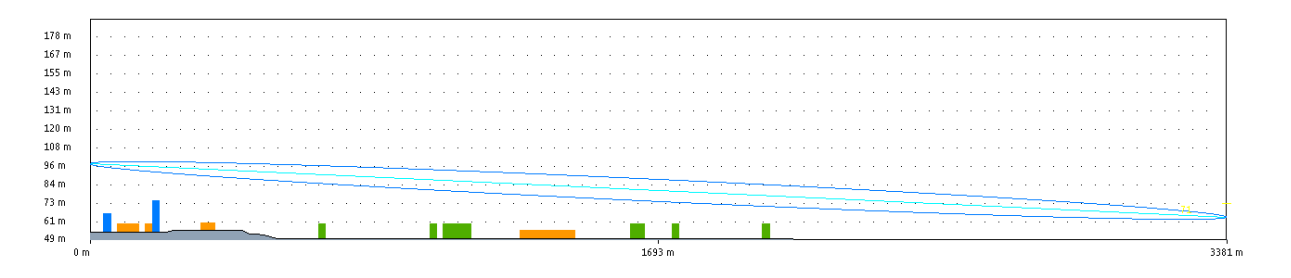

**Rysunek 20. WR01-WD05**

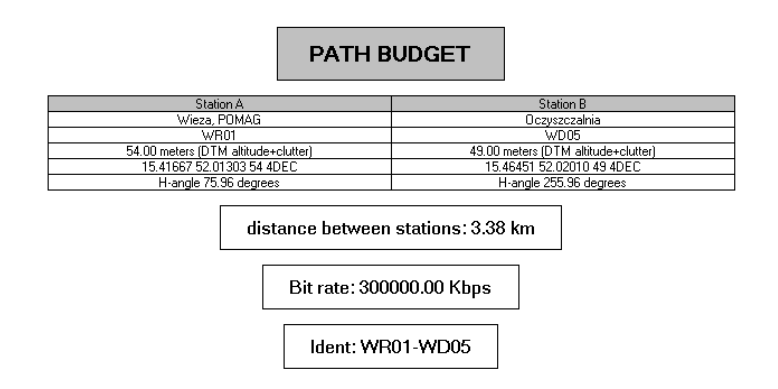

#### 3.4.3.6. WD05-WD06

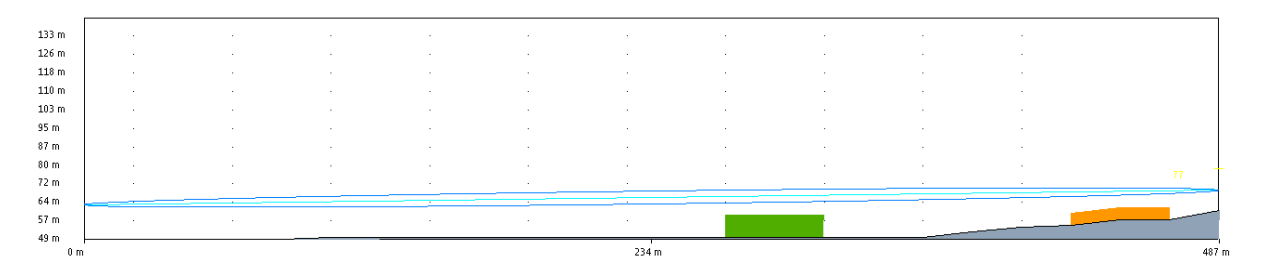

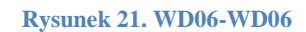

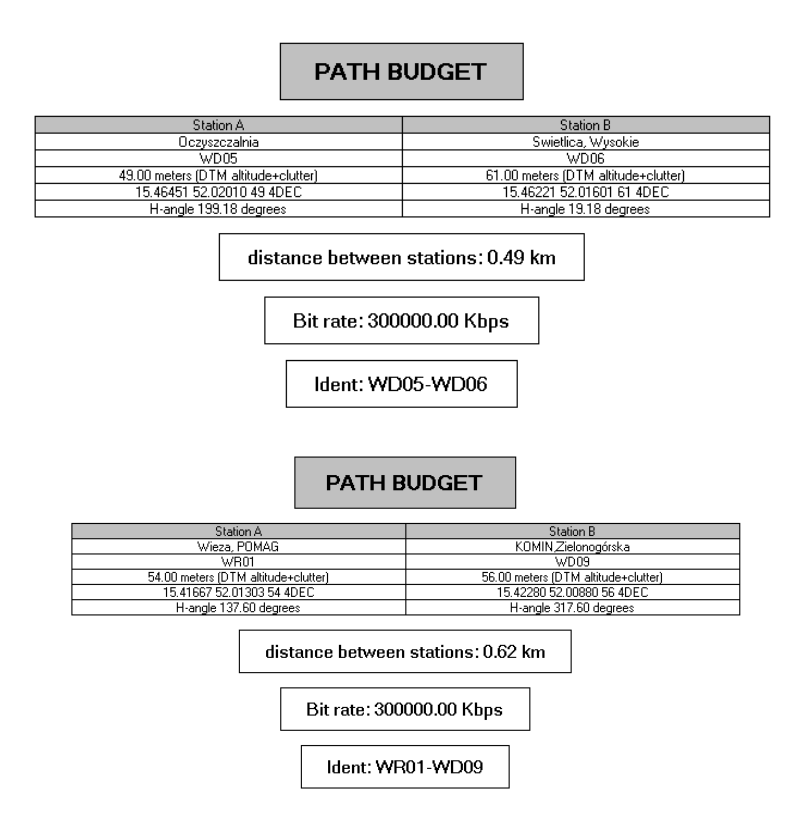

3.4.3.7. WR02-WD07

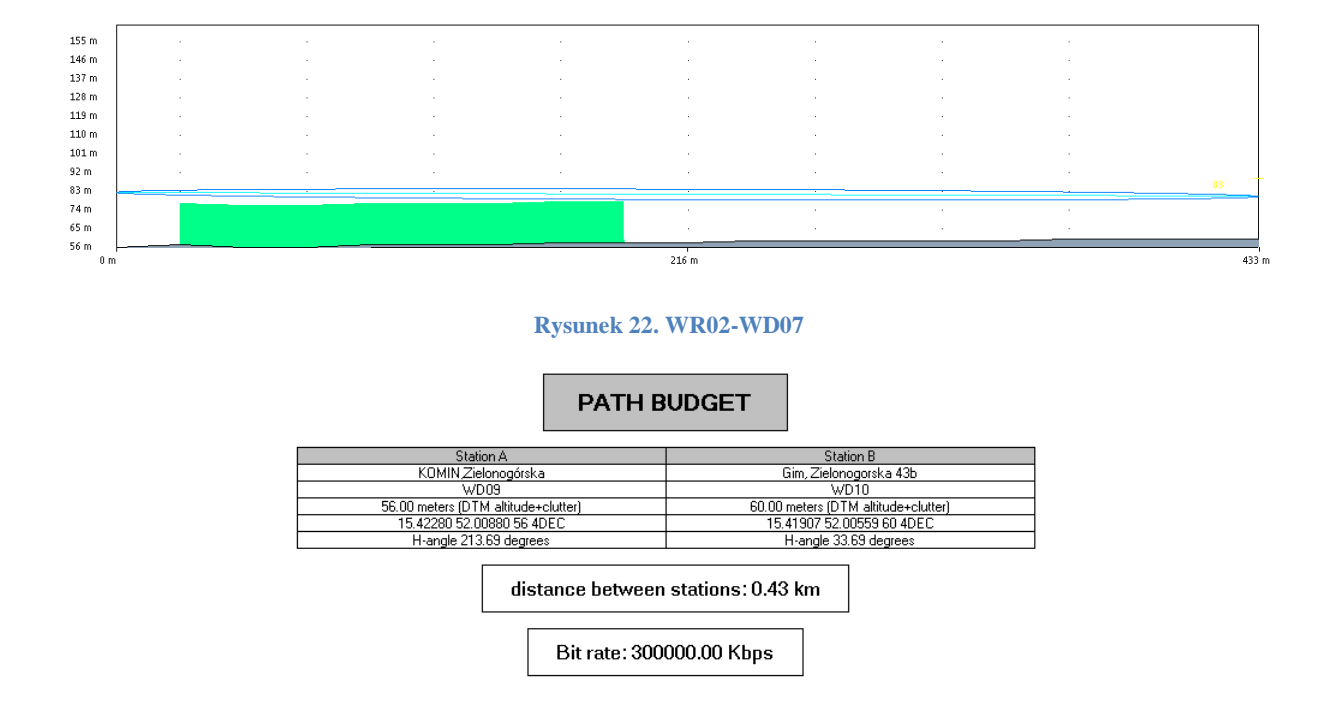

#### <span id="page-30-0"></span>**3.5. Warstwa dostępowa**

#### <span id="page-30-1"></span>**3.5.1. Sieć dostępowa WIMAX**

#### 3.5.1.1. Planowanie czętotliwości

<span id="page-30-2"></span>Dla projektu radiowego na rozważanym terenie zostały przewidziane 4 kanały radiowe z planu częstotliwościowego 3,7A3,5 o numerach 17, 18, 19, 20. Dostępne częstotliwości w kanale do i od abonenta zostały przedstawione w tabeli p[oniż](#page-30-2)ej (odstęp dupleksowy wynosi 100MHz). Dodatkowo w każdym kanale istnieje możliwość stosowania polaryzacji poziomej i pionowej w celu wykorzystania tłumienia wskutek niedopasowania polaryzacyjnego.

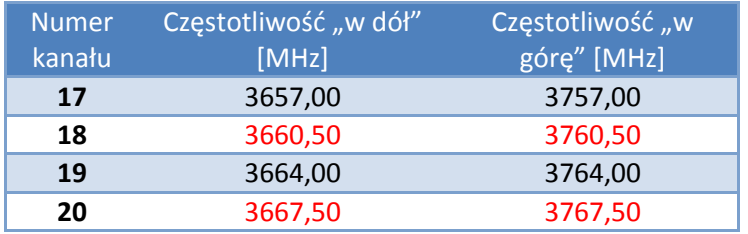

**Tabela 7 Wykorzystane kanały radiowe – pasmo 3,6 GHz**

Kanały zostały zgrupowane, co pozwoliło na stworzenie 4 kanałów 7 Mhz TDD.

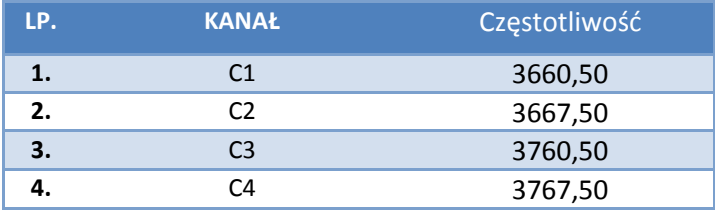

**Tabela 8 Kanały TDD 7 MHz**

### 3.5.1.2. Stacje bazowe WiMax

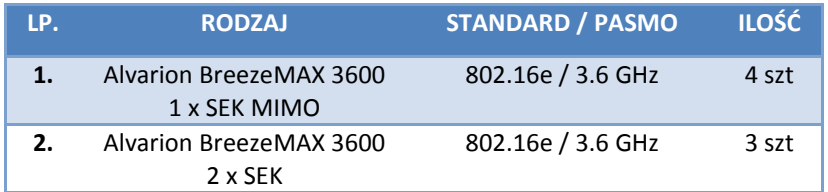

#### **Tabela 9 Stacje bazowe WiMax**

### Poniższa tabela przedstawia proponowany rozkład punktów dostępowych w poszczególnych węzłach sieci:

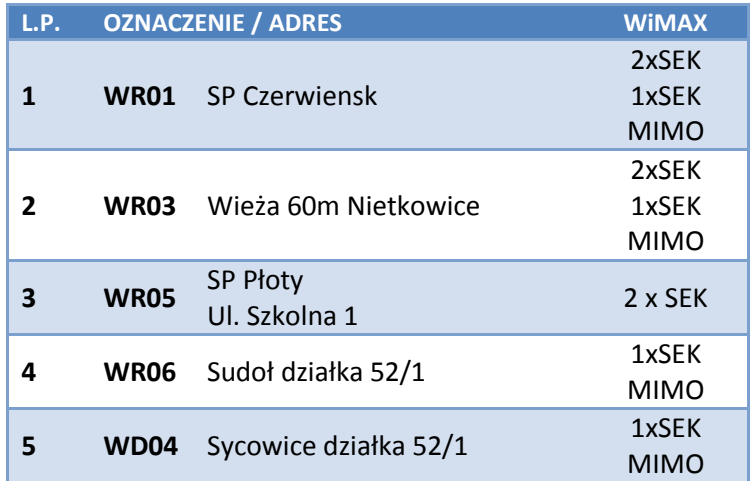

**Tabela 10 Rozkład stacji bazowych WiMax**

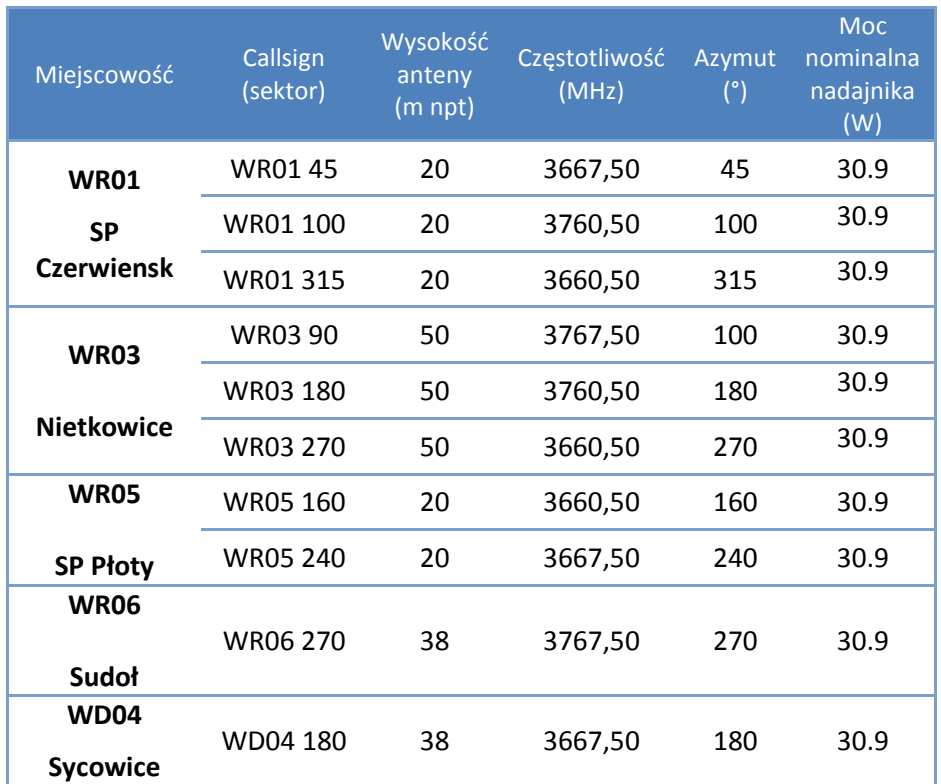

**Tabela 11 Parametry stacji WIMax**

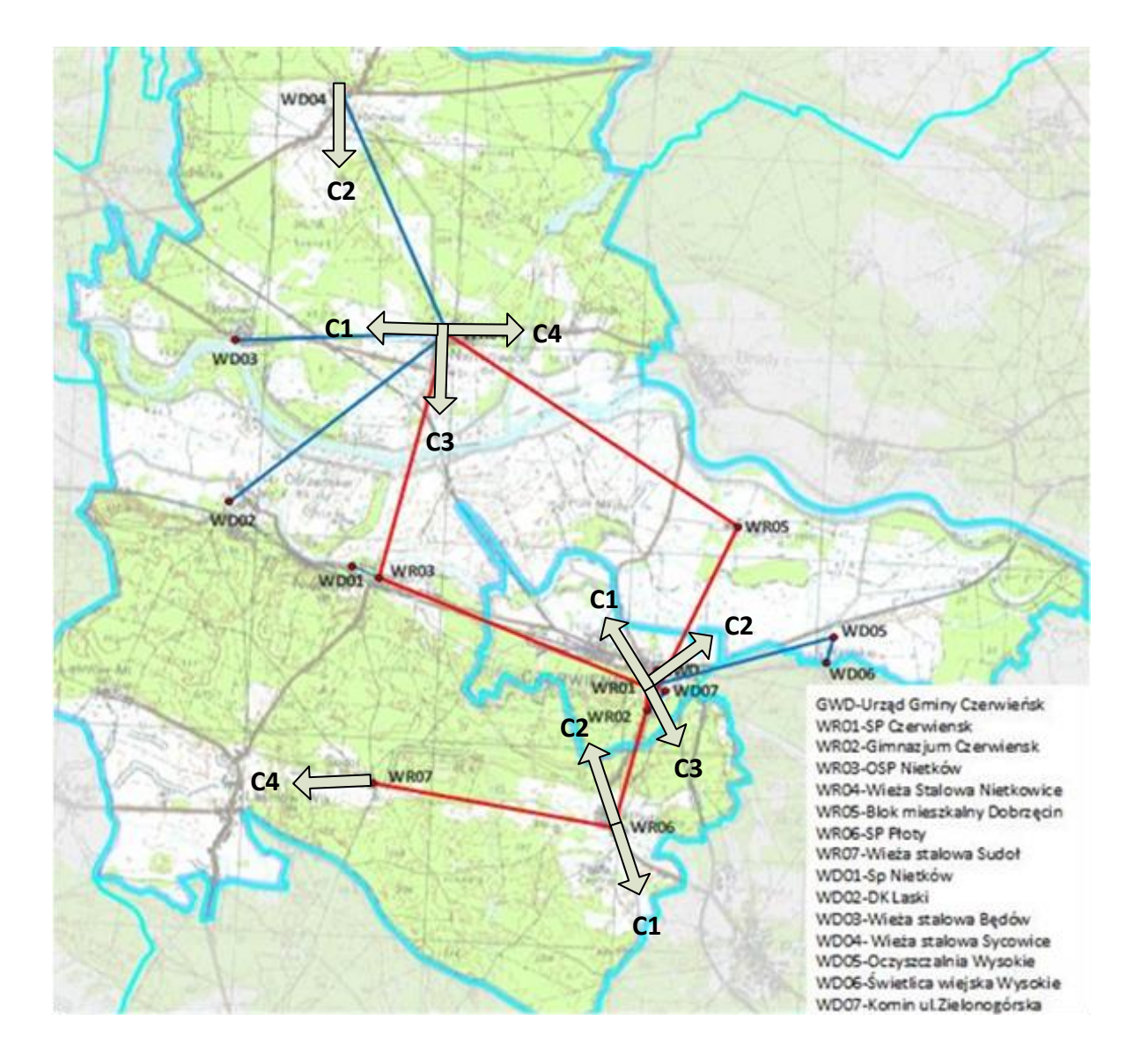

**Rysunek 23. Przydział częstotliwości**

### 3.5.1.3. Zasięg sieci WiMax

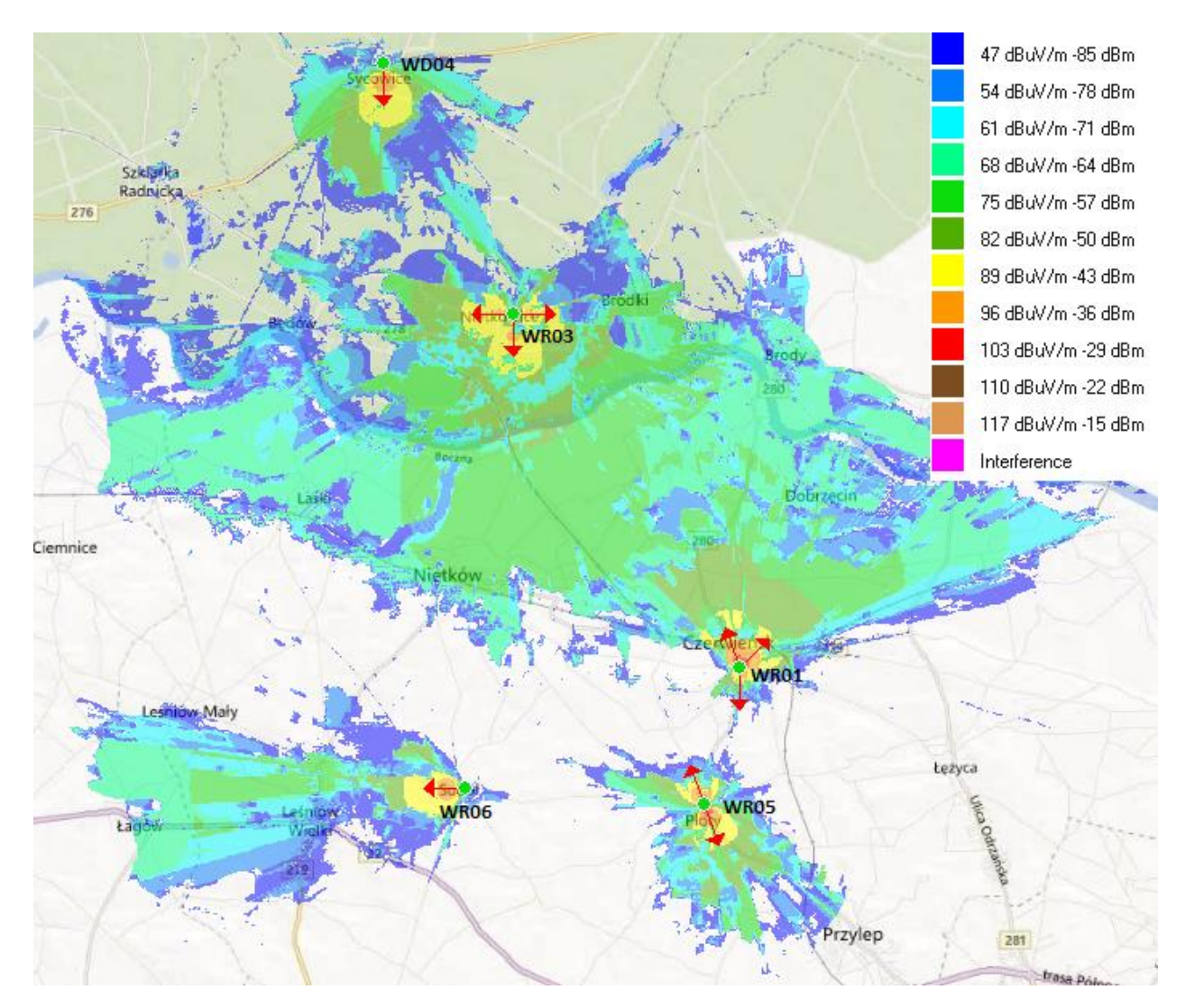

**Rysunek 24. Zasięg sieci WiMax**

#### <span id="page-35-0"></span>**3.5.2. Sieć dostępowa WiFi**

### 3.5.2.1. Punkty dostępowe Wifi

W warstwie dostępowej zastosowane zostanie rozwiązanie Cisco Unified Wireless Network (punkty dostępowe Aironet 1262n)

Planuję się instalacje punktów dostępowych w technologii 5 GHz/2,4 GHz.

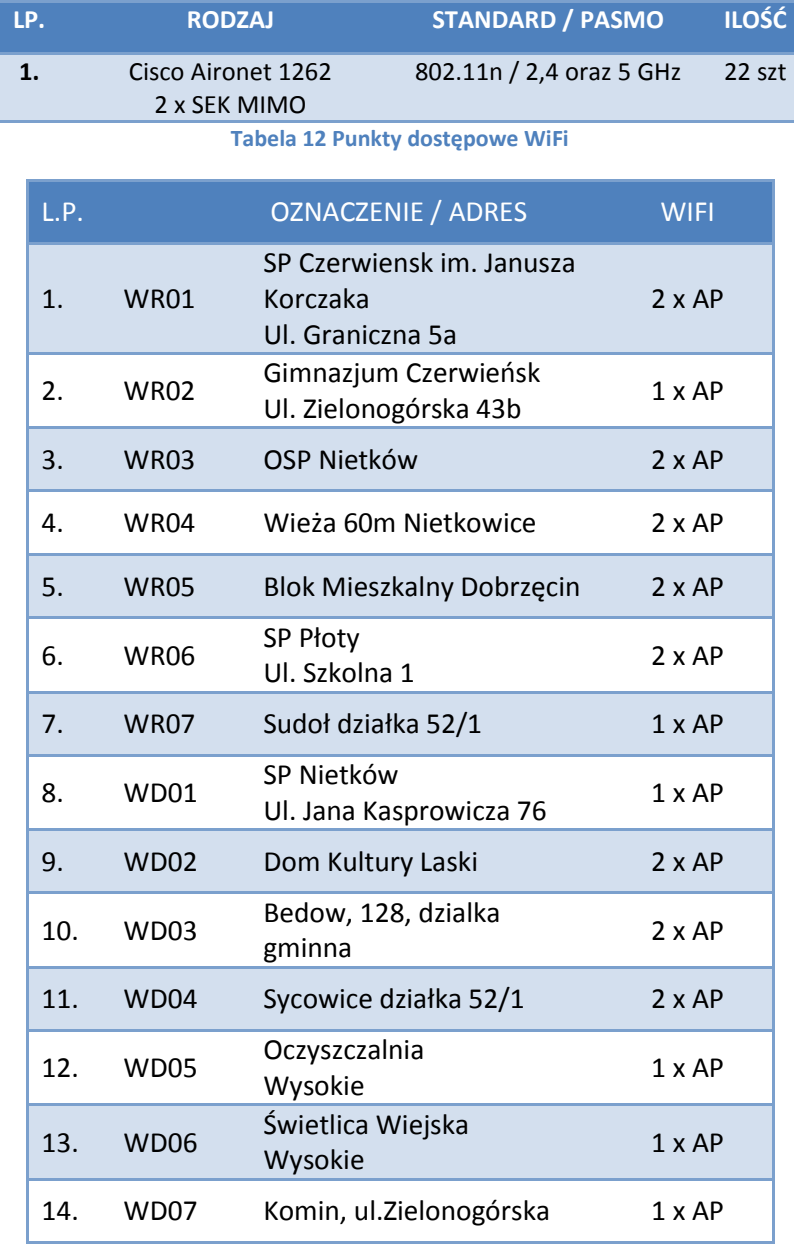

**Tabela 13 Rozkład punktów dostępowych w węzłach sieci**
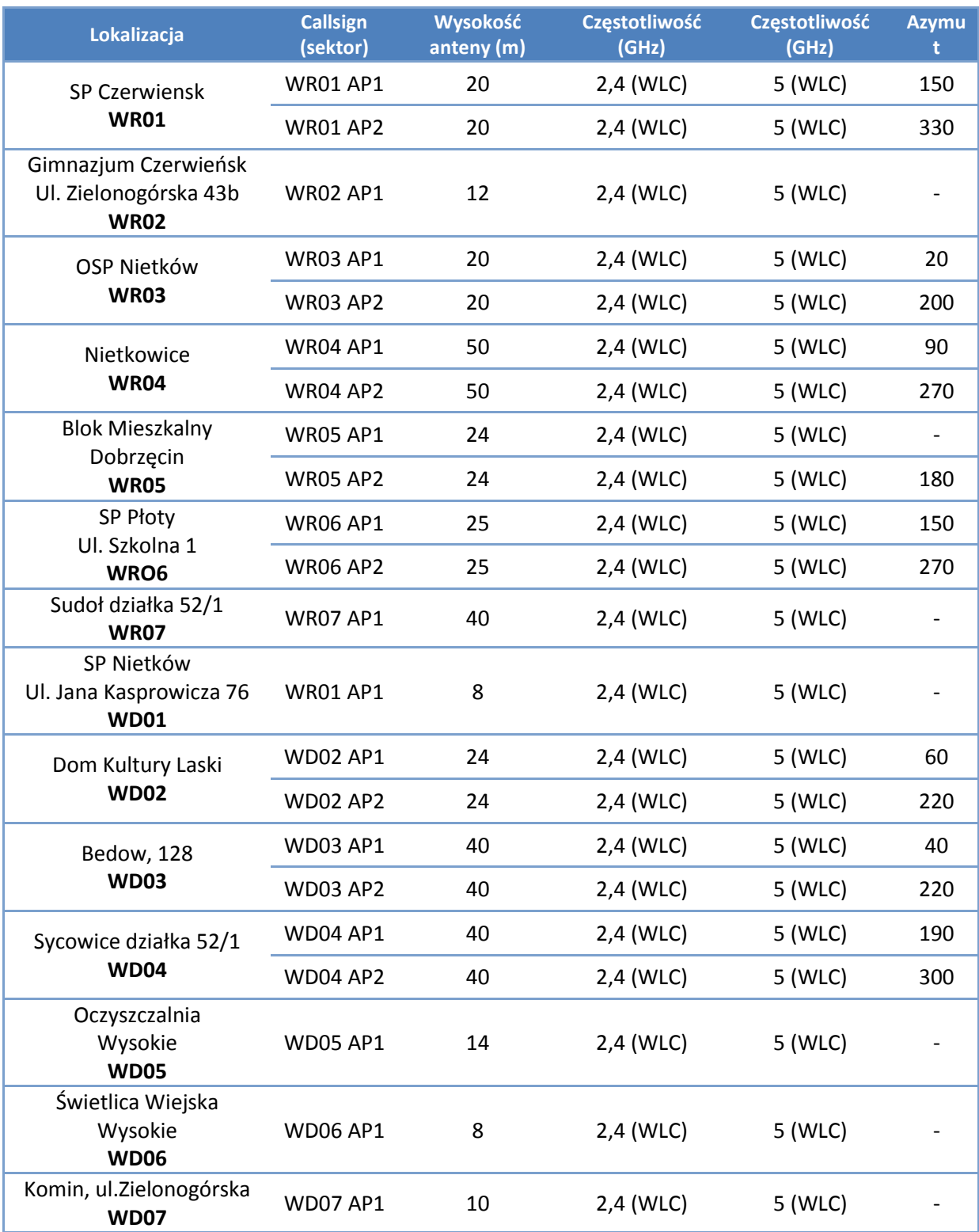

**Tabela 14 Parametry punktów dostępowych WiFi (AP)**

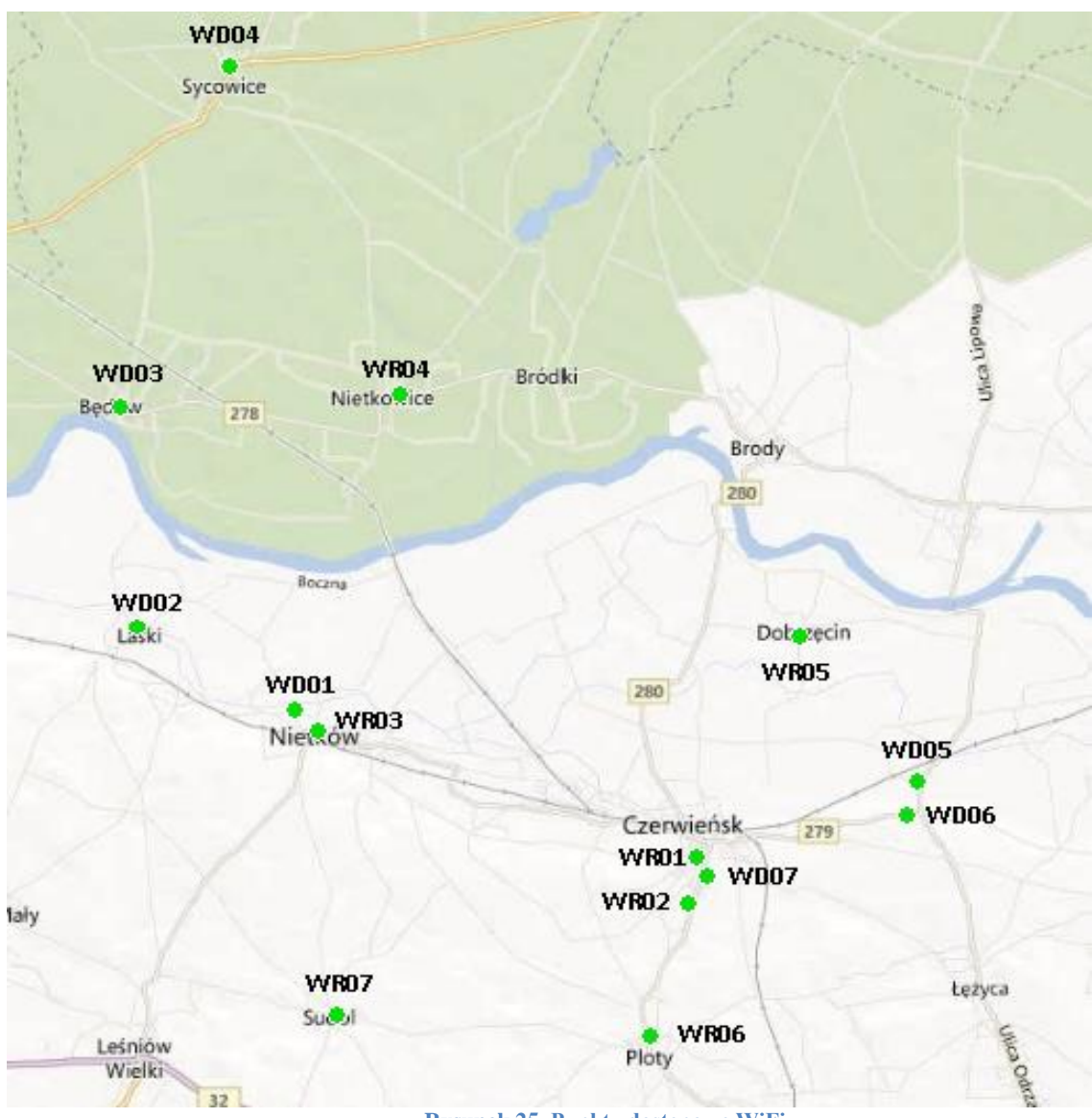

**Rysunek 25. Punkty dostępowe WiFi**

'

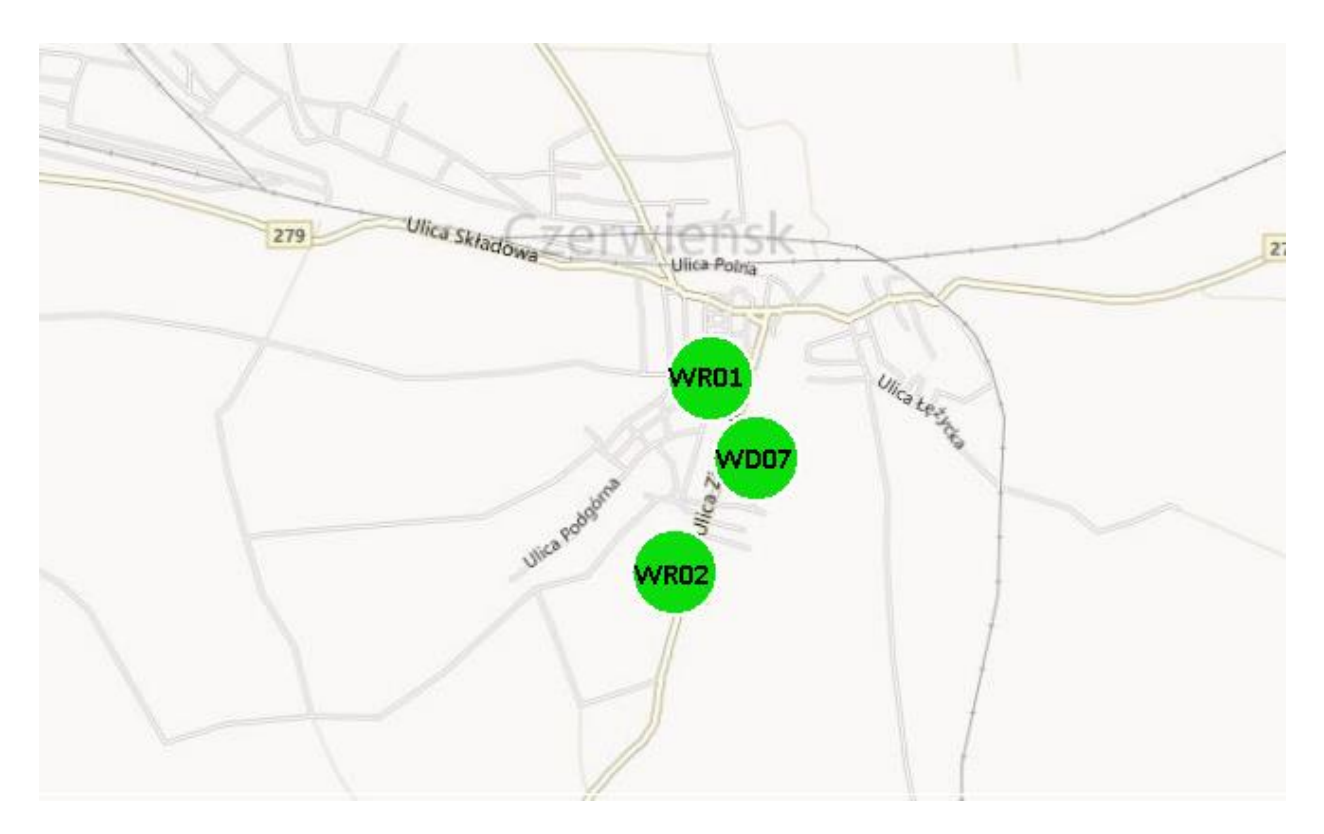

**Rysunek 26. Punkty dostępowe WiFi – Czerwieńsk**

### 3.5.2.2. Zasięg sieci WiFi

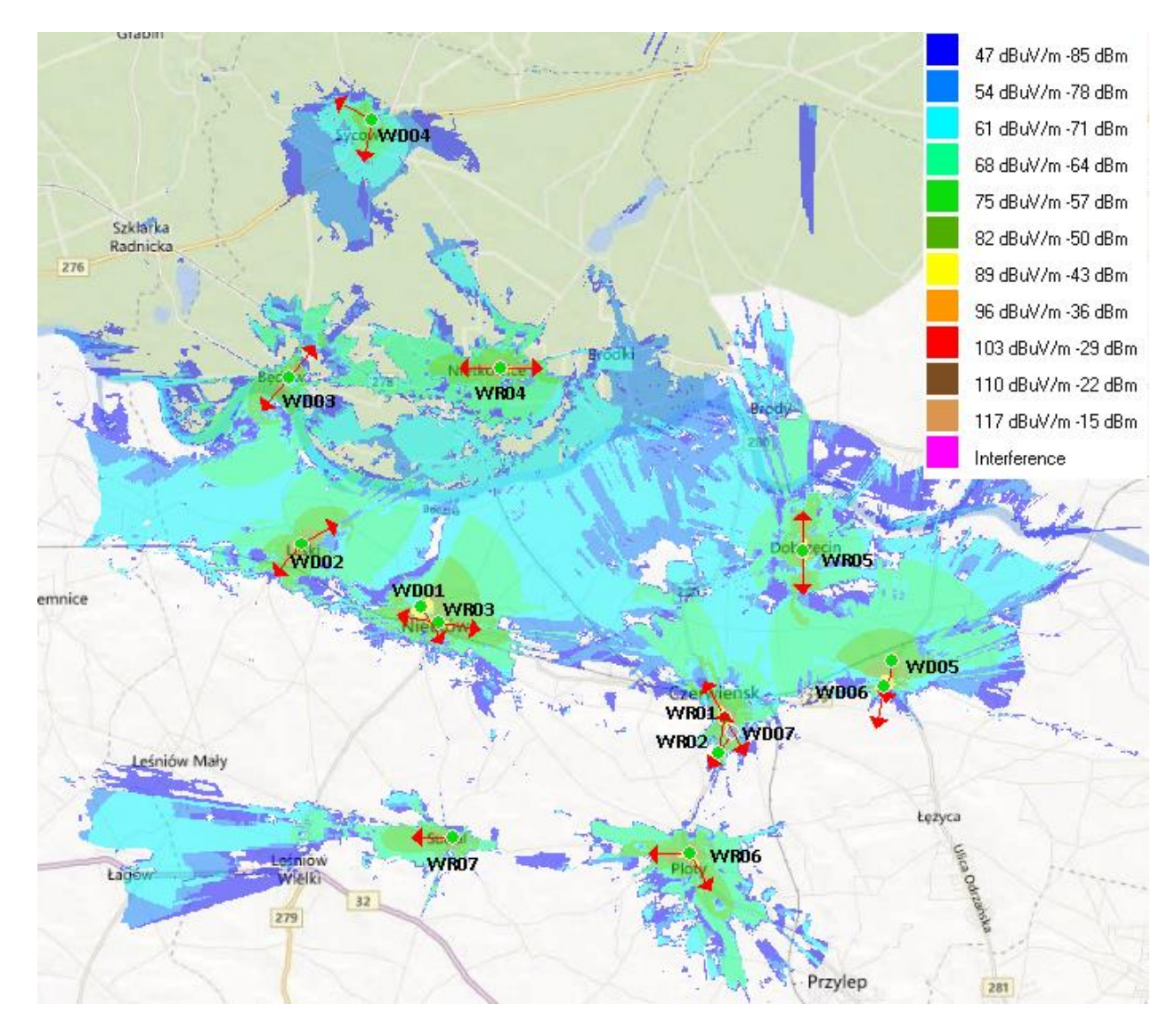

**Rysunek 27. Zasięg sieci WiFi**

## **3.5.3. Lista beneficjentów**

Projekt zakłada podłączenie 9 jednostek samorządowych oraz 153 beneficjentów indywidualnych. Z powodu braku na tym etapie listy beneficjentów projektu ostateczny podział instalacji na technlogie WiFi/Wimax będzie przedmiotem osobnego opracowania.

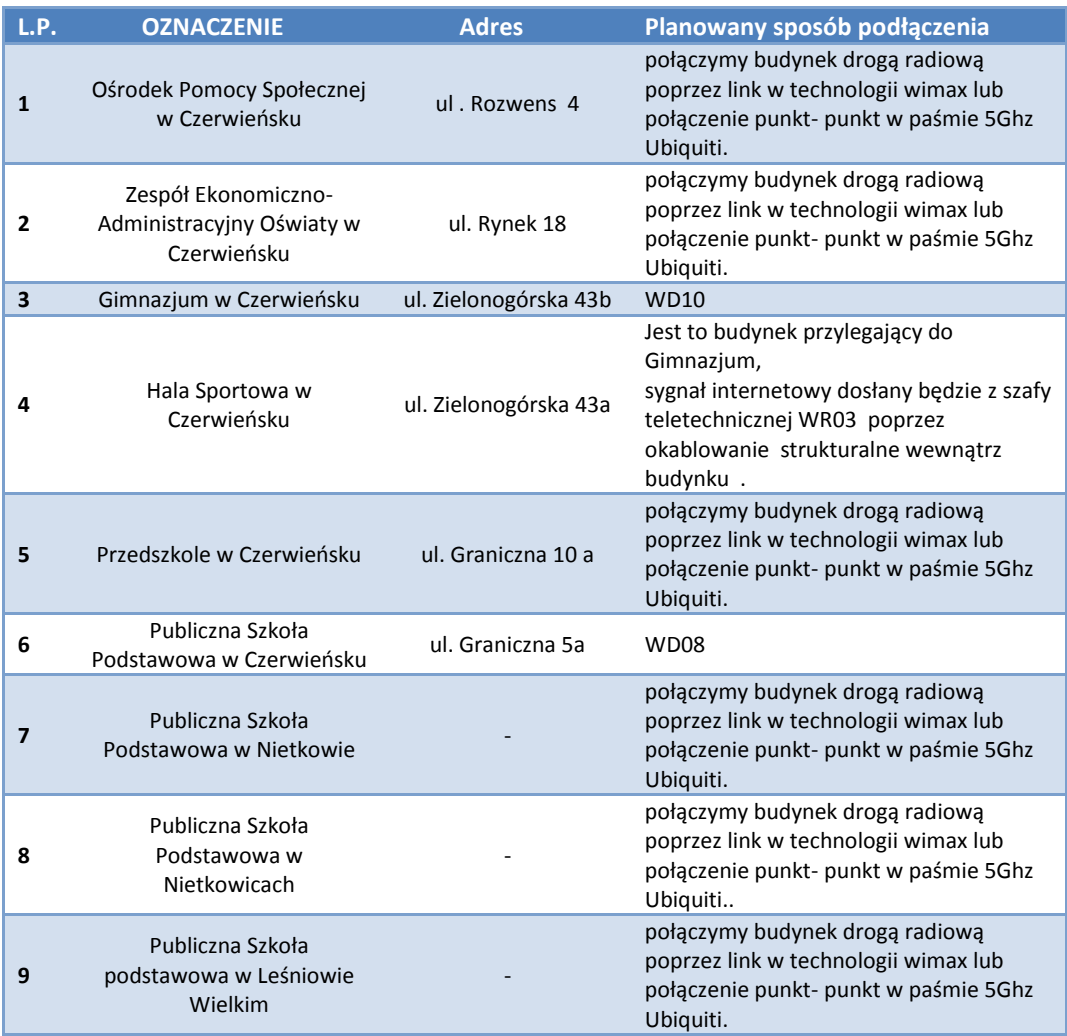

**Tabela 15 Zestawienie JST ujętych w programie**

# **4. INSTALACJE PASYWNE W BUDYNKACH**

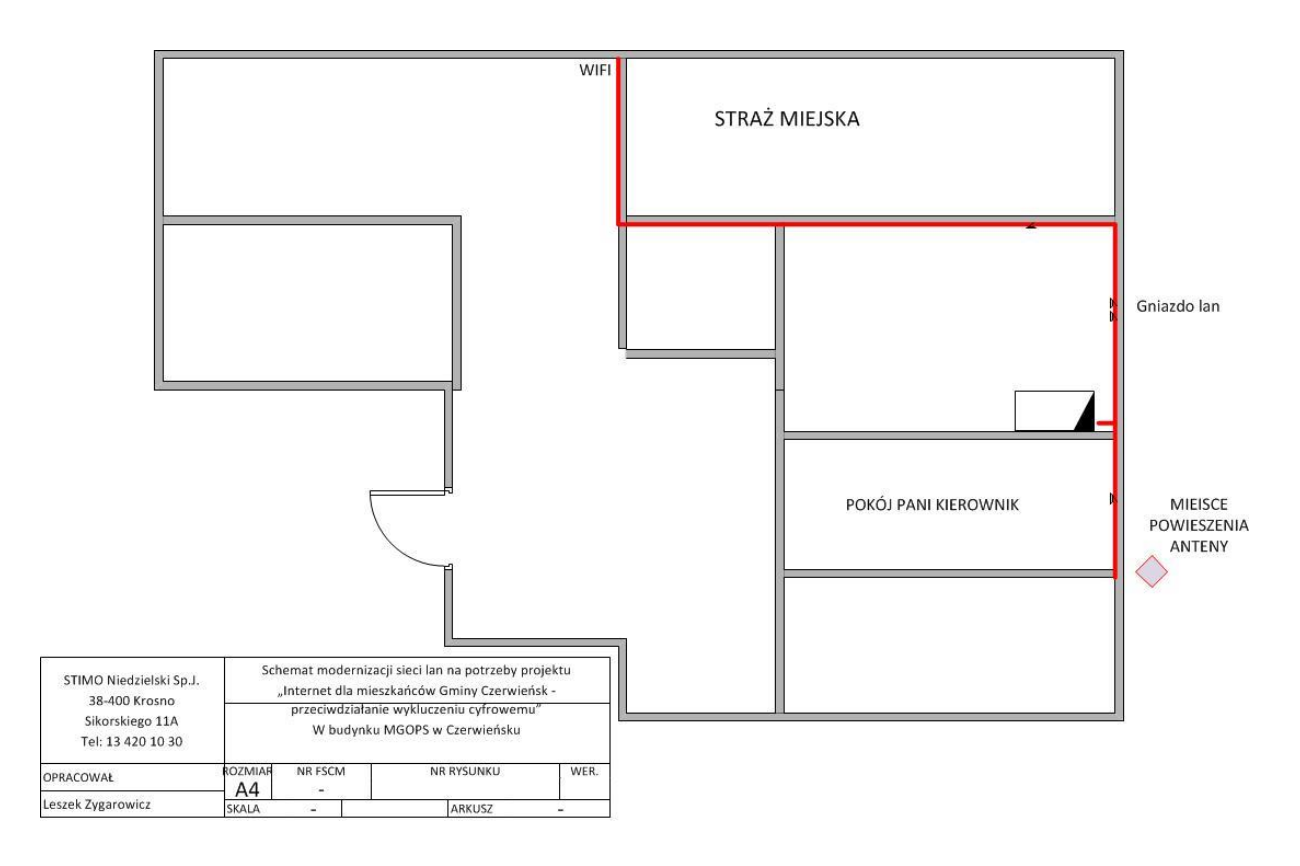

# **4.1. Ośrodek Pomocy Społecznej w Czerwieńsku**

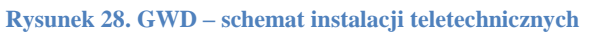

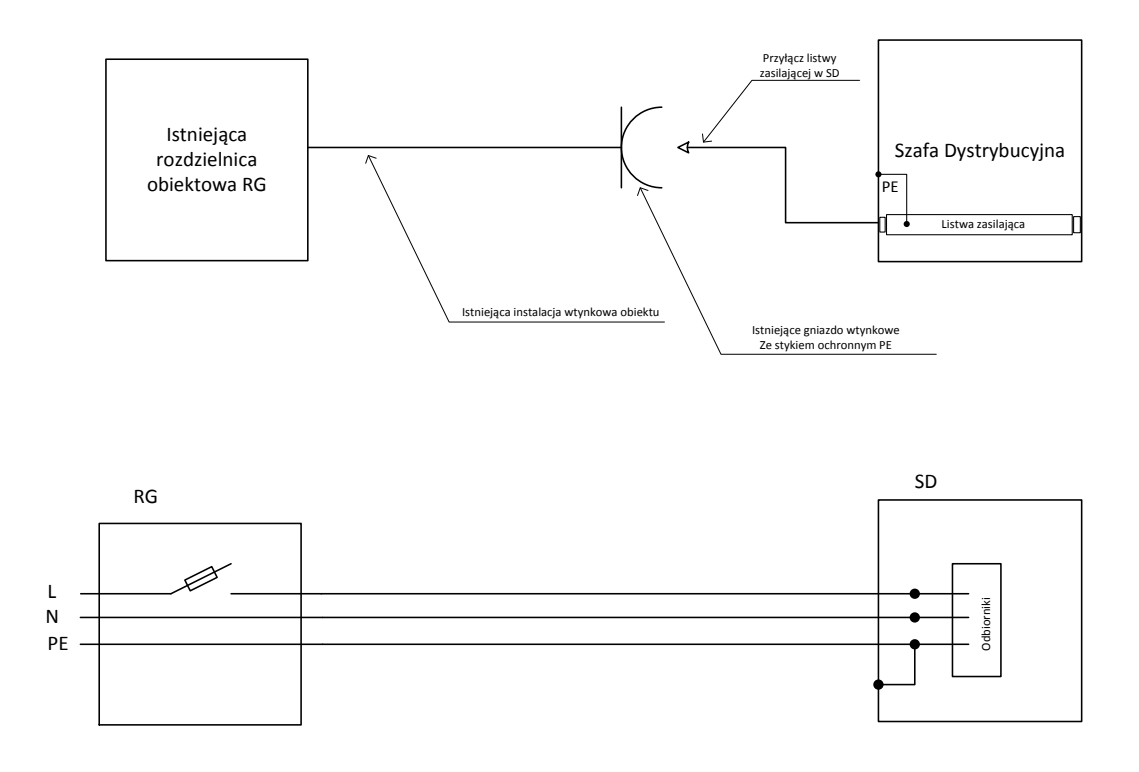

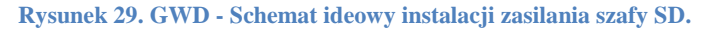

Szafa teletechniczna zainstalowana zostanie w pomieszczeniu biurowym. Miejsce instalacji wskazane jest na rysunku. Na potrzeby instalacji komputerów oraz podłączenia ich do sieci internet planuje się modernizację istniejącego okablowania. Prace polegać będą na instalacji koryt kablowych oraz montażu gniazd LAN. W ramach modernizacji przeniesiony zostanie router WIFI na korytarz. Trasa poprowadzenia koryt kablowych zaznaczona jest ma rysunku kolorem czerwonym.

Antena powieszona zostanie na ścianie. Miejsce powieszenia wskazane jest na rysunku. Przewody zasilające poprowadzone zostaną poprzez przebicie poziome. Zastosowane zostanie zasilanie PoE realizowane poprzez przewód typu skrętka F/ UTP kat 5e.

# **4.2. Gimnazjum w Czerwieńsku , Hala Sportowa LUBUSZANKA**

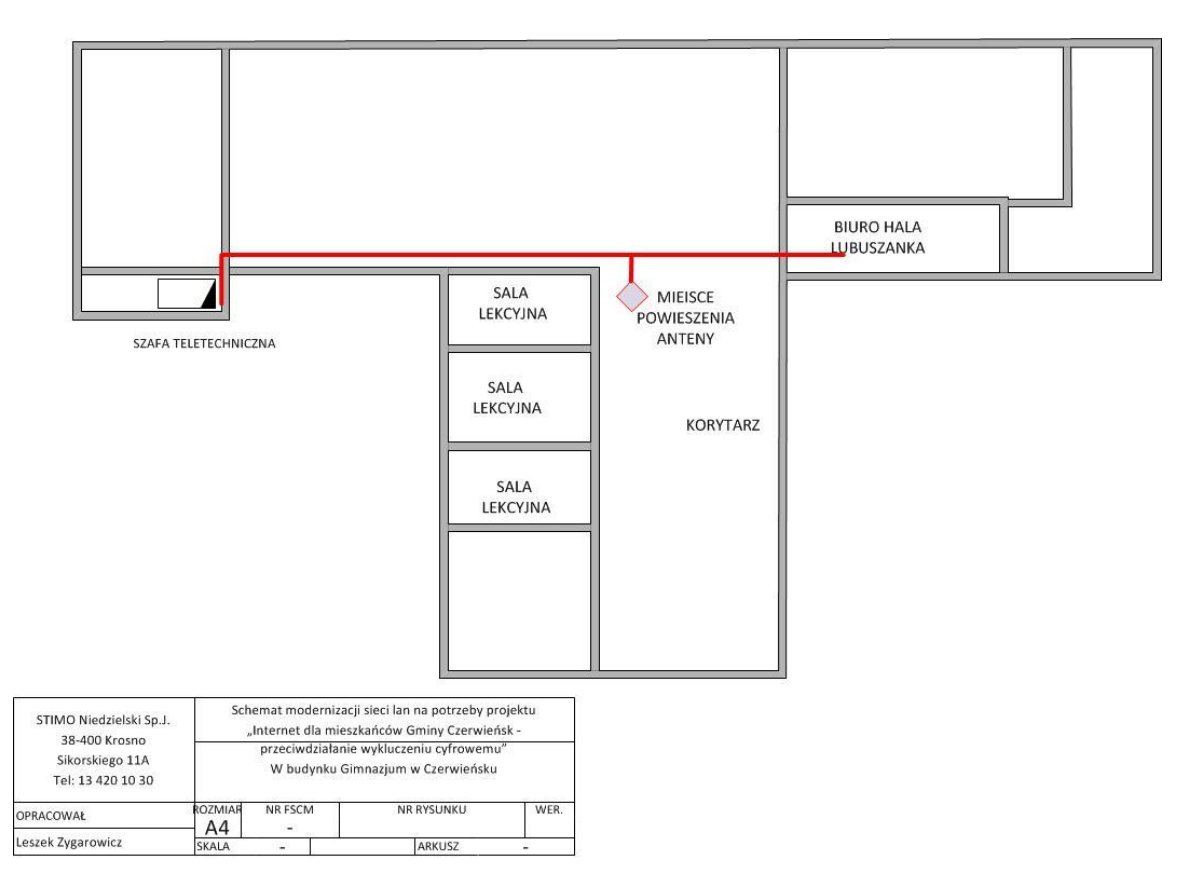

#### **Rysunek 30. Gimnazjum w Czerwieńsk – schemat instalacji teletechnicznych**

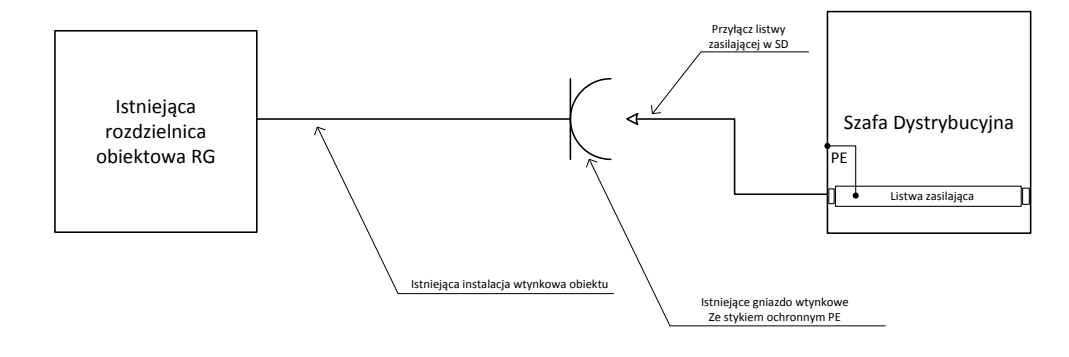

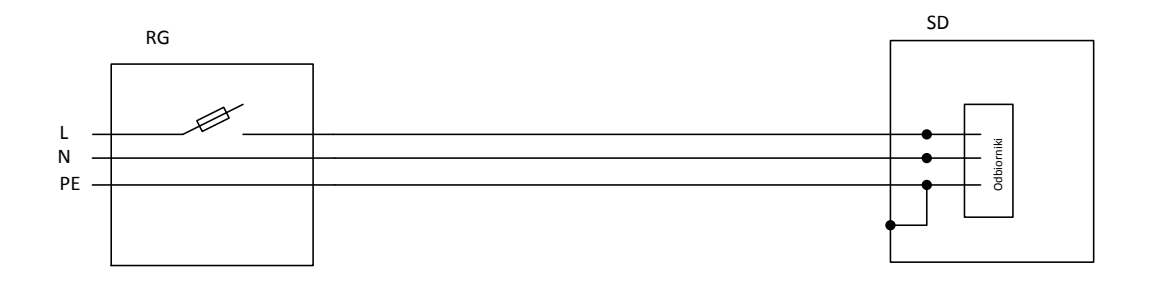

**Rysunek 31. Gimnazjum Czerwieńsk - schemat ideowy instalacji zasilania szafy SD.**

Szafa teletechniczna zainstalowana zostanie w pomieszczeniu serwerowni przy klasopracowni informatycznej Gimnazjum. Budynek dysponuje nową instalacja okablowania strukturalnego nie ma więc potrzeby modernizacji oraz dorabiania gniazd Lan na potrzeby podłączenia komputerów przewidzianych w projekcie. Trasa poprowadzenia koryt kablowych zaznaczona jest ma rysunku kolorem czerwonym. Antena powieszona zostanie na Maszcie kratownicowym. Miejsce powieszenia wskazane jest na rysunku. Przewody zasilające poprowadzone zostaną poprzez przejścia techniczne telewizji. Zastosowane zostanie zasilanie PoE realizowane poprzez przewód typu skrętka F/ UTP kat 5e.

Hala Sportowa Lubuszanka także dysponuje siecią LAN dlatego zostanie doprowadzony przewód typu skrętka w celu dostarczenia łącza szerokopasmowego dostępu do internetu w zaznaczone miejsce na rysunku.

## **4.3. Przedszkole w Czerwieńsku**

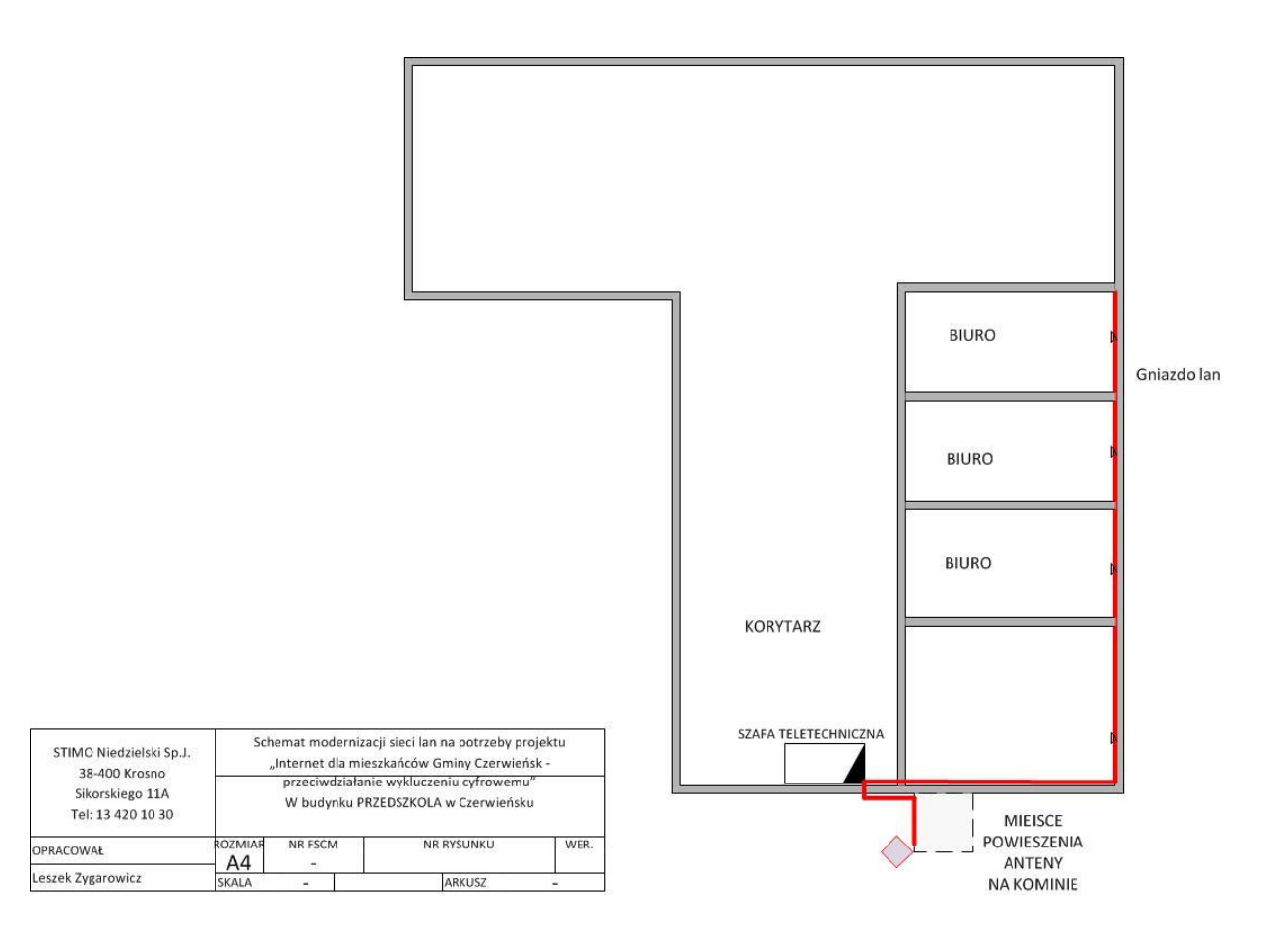

**Rysunek 32.Przedszkole w Czerwieńsku– schemat instalacji teletechnicznych**

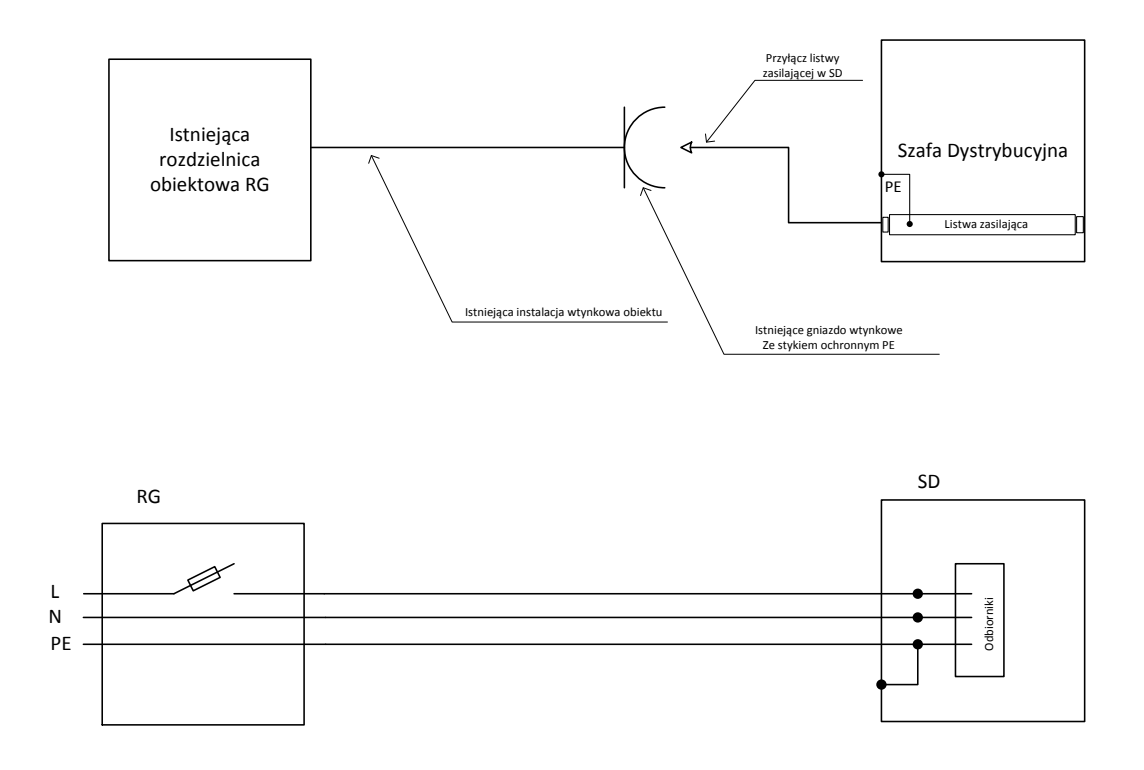

**Rysunek 33. Przedszkole w Czerwieńsku - schemat ideowy instalacji zasilania szafy SD.**

Szafa teletechniczna zainstalowana zostanie na korytarzu. Miejsce instalacji wskazane jest na rysunku. Na potrzeby instalacji komputerów oraz podłączenia ich do sieci internet planuje się modernizację istniejącego okablowania. Prace polegać będą na instalacji koryt kablowych oraz montażu gniazd LAN. Trasa poprowadzenia koryt kablowych zaznaczona jest ma rysunku kolorem czerwonym.

Antena powieszona zostanie na kominie. Miejsce powieszenia wskazane jest na rysunku. Przewody zasilające poprowadzone zostaną poprzez przebicie poziome. Zastosowane zostanie zasilanie PoE realizowane poprzez przewód typu skrętka F/ UTP kat 5e.

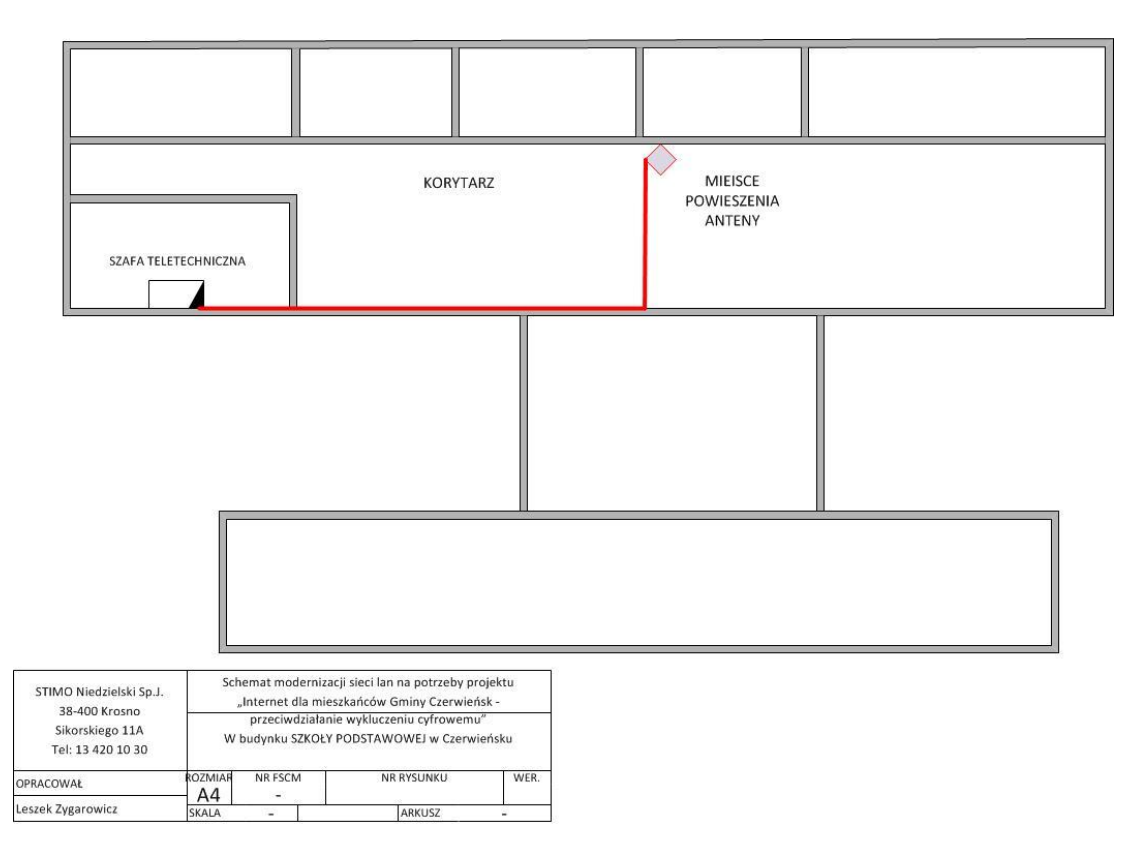

# **4.4. Publiczna Szkoła Podstawowa w Czerwieńsku**

**Rysunek 34 Szkoła Podstawowa w Czerwieńsku– schemat instalacji teletechnicznych**

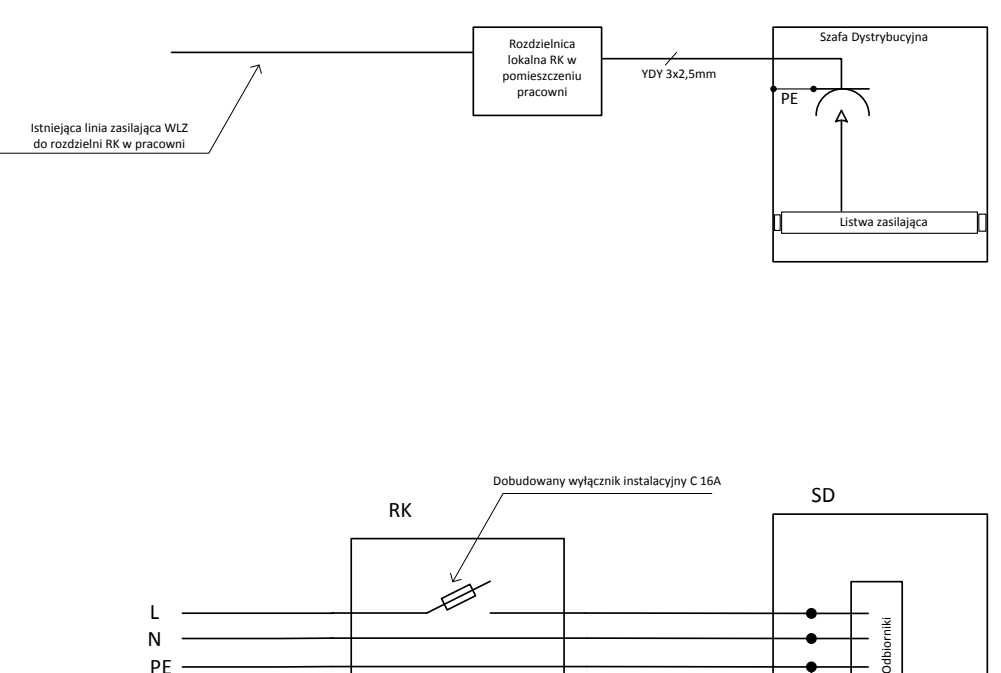

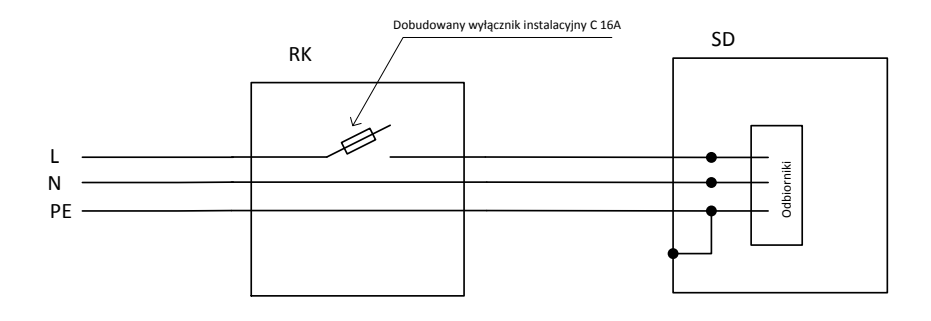

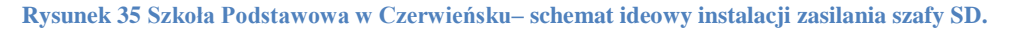

Szafa teletechniczna zainstalowana zostanie w pracowni na pierwszym piętrze. Miejsce instalacji wskazane jest na rysunku. Budynek dysponuje instalacja okablowania strukturalnego, dlatego nie ma potrzeby modernizacji oraz dorabiania gniazd LAN na potrzeby podłączenia komputerów przewidzianych w projekcie. Trasa poprowadzenia lini kablowych zaznaczona jest ma rysunku kolorem czerwonym. Antena powieszona zostanie na Maszcie kratownicowym. Miejsce powieszenia wskazane jest na rysunku. Przewody zasilające poprowadzone zostaną poprzez przebicie poziome nad oknem. Zastosowane zostanie zasilanie PoE realizowane poprzez przewód typu skrętka F/ UTP kat 5e.Zasilanie szafu doprowadzone będzie z dedykowanej rozdzielni komputerowej znajdującej się w pomieszczeniu pracowni.

# **4.5. Publiczna Szkoła Podstawowa w Nietkowie**

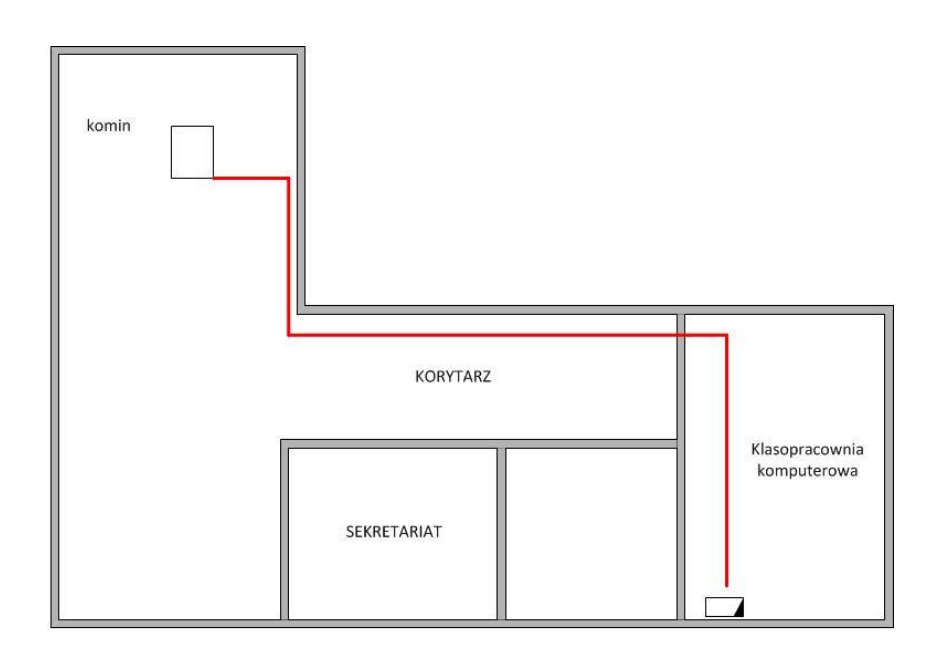

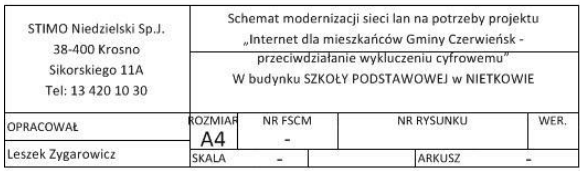

**Rysunek 36 Szkoła Podstawowa w Nietkowie– schemat instalacji teletechnicznych**

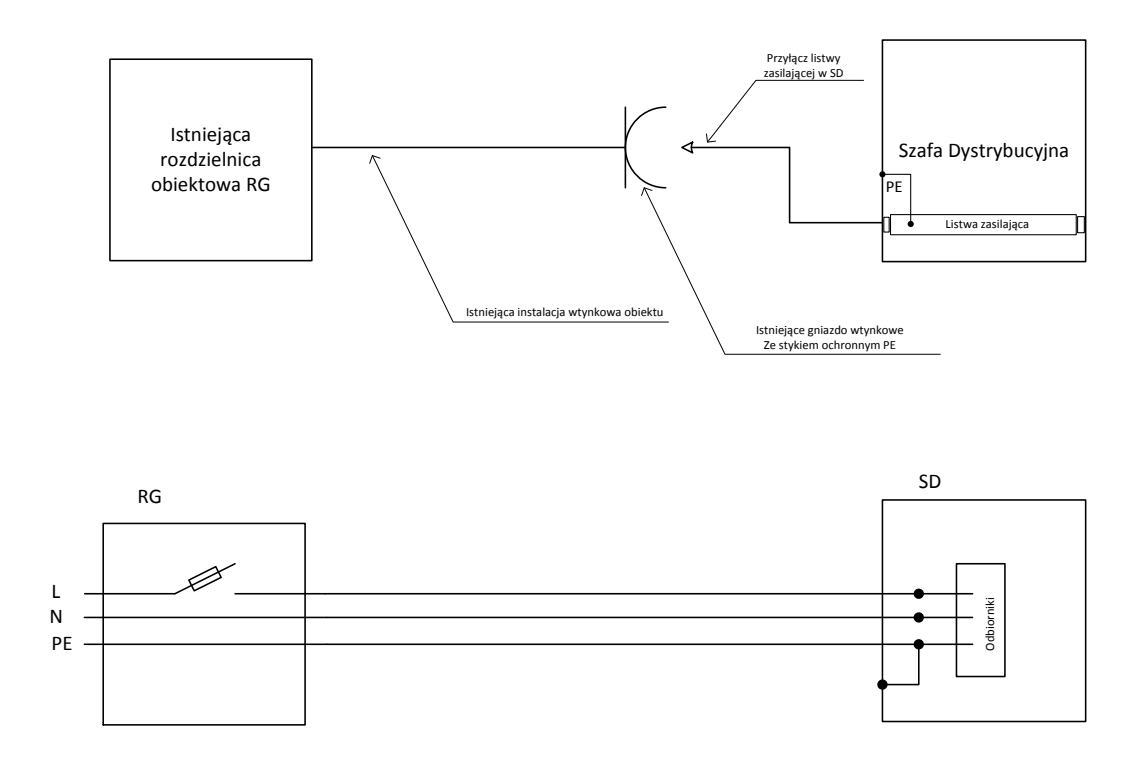

**Rysunek 37. Szkoła Podstawowa w Nietkowie - schemat ideowy instalacji zasilania szafy SD.**

Planuje się instalację szafy teletechnicznej w klasopracowni komputerowej. Zasilanie realizowane będzie z istniejącego gniazda sieciowego znajdującego się obok szafy.

Na kominie zainstalowany zostanie uchwyt antenowy typu obejma kominowa. W części strychowej przeprowadzone zostaną przewody zasilające, które umieszczone będą w rurach PCV Ø 28. Zastosowane zostanie zasilanie typu PoE w oparciu o kabel typu skrętka U/UTP 5e.Trasa przewodów wskazana jest na rysunku linią koloru czerwonego.

Komputery dostarczone w ramach projektu podłączone zostaną do istniejących gniazd LAN

# **4.6. Publiczna Szkoła Podstawowa w Nietkowicach**

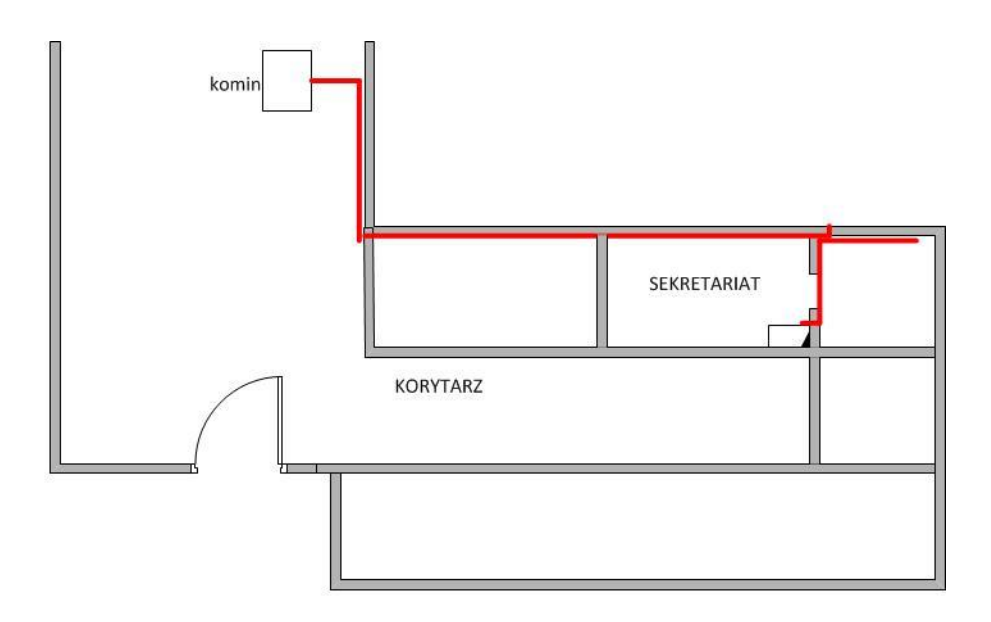

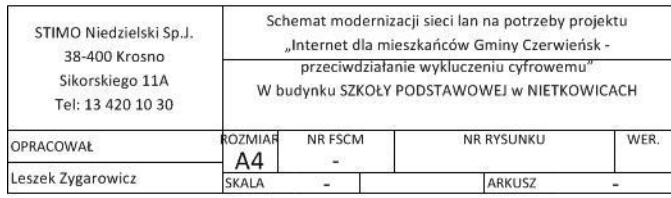

**Rysunek 38 Szkoła Podstawowa w Nietkowicach– schemat instalacji teletechnicznych**

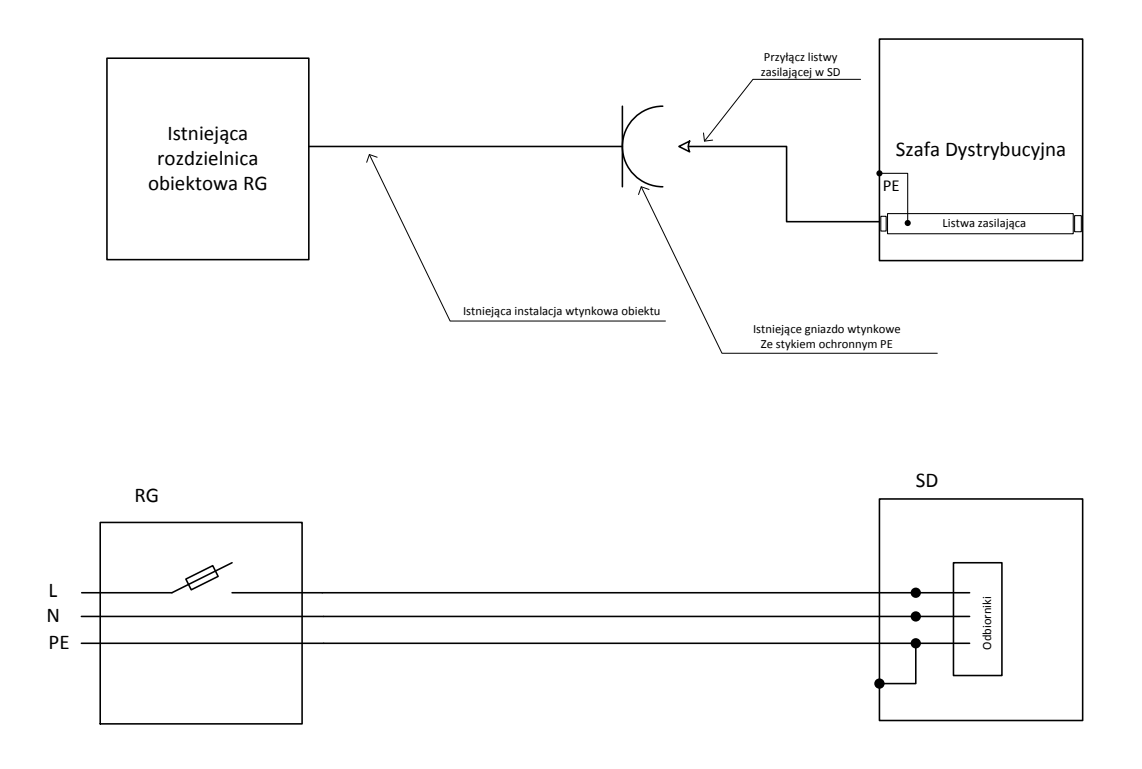

**Rysunek 39. Szkoła Podstawowa w Nietkowicach - schemat ideowy instalacji zasilania szafy SD.**

Urządzenie dostępowe zainstalowane zostanie w istniejącej szafie teletechnicznej znajdującej się w sekretariacie. Planuje się powieszenie anteny na kominie wskazanym na rysunku. Zasilanie anteny poprowadzone zostanie trasą zaznaczoną na rysunku kolorem czerwonym. Zastosowane zostanie zasilanie PoE realizowane poprzez przewód typu skrętka F/ UTP kat 5e. Przewody umieszczone zostaną w rurce PCV Ø 28.Przewody wprowadzone zostaną przebiciem poziomym z zewnątrz.

Komputery dostarczone w ramach projektu podłączone zostaną do istniejących gniazd LAN

# **4.7. Publiczna Szkoła podstawowa w Leśniowie Wielkim**

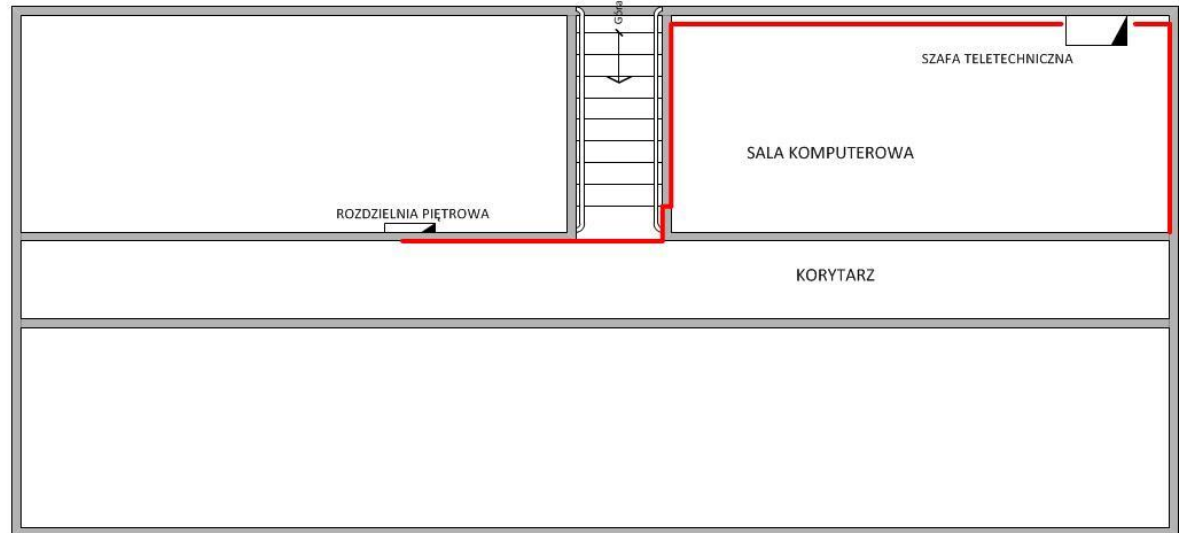

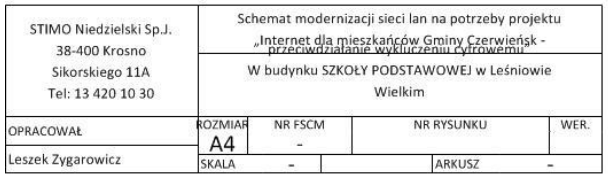

**Rysunek 40 Szkoła Podstawowa w Leśniowie Wielkim – schemat instalacji**

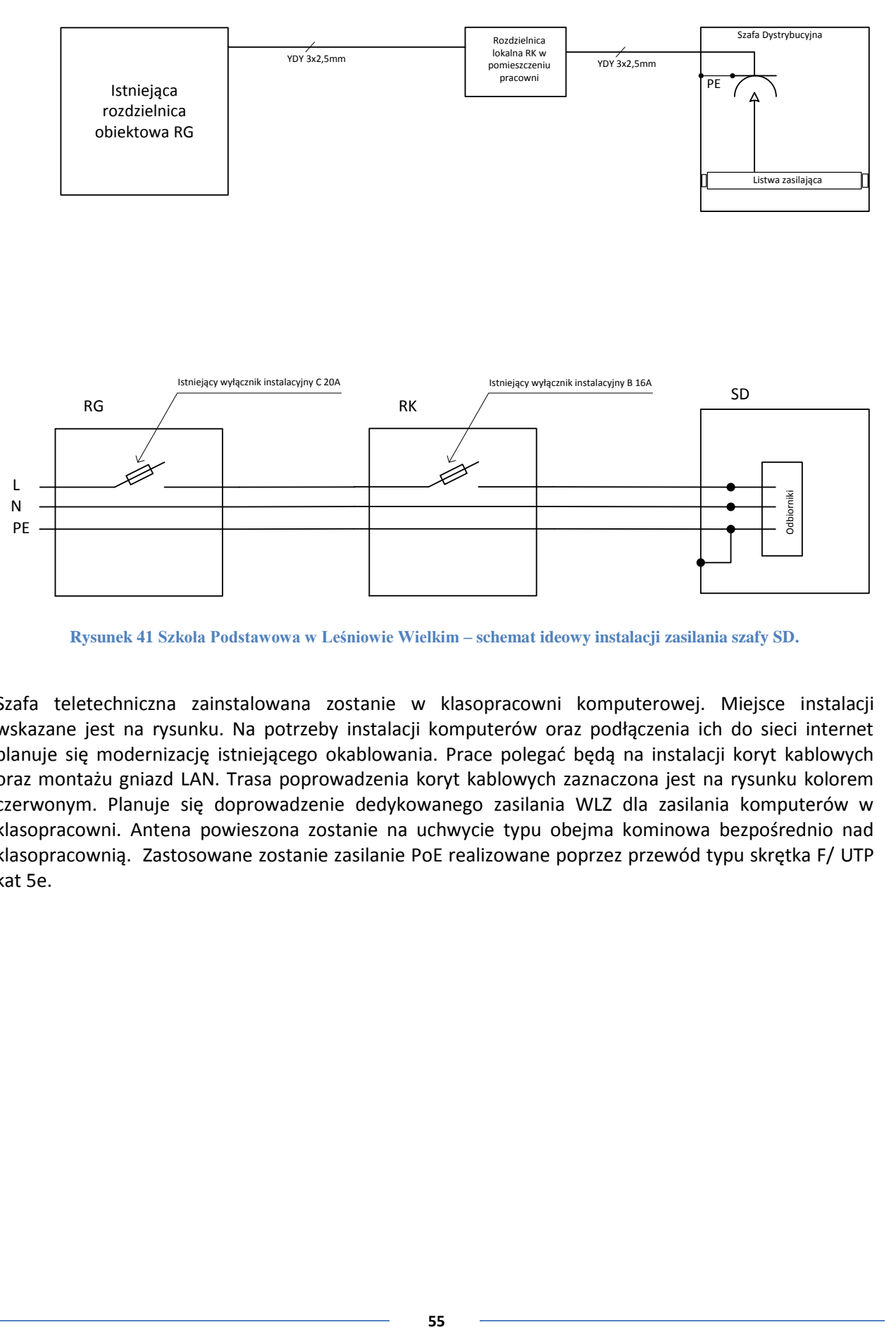

**Rysunek 41 Szkoła Podstawowa w Leśniowie Wielkim – schemat ideowy instalacji zasilania szafy SD.**

Szafa teletechniczna zainstalowana zostanie w klasopracowni komputerowej. Miejsce instalacji wskazane jest na rysunku. Na potrzeby instalacji komputerów oraz podłączenia ich do sieci internet planuje się modernizację istniejącego okablowania. Prace polegać będą na instalacji koryt kablowych oraz montażu gniazd LAN. Trasa poprowadzenia koryt kablowych zaznaczona jest na rysunku kolorem czerwonym. Planuje się doprowadzenie dedykowanego zasilania WLZ dla zasilania komputerów w klasopracowni. Antena powieszona zostanie na uchwycie typu obejma kominowa bezpośrednio nad klasopracownią. Zastosowane zostanie zasilanie PoE realizowane poprzez przewód typu skrętka F/ UTP kat 5e.

# **5. SPECYFIKACJA URZĄDZEŃ AKTYWNYCH**

# **5.1. Wykaz urządzeń aktywnych w węzłach rdzeniowych i dystrybucyjnych**

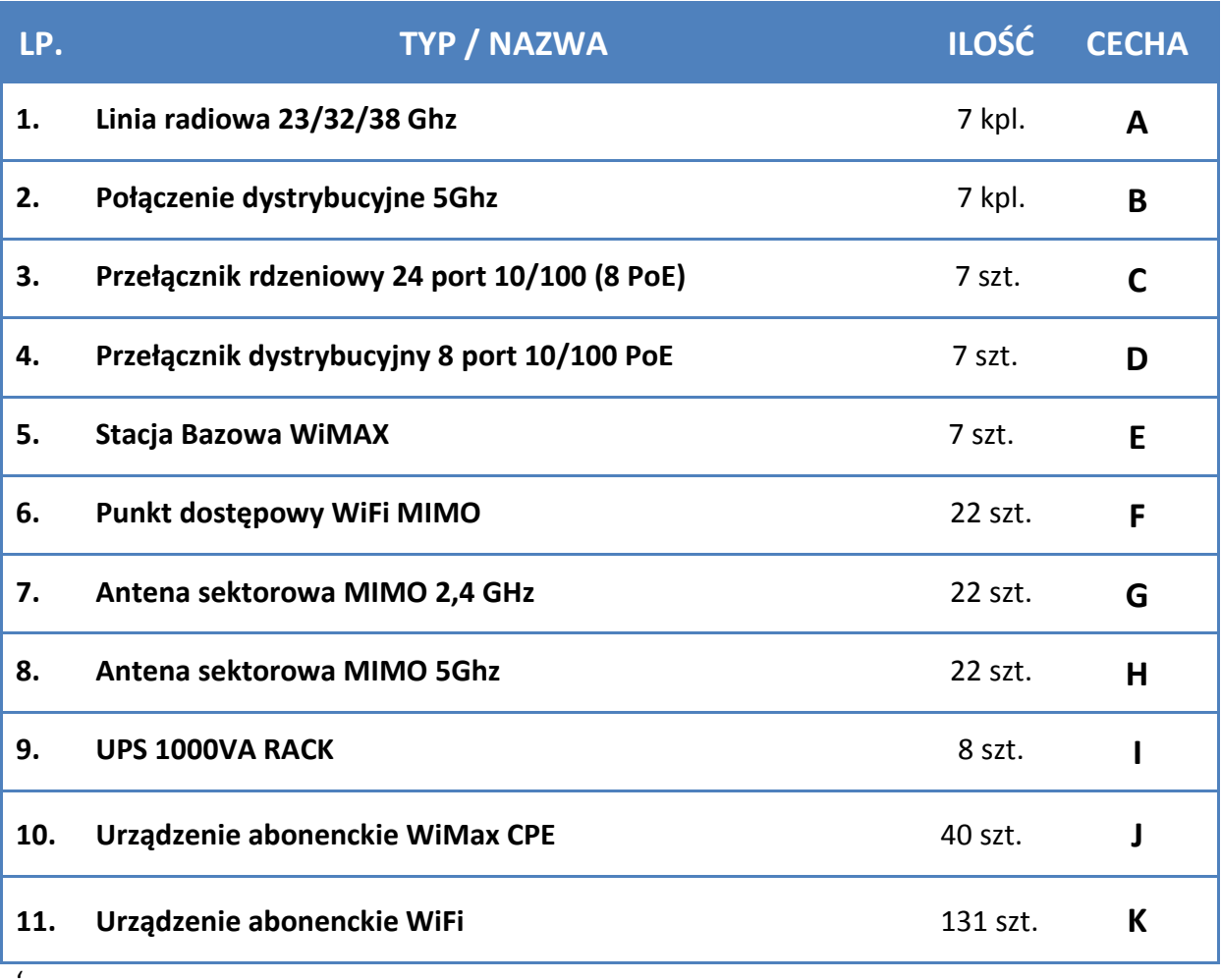

## **5.2. Charakterystyka urządzeń**

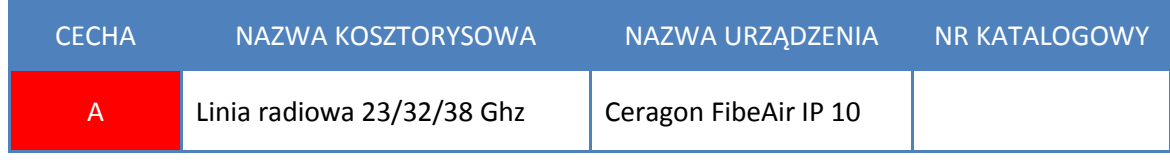

Ceragon FibeAir IP-10 jest innowacyjnym, kompleksowym rozwiązaniem sieciowym klasy operatorskiej, charakteryzującym się wysoką przepustowością. System ten został zaprojektowany jako innowacyjna mikrofalowa platforma radiowa relacji punkt-punkt (radiolinia), dedykowana do przenoszenia ruchu Ethernet (interfejsy zarówno Fast jak i Gigabit Ethernet) i opcjonalnej teletransmisji PDH. Rozwiązanie to charakteryzuje ponadto szeroka gama dostępnych trybów pracy i przepustowości – dowolnie rozszerzalnych, bez potrzeby wprowadzania żadnych zmian sprzętowych.

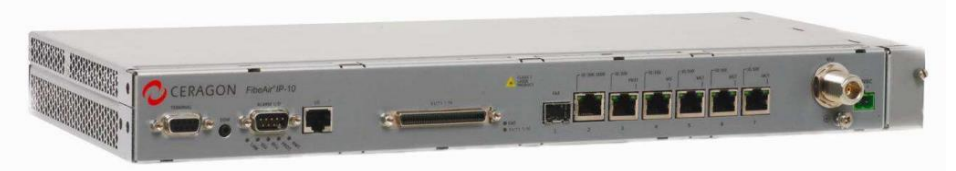

**Rysunek 42 Ceragon IP**

Najważniejsze cechy radiolinii IP-10 to imponujące przepustowości, niezwykle duża skalowalność i zaawansowane funkcjonalności sieciowe w tym zgodność ze standardami Metro , Ethernet.

Cechy charakterystyczne IP-10 gwarantujące niezawodność i wydajność projektowanej sieci:

- wspieranie pasm licencjonowanych, od 6 do 38 GHz
- wspieranie kanałów o szerokości od 7 MHz do 56 MHz
- wspieranie przepustowości od 10 do 500 Mbps na jednej nośnej radiowej (praca z modulacjami od QPSK do 256 QAM)
- zintegrowane funkcjonalności zaawansowanego switcha Ethernet
- efektywny mechanizm QoS

Dodatkowo, przy wykorzystaniu unikatowej Modulacji Adaptacyjnej (Adaptive Code & Modulation - ACM), niezawodność połączenia radiowego znacznie wzrasta, gdyż podczas załamania warunków propagacyjnych (głównie pogodowych) radiolinia zmniejsza jedynie przepustowość i w ten sposób zapobiega zerwaniu połączenia.

W przypadku systemów tradycyjnych (bez możliwości dynamicznej zmiany parametrów transmisyjnych) z góry ustala się modulację i szerokość kanału biorąc głównie pod uwagę determinowaną przez nie czułość odbiornika. Następnie w oparciu o ten parametr, w bilansie łącza, zapewnia się odpowiedni

margines mocy na wypadek dodatkowych tłumień spowodowanych np. opadem deszczu. W rezultacie montuje się odpowiednio duże anteny, co znacznie podwyższa koszt wdrożenia i obsługi takiego łącza. Dzięki Adaptacyjnej Modulacji możliwe jest wykorzystanie mniejszych anten i w rezultacie ustalenie mniejszego marginesu mocy. W przypadku jakichkolwiek zaników sygnału – które trwają znacznie krócej, niż okresy niezakłóconej propagacji fal radiowych radiolinia IP-10 zmniejszy wartościowość modulacji (podnosząc tym samym czułość odbiornika), dzięki czemu jedynym efektem pogorszenia warunków propagacyjnych będzie mniejsza przepustowość łącza transmisyjnego, a nie jego zerwanie.

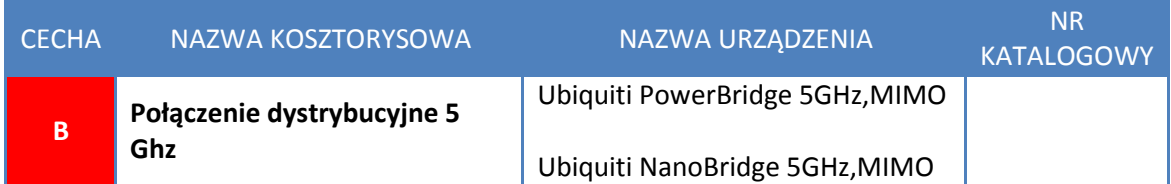

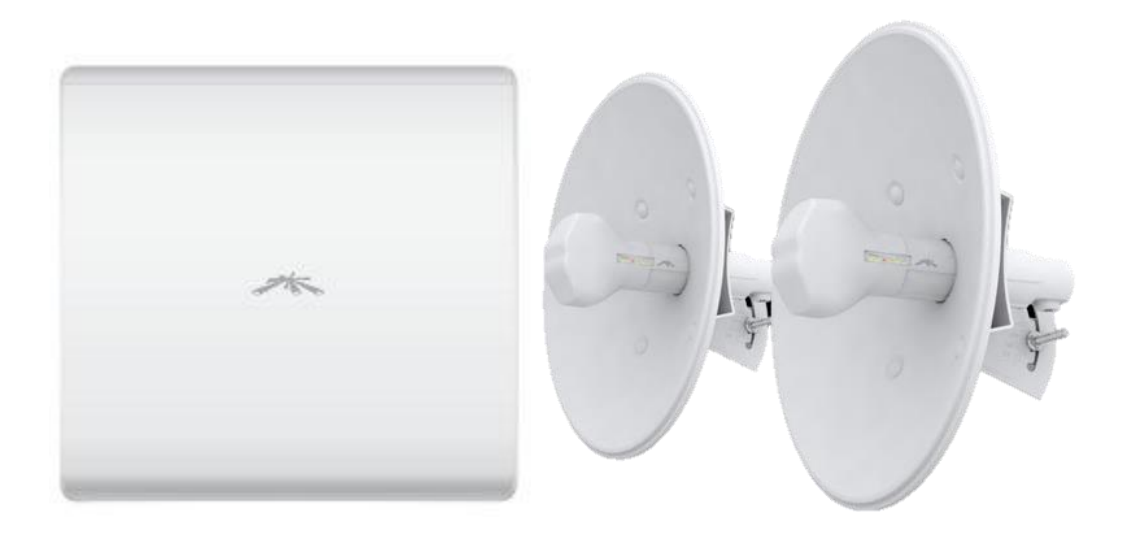

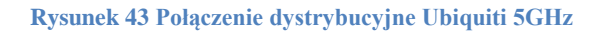

PowerBridge M5 oraz NanoBridge M5 to kompletne rozwiązanie dla ISP do zastosowań zewnętrznych, zaprojektowane zostało z myślą o profesjonalnych rozwiązaniach wireless. Urządzenie łączy w sobie nowoczesny innowacyjny, estetyczny wygląd oraz najnowsze osiągnięcia technologiczne. Antena o zysku >23dBi, umożliwiające tworzenie pewnych, szybkich 150+Mbps połączeń wireless w częstotliwości 5 GHz, na odległości do 20km.

### **Ogólne zalecenia konfiguracyjne mostów UBNT:**

Urządzenia Ubiquity należy skonfigurować w następujący sposób:

- $\checkmark$  zalecana wersja firmware: v5.5.2.
- $\checkmark$  tryb pracy: WDS (stacja bazowa i kliencka są niewidoczne i pełnią funkcję klasycznego mostu radiowego między sieciami LAN) – AP WDS <-> STATION WDS

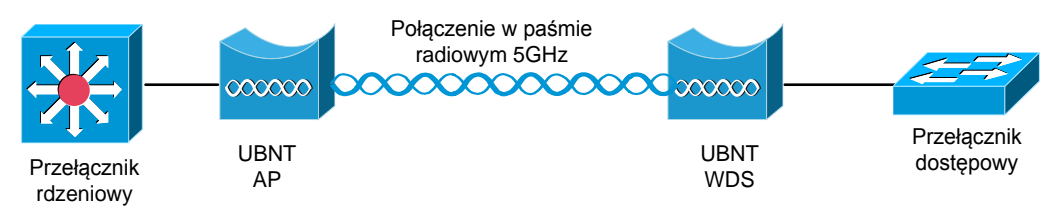

szerokość kanału – 20 MHz

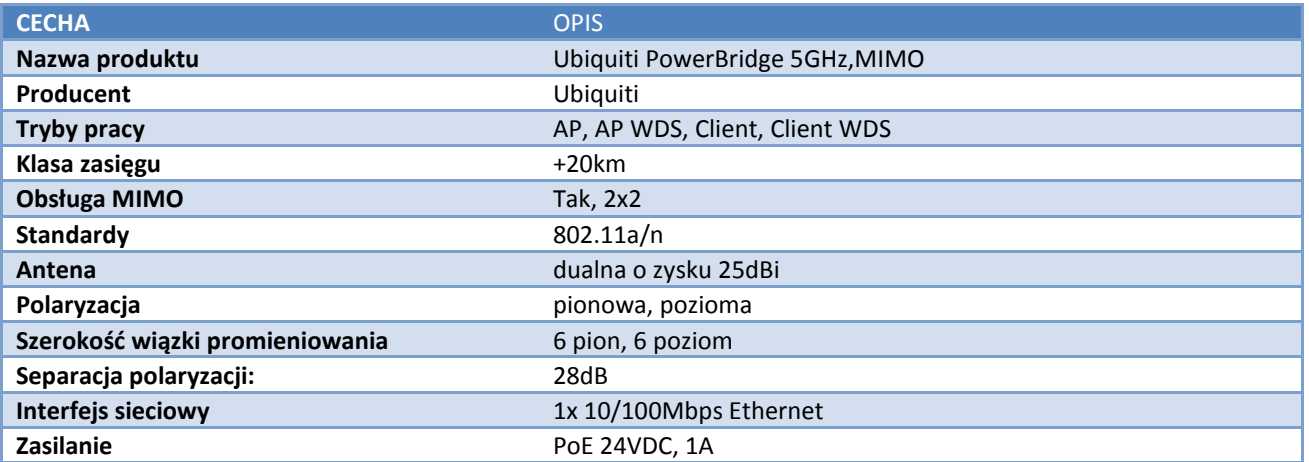

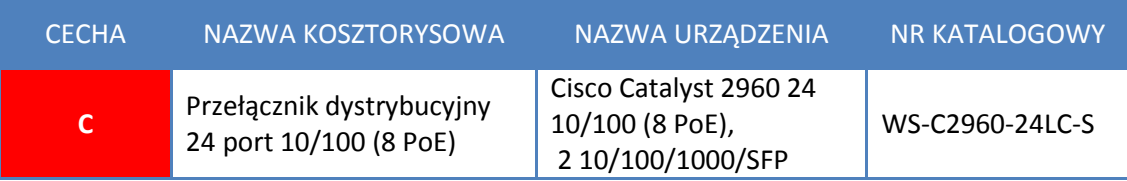

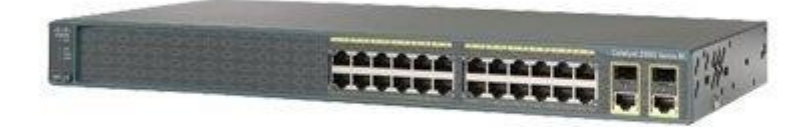

**Rysunek 44 Przełącznik dystrybucyjny Cisco WS-C2960-24LC-S**

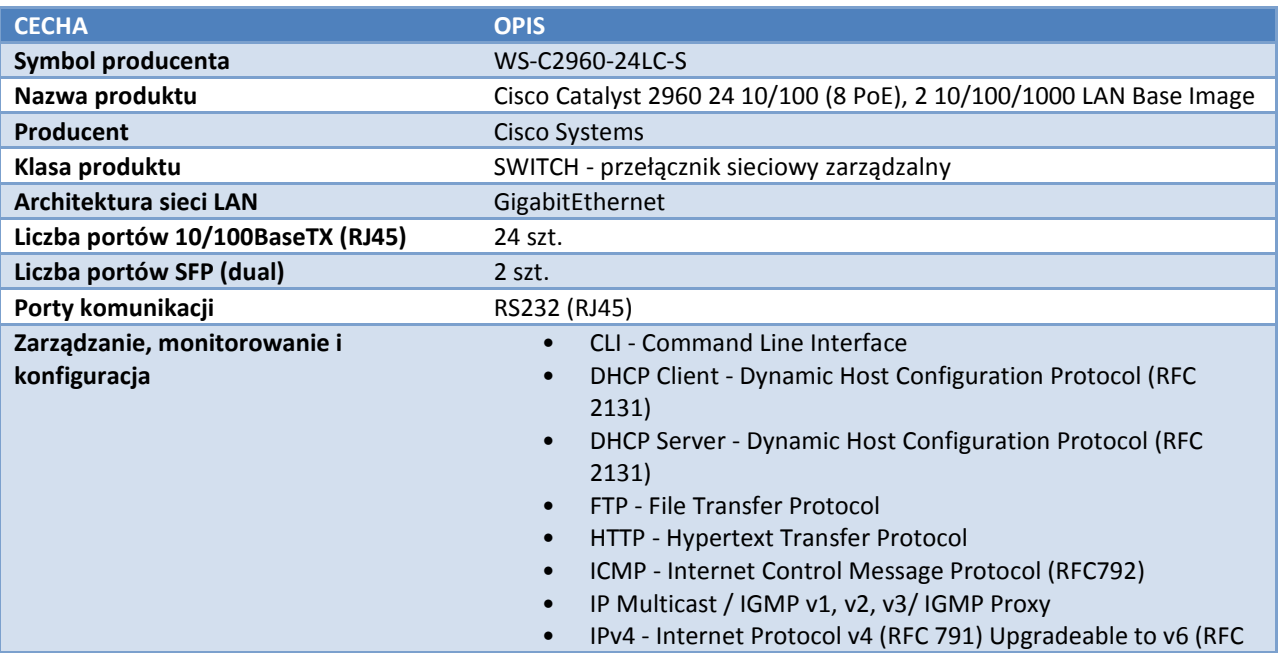

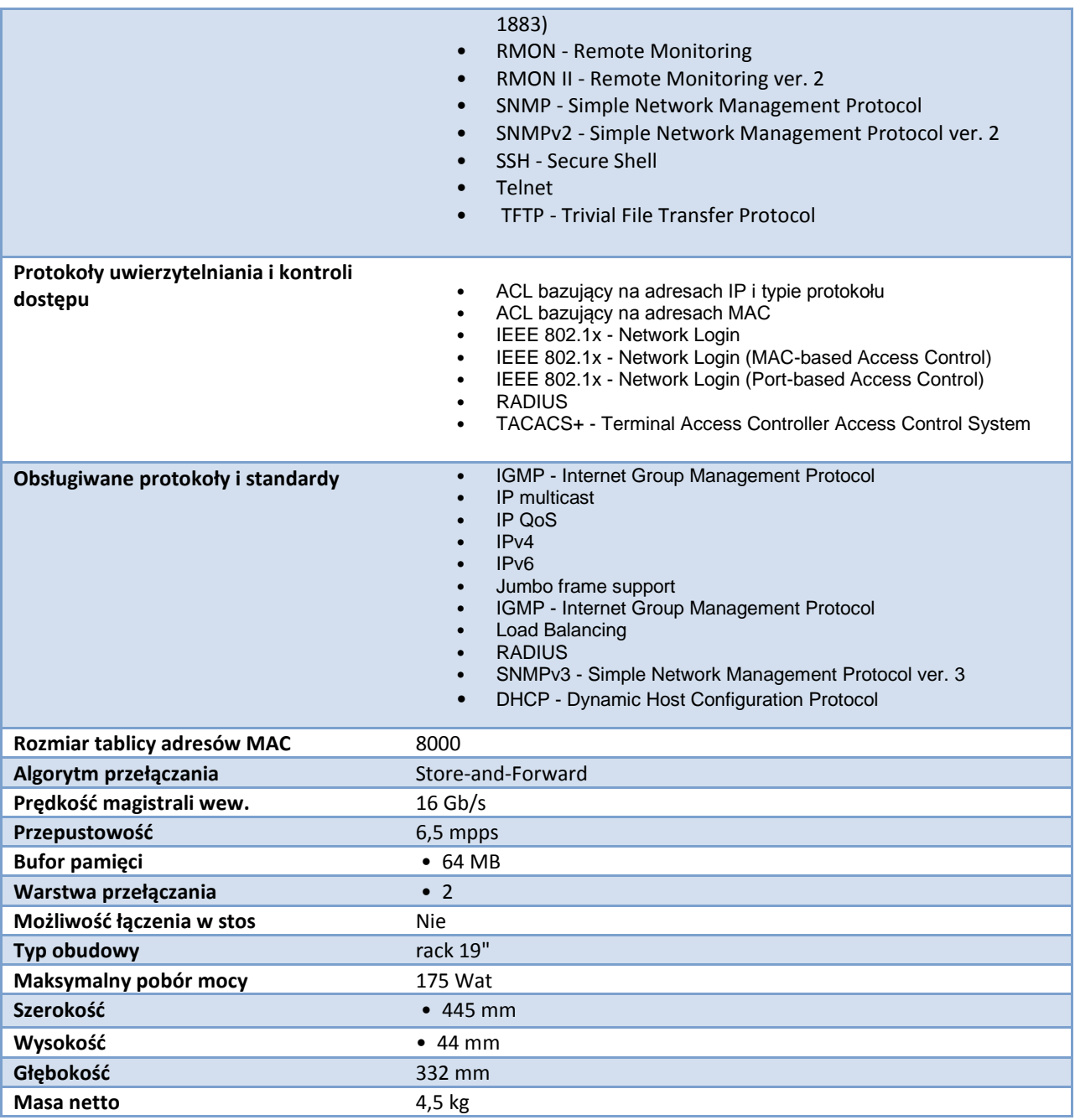

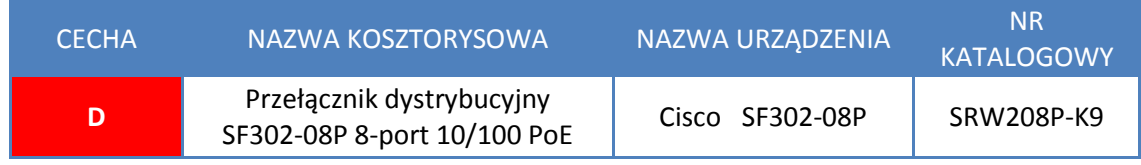

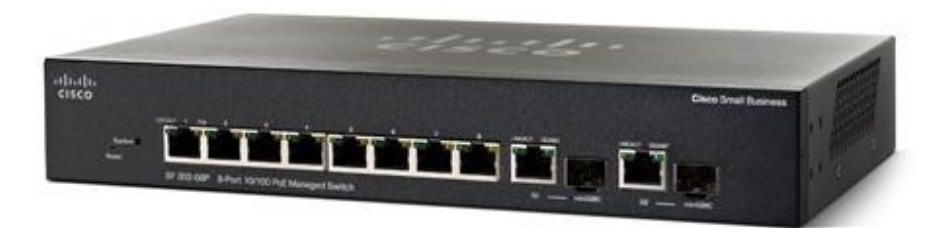

**Rysunek 45 Przełącznik dystrybucyjny Cisco SF302-08P**

W warstwie dystrybucji projektuje się wykorzystanie przełączników L2 Cisco SF302-08P. Urządzenia te zostaną zainstalowane Węzłach Dystrybucyjnych. Przełączniki te dostarczają zaawansowanych funkcji, pozwalających zwiększyć wydajność i zapewnić ciągłość pracy. Łatwość pierwszej instalacji, a także prosta konfiguracja funkcji zaawansowanych przez wbudowany interfejs www ogranicza czas potrzebny na wdrożenie rozwiązania i zapewni bardziej optymalne wykorzystanie dostępnych zasobów. Seria 300 oferuje funkcje związane z bezpieczeństwem sieciowym, a także technologie ułatwiające zastosowanie tych urządzeń w sieciach mieszanych, gdzie istnieje konieczność obsługi różnego typu ruchu sieciowego np. głos, dane itp. Przełączniki dodatkowo posiadają funkcjonalność zasilania urządzeń zgodnych ze standardem 802.3af (PoE). Funkcjonalność ta zostanie wykorzystania w celu zasilania bezprzewodowych punktów dostępowych. Ponadto pod względem funkcjonalnym urządzenia posiadają obsługę 802.1Q (VLAN), obsługę mechanizmów zapewniających jakość usług sieciowych QoS oraz mechanizmów bezpieczeństwa.

### **Ogólne zalecenia konfiguracyjne przełączników Dystrybucyjnych:**

W projekcie przyjmuje się, konfigurację przełączników WD zgodnie z poniższymi wytycznymi:

- a) konfiguracja interfejsu z adresacją IP w VLAN do zarządzania,
- b) konfiguracja lokalnej bazy VLAN z ograniczeniem liczby VLAN do MGMT, AP\_MGMT,
- c) konfiguracja dostępu do przełącznika przez protokół HTTPS,
- d) aktualizacja do najnowszego oprogramowania pozwalającego na zarządzanie z wykorzystaniem protokołu SSH
- e) wykorzystując dostępne mechanizmy bezpieczeństwa należy zabezpieczyć zdalny dostęp do urządzeń,
- f) należy skonfigurować protokół SNMP (RO) w celu komunikacji z projektowanym systemem monitorowania i diagnostyki infrastruktury sieciowej,
- g) konfiguracja serwera NTP w celu łatwiejszej analizy logowanych zdarzeń,
- h) konfiguracja mechanizmów QoS, możliwość wykorzystania 4 kolejek sprzętowych.

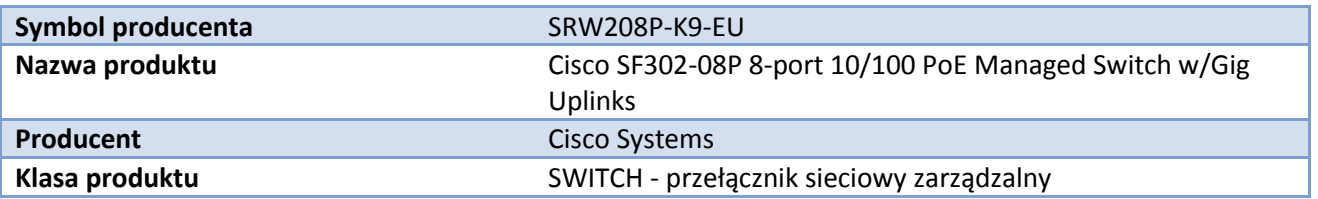

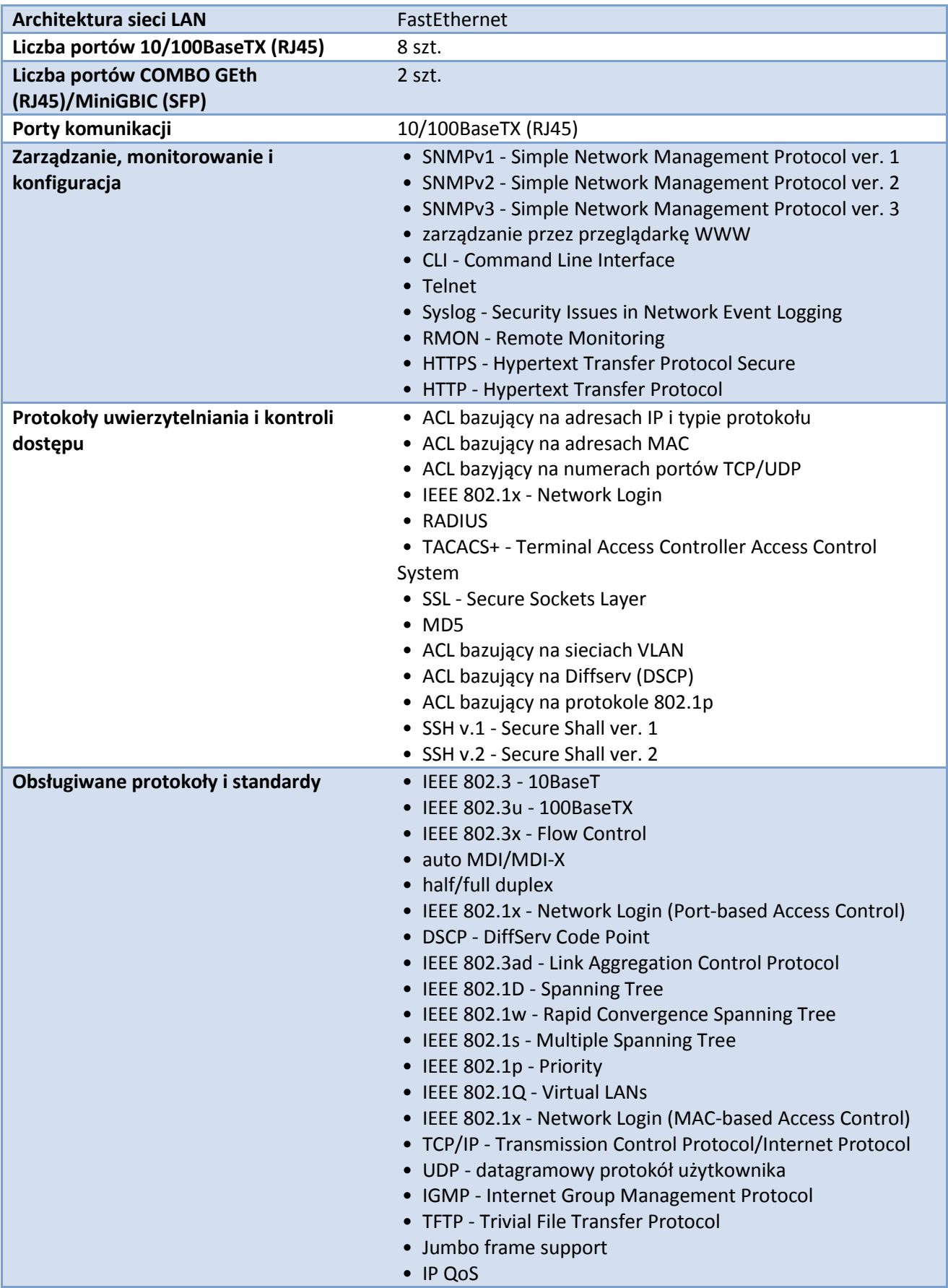

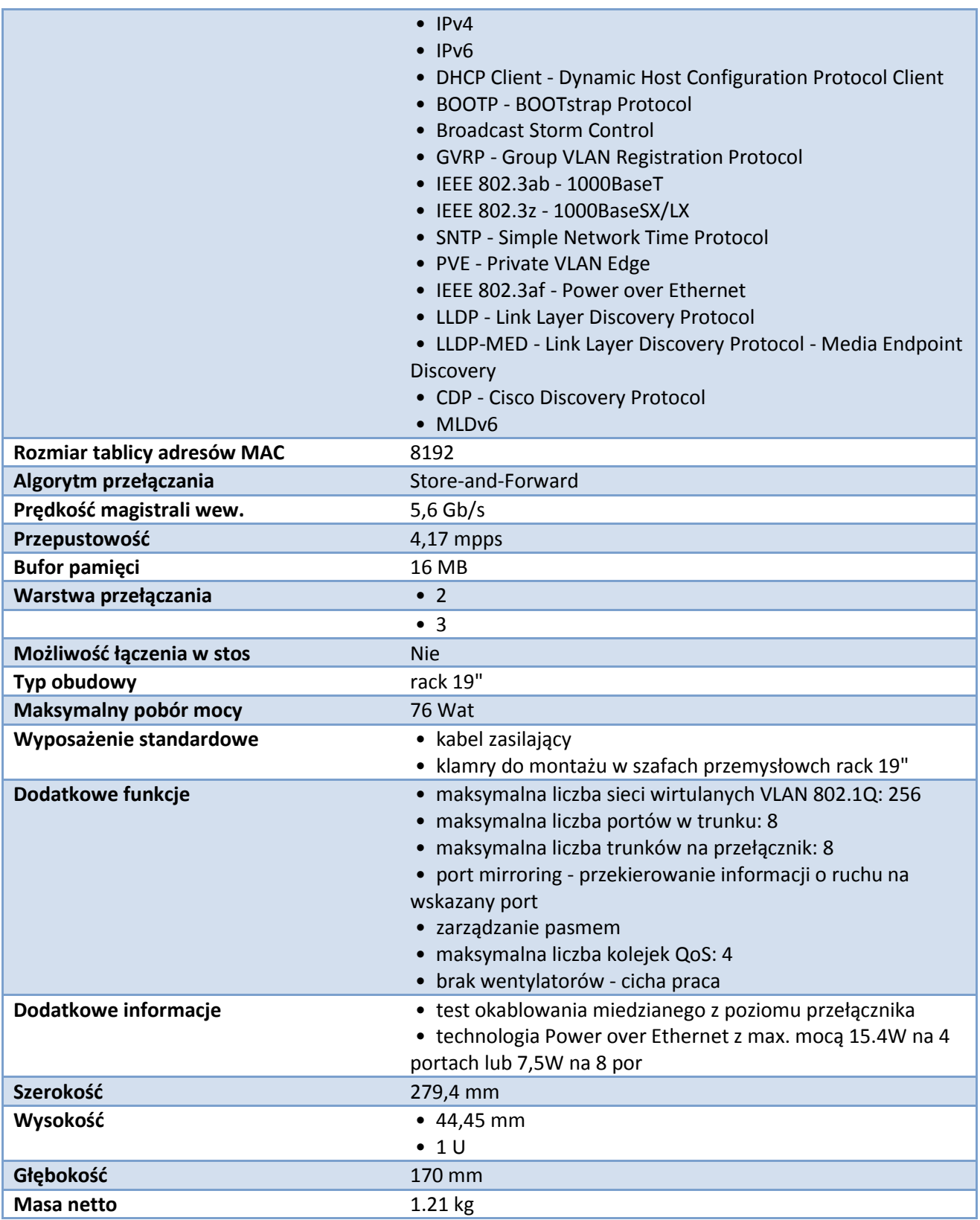

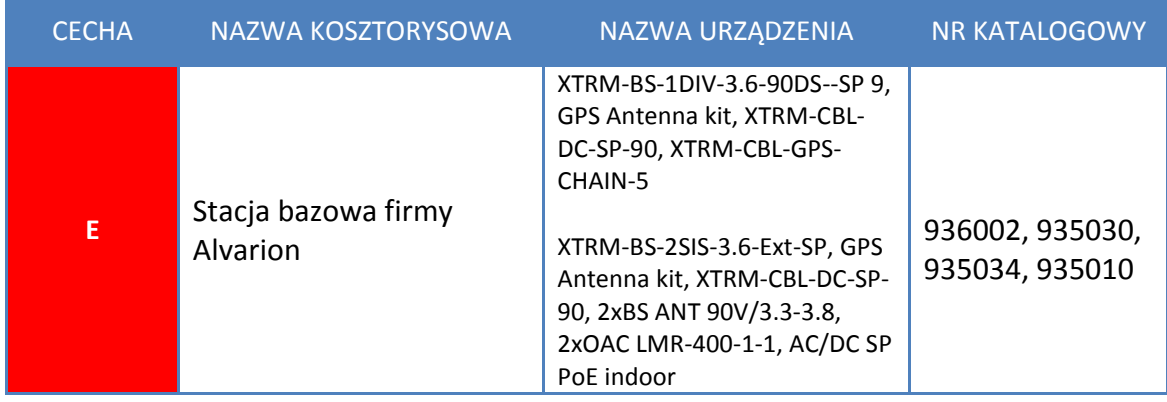

BreezeMAX, platforma systemu WiMAX klasy operatorskiej, jest podstawą należącego do OPEN WiMAX rozwiązania 4Motion firmy Alvarion. BreezeMAX oferuje operatorom większe pokrycie, wydajność i przepustowość, co umożliwia świadczenie użytkownikom poczwórną usługę (quad-play) o najwyższej jakości. Rodzina stacji bazowych i anten BreezeMAX spełnia zapotrzebowanie na konwergentne usługi multimedialne, wysokiej jakości transmisję danych, głosu i wideo. BreezeMAX wykorzystuje różnorodne schematy zaawansowanych technik antenowych do budowy sieci ze zoptymalizowanym pokryciem i wydajnością, ze scentralizowanymi lub rozproszonymi bramkami sieciowymi oraz centralną architekturą sieci i zarządzania.

Główne zalety:

- Modularna, skalowalna architektura sieci zbudowana z myślą o przyszłych potrzebach oraz o możliwości rozbudowy sieci w miarę jej rozwoju,
- Nowoczesne technologie zarządzania zasobami radiowymi
- System eliminowania zbędnych komponentów i wszechstronny system zarządzania siecią
- Większa ilość użytkowników na jedną komórkę, więcej dostępnej szerokości pasma dla zwiększonej ilości aplikacji i usług, co umożliwia zmniejszenie kosztów operacyjnych i nakładów inwestycyjnych

W skład bazy wchodzą:

 XTRM-BS-1DIV-3.6-90DS-SP, platforma działająca w paśmie 3.6-3.8Ghz trybie Single Sector MIMO (A Multiple Input Multiple Output), 2nd Order Diversity z wbudowaną wewnętrzną anteną o kącie promieniowania 90\* i węwnętrznej mocy 30dBm.

Działanie technologii 2nd Order Diversity

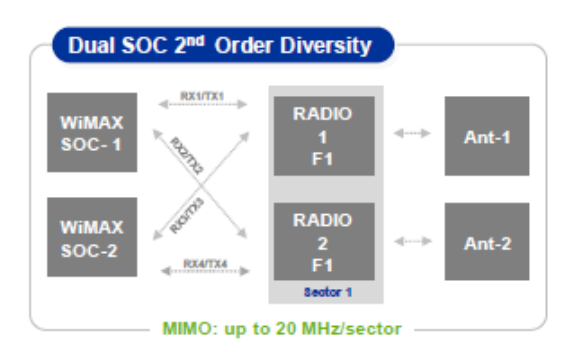

- XTRM-CBL-DC-SP-90, 50m kabel służący do zasilenia 48V platformy Extreme
- GPS Antenna kit, zewnętrzna antena GPS
- XTRM-CBL-GPS-CHAIN-5, kabel połączeniowy modułu GPS i anteny

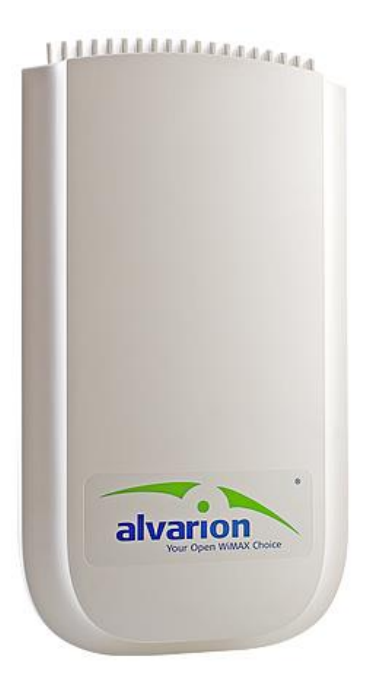

**Rysunek 46 Stacja bazowa Alvarion**

Stacja Bazowa Alvarion BreezeMAX Extreme 2 SISO 3,6 – 3,8 GHz

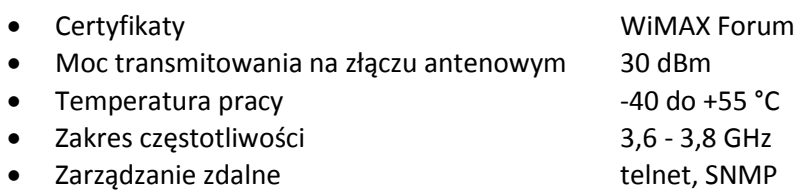

 Tryb dupleksu TDD Modulacja OFDM, 1024/512 FFT, QPSK, QAM16, QAM64 Szerokość kanału 5/7/10/14 (7+7)/20 (10+10) MHz • Antena zintegrowana menyebabkan kalendar di Nie Typ złącza antenowego 2xN/Żeńskie ● Port sieciowy <br>
Port WAN 10/100 Mbit/s Half/Full Duplex z auto negocjacją zgodny z IEEE 802.3 CSMA/CD, IEEE 802.3u • Port szeregowy GPS2xRJ45 Uwierzytelnienie użytkownika Tak - EAP • Wsparcie VLAN Tak Obsługa QoS Tak • Standardy bezpieczeństwa bezonego AES-CCM Zasilanie 40.5VDC-60VDC max 92W Maksymalna przepływność dla kanału 7 MHz Downlink: 10,1 Mbit/s (na sektor) Uplink: 4,3 Mbit/s (na sektor)

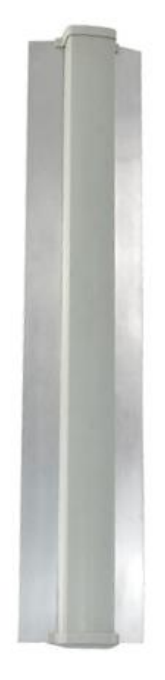

**Rysunek 47 Antena sektorowa Alvarion BS**

### **Antena sektorowa Alvarion BS 3,3 – 3,8 GHz o polaryzacji pionowej, zysk 15 dBi**

#### Specyfikacja techniczna

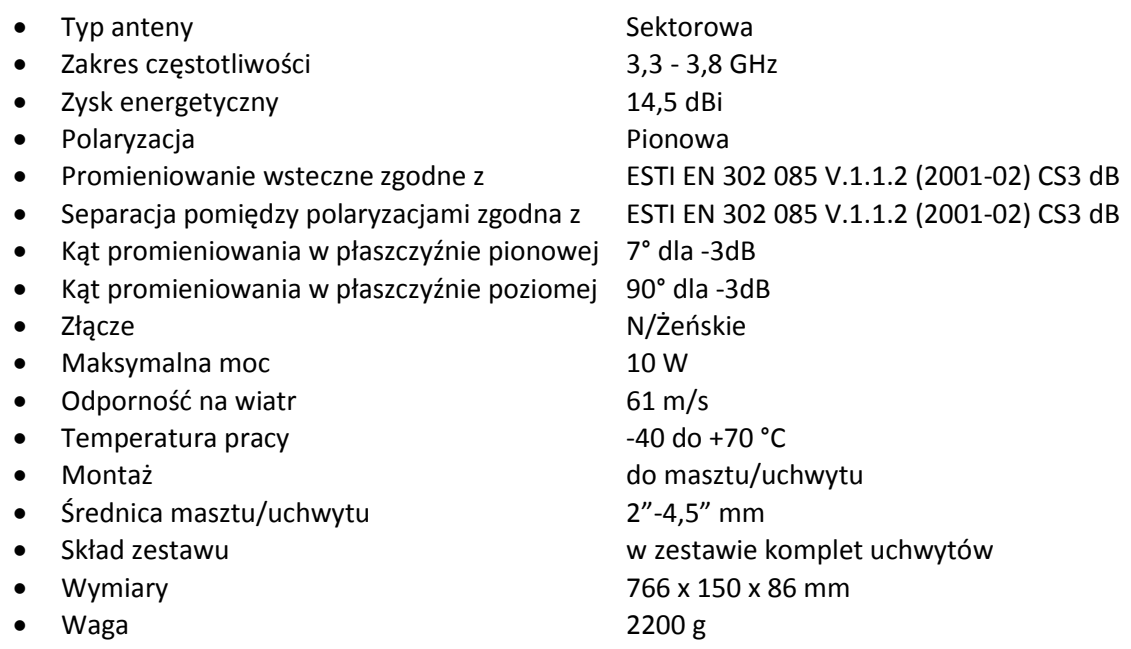

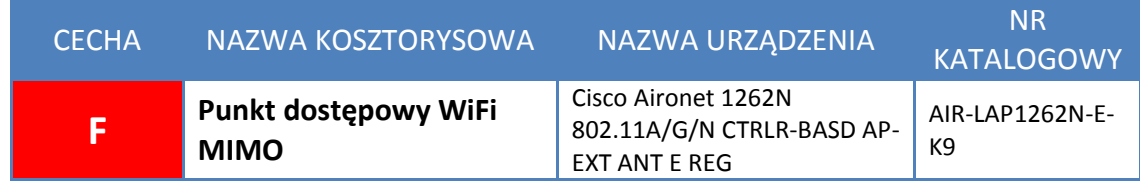

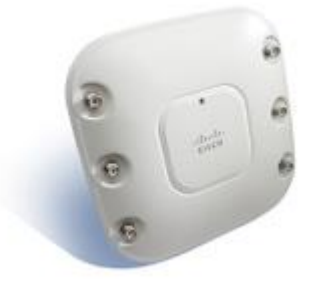

#### **Rysunek 48 Punkt dostępowy Cisco AIR-LAP1262N-E-K9**

Dostarczone punkty bezprzewodowego dostępu posiadają wsparcie do pracy pod kontrolą systemu centralnego zarządzania siecią - WLC. Konfiguracja parametrów pracy punktów dostępowych LWAPP odbywa się z poziomu kontrolera. Urządzenia AP do podłączenia z kontrolerem potrzebują dynamicznej (ew. statycznej) konfiguracji adresacji IP oraz opcji 43 w celu wskazania adresu IP kontrolera sieci.

CISCO Aironet AIR-LAP1262N-E-K9 obsługuje wszystkie używane dziś standardy sieci bezprzewodowych. Został wykonany w konfiguracji z podwójnym modułem radiowym (jeden moduł 802.11a/n, jeden moduł 802.11g/n). Urządzenia posiadają solidną obudowę, przystosowana do różnego typu montażu, złącza RP-TNC, do podłączenia zewnętrznych torów antenowych.

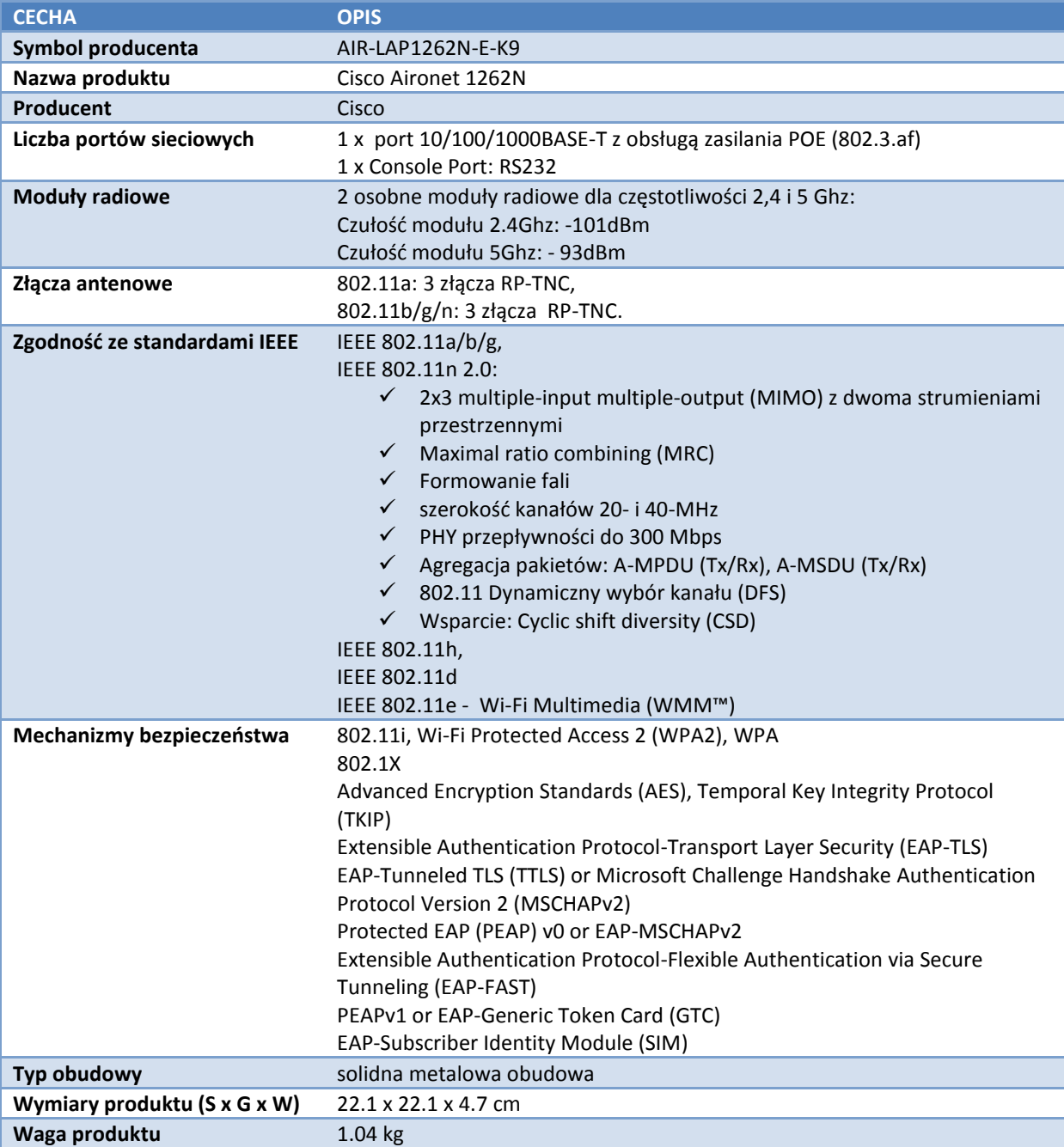

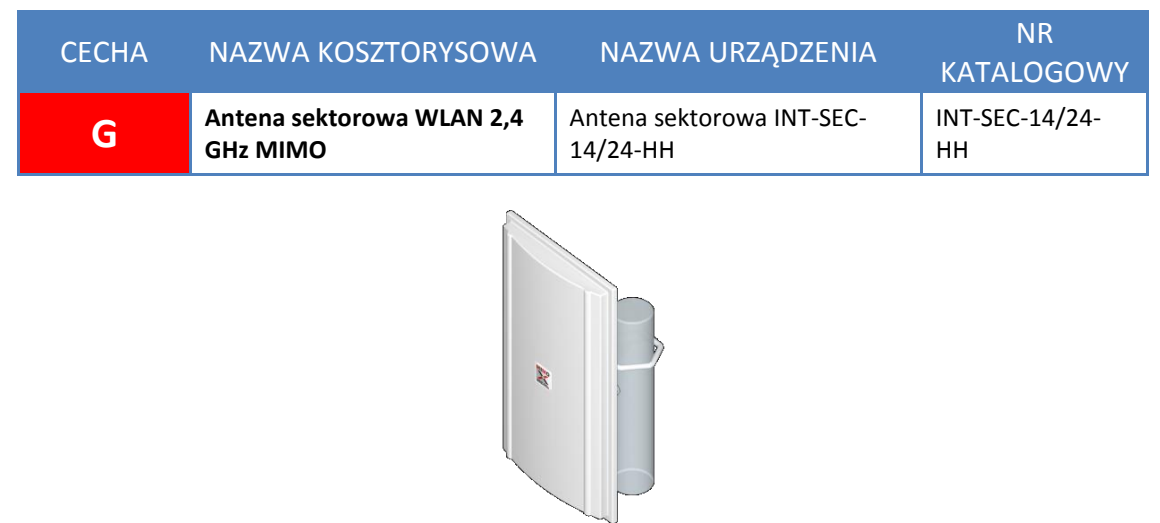

**Rysunek 49 Antena sektorowa INT-SEC-14/24-HH**

Projektuje się instalację anten firmy INTERLINE INT-SEC-14/24-HH MIMO 14dBi, o dużym zysku energetycznym i szerokiej wiązce, pozwalających pokryć zasięgiem rozległe obszary. Anteny pracują w paśmie 2,4 GHz i są dedykowane do budowy sektorowych komórek radiowych o silnym, skupionym na zadanym terenie sygnale. Wysokiej jakości obudowa anten umożliwia pracę w ciężkich warunkach atmosferycznych. Antena posiada dwa gniazda, jest stosunkowo lekka i ma niewielkie wymiary pozwalając zaoszczędzić miejsce na maszcie.

Kluczowe zalety:

- $\checkmark$  2 zintegrowane anteny pozwalają wykorzystać standard 802.11n dla zwiększenia teoretycznej przepustowości do 300Mbps
- Lakierowana macierz promienników podwyższona trwałość i gwarancja niezmienność parametrów w czasie eksploatacji
- $\checkmark$  Antena jest wyjątkowo mała i lekka
- Mocowanie anteny posiada możliwość pochylania co umożliwia optymalizację zasięgu i dyskryminację interferencji z obcych sieci
- $\checkmark$  Segmentacja obszaru pokrycia zapewnia obsługę większej ilości użytkowników z jednej lokalizacji
- $\checkmark$  Modułowa budowa zapewnia idealne spasowanie elementów konstrukcyjnych gwarantując niezawodną pracę w najcięższych warunkach atmosferycznych

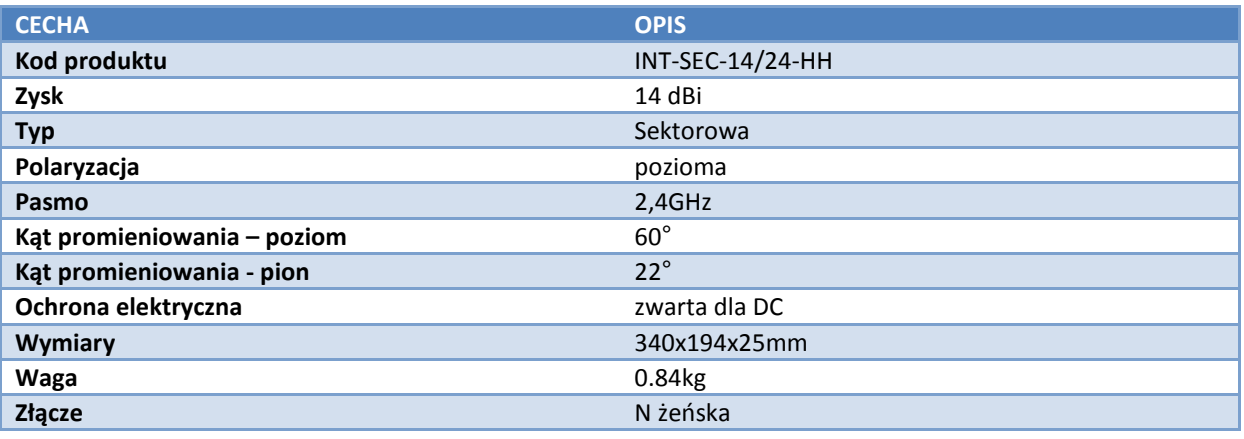

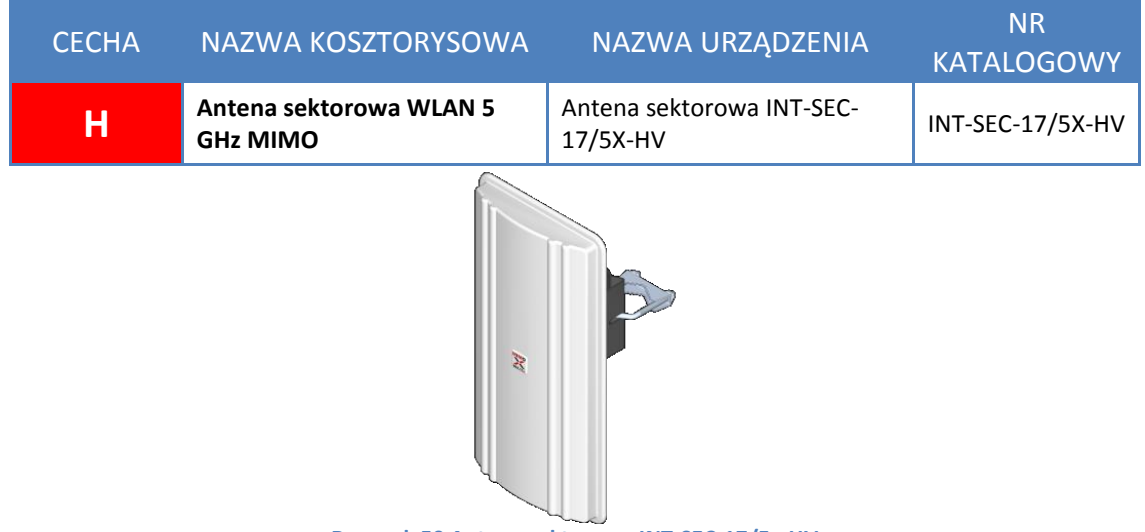

**Rysunek 50 Antena sektorowa INT-SEC-17/5x-HV**

Projektuje się instalację anten firmy INTERLINE INT-SEC-17/5X-HV MIMO 17dBi, o dużym zysku energetycznym i szerokiej wiązce, pozwalających pokryć zasięgiem rozległe obszary. Anteny pracują w paśmie 5 GHz i są dedykowane do budowy sektorowych komórek radiowych o silnym, skupionym na zadanym terenie sygnale. Wysokiej jakości obudowa anten umożliwia pracę w ciężkich warunkach atmosferycznych. Antena posiada dwa gniazda, jest stosunkowo lekka i ma niewielkie wymiary pozwalając zaoszczędzić miejsce na maszcie.

Kluczowe zalety:

- $\checkmark$  2 zintegrowane anteny pozwalają wykorzystać standard 802.11n dla zwiększenia teoretycznej przepustowości do 300Mbps
- Lakierowana macierz promienników podwyższona trwałość i gwarancja niezmienność parametrów w czasie eksploatacji
- $\checkmark$  Antena jest wyjątkowo mała i lekka
- $\checkmark$  Promiennik typu MicroStrip
- $\checkmark$  Mocowanie anteny posiada możliwość pochylania co umożliwia optymalizację zasięgu i dyskryminację interferencji z obcych sieci
- $\checkmark$  Segmentacja obszaru pokrycia zapewnia obsługę większej ilości użytkowników z jednej lokalizacji
- $\checkmark$  Modułowa budowa zapewnia idealne spasowanie elementów konstrukcyjnych gwarantując niezawodną pracę w najcięższych warunkach atmosferycznych

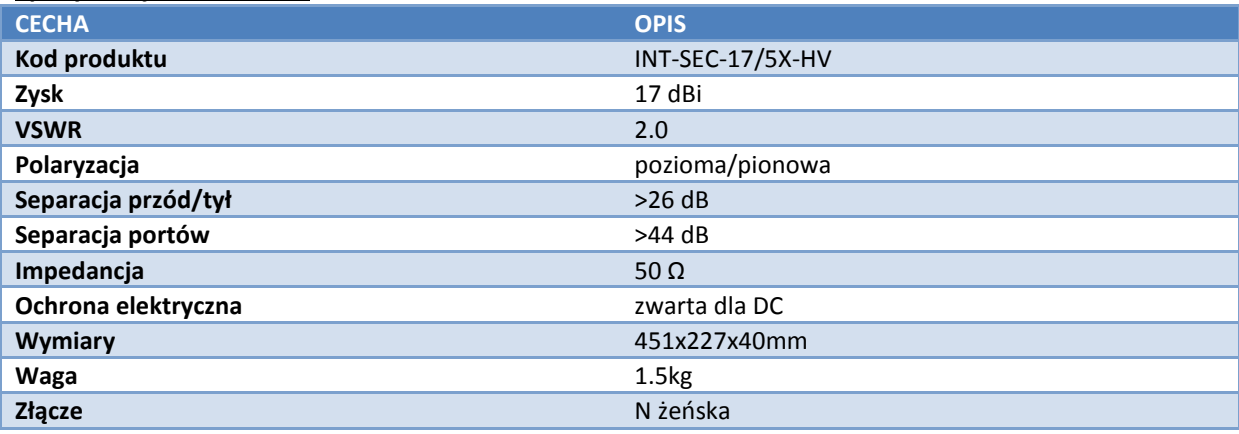

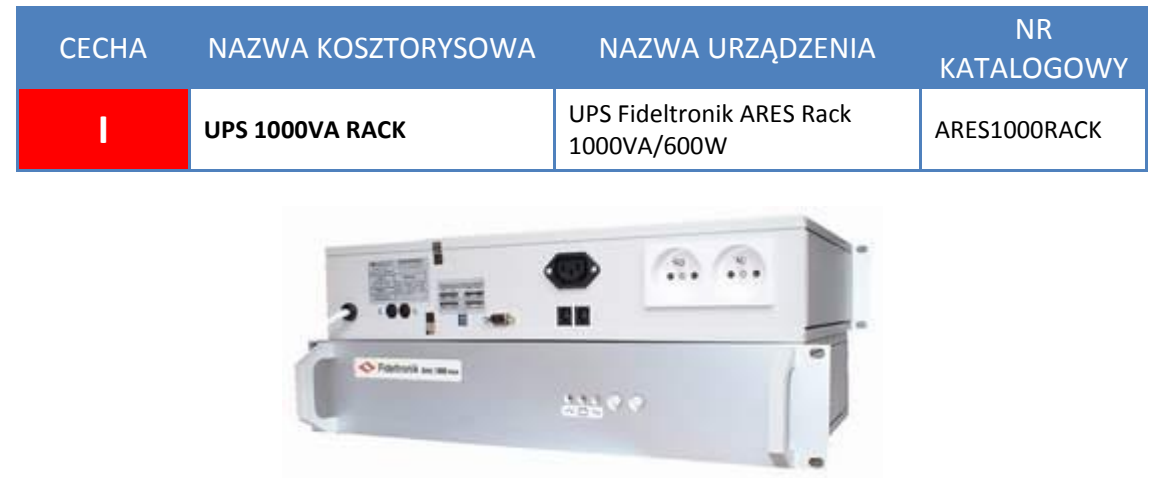

**Rysunek 51 UPS Fideltronik ARES 1000VA**

Ares 1000 zbudowany jest w technologii line-interactive, posiada moc - 1000VA (600W) i pozwala skutecznie podtrzymywać urządzenia aktywne znajdujące się w rozproszonych geograficznie lokalizacjach WD. Wbudowany mikroprocesor bada parametry sieci energetycznej i w przypadku nieprawidłowości podejmuje odpowiedni działania aby zapewnić pełną synchronizację z siecią energetyczną oraz minimalne czasy przełączenia. Dzięki układowi AVR zasilacz może pracować ciągle przy znaczących spadkach napięcia zasilania, bez korzystania z energii akumulatora. Podczas stanu awarii zasilania procesor kontroluje pracę falownika, stan baterii i sieci zasilającej. W przypadku powrotu sieci zasilającej do właściwego stanu procesor zapewnia odpowiednie przełączenie z pracy bateryjnej na sieciową.

Stan zasilacza jest sygnalizowany za pomocą diod LED na panelu przednim oraz stany alarmowe (awaria zasilania, baterie rozładowane, przeciążenie) są dodatkowo sygnalizowane akustycznie. Zasilacz posiada interfejs komunikacyjny a dołączone oprogramowaniem UPS Monitor pozwala na zamykanie systemu operacyjnego. Przełączniki konfiguracyjne pozwalają także na zmianę takich parametrów zasilacza jak : próg załączenia, autotest, samoczynne załączanie wyjścia, czułość.

## **Założenia konfiguracyjne zasilacza UPS Fideltronik:**

Zakłada się zmianę domyślnych ustawień na czwartej pozycji przełącznika DIP-SWITCH przed włączeniem zasilacza do sieci.
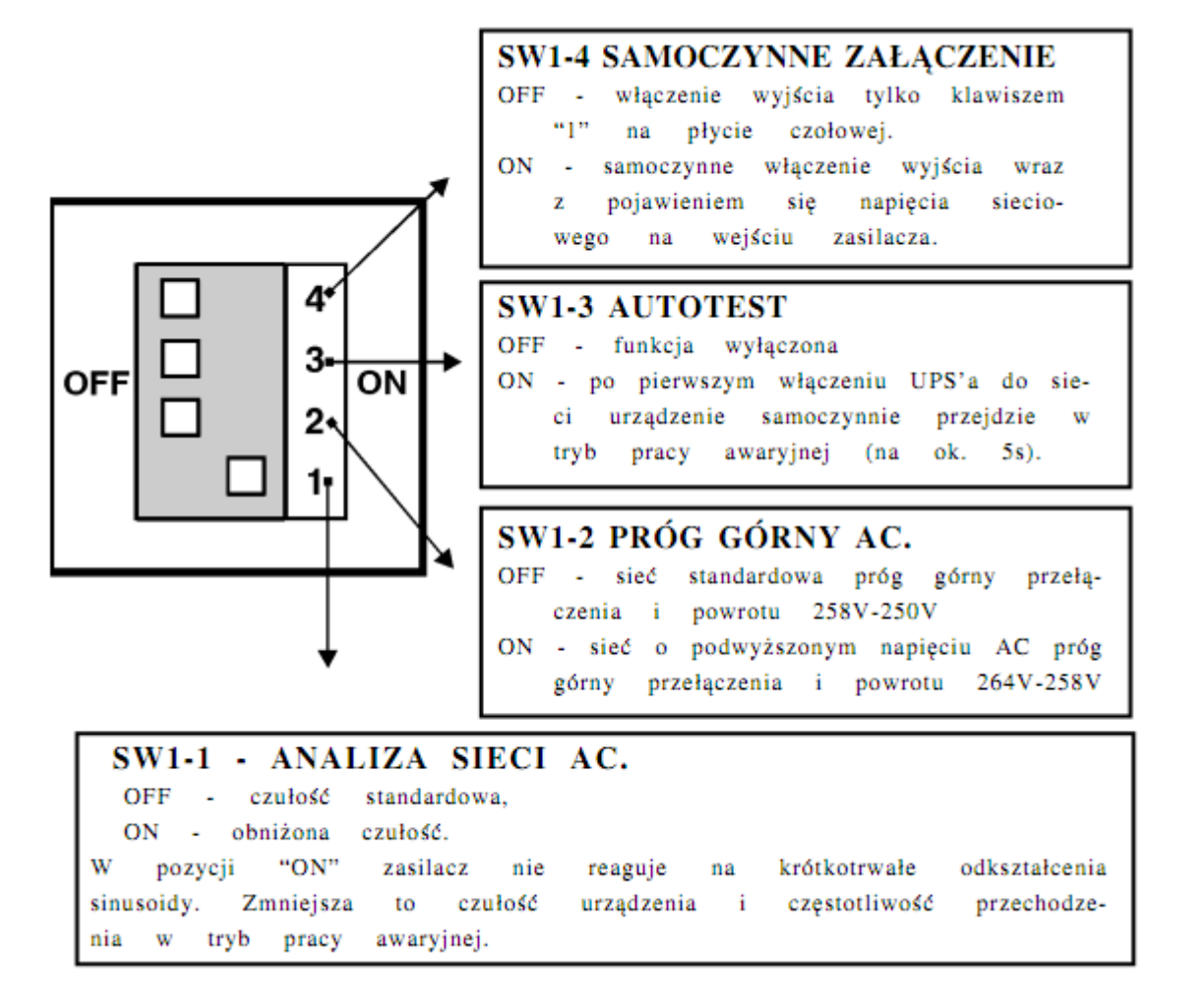

Zmiana przełącznika nr 4 pozwoli na automatyczny powrót zasilacza do pracy po długotrwałym zaniku napięcia.

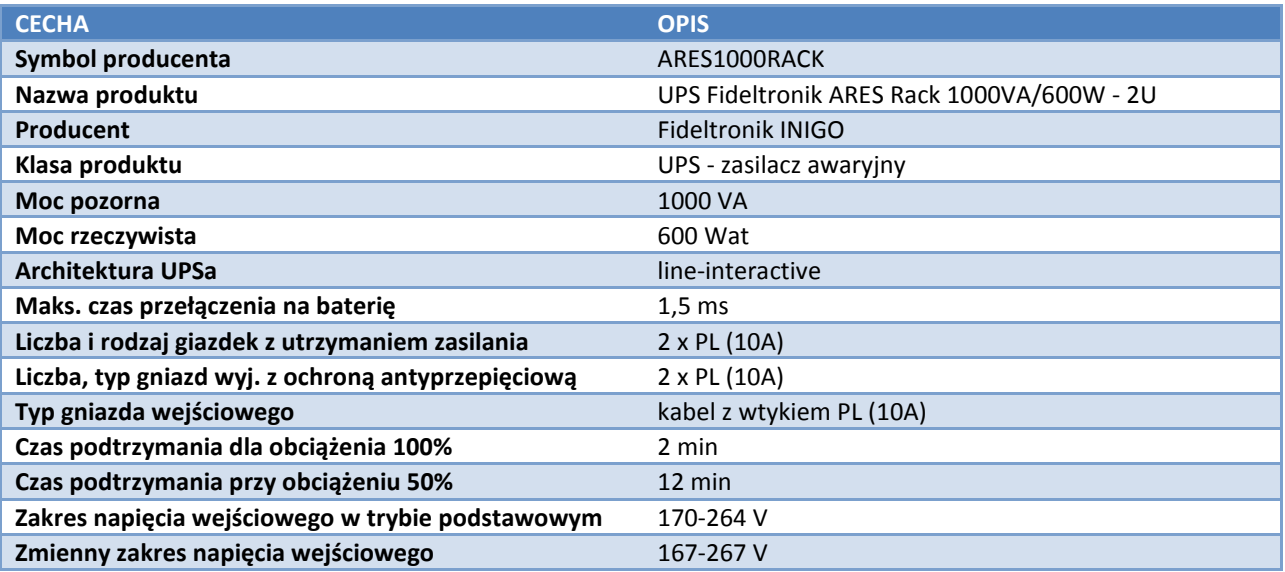

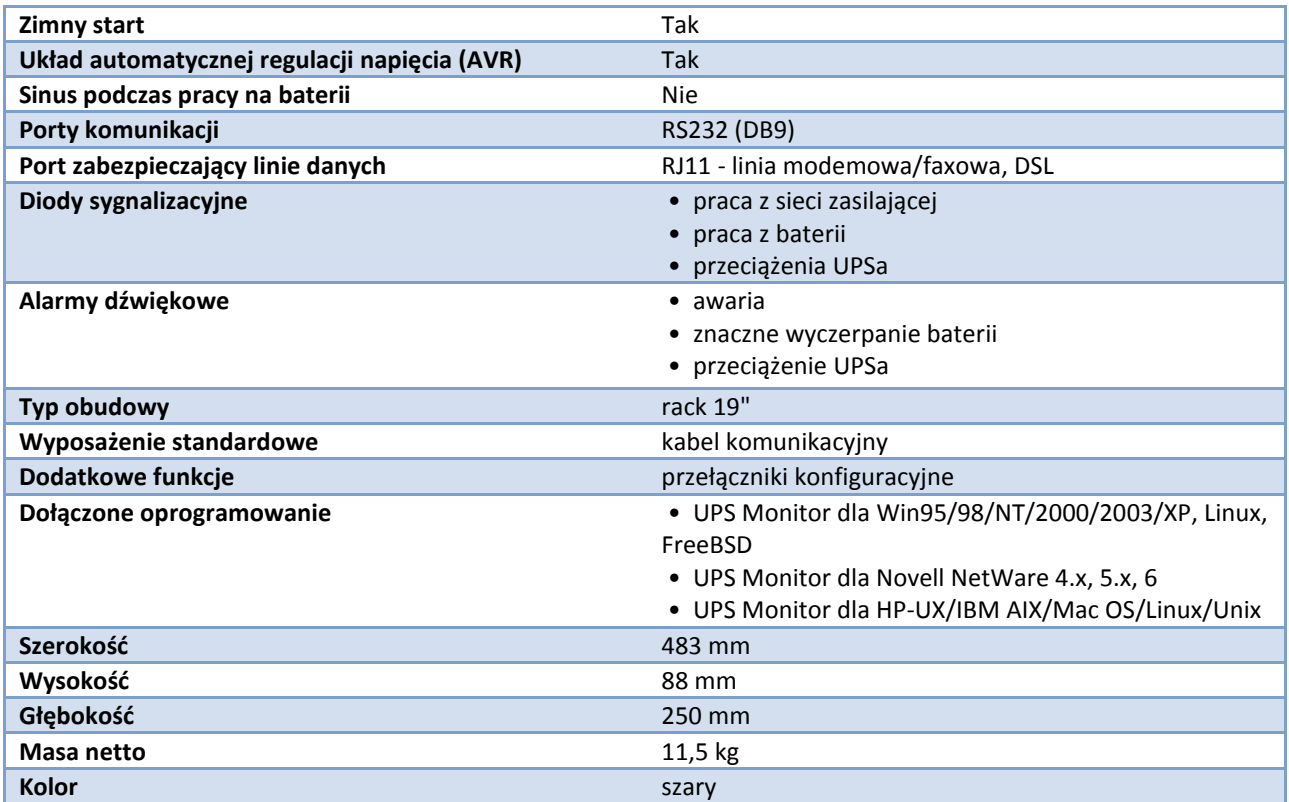

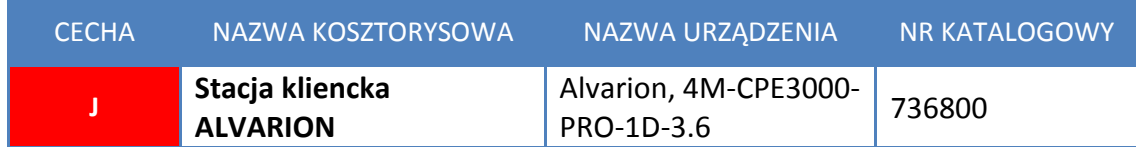

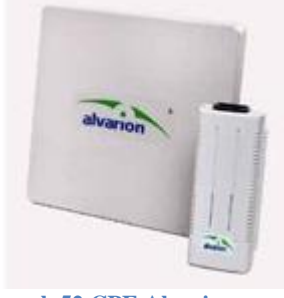

**Rysunek 52.CPE Alvarion**

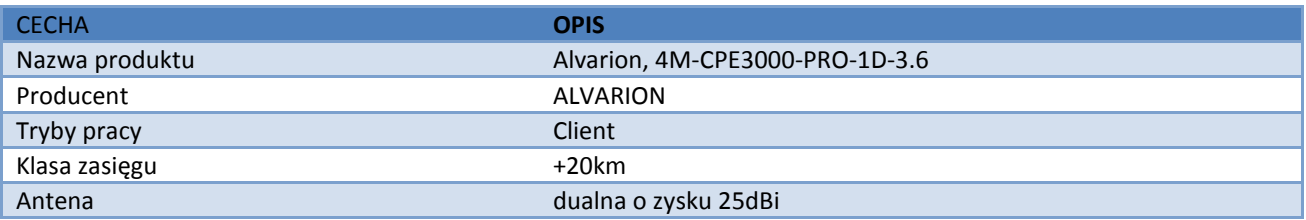

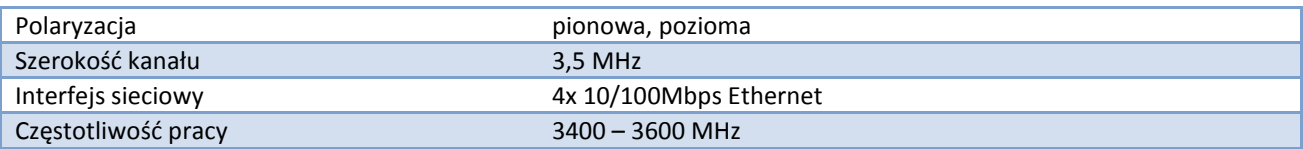

Urządzenia klienckie (CPE) składają się z dwóch podstawowych elementów:

- Część wewnętrzna IDU, dostępna w 3 wersjach: Eth bridge, router NAT, lub VoIP gateway
- Część zewnętrzna ODU: ten element dostępny jest w wersji ze zintegrowaną anteną lub ze złączem N-męskim do podłączenia dodatkowej anteny

|  | <b>CECHA</b> | NAZWA KOSZTORYSOWA         | NAZWA URZĄDZENIA              | <b>NR</b><br><b>KATALOGOWY</b> |
|--|--------------|----------------------------|-------------------------------|--------------------------------|
|  | $\mathsf K$  | Urządzenie abonenckie WiFi | <b>Ubiquiti Nanostation 5</b> | UBIQ-<br>NANOSTATION5          |
|  |              |                            |                               |                                |

**Rysunek 53 Urządzenie abonenckie Nanostation 5**

W ramach zadania dostarczonych zostanie 100 urządzeń umożliwiający dostęp do internetu drogą radiową. Urządzenie posiada dwupolaryzacyjna antenę 14dBi.

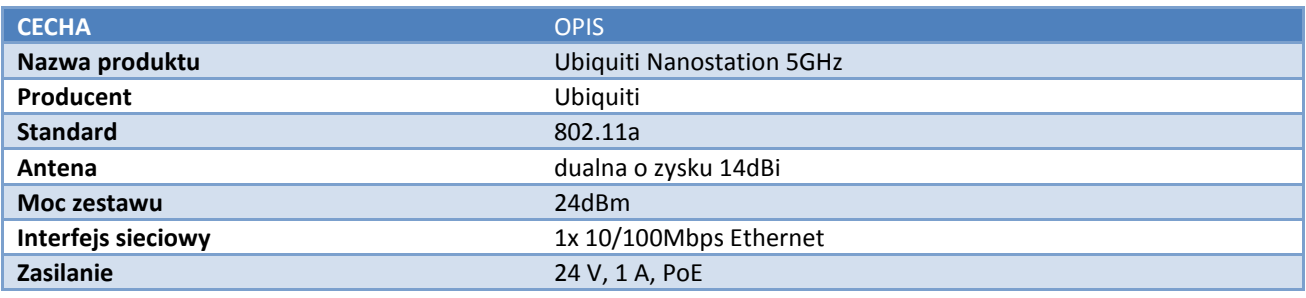

#### **5.3. Schematy wykonawcze**

**Schemat połączeń w ramach węzła rdzeniowego GWD**

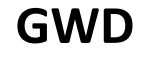

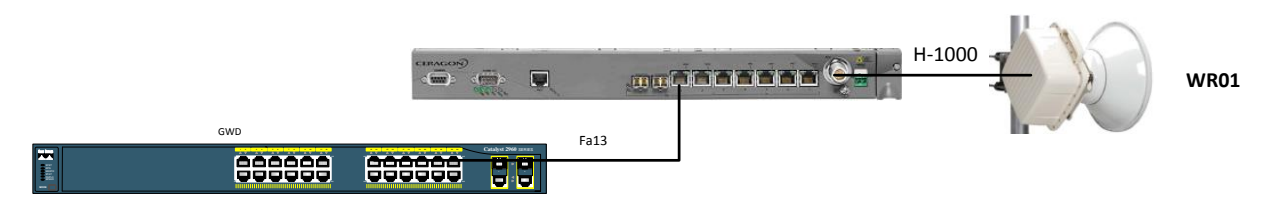

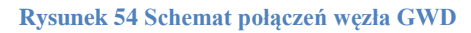

#### **Schemat połączeń w ramach węzła rdzeniowego WR01**

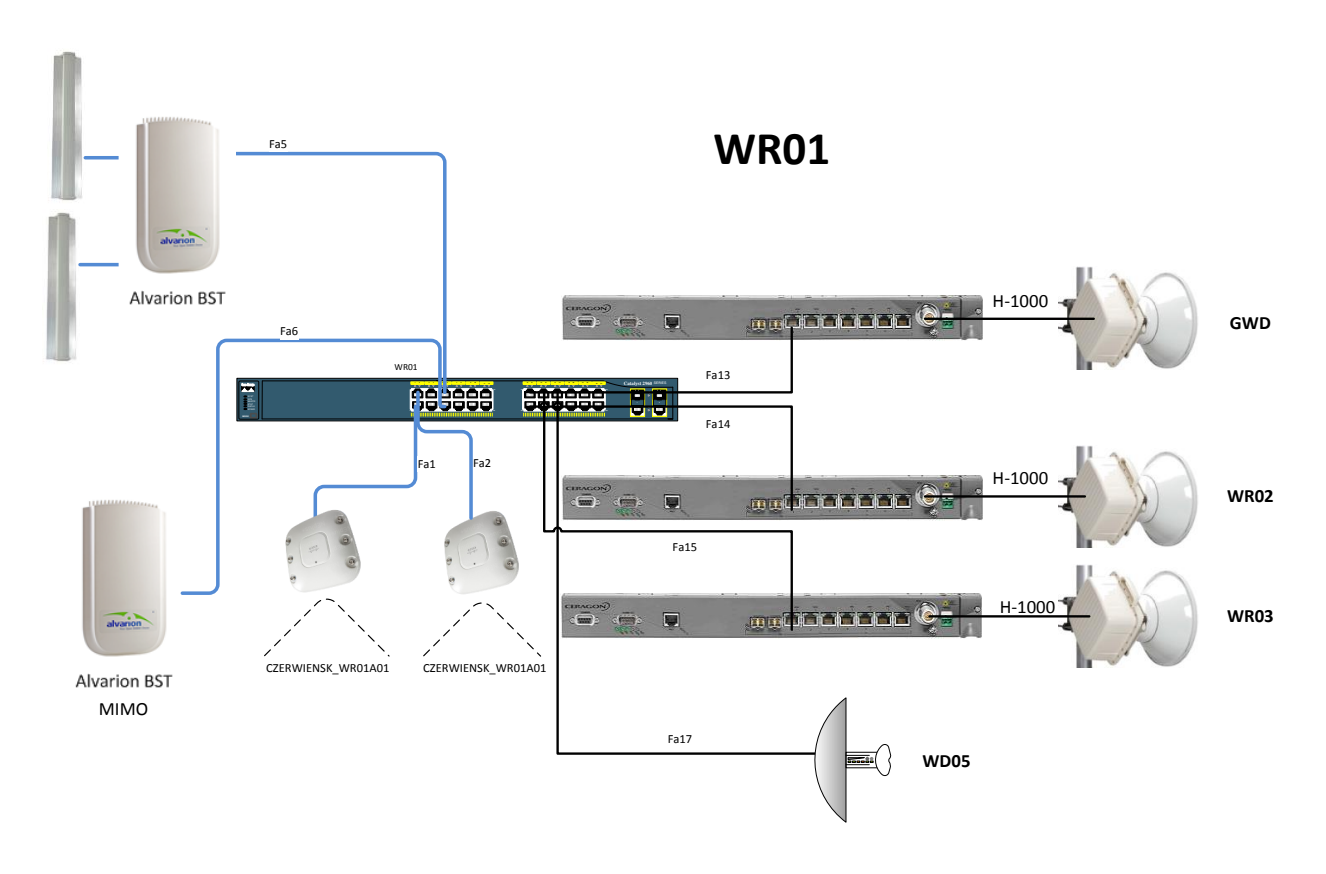

**Rysunek 55 Schemat połączeń węzła WR01**

#### **Schemat połączeń w ramach węzła rdzeniowego WR02**

**WR02**

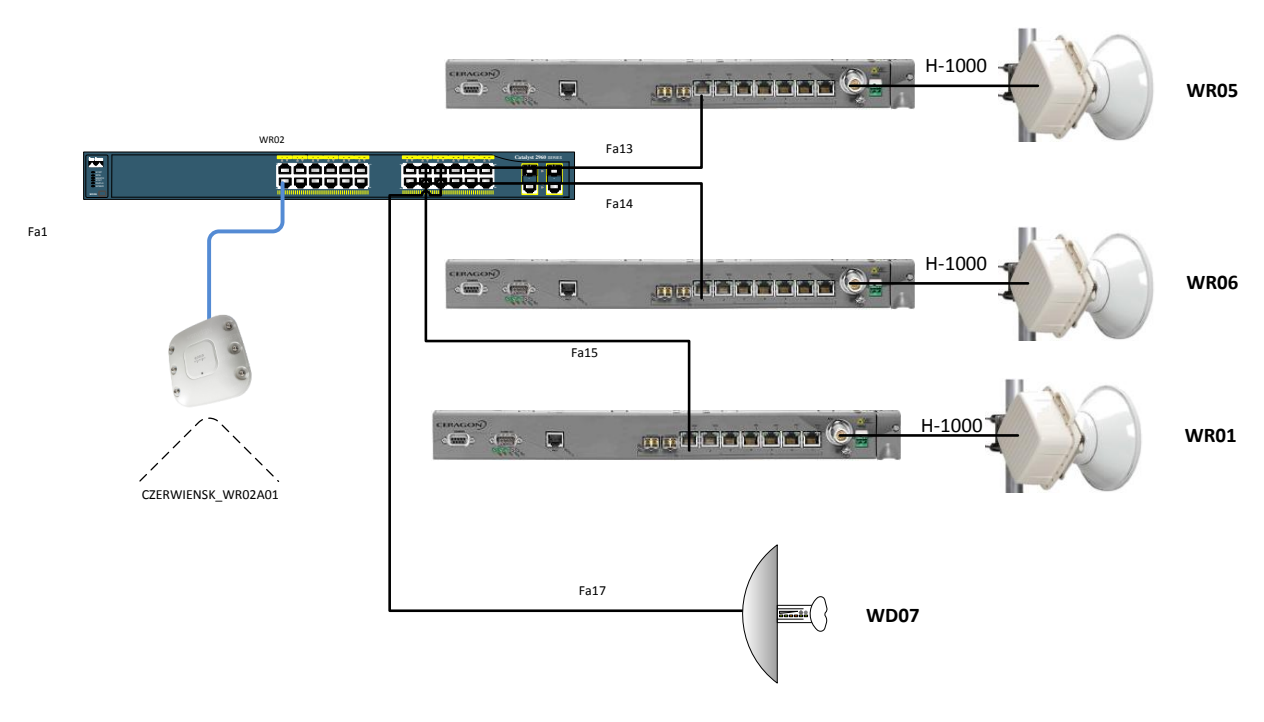

**Rysunek 56 Schemat połączeń węzła WR02**

#### **Schemat połączeń w ramach węzła rdzeniowego WR03**

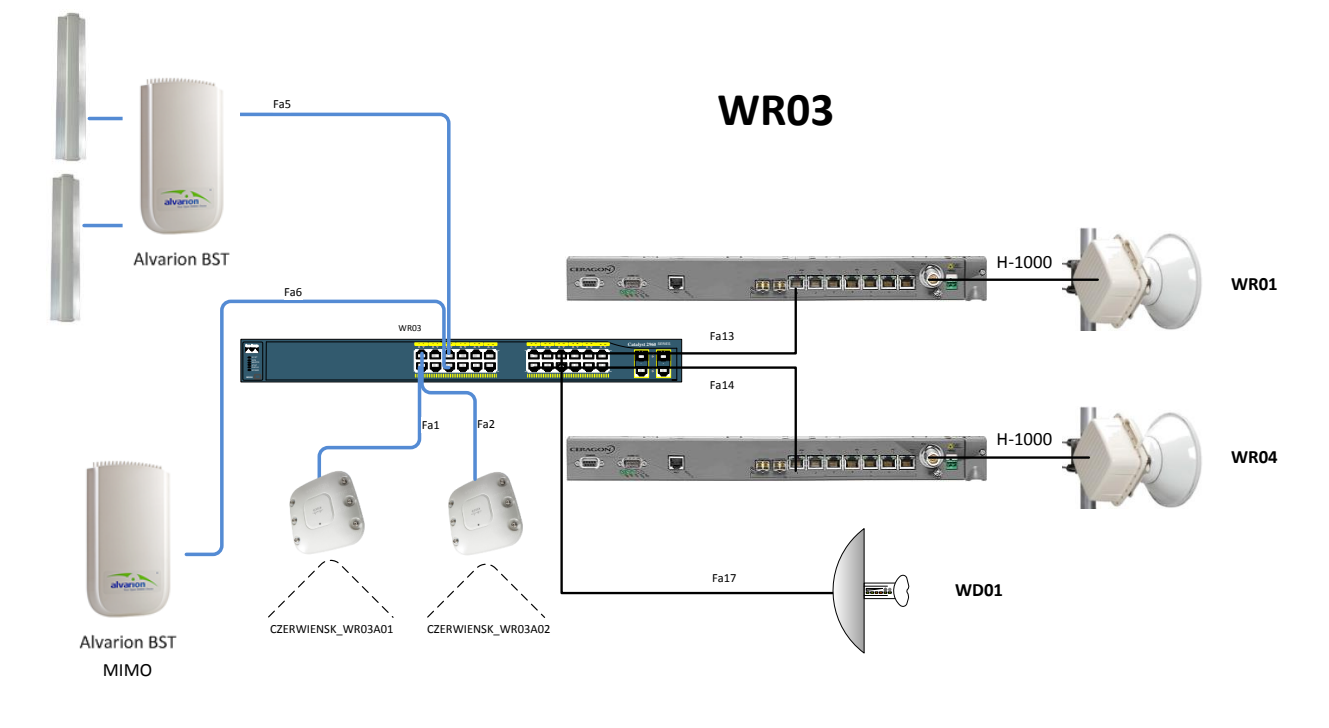

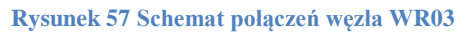

#### **Schemat połączeń w ramach węzła rdzeniowego WR04**

# **WR04**

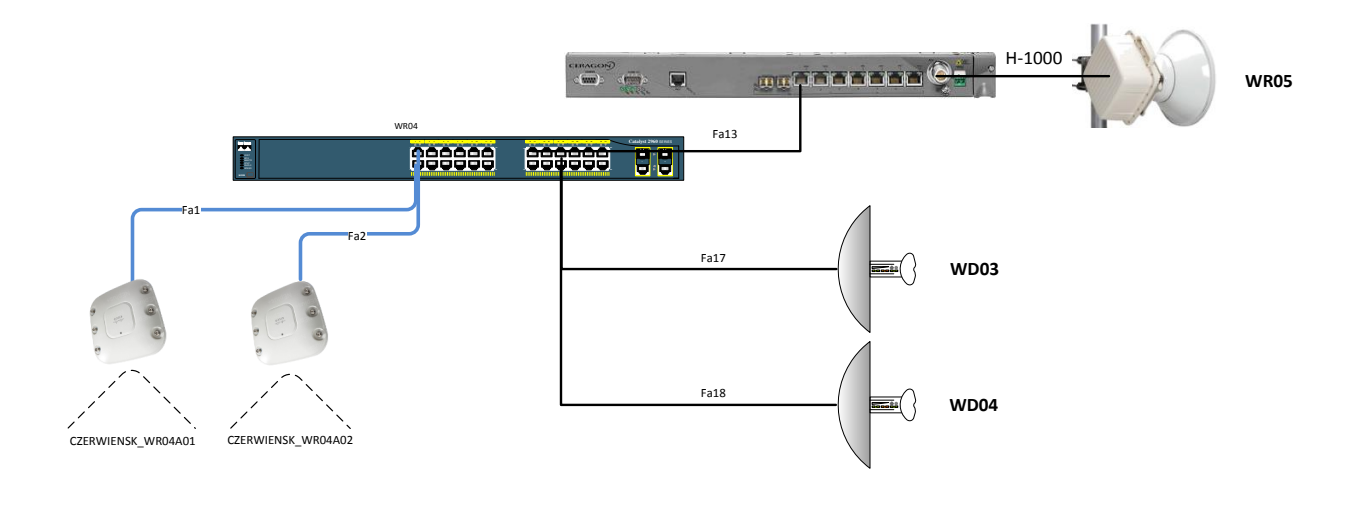

**Rysunek 58 Schemat połączeń węzła WR04**

## **Schemat połączeń w ramach węzła rdzeniowego WR05**

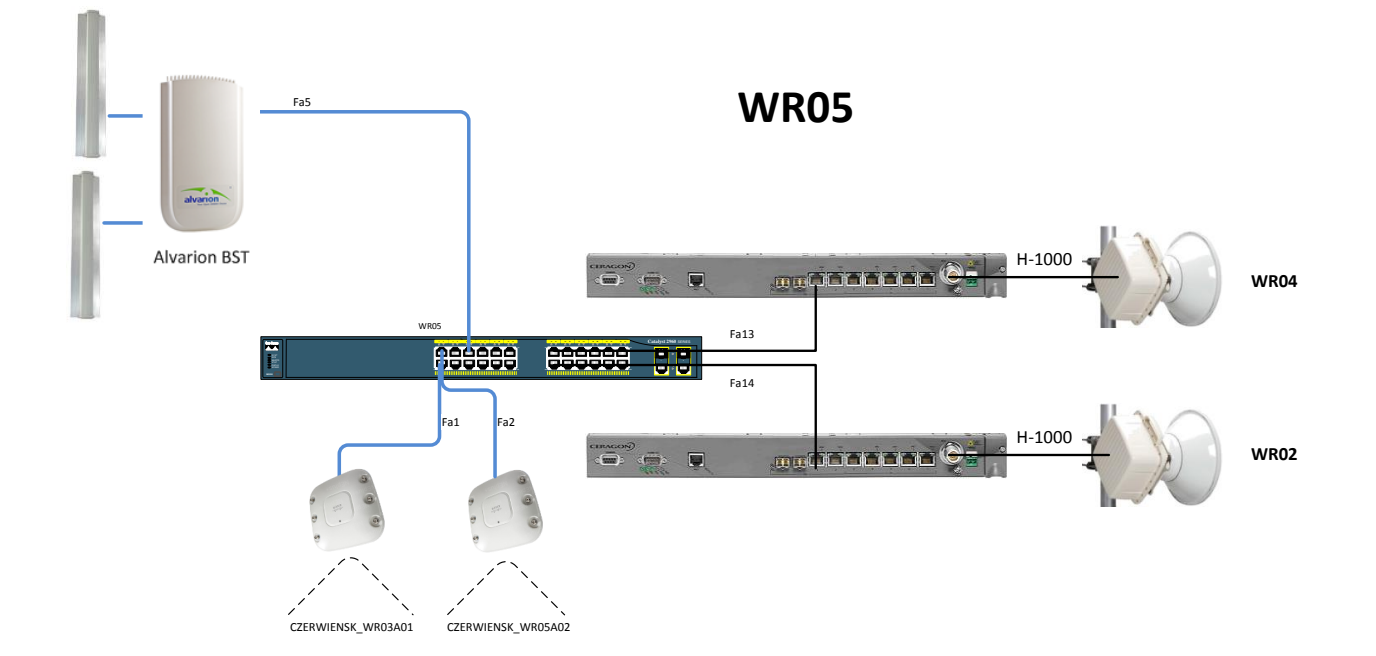

**Rysunek 59 Schemat połączeń węzła WR05**

#### **Schemat połączeń w ramach węzła rdzeniowego WR06**

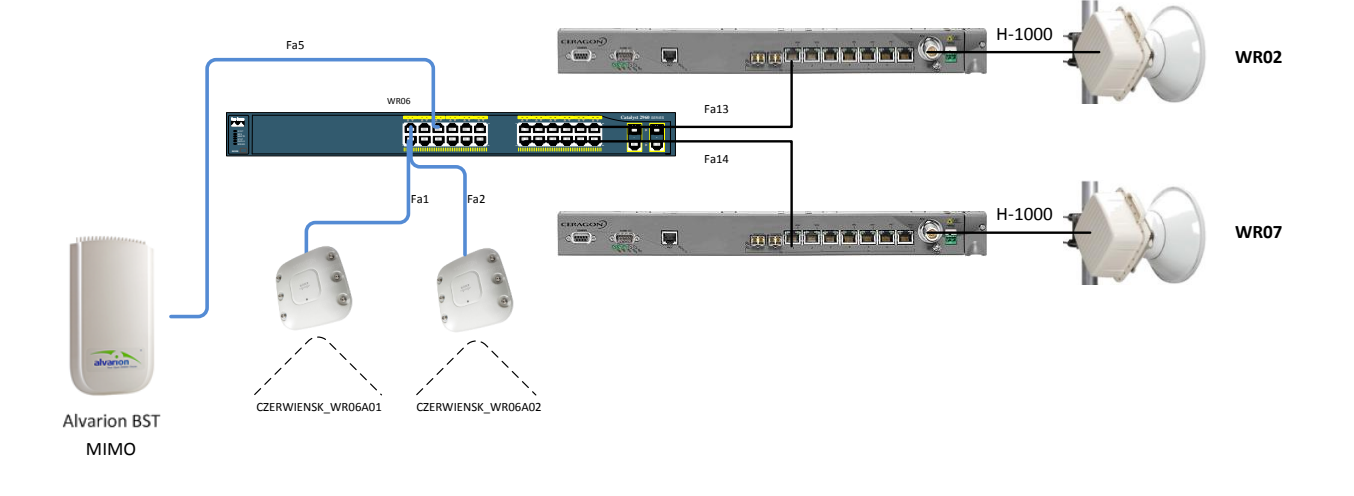

## **WR06**

**Rysunek 60 Schemat połączeń węzła WR06**

#### **Schemat połączeń w ramach węzła rdzeniowego WR07**

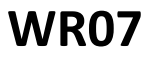

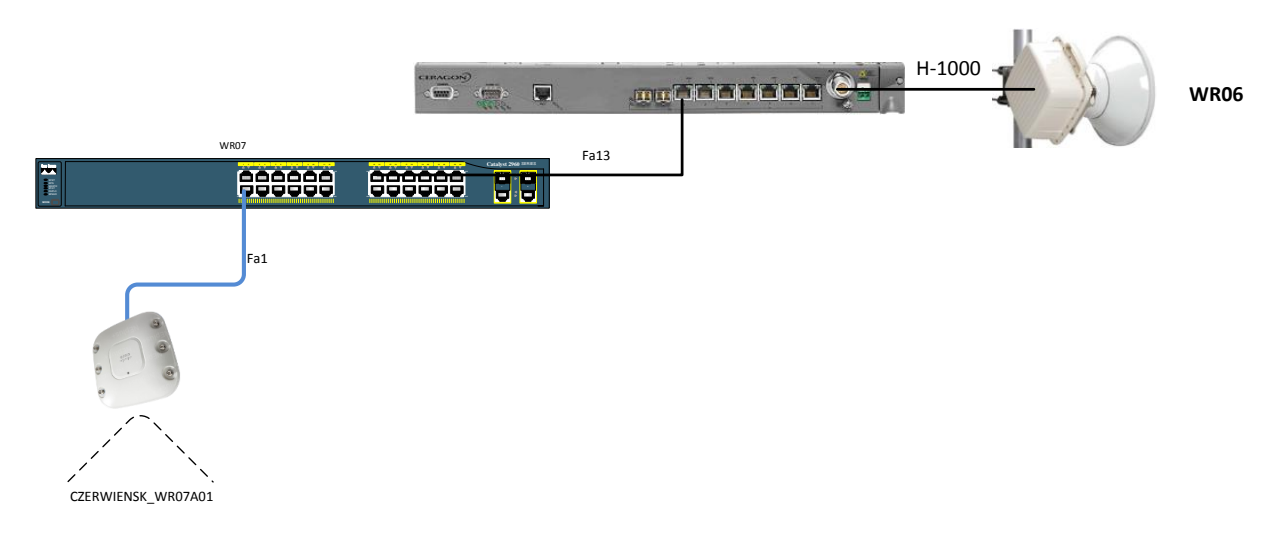

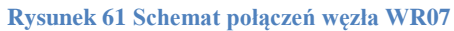

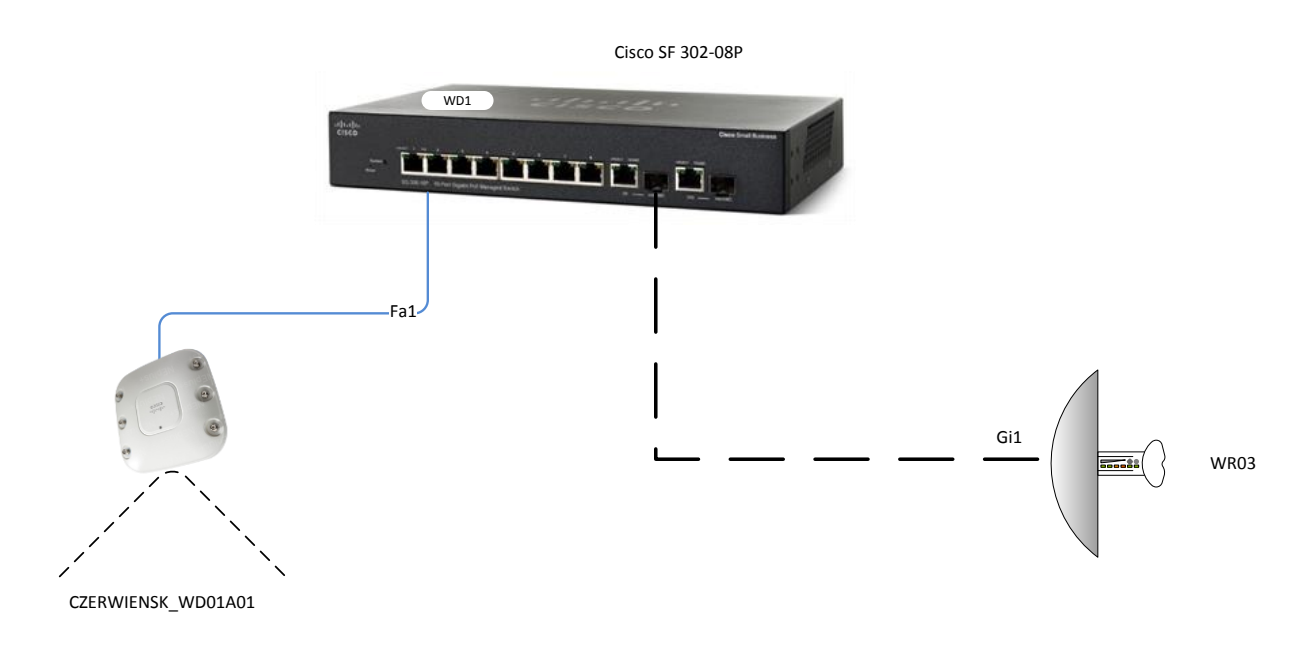

**Rysunek 62 Schemat połączeń węzła WD01**

## **Schemat połączeń w ramach węzła dystrybucyjnego na przykładzie węzła WD02**

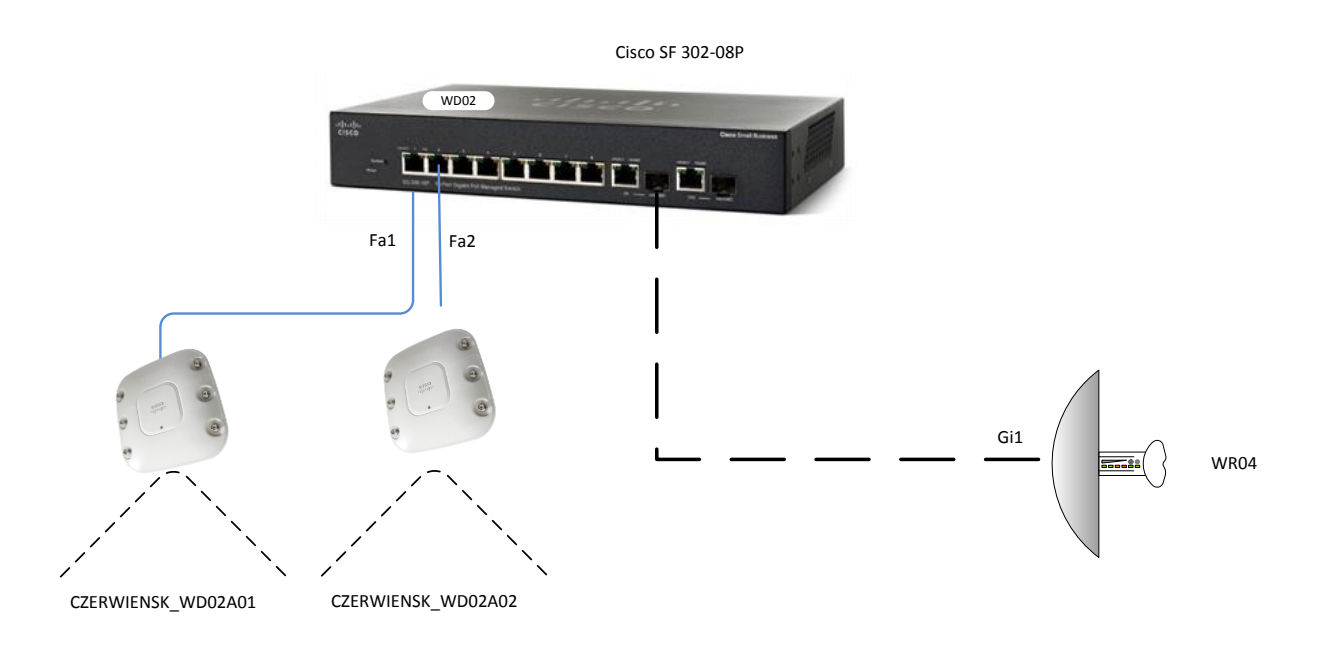

**Rysunek 63 Schemat połączeń węzła WD02**

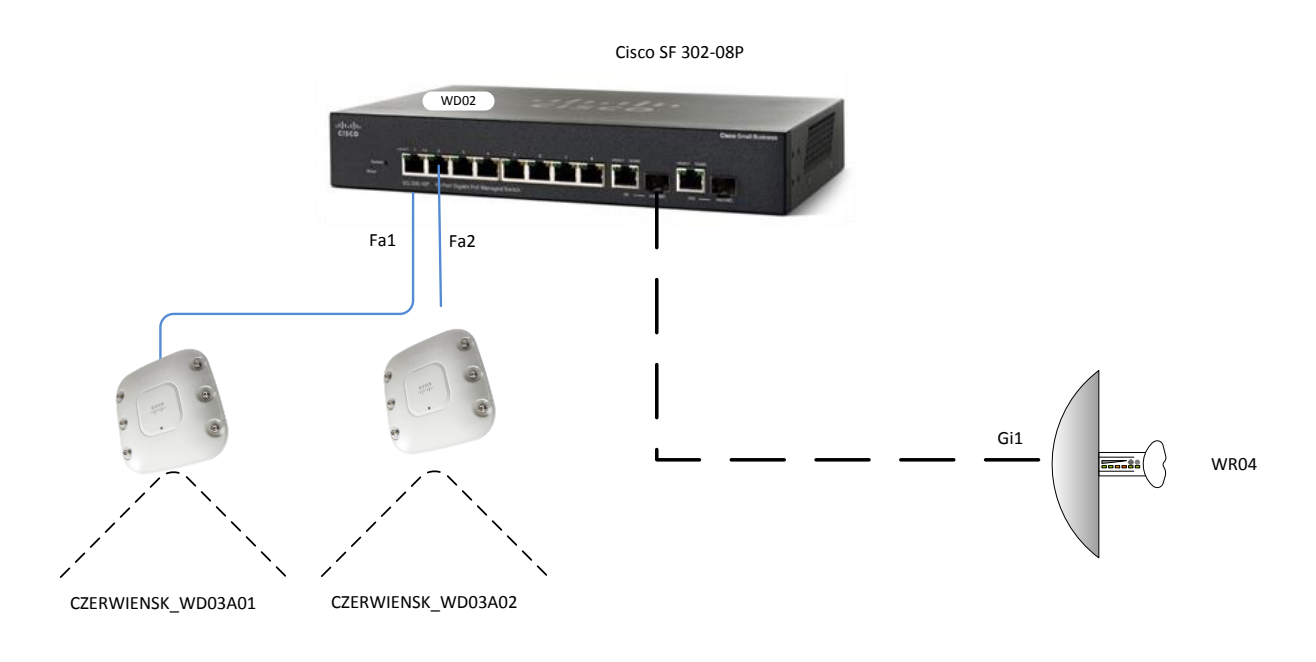

**Rysunek 64 Schemat połączeń węzła WD03**

#### **Schemat połączeń w ramach węzła dystrybucyjnego na przykładzie węzła WD04**

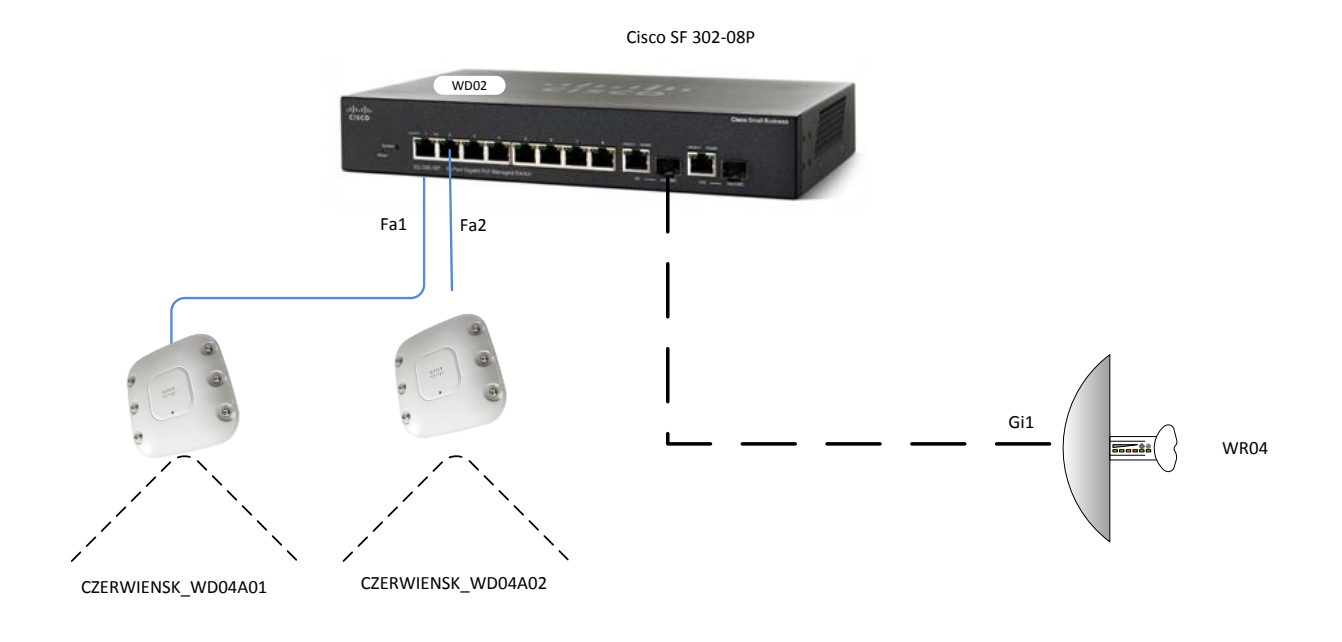

**Rysunek 65 Schemat połączeń węzła WD04**

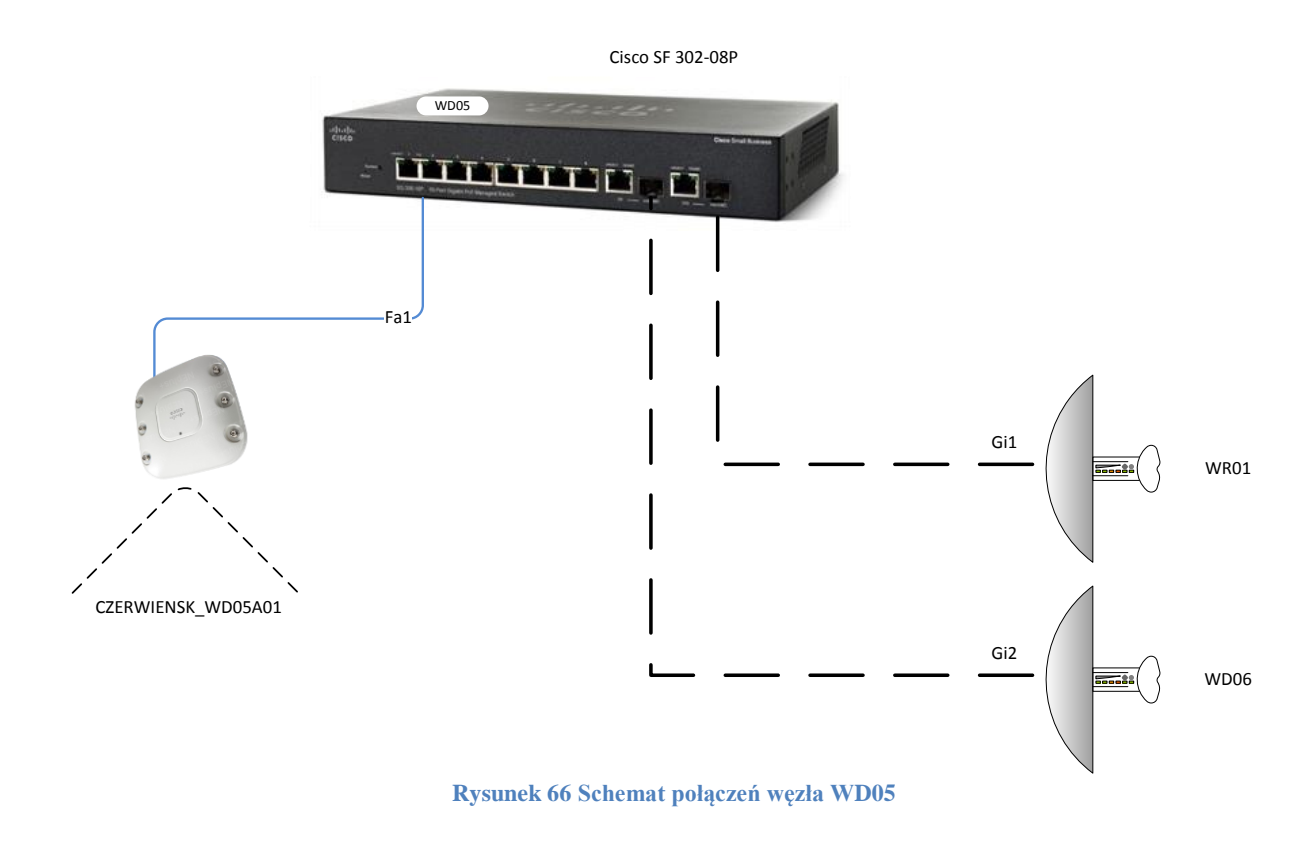

## **Schemat połączeń w ramach węzła dystrybucyjnego na przykładzie węzła WD06**

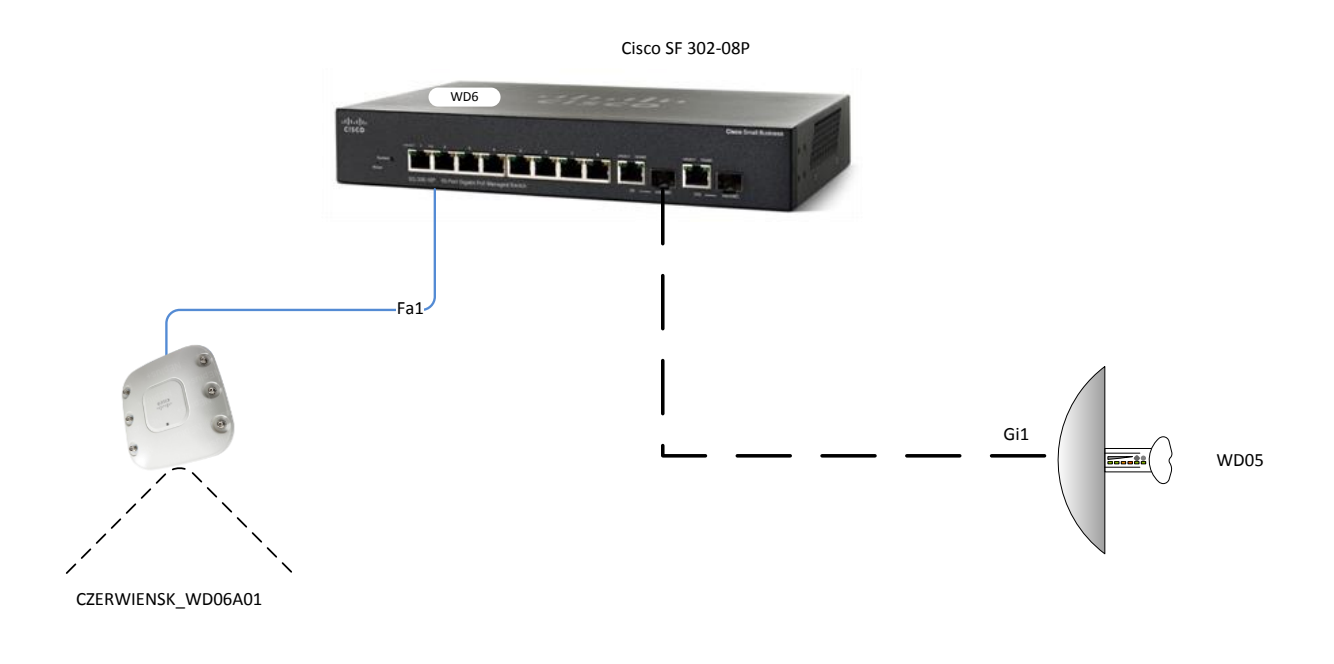

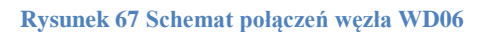

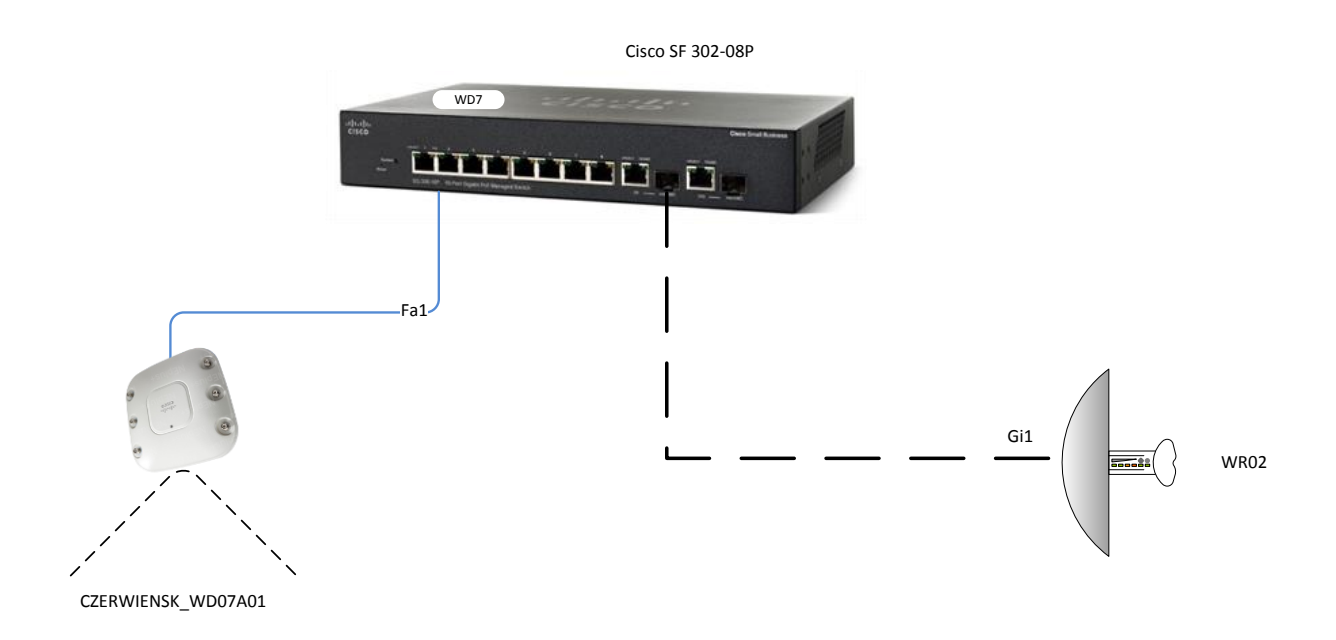

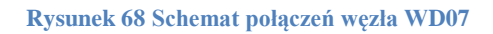

# **6. BUDOWA INFRASTRUKTURY U BENEFICJENTÓW PROJEKTU**

## **6.1. Budowa warstwy dostępowej**

W ramach zadania planuje się dostawę urządzeń do odbioru sygnału sieci Internet.

W każdej lokalizacji zainstalowana zostanie niezbędna infrastruktura teletechniczna łącząca terminal radiowy z zestawem komputerowym. W skład takiej instalacji wchodzi:

- Urządzenie radiowe UBNT lub Alvarion
- Kable skrętka UTP kat. 5e (zasilanie urządzenia PoE oraz sygnał)
- Zasilacz PoE
- Uchwyt antenowy

Poniższy diagram przedstawia schemat takiej instalacji.

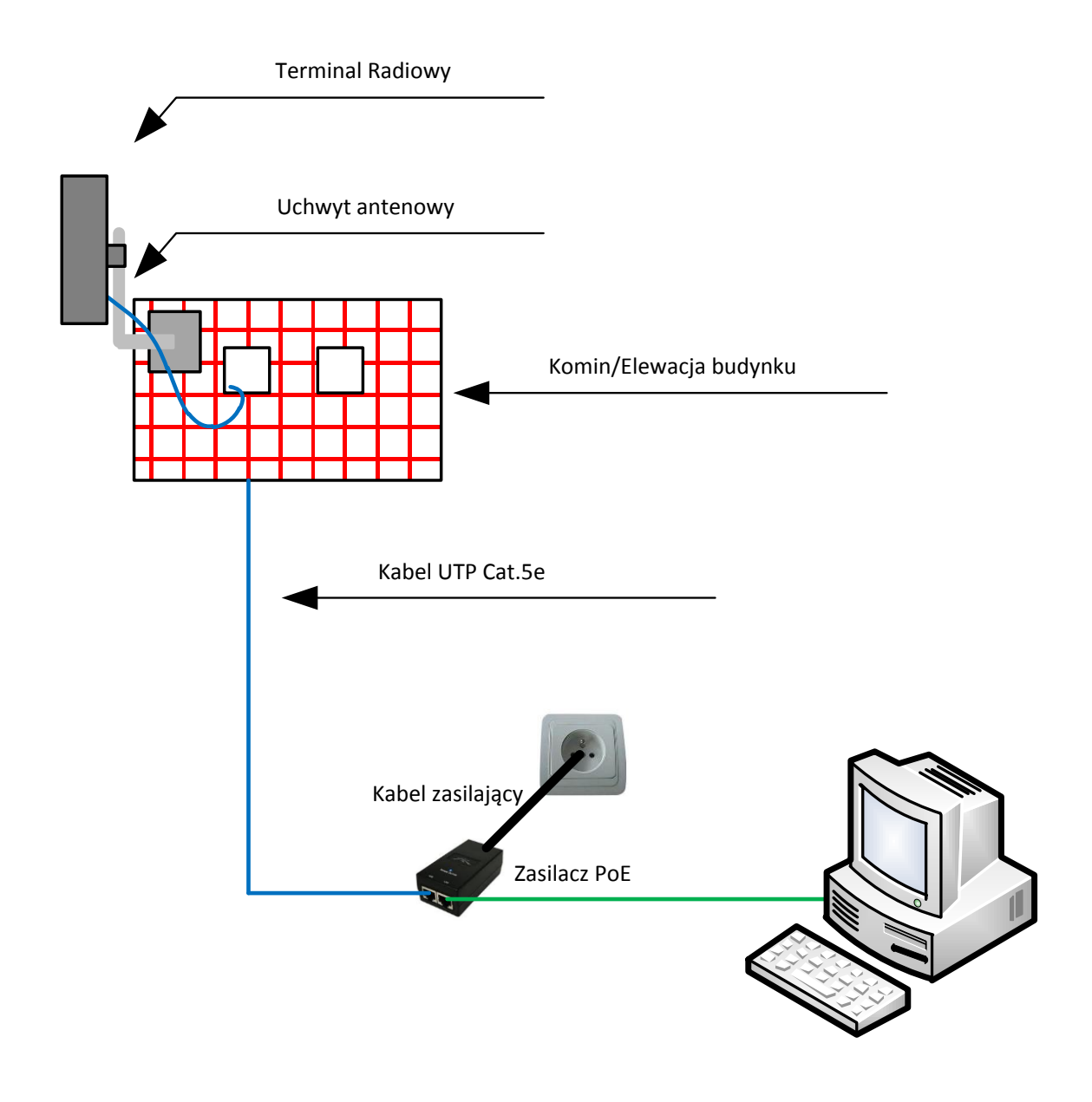

**Rysunek 69 Schemat instalacji u Beneficjentów Ostatecznych**

## **7. BUDOWA ORAZ WYPOSAŻENIE GWD ORAZ CZ**

## **7.1. Lokalizacja GWD oraz CZ**

Z analizy ukształtowania terenu, rozmieszczenia obiektów JST i ze względów funkcjonalnych, za optymalną lokalizację Głównego Węzła Dystrybucyjnego i Centrum Zarządzania Siecią wybrano obiekt Urząd Gminy Czerwieńsk

Ze względu na charakter obiekt ten jest przystosowany do instalacji osprzętu teleinformatycznego i posiada niezbędną infrastrukturę.

W budynku Gminy Czerwieńsk zlokalizowana zostanie główna serwerownia. Przystosowane zostanie pomieszczenie obecnie przeznaczone na toalety.

W ramach adaptacji przeprowadzone zostaną prace budowlane obejmujące:

- wyburzenie ścianek działowych w toaletach,
- wyrównanie podłogi wylewką samopoziomującą,
- montaż wykładziny antystatycznej,
- wymiana drzwi zewnętrznych ,
- modernizacja sieci elektrycznej,
- montaż zasilania rezerwowego,
- instalacja systemu kontroli dostępu,
- instalacja klimatyzacji,
- montaż szafy serwerowej 42U.
- agregat prądotwórczy zgodnie z ustaleniami zainstalowany zostanie na dziedzińcu budynku

## **7.2. Adaptacja pomieszczenia na serwerownię**

Inwestor na cel wybudowania Głównego Węzła Dystrybucji oraz Centrum Zarzadzania siecią przeznaczył pomieszczenie na parterze obiektu budynku urzędu Gminy w Czerwieńsku. Obecnie w pomieszczeniu znajdują się nieczynne szalety miejskie.

Adaptacja pomieszczenia będzie wymagała przeprowadzenia prac budowlanych dostosowujących je do warunków pracy jakie powinny zachodzić w pomieszczeniu technicznym przeznaczonym do pracy dla urządzeń elektronicznych.

W pomieszczeniu powinna znajdować się główna szafa dystrybucyjna wyposażona w urządzenia, a ponadto powinno ono być odpowiednio wentylowane, chłodzone oraz zasilane. Powinno być chronione przed dostępem osób postronnych.

Spełnienie tych założeń wymaga wykonania modernizacji instalacji zasilającej, oświetleniowej, przystosowania wewnętrznej powierzchni.

Wymaga się wykonania:

- Demontażu ścianek działowych
- Demontażu armatury sanitarnej i zaślepienia otworów kanalizacyjnych
- Zamurowania zbędnych otworów drzwiowych wraz z uzupełnieniem ubytków w glazurze i terakocie
- Instalacji systemu klimatyzacji
- Instalacji systemu zasilania rezerwowego zgodnego z założeniami PFU
- Modernizacji instalacji elektrycznej do postaci zgodnej z założeniami PFU
- Montażu drzwi zewnętrznych

#### **Ogólna charakterystyka prac**

Wszystkie prowadzone w ramach adaptacji roboty można podzielić na część budowlaną i instalacyjną.

Prace budowlane mają na celu przygotowanie odpowiedniej kubatury pomieszczenia poprzez demontaż ścianek działowych wyznaczających obecnie kabiny szalet miejskich. Demontaż należy przeprowadzić wraz ze stolarką wewnętrzną drzwi kabin. Dodatkowo projektuje się demontaż żeliwnego grzejnika CO w pomieszczeniu. Po demontażu grzejnika należy wykonać połączenie obwodu zamkniętego układu CO.

W adaptowanym pomieszczeniu zachodzi konieczność zaślepienia otworów drzwiowych wewnętrznych prowadzących do pomieszczeń sąsiednich. Zaślepienie można wykonać w postaci lekkiej konstrukcji z płyty GK.

We wszystkich miejscach po demontażach oraz zaślepieniach otworów należy uzupełnić glazurę i terakotę. Pomieszczenie obecnie wyłożone jest glazurą i taki standard należy zachować.

Wszystkie elementy sanitarne (odpływy kanalizacyjne, punkty poboru wody) należy zaślepić i zabezpieczyć przed przypadkowym naruszeniem.

Należy wymienić drzwi wejściowe do pomieszczenia.

Roboty instalacyjne mają za zadanie dostosować system zasilania do wymogów bezprzerwowego i bezpiecznego zasilania urządzeń elektronicznych.

W tym celu projektuje się remont instalacji elektrycznej poprzez doposażenie pomieszczenia w lokalną rozdzielnicę zasilania dedykowanego, budowę nowej linii WLZ, montażu agregatu i zasilacza awaryjnego. Przebudowane zostanie również zasilanie oświetlenia poprzez wydzielenie obwodu oświetleniowego i zastosowanie opraw oświetlenia awaryjnego.

W ramach prac instalacyjnych należy wyposażyć pomieszczenie w system klimatyzacji do pracy całorocznej.

#### **Roboty budowlane**

Zakres i etapy prac:

#### - demontaże

- ścianki działowe
- stolarka wewnętrzna
- ceramika sanitarna i osprzęt
- grzejnik CO
- zabezpieczenie
	- ciągłości układu CO
	- czerpni wody
	- odpływów kanalizacyjnych
- remonty, dobudowa
	- zabudowa otworów drzwiowych wewnętrznych
	- uzupełnienie ubytków glazury i terakoty
	- fugowanie nowo położonej glazury i terakoty
	- wymiana drzwi wejściowych zewnętrznych

Projektuje się wymianę drzwi wejściowych w pomieszczeniu serwerowni na drzwi KMT Plus w kolorze złoty dąb. Skrzydło drzwi 90', ościeżnica 10CP laminowana, próg ze stali nierdzewnej, klamka srebrna malowana.

#### **Roboty instalacyjne**

Zakres i etapy prac:

- instalacja systemu klimatyzacji
- instalacja zasilająca (remont i modernizacja)
- instalacja agregatu prądotwórczego

Należy zainstalować klimatyzator ścienny typu Inwerter o mocy maksymalnej chłodzenia 3,9kW do pracy całorocznej.

Projektuje się zainstalowanie urządzenia Fuji Electric serii LE, model RSG12LE/ROG12LE.

Instalację rurażu należy prowadzić natynkowo w kanałach instalacyjnych PCV do jednostki zewnętrznej.

Jednostkę wewnętrzną zainstalować w adaptowanym pomieszczeniu na ściance działowej. Instalację prowadzić do jednostki zewnętrznej zgodnie z załączonym schematem (rys.5). Jednostkę zewnętrzną zainstalować na ścianie frontowej zgodnie ze schematem, na możliwie dużej wysokości. Instalację skroplin odprowadzić do rynny obok jednostki zewnętrznej.

Modernizację instalacji zasilającej należy wykonać poprzez odłączenie obwodów pomieszczenia spod tablicy TR2 zlokalizowanej w sąsiednim pomieszczeniu. Dla potrzeb zasilania i oświetlenia GWD i CZ należy wykonać nową instalację natynkowo w kanałach kablowych.

Wykonać instalację oświetlenia awaryjnego przewodem YDY4x1,5mm oraz instalację zasilania szafy dystrybucyjnej i urządzenia klimatyzacji przewodami YDY3x2,5mm.

W pomieszczeniu GWD zainstalować natynkową rozdzielnicę z zabezpieczeniami poszczególnych obwodów oraz wykonać linię WLZ z rozdzielnicy głównej obiektu przewodem YLY 5x6mm.

W rozdzielnicy dedykowanej zainstalować zabezpieczenia nadmiarowo i różnicowo prądowe, ochronniki przepięciowe klasy B+C oraz odłącznik i sygnalizację obecności napięcia. Zainstalować wyłączniki pozwalające na przyłączenie centralnego UPS-a.

Instalację wykonać w systemie TN-S.

Zgodnie z założeniami PFU szafę dystrybucyjną zasilać dwoma niezależnymi obwodami.

Przed rozdzielnicą dedykowaną zainstalować układ SZR do samoczynnego włączenia zasilania awaryjnego. Dla obwodów zasilania szafy zainstalować przewidziane w PFU zasilacze awaryjne.

Urządzenia w szafie będą posiadać podtrzymanie napięcia na czas załączenia agregatu, pozostałe urządzenia i oświetlenie będzie podtrzymywane wyłącznie z agregatu

Projektuje się zgodnie z założeniami PFU instalacje agregatu prądotwórczego o maksymalnej mocy 8kW, do pracy ciągłej i zasilania urządzeń elektronicznych.

Agregat należy zainstalować obok istniejącego w podwórzu obiektu. Urządzenie posadowić na istniejącym podłożu z kostki brukowej. Instalację zasilania należy poprowadzić w rurze ochronnej natynkowo po ogrodzeniu murowanym i pod gzymsem obiektu. Instalację należy wykonać w sposób estetyczny tak aby była możliwie jak najmniej widoczna. Zastosować przewód YLY 5x10mm. Linię zasilającą zabezpieczyć wyłącznikiem samoczynnym C25A. Do sterowania prowadzić tą samą trasą przewód sterowniczy 7x1,5mm.

#### **Założenia do budowy linii zasilania z agregatu:**

*Obciążalność prądowa długotrwała zgodnie z normą PN-IEC 60364-5-523:2011*

- Sposób instalacji "E" – przewód wielożyłowy w powietrzu, oddalony od ściany o więcej niż 0,3 średnicy przewodu.

- Izolacja PVC

- Liczba obciążanych żył kabla = 3

- Przekrój żyły = 10mm<sup>2</sup>

Zgodnie z tabelą obciążenia  $I_x = 60A$ 

- Współczynnik poprawkowy dla temperatury powietrza innej niż 30°C, izolacja PVC

- t=40°C

- współczynnik poprawkowy = 0,87

**Ix= 52,20A**

Maksymalny prąd obwodu w 8kW/400V=**20A**

*Spadek napięcia w linii*

- temperatura żyły = 50°C

$$
\Delta U = \frac{100 * P_z * l}{\gamma * S * U_n^2} = \frac{100 * 8 * 40}{56 * 10 * 400^2} = 0,36\% \ll 3\%
$$

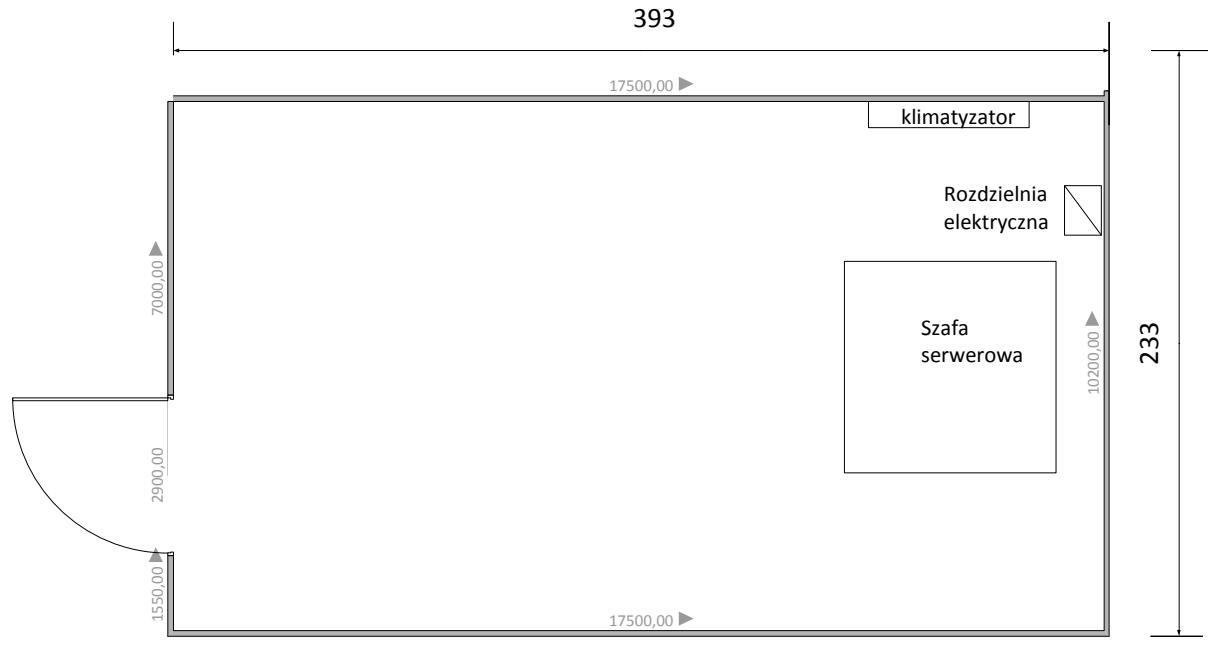

**Rysunek 70 Pomieszczenie serwerowni**

# **7.3. Wyposażenie GWD**

# **7.3.1. Wykaz elementów i urządzeń**

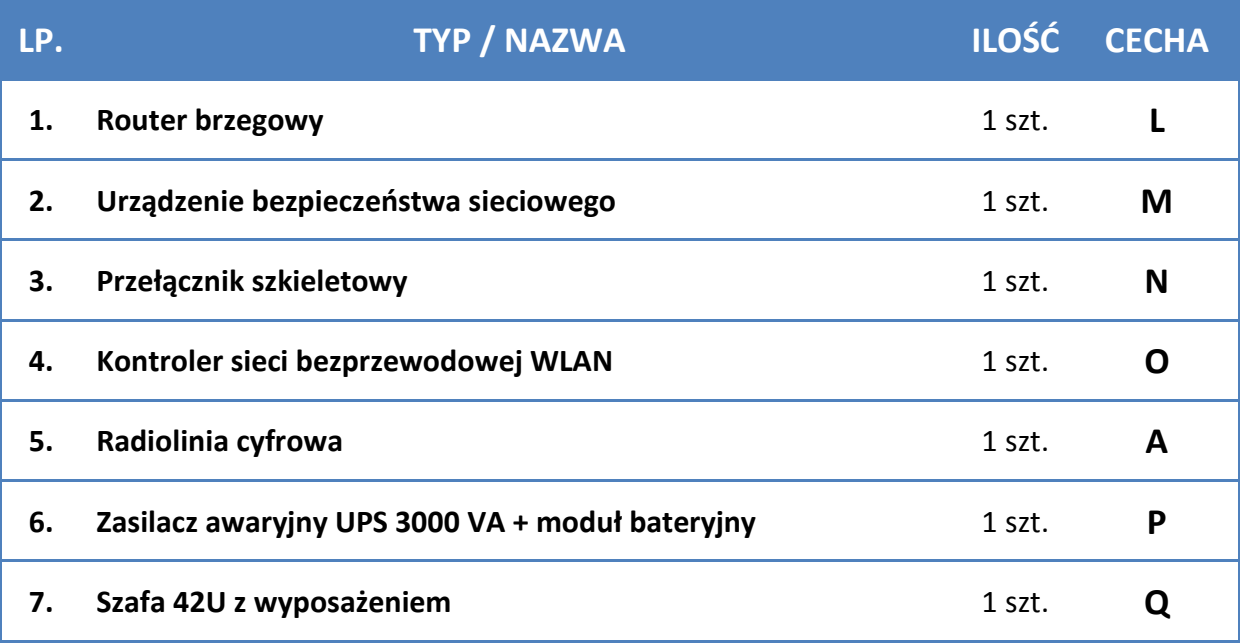

## **7.3.2. Charakterystyka elementów i urządzeń**

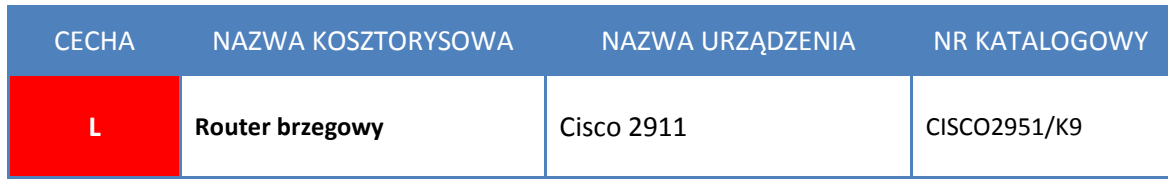

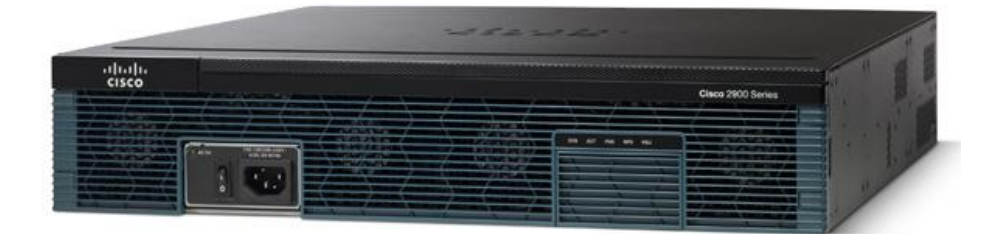

#### **Rysunek 71 Router brzegowy Cisco 2911**

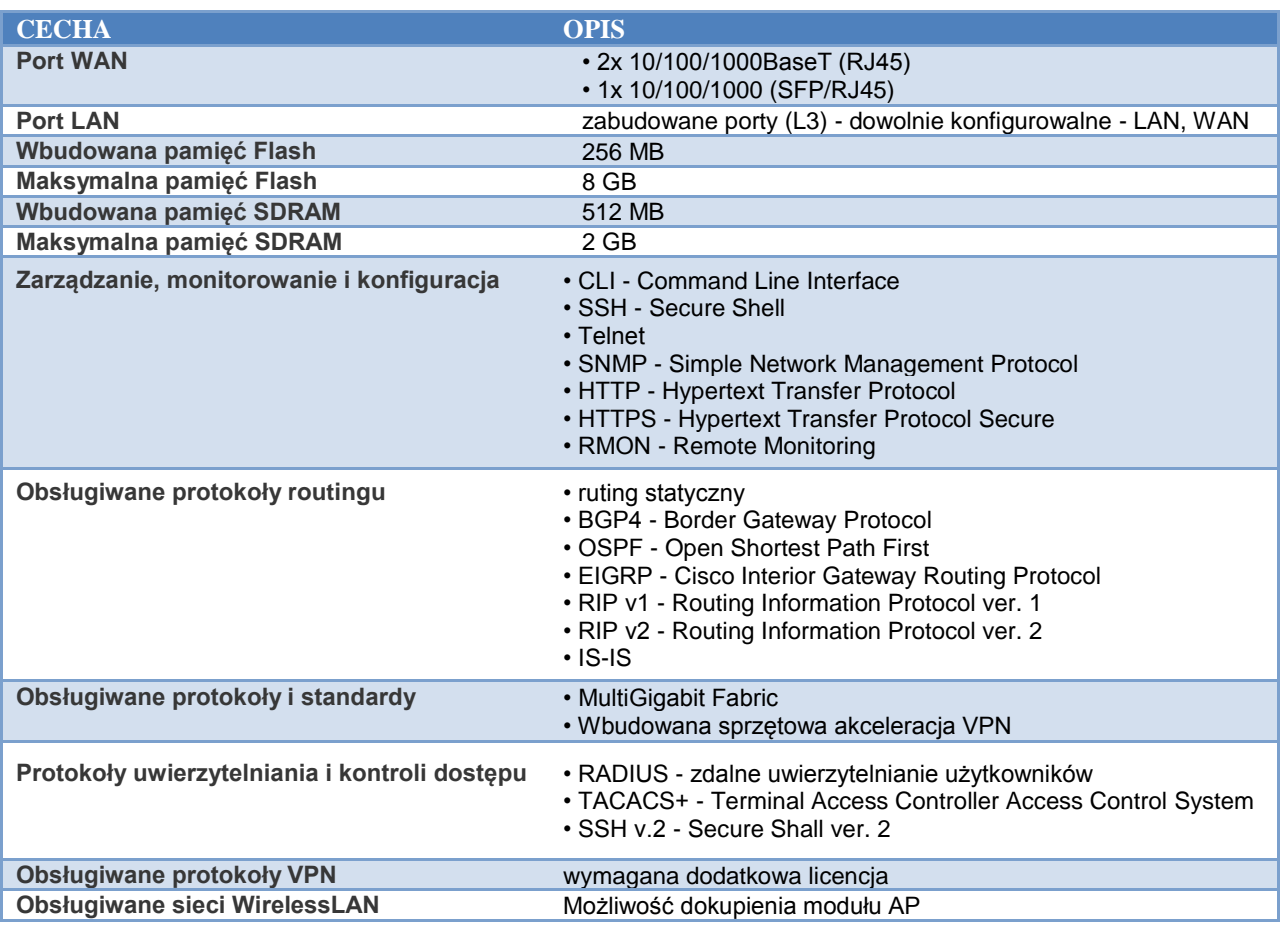

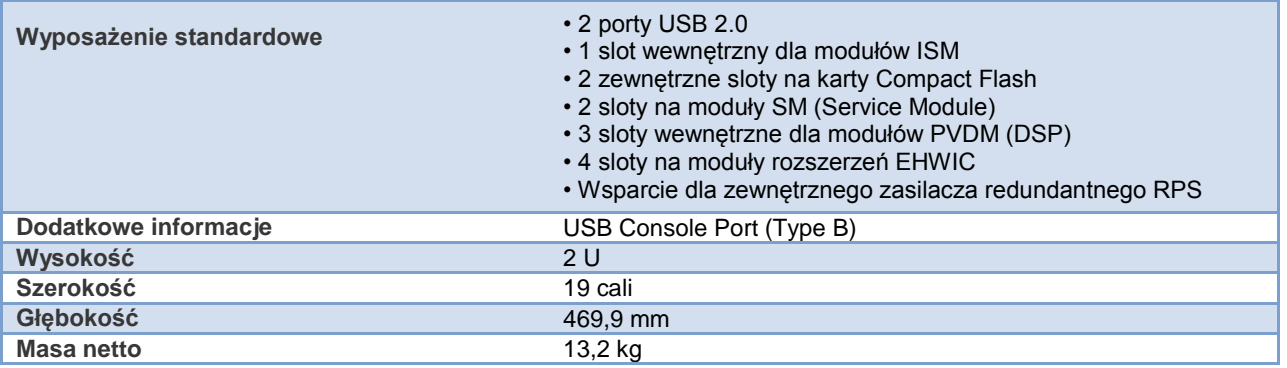

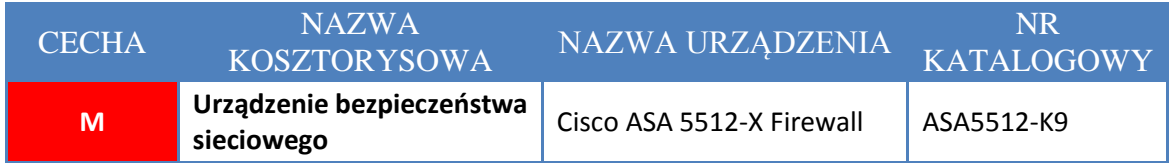

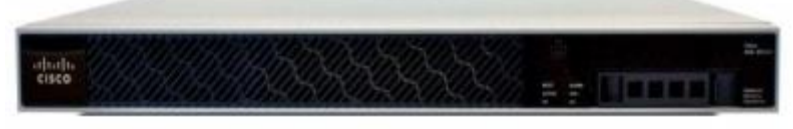

## **Rysunek 72 Firewall ASA 5512-X**

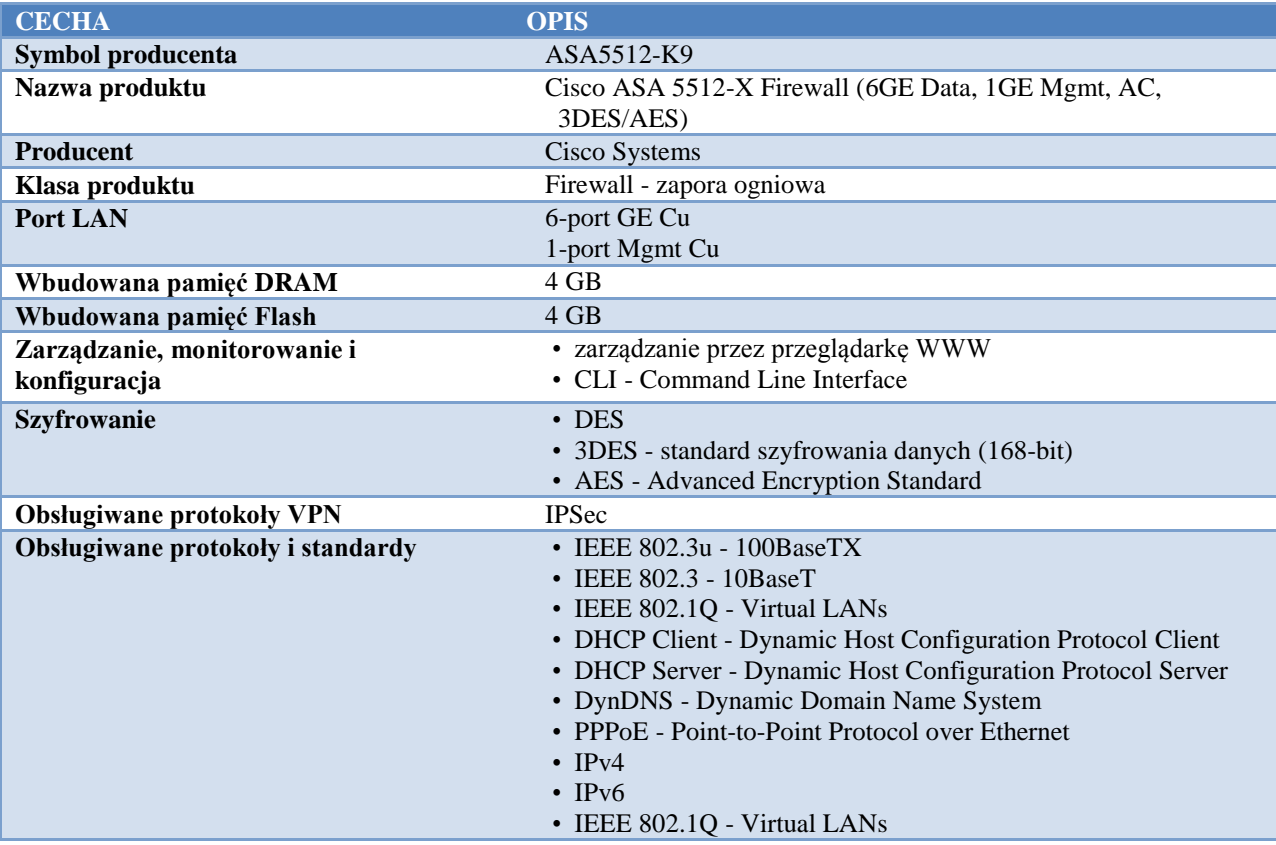

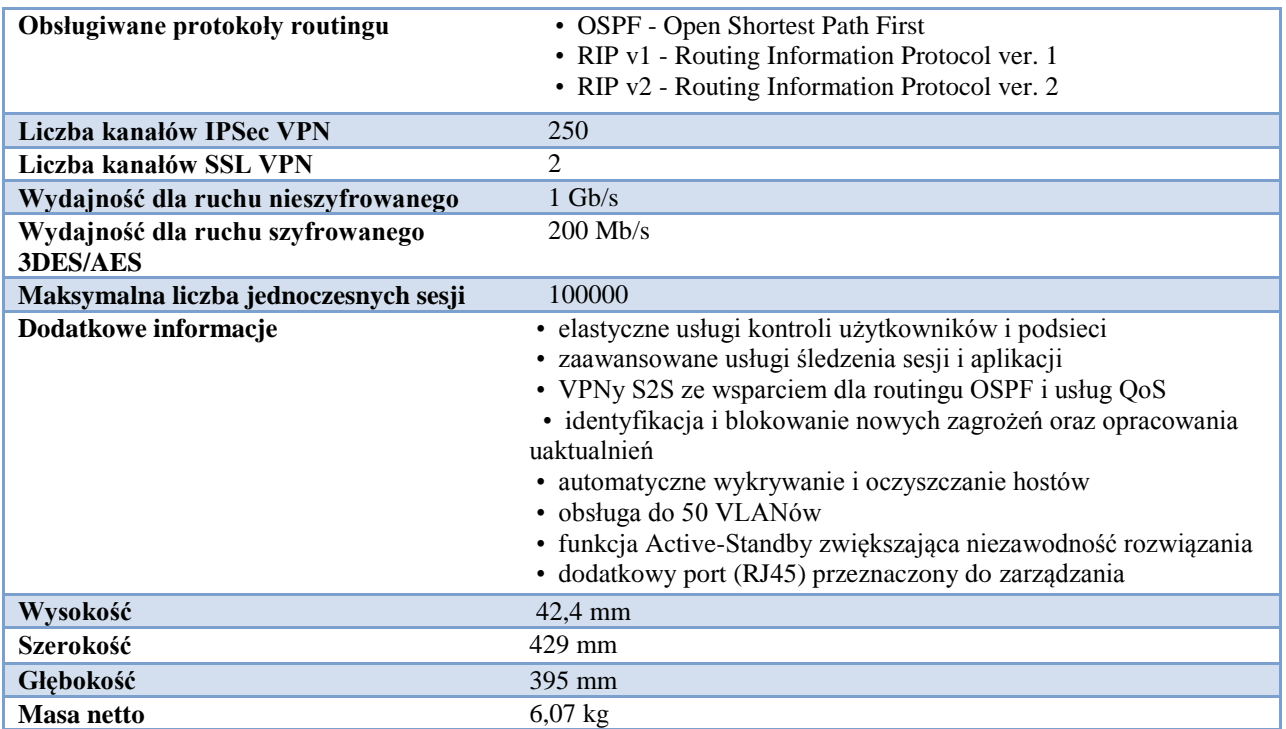

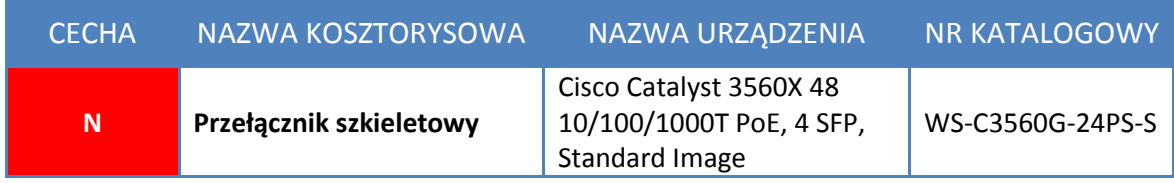

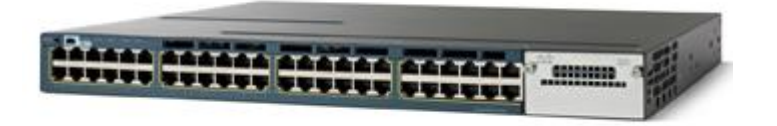

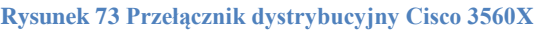

W GWD zainstalowany zostanie przełącznik L3 firmy Cisco. Podstawowe zadania jakie będzie pełnił przełącznik to:

 $\checkmark$  przełączanie w warstwie drugiej L2 i trzeciej L3 min. 30 Mpps.,

- $\checkmark$  wsparcie dla mechanizmów 802.1Q (VLAN) oraz funkcjonalność prywatnego VLAN-u, czyli możliwość blokowania ruchu pomiędzy portami w obrębie jednego VLANu (tzw. porty izolowane) z pozostawieniem możliwości komunikacji z portem nadrzędnym,
- $\checkmark$  zarządzanie ruchem w oparciu o L2 i L3,
- $\checkmark$  zapewnienie mechanizmów wspierania ciągłości pracy sieci: IEEE 802.1s Rapid Spanning Tree i IEEE 802.1w Multi-Instance Spanning Tree,

#### **Ogólne zalecenia konfiguracyjne przełączników GWD:**

W projekcie przyjmuje się, konfigurację przełącznika GWD zgodnie z poniższymi założeniami:

- $\checkmark$  stworzenie klastra przełączników w oparciu o przełącznik GWD,
- $\checkmark$  konfiguracja mechanizmów VTP w trybie serwer (propagacja bazy VLAN),
- konfiguracja interfejsu SVI (ang. Switch Virtual Interface) z adresacją IP w VLAN do zarządzania,
- $\checkmark$  konfiguracja dostępu do przełącznika przez protokół SSH,
- wykorzystując dostępne mechanizmy bezpieczeństwa należy zabezpieczyć zdalny dostęp do urządzeń,
- $\checkmark$  konfiguracja protokołu SNMP (RO) w celu komunikacji z projektowanym systemem monitorowania i diagnostyki infrastruktury sieciowej,
- $\checkmark$  konfiguracja serwera NTP w celu łatwiejszej analizy logowanych zdarzeń,
- $\checkmark$  konfiguracja mechanizmów QoS w celu nadania priorytetów dla ruchu, poprawa domyślnego mapowania COS -> DSCP -> COS.

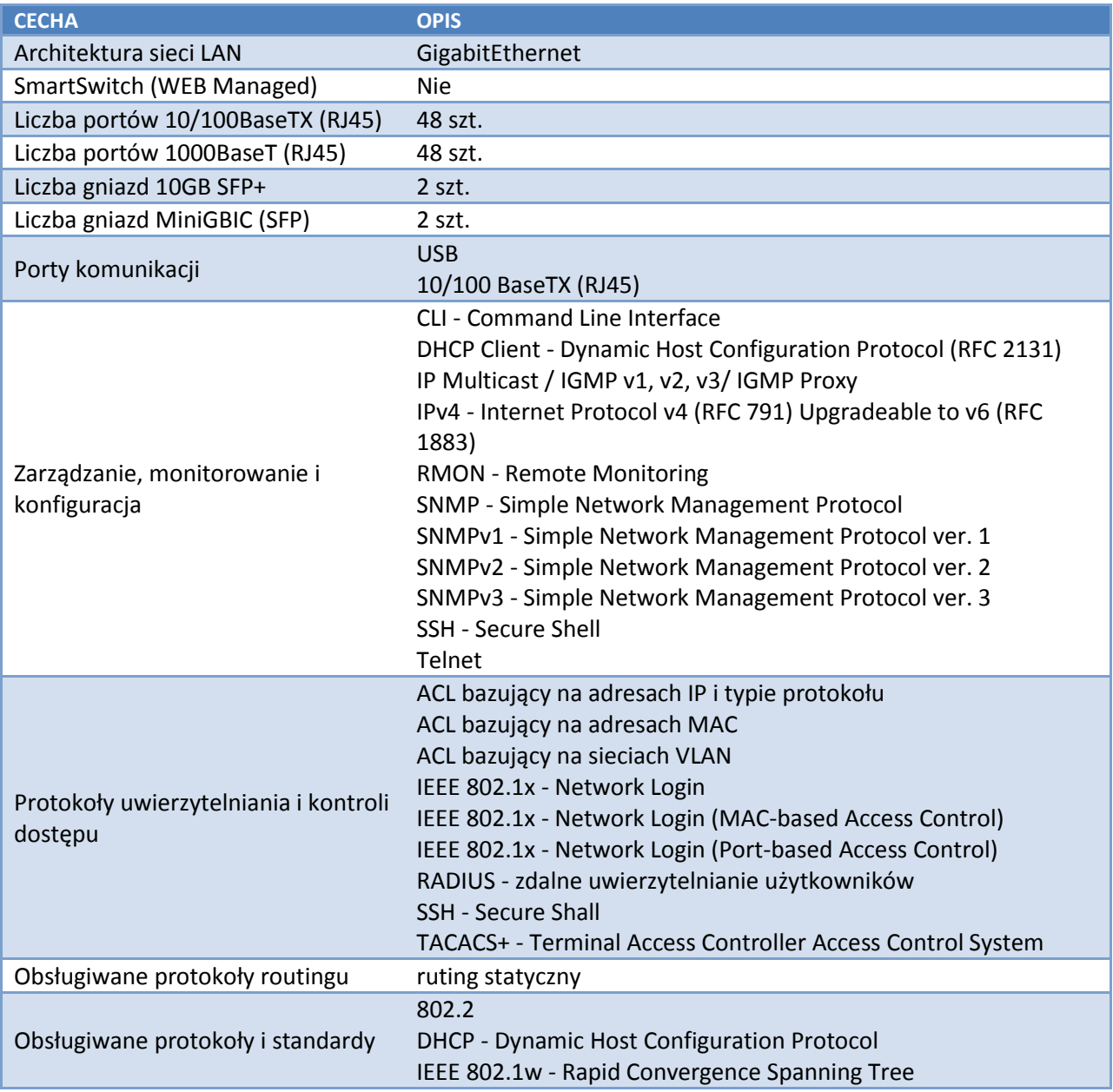

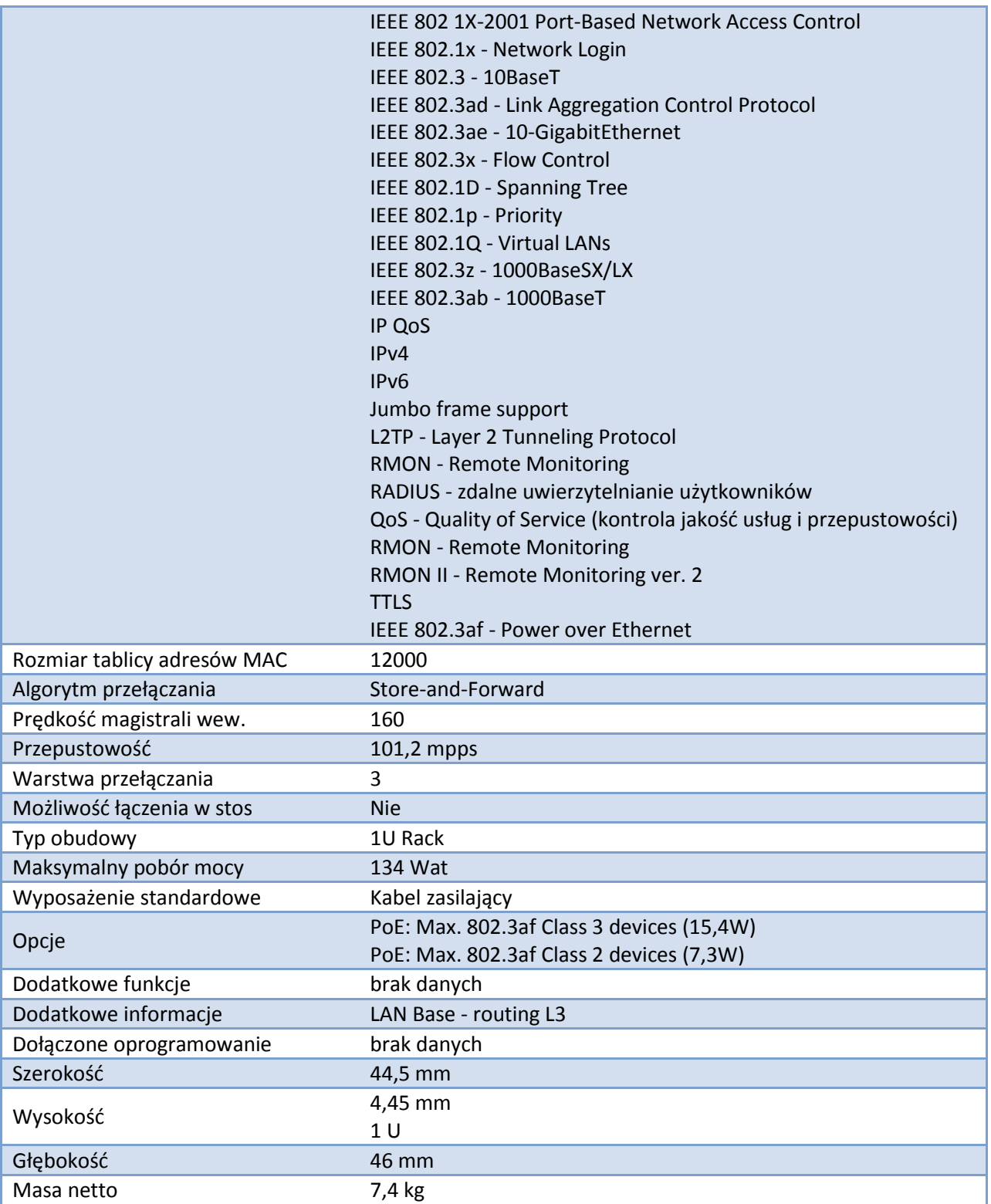

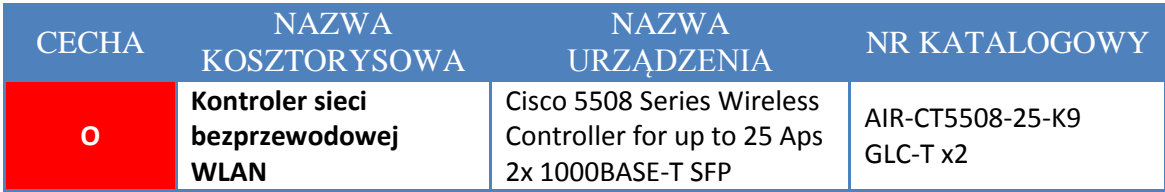

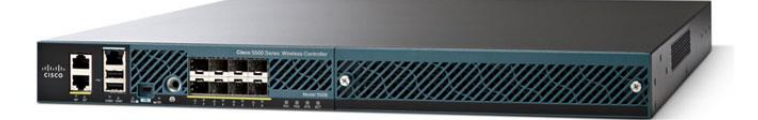

**Rysunek 74 Kontroler Cisco 5508**

Rolę serca systemu WLAN w infrastrukturze pełnić będzie kontroler WLAN firmy Cisco 5508 Series zdolny do obsługi 25 bezprzewodowych punktów dostępowych LWAPP, z możliwością rozbudowy do 500. Urządzenie będzie obsługiwać 25 bezprzewodowych punktów dostępowych AP.

Podstawowym zadaniem kontrolera będzie zapewnienie zaawansowanych mechanizmów dynamicznej kontroli zasobów radiowych (RRM - Radio Resource Management), co przekłada się na monitoring w czasie rzeczywistym wszystkich istotnych parametrów sieci radiowej (środowiska radiowego ) a w szczególności:

- wykrywanie interferencji międzykanałowych,
- pomiar poziomu szumów w otoczeniu punktów dostępowych,
- monitoring całkowitego obciążenia sieci,
- monitoring zasięgu (poziomu RSSI i SNR dla wszystkich klientów),
- detekcji obcych AP, obcych klientów WiFi.

Na podstawie monitorowanych parametrów system może okresowo rekonfigurować sieć 802.11 (wg zasad określonych przez operatora), w celu optymalizacji efektywności jej pracy. Rekonfiguracja taka polega na możliwość:

- dynamicznej alokacji kanałów,
- regulacji mocy nadajników w celu optymalizacji zasięgu i pojemności systemu,
- dynamicznym rozłożenia klientów pomiędzy sąsiednie AP,
- automatycznej konfiguracji nowo dodanych AP,
- wykrywaniu i niwelowaniu czarnych dziur.

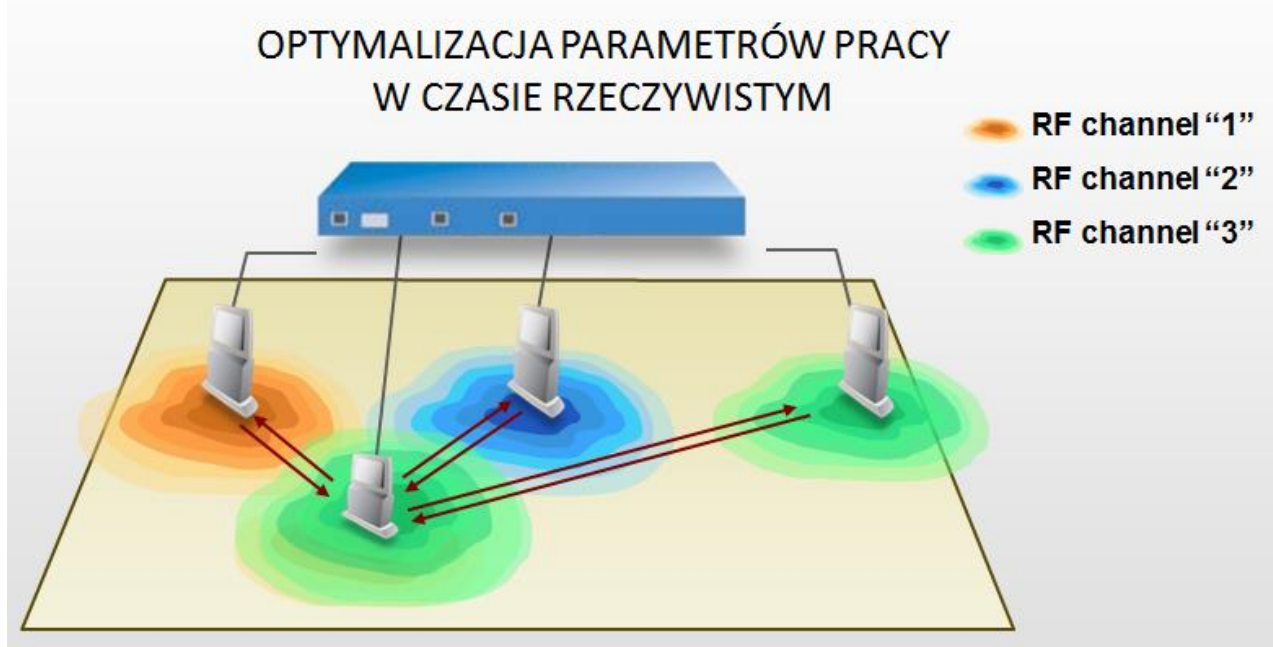

**Rysunek 75 Automatyczna optymalizacja parametrów prazy przez kontroler WLC**

Rozwiązanie oparte o RRM pozwala uniknąć złożonej analizy danych z pojedynczych AP i ręcznej rekonfiguracji.

Komunikacja kontrolera z urządzeniami dostępowymi AP (ang. access point – punkt dostępu) odbywa się za pomocą protokołu LWAPP (LightWeight Access Point Protocol).

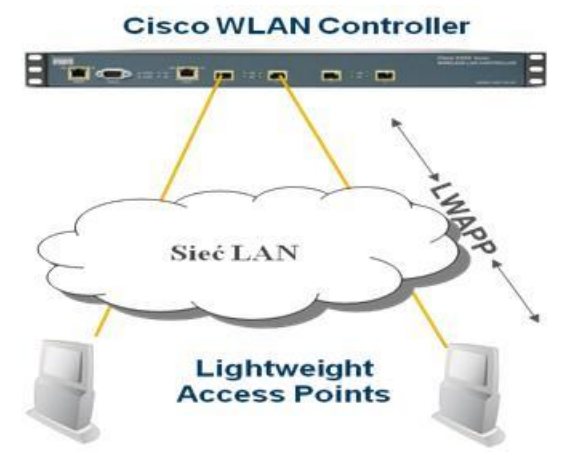

**Rysunek 76 Komunikacja AP z kontrolerem sieci z wykorzystaniem protokołu LWAPP**

LWAPP przenosi 2 rodzaje ruchu:

- $\checkmark$  ruch sterujący Control Plane szyfrowany algorytmem AES-CCM
- $\checkmark$  ruch danych Data Plane związany z transmisją danych dla Klientów

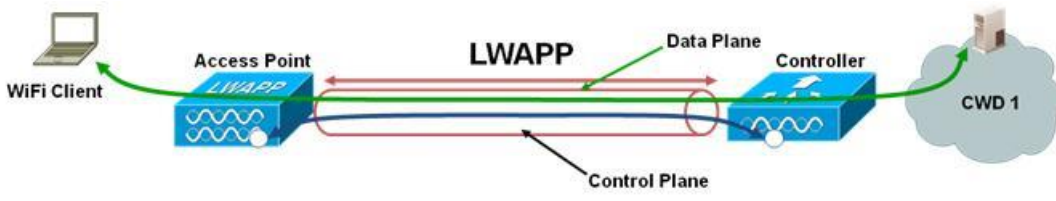

**Rysunek 77 Enkapsulacja ruchu w LWAPP**

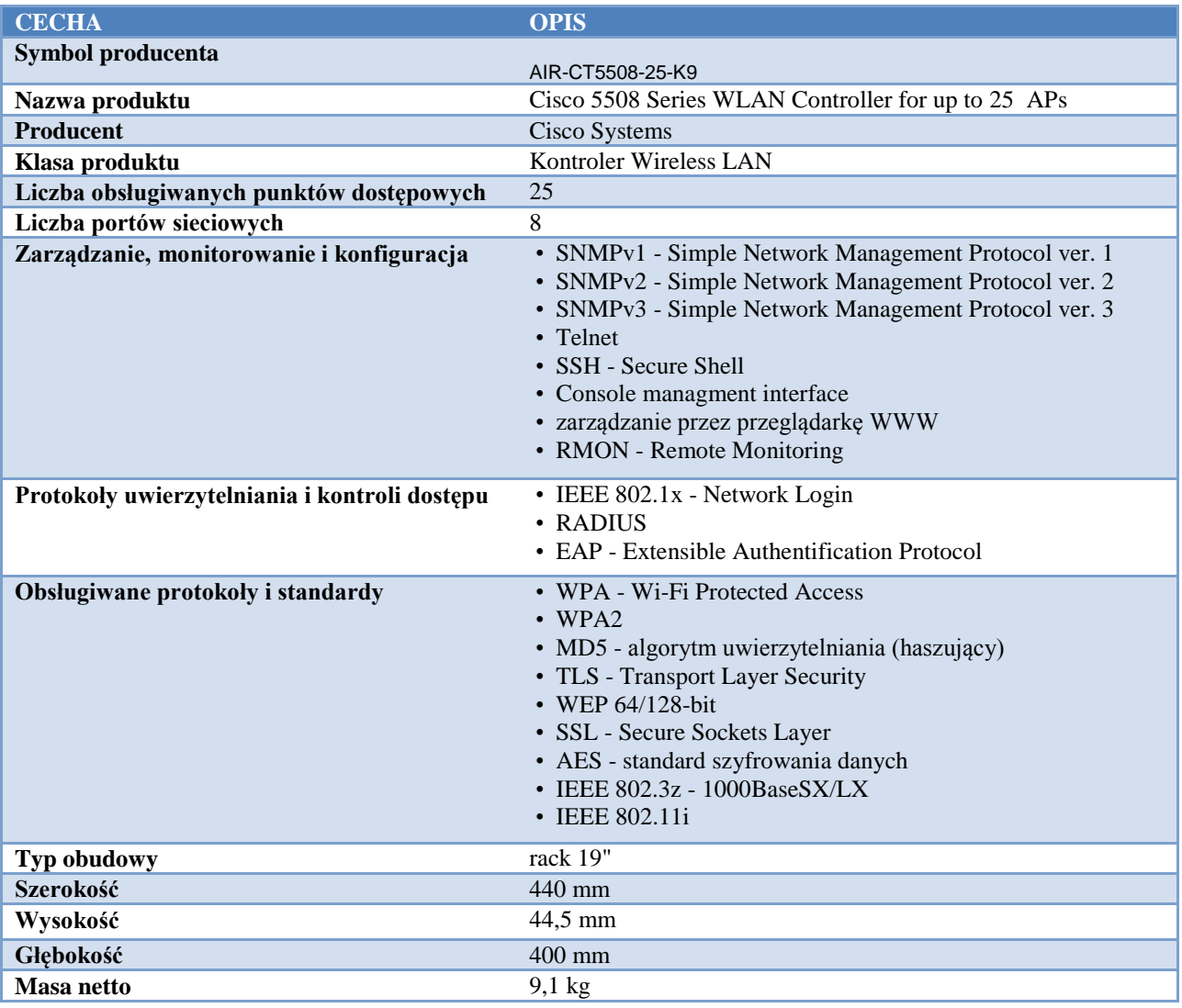

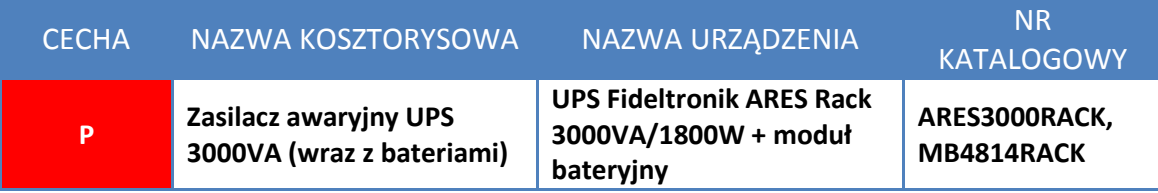

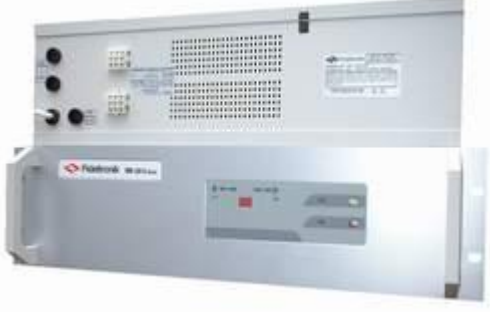

**Rysunek 78 UPS Fideltronik ARES Rack**

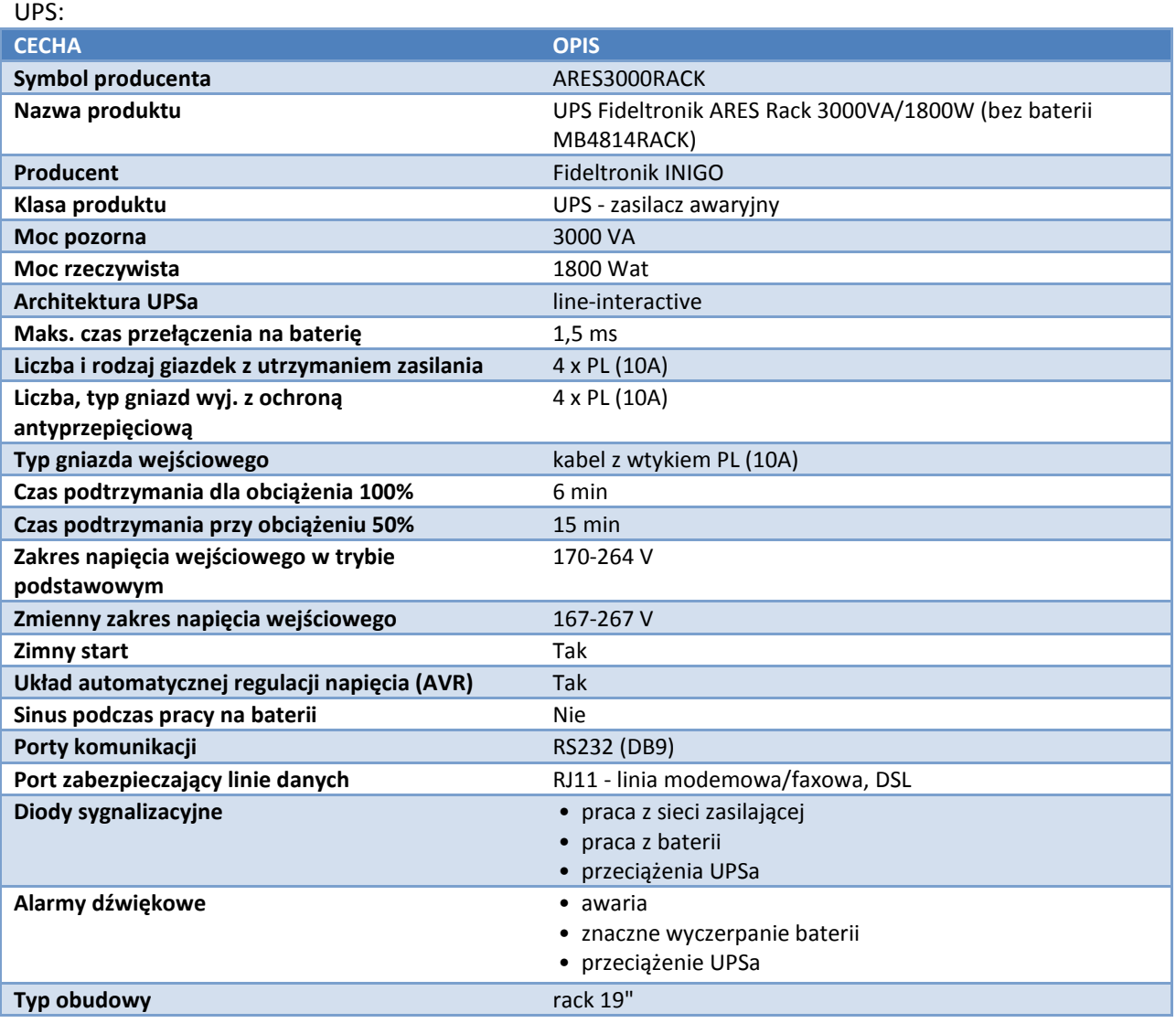

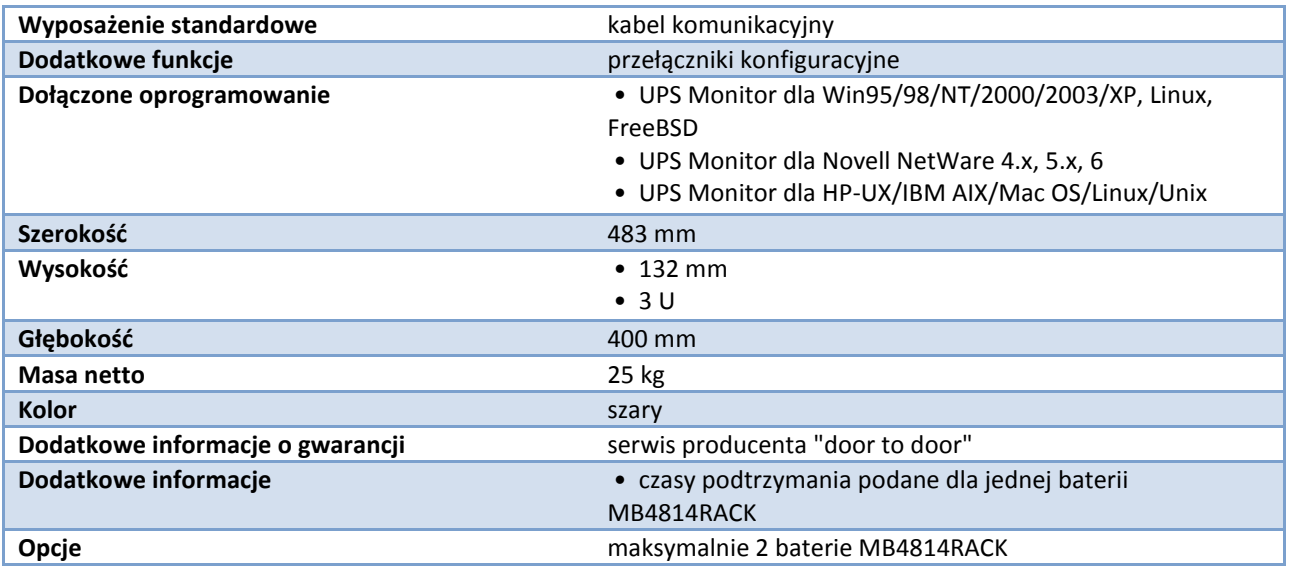

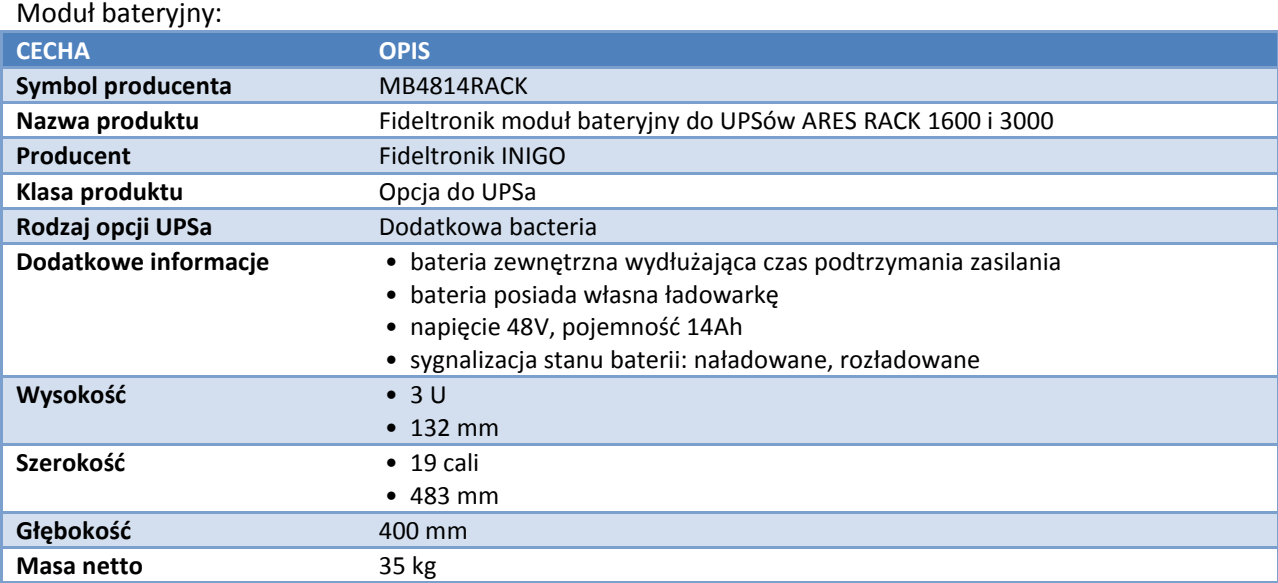

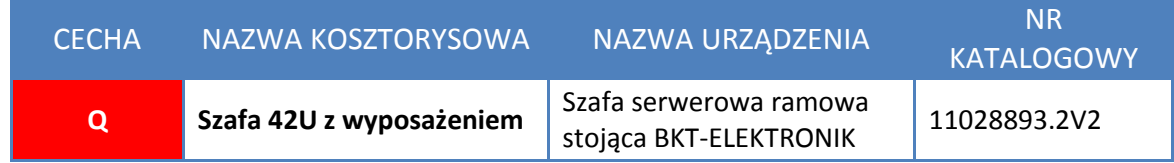

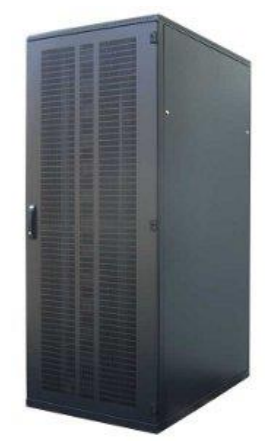

**Rysunek 79 Szafa 42U z wyposażeniem**

- Szafa spełniaja wymogi zabezpieczenia IP 20 zgodnie z normami PN 92/E-08106 / EN 60 529 / IEC 529 (nie dotyczy szafy z zamontowanymi przepustami szczotkowymi).
- Szafa przeznaczone do zastosowań wewnątrz pomieszczeń serwerowych.
- Możliwość kontrolowania drogi przepływu powietrza poprzez zastosowanie odpowiedniego rodzaju drzwi, osłon bocznych i tylnej oraz paneli wentylacyjnych.
- Możliwość zestawiania szaf w rzędy (przy zastosowaniu zestawu do łączenia szaf 11190130).
- Rama spawana z profili stalowych gr. 1,5 mm, przystosowana do ustawienia na nóżkach poziomujących lub montowana na cokole. Obrzeże dachu posiada perforację dla bardziej wydolnej wentylacji szafy. W dachu i podstawie po dwa otwory 8U pod zainstalowanie paneli wentylacyjnych oraz po dwa otwory 2U szer. 450 mm do wprowadzenia kabli. Dodatkowo dwa otwory 2U szer. 450 mm znajdują się w górnej i dolnej części tylnej ściany szafy. Wszystkie otwory występujące w ramie zaślepione są blaszkami znajdującymi się na mikrozłączach i są wyłamywane według potrzeby użytkownika (w to miejsce montujemy na wcisk przepust szczotkowy do szaf stojących 90/450 mm -11140851).
- Nóżki poziomujące M10 (możliwość zastosowania kompletu kół jezdnych, 2 x kółko zwykłe + 2 x kółko z hamulcem - 11090015). Przy zastosowaniu kółek maksymalna nośność szaf statycznie (nie licząc masy szafy) nie może przekraczać 150 kg.
- Drzwi przednie jednoskrzydłowe perforowane z możliwością montażu prawo i lewostronnego z zamkiem trzypunktowym z klamką, zamontowane na zawiasach umożliwiających otwarcie drzwi o 180°.
- Ściana tylna skrócona z blachy stalowej perforowanej gr. 1 mm, zdejmowana, mocowana przy pomocy dwóch zamków jednopunktowych.
- Kolor RAL 7021 czarny.
- Ściany boczne z blachy stalowej gr. 1 mm, zdejmowane, mocowane przy pomocy dwóch zamków jednopunktowych (istnieje możliwość wykonania osłon bocznych perforowanych).
- Cztery pionowe profile montażowe 19" z blachy ocynkowanej (numerowane co 1U) montowane do kątowników w dachu i podłodze szafy (co skutecznie zwiększa jej nośność), tworzy trzy płaszczyzny montażowe.
- Wymiary: 800x1200x1980 mm
- Waga: 145 kg
- Nośność: 1000 kg

#### **7.3.3. Schematy wykonawcze**

## **Schemat instalacji urządzeń w szafie MDF (węzeł GWD):**

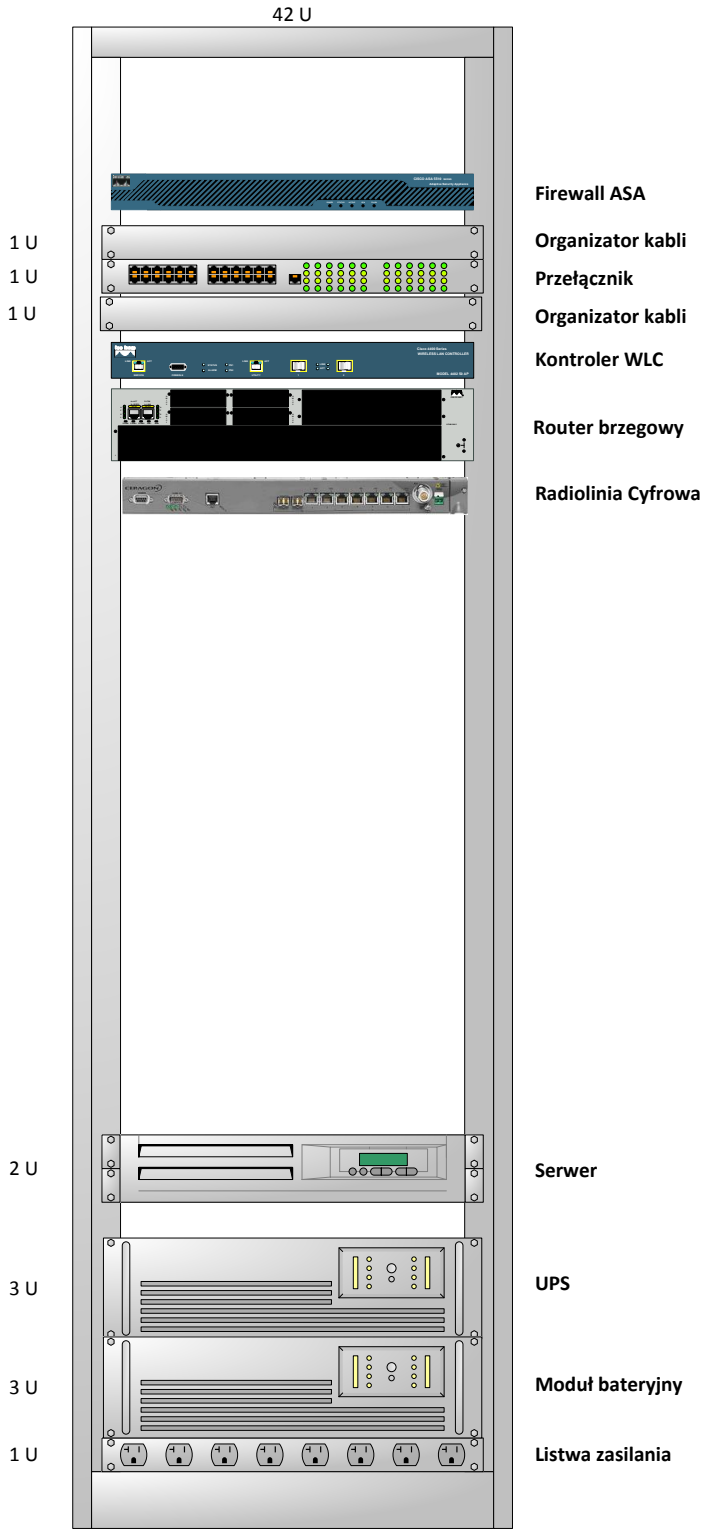

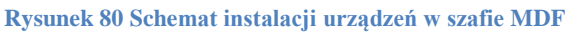

## **7.4. Budowa CZ**

W ramach budowy sieci szerokopasmowej zakłada się implementację następujących niezależnych systemów logicznych:

- a) Zintegrowanego systemu zarządzania usługami oraz użytkownikami sieci (LMS)
	- a. Autentykacja i autoryzacja użytkowników sieci
	- b. Baza informacji administracyjnych i technicznych
	- c. System bilingowy
- b) Kształtowanie usług oraz zarządzania pasmem (TrafficManger)
	- a. Kształtowanie taryf
	- b. Zarządzanie i optymalizacja pasma
- c) Systemu administracji, zarządzania oraz monitorowania infrastruktury sieciowej (Stacja do zarządzania)

Systemy te zostaną zaimplementowane z wykorzystaniem zasobów serwerowych dostarczonych w ramach zadania. W rozdziale tym znajduje się opis sprzętu, który zostanie zainstalowany w GWD. Kolejny rozdział opisuje sposób implementacji oraz opis funkcjonalności systemów.

## **7.4.1. Charakterystyka elementów i urządzeń**

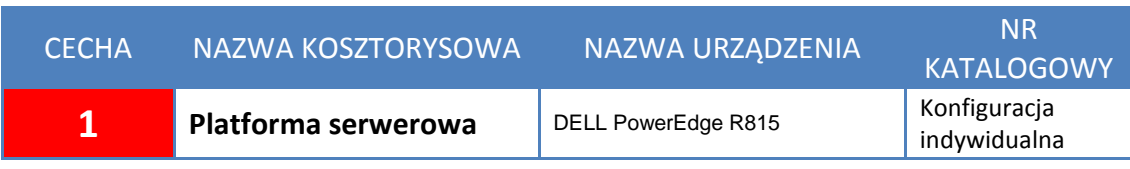

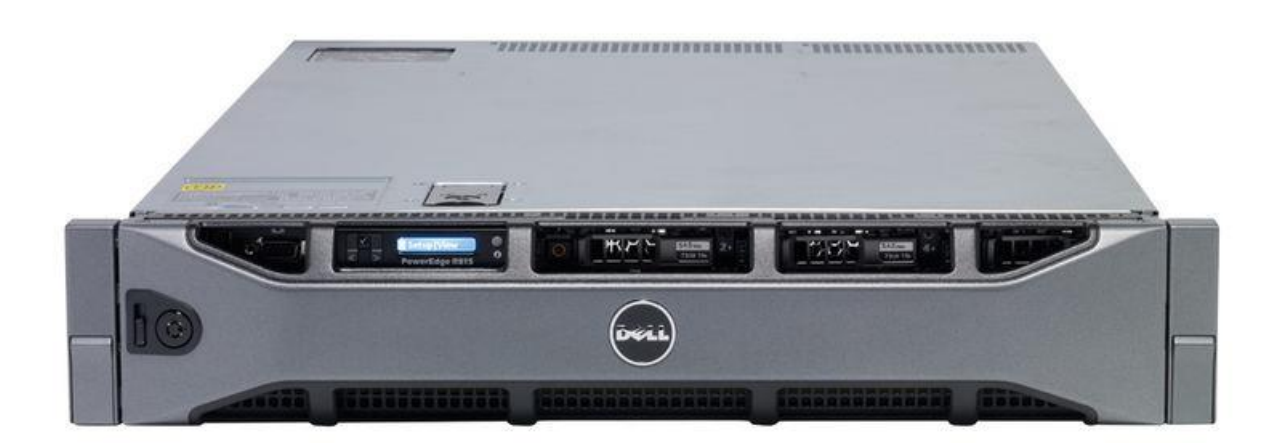

**Rysunek 81 Serwer DELL PowerEdge R815**

## **Specyfikacja techniczna zamawianego serwera :**

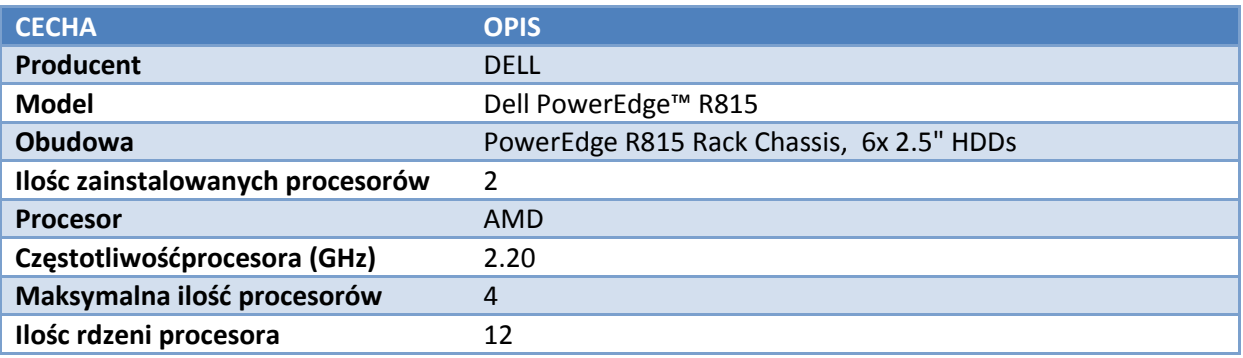

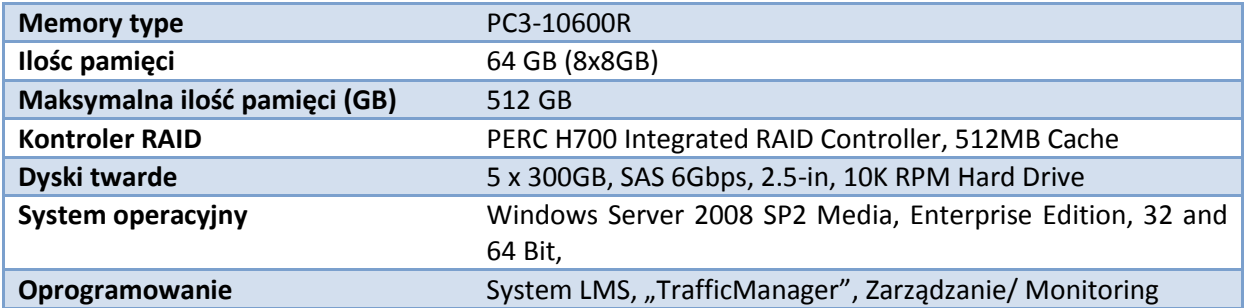

# **7. PROJEKT TECHNICZNY IMPLEMENTACJI CENTRALNEGO SYSTEMU ZARZĄDZANIA I MONITORINGU SIECI**

## **7.1. Wstęp**

Projektuje się budowę uniwersalnej infrastruktury transmisyjnej z uruchomieniem usług dostępu do Internetu dla mieszkańców gminy (Beneficjentów Ostatecznych) i co za tym idzie konieczne stało się rozdzielenie zintegrowanego systemu monitorowania i zarządzania usługami sieci (dostępu do Internetu), od elementów zarządzania, administracji i monitorowania infrastruktury sieciowej.

W projekcie zakłada się budowę następujących niezależnych systemów logicznych:

- a) Zintegrowanego systemu monitorowania i zarządzania usługami dostępu do Internetu
	- $\checkmark$  autentykacja i autoryzacja użytkowników sieci
	- $\checkmark$  kreowanie i kształtowanie usług dla Klientów sieci (zarządzanie taryfami itp.)
	- $\checkmark$  baza informacji administracyjnych i technicznych
	- $\checkmark$  system bilingowy
- b) Systemu administracji, zarządzania oraz monitorowania infrastruktury sieciowej

Wszystkie wymienione wyżej elementy systemu dotyczą: technicznych, administracyjnych i organizacyjnych aspektów funkcjonowania projektowanej infrastruktury. Ich budowa i implementacja to podjęcie szeregu działań, opracowanie metod i procedur oraz instalacja specjalizowanego oprogramowania.

Projektuje się następujący podział infrastruktury serwerowej i oprogramowania przy użyciu :

- **Hypervisor** Fizyczny serwer z zainstalowanym systemem operacyjnym Windows Server 2008 R2 Std x64 (licencja na maszynę fizyczną). Włączona zostanie rola serwera HyperV umożliwiająca stworzenie trzech maszyn wirtualnych.
- **System LMS** Maszyna wirtualna zainstalowany system operacyjny Debian 6, oraz oprogramowanie LMS w wersji 1.11.13
- **Traffic Manager** Maszyna wirtualna zainstalowany system zarządzania ruchem Intrux 7
- **Zarządzanie –** Maszyna wirtualna zainstalowany system operacyjny Windows Server 2008 R2 Std x64 (licencja na maszynę wirtualną), wraz z systemem monitoringi oraz zarządzania siecią.

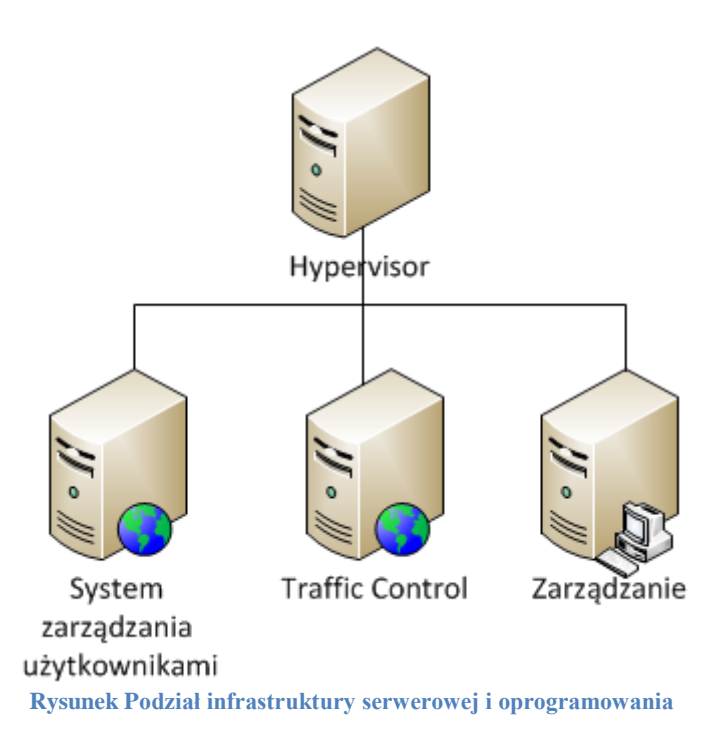
#### **7.2. System LMS**

System administracji zasobami sieci, przechowywaniem wszelkich informacji o klientach oraz wykupionych usługach wraz z zabezpieczeniem warstwy dostępowej do sieci opiera się na oprogramowaniu LMS (ang. Lan Management System). Całość kodu publikowana jest na licencji GNU GPL v2 i jest stale rozwijana oraz poprawiana, nowsze wersje uwzględniają rosnące potrzeby dostawców Internetu oraz wprowadzane wymogi prawne. System ten udostępnia szereg funkcji niezbędnych do prowadzenia działalności związanej z świadczeniem usług dostępu do Internetu:

- $\checkmark$  zarządzanie dostępem do usług (w tym kontrola pasma i statystyki),
- $\checkmark$  ewidencja klientów i sprzętu
- $\checkmark$  moduły finansowo-księgowe z fakturowaniem,
- $\checkmark$  korespondencja seryjna i wiadomości administracyjne do klientów,
- $\checkmark$  zarządzanie kontami i hostingiem,
- $\checkmark$  zarządzanie dowolnymi usługami (informacje o dodatkowych usługach, mail, ftp itp.),
- $\checkmark$  system obsługi zgłoszeń (helpdesk),
- $\checkmark$  zarządzanie uprawnieniami dostępu
- $\checkmark$  archiwizacja danych
- $\checkmark$  zarządzanie czasem i wyjazdami serwisowymi (terminarz),
- $\checkmark$  platforma kontaktu z abonentem (userpanel),

Oprócz funkcjonalności samego oprogramowania LMS, zostaną zaimplementowane dodatkowe mechanizmy korzystające z danych zmagazynowanych w bazie danych i tym samym zarządzane z poziomu tego oprogramowania.

Ze względu na otwartą i modularną architekturę systemu (PHP, Smarty) oraz wykorzystanie popularnych silników baz danych (mysql, postgre) możliwe jest rozwijanie funkcjonalności samego systemu "LMS" jak i wykorzystanie przechowywanych danych przez dodatkowe aplikacje oraz mechanizmy. Wszystkie dane przechowywane są w SQL-owej bazie danych. System pracując, na bieżąco korzysta z tych danych, w związku z czym wszystkie interfejsy dostępu do systemu (dodatkowe aplikacje, oprogramowanie, skrypty, aplikacje WWW) mają te same aktualne dane. Dane te mogą być wykorzystane między innymi przez systemy uwierzytelniania sprzętu i użytkownika czy też menager pasma.

System administracji LMS składał się będzie z 4 elementów:

- $\checkmark$  Centralna baza serce systemu, przechowywane dane są wykorzystywane i modyfikowane przez kolejne składowe systemu
- $\checkmark$  Centralny system zarządzania siecią (LMS-UI) jest to aplikacja (frontend) udostępniana przez protokół http/https pozwalająca w prosty i przejrzysty sposób przeglądać i modyfikować dane systemu; odpowiada za funkcje administracyjne całego rozwiązania
- $\checkmark$  System obsługi klientów (USERPANEL) elektroniczne biuro obsługi klienta
- $\checkmark$  Demon konfiguracji (DEMON LMS) program wywołujący moduły konfiguracyjne

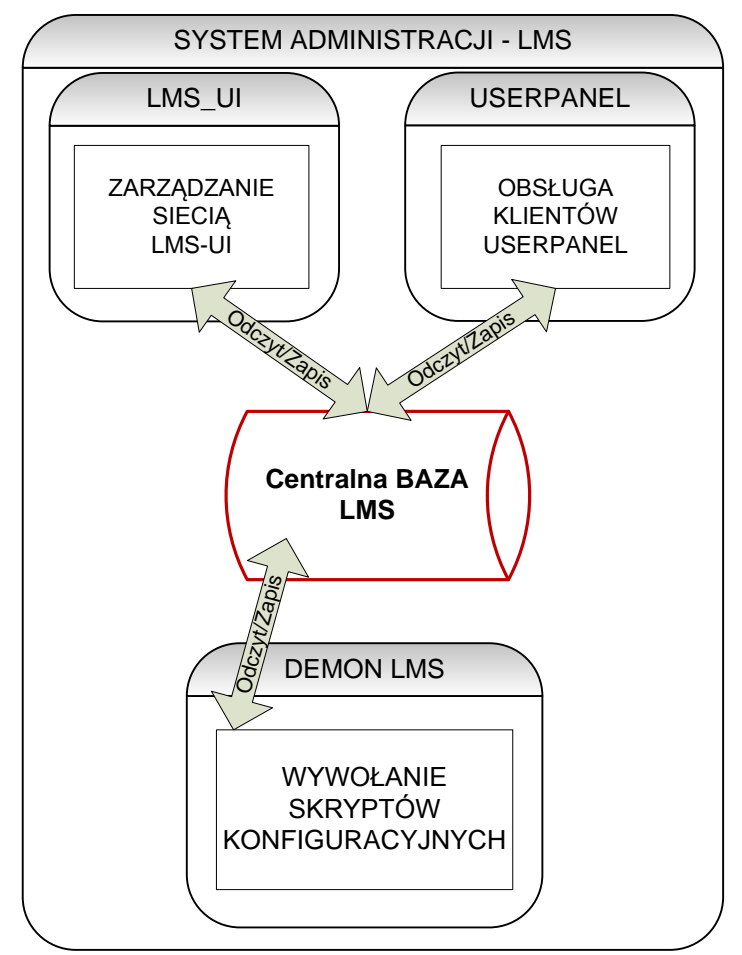

**Rysunek 82 Elementy składowe systemu administracji - LMS**

# <span id="page-109-0"></span>**7.2.1. LMS-UI – interfejs systemu administracji**

LMS-UI to interfejs administracji systemem udostępniany przez protokół http, pozwala on na prostą modyfikację danych zawartych w bazie SQL. Aplikacja ta składa się z szeregu modułów odpowiedzialnych za zarządzanie poszczególnymi funkcjonalnościami systemu. Lista modułów obejmuje:

- $\checkmark$  moduł "Administracja" moduł zarządzania użytkownikami, w oprogramowaniu tym został zaimplementowany model pozwalający na przyznawanie administratorom uprawnień do konkretnych modułów oraz czynności.
- $\checkmark$  moduł "Klienci" główne funkcje modułu Klienci obejmują czynności związane z zarządzaniem danymi użytkowników sieci oraz rozliczeniami finansowym.
- $\checkmark$  moduł "Komputery" panel Komputery pozwala na zarządzanie informacją dotyczącą sprzętu wykorzystywanego w warstwie dostępowej (CPE).
- $\checkmark$  moduł "Osprzęt sieciowy" moduł Osprzęt sieciowy gromadzi informacje o sprzęcie sieciowym wykorzystywanym w sieci. Pozwala on na przechowywanie informacji dotyczących specyfiki samych urządzeń ich umiejscowieniu oraz topologii.
- $\checkmark$  moduł "Sieci IP" moduł ten pozwala na tworzenie definicji sieci dostępowych oraz inwentaryzację wykorzystanych adresów IP.
- $\checkmark$  moduł "Finanse" Jest to moduł umożliwiający zarządzanie finansami sieci. Istnieje możliwość definiowania taryf abonamentowych, opłat (zleceń) stałych, księgowania operacji finansowych, przeglądania bilansu i historii rachunku oraz sporządzania faktur i zestawień finansowych.
- $\checkmark$  moduł "Dokumenty" LMS umożliwia przechowywanie gotowych dokumentów w dowolnym formacie oraz tworzenie ich wg zdefiniowanych własnych szablonów.
- $\checkmark$  moduł "Hosting" Moduł Hosting pozwala na inwentaryzacje stworzonych kont usług dodatkowych, takich jak np. możliwość zakładania stron internetowych, oferowanie dostępu do serwerów plików, czy utrzymywanie skrzynek pocztowych.
- $\checkmark$  moduł "Wiadomości" udostępnia funkcjonalność wysyłania korespondencji seryjnej do grupy klientów sieci. Jest podstawowym mechanizmem komunikacji z klientami.
- $\checkmark$  moduł "Helpdesk" system obsługi zgłoszeń. W systemie można prowadzić baze wszystkich zgłoszeń i zapytań klientów sieci, ale także osób które nie są wpisane do bazy LMS'a. Zgłoszenia można pogrupować w kategorie (kolejki) i wyszukiwać wg zadanych kryteriów. Dodatkowo dla każdej kolejki można zdefiniować uprawnienia dla użytkowników.
- $\checkmark$  moduł "Terminarz" tzw. organizer czasu, czyli miejsce gdzie każdy użytkownik może prowadzić własny kalendarz. Wprowadzone zadania (zdarzenia) mogą być również dostępne dla innych i mieć przypisanych dowolnych klientów, co pozwala np. na zarządzanie ekipami serwisowymi.
- $\checkmark$  moduł "Konfiguracja" pozwala na konfigurację zachowania mechanizmów systemu, zarówno sposobu wyświetlania danych (konfiguracja LMS-UI), limitów i ograniczeń oprogramowania jak i zachowania demonów LMS.
- $\checkmark$  moduł "Userpanel" Moduł ten pozwala na konfigurację sposobu zachowania oraz wyglądu platformy obsługi i kontaktu z beneficjentem – Userpanel.

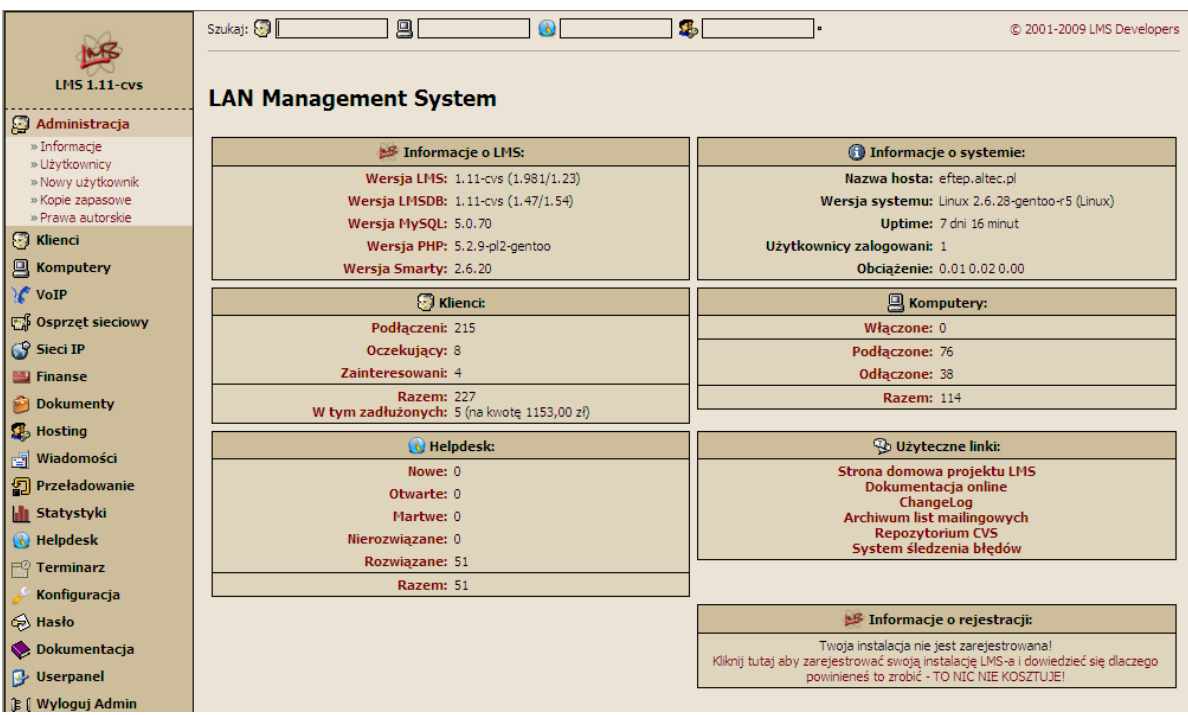

#### <span id="page-110-0"></span>**Rysunek 83 Interfejs systemu LMS**

#### **Założenia konfiguracyjne:**

System LMS-UI wraz z bazą SQL zostaną zainstalowane na serwerze o cesze 1. Wytyczne konfiguracyjne dotyczące systemu operacyjnego serwera LMS:

- a) Instalacja systemu Debian GNU\Linux:
	- $\checkmark$  instalacja najnowszej stabilnej dystrybucji (aktualnie: 6.0.1 Squeeze)
	- $\checkmark$  instalacja minimalna jedynie niezbędne pakiety
	- $\checkmark$  konfiguracja repozytorium pakietów oraz aktualizacji "security"
- b) Kompilacja jądra systemu (optymalizacja uwzględniająca architekturę sprzętową i wyposażenie)
- c) Konfiguracja archiwizacji danych w oparciu o system backup D2D
- d) Konfiguracja środowiska i sieci (siec zarządzanie)
- e) Konfiguracja serwera czasu NTP
- f) Konfiguracja systemu logowania zdarzeń syslog-ng
- g) Konfiguracja klienta SNMP (agent SNMP) w celu komunikacji z projektowanym systemem monitorowania i diagnostyki infrastruktury sieciowej
- h) Konfiguracja firewall w oparciu o mechanizm iptables zabezpieczenie zdalnego dostępu do urządzenia

Oprogramowanie LMS a szczególności LMS-UI zostanie skonfigurowane w następujący sposób:

- a) Zalecana wersja oprogramowania LMS: najnowsza wersja
- b) Instalacja oprogramowania i konfiguracja środowiska według dokumentacji oprogramowania LMS:
	- $\checkmark$  instalacja i konfiguracja serwera Apache wraz z modułami
	- $\checkmark$  instalacja i konfiguracja interpretera PHP v5
	- $\checkmark$  instalacja i konfiguracja biblioteki Smarty
	- $\checkmark$  instalacia Perl wraz z dodatkowymi modułami
	- $\checkmark$  instalacia kompilatora języka C
	- $\checkmark$  instalacja innych wymaganych bibliotek przez aktualną wersję oprogramowania
- c) Instalacja i konfiguracja silnika bazy danych Mysql v5
- d) Utworzenie użytkowników bazy danych dla systemów:
	- $V$  Userpanel
	- $\checkmark$  Demon LMS
	- $\checkmark$  FreeRADIUS
	- $\checkmark$  Traffic Manager
- e) Utworzenie bazy danych LMS
- f) Instalacja i konfiguracja środowiska LMS
- g) Konfiguracja dostępu do oprogramowania LMS ograniczenie dostępu do wybranych sieci
- h) Utworzenie użytkowników systemu wraz z konfiguracją praw dostępu
- i) Definicia adresacii sieci w module "Sieci IP"
- j) Inwentaryzacja sprzętu i adresacji za pomocą modułu "Osprzęt sieciowy"
- k) Konfiguracja demonów LMS
- l) Definicja usług internetowych według wymagań SIWZ

### **7.2.2. USERPANEL – Wirtualne Biuro Obsługi Klienta**

Userpanel jest nakładką na system LMS, udostępnia on gotową platformę która może służyć do kontaktu z klientami i przekazywania podstawowych informacji. Aby skorzystać z funkcjonalności systemu użytkownik musi poprawnie przejść przez proces logowania podając swój numer klienta oraz kod PIN.

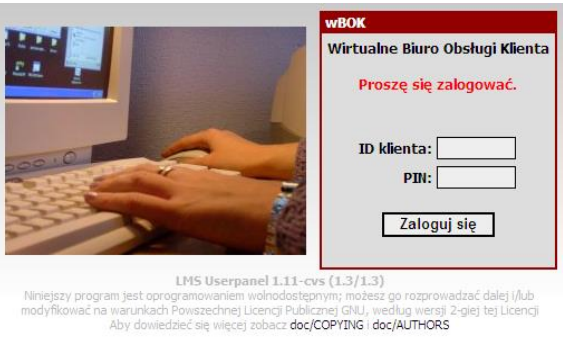

**Rysunek 84 Okno logowania do systemu Userpanel**

<span id="page-112-0"></span>Po zalogowaniu otrzymujemy dostęp do modułów systemu Userpanel:

- $\checkmark$  Pomoc ekran powitalny, pozwala na wyświetlenie podstawowych informacji czy publikację dokumentów pomocy, cenników, aktualnego regulaminu sieci
- $\checkmark$  Informacje przedstawia informacje teleadresowe klienta oraz informacje o urządzeniach dostępowych, klient posiada możliwość wysłania aktualizacji swoich danych kontaktowych
- $\checkmark$  Finanse informacje o włączonych taryfach oraz historia operacji finansowych dotyczących zalogowanego klienta
- $\checkmark$  Wiadomości ogłoszenie administratora
- $\checkmark$  Statystyki statystyki wysyłanych danych
- $\checkmark$  Helpdesk umożliwia kontakt z administratorem, tworzenie zgłoszeń serwisowych
- $\checkmark$  Moduły informacje o oprogramowaniu i modułach userpanel
- $\checkmark$  Wyloguj wylogowanie z systemu

Funkcjonalność modułów oraz uprawnienia użytkowników a także samą dostępność pewnych opcji możemy konfigurować z poziomu aplikacji WWW LMS-UI.

#### **Założenia konfiguracyjne:**

System Userpanel zostanie zainstalowany na serwerze o cesze 1.

Wytyczne konfiguracyjne dotyczące systemu operacyjnego serwera opisane zostały w poprzednim rozdziale. Oprogramowanie Userpanel należy skonfigurować w następujący sposób:

- a) Instalacja Userpanel zgodnego z zainstalowaną wersją LMS
- b) Instalacja i konfiguracja serwera Apache wraz z modułami
- c) Instalacja i konfiguracja interpretera PHP v5
- d) Instalacja i konfiguracja biblioteki Smarty
- e) Konfiguracja dostępu do bazy głównej LMS
- f) Konfiguracja modułów z poziomu LMS-UI

#### **7.2.3. Demon LMS – automatyzacja konfiguracji**

Demon LMS to napisany w języku C program (lmsd) mający ułatwić zarządzanie usługami. Sam demon odpowiada za uruchamianie odpowiednich modułów cyklicznie oraz na żądanie użytkownika. Moduły natomiast, służą do tworzenia plików konfiguracyjnych na podstawie danych z bazy LMS'a oraz restartowania odpowiednich usług na serwerze. Spełniają także inne funkcje np. zbieranie statystyk, badanie aktywności hostów, naliczanie opłat czy powiadamianie o zaległościach.

Program domyślnie działa w trybie demona, przeładowanie konfiguracji i usług jest dokonywane na żądanie, przy użyciu menu 'Przeładowanie' w systemie LMS. Sprawdzenie żądania przeładowania oraz odczyt konfiguracji (w szczególności listy instancji i ich konfiguracji) następuje co minutę. Gdy demon wykryje żądanie wykonania przeładowania konfiguracji, wywoła wszystkie włączone instancje. Instancje z podaną opcją 'crontab' zostaną wykonane o określonym tą opcją czasie.

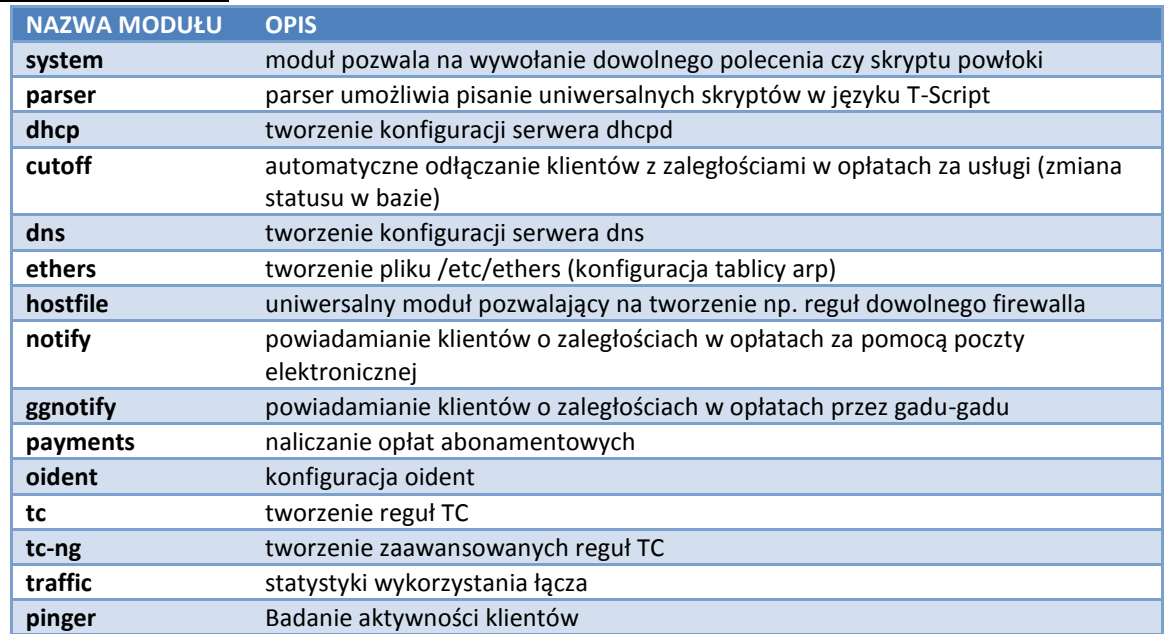

Moduły Demona LMS:

Umiejętne wykorzystanie modułów demona pozwoli na pełną automatyzacje zadań administracyjnych i konfiguracyjnych oraz znacząco ułatwi obsługę klientów sieci.

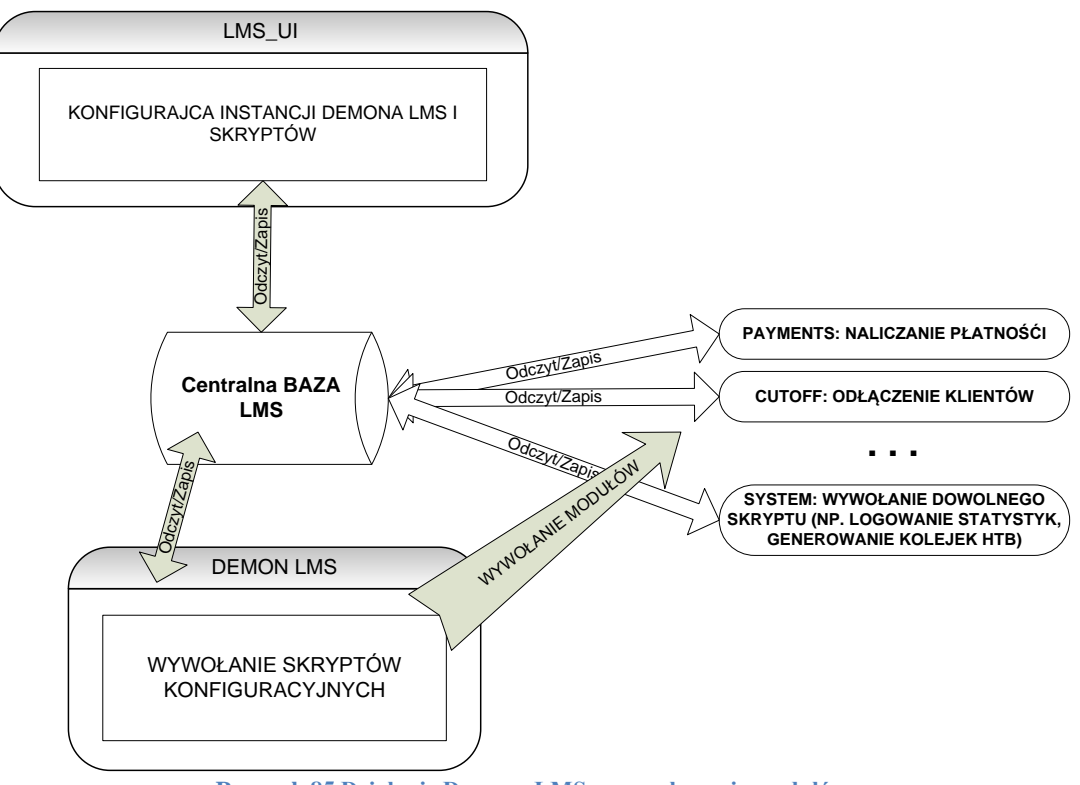

**Rysunek 85 Działanie Demona LMS – wywoływanie modułów**

#### <span id="page-114-0"></span>**Założenia konfiguracyjne:**

Demon LMS (lmsd) należy skompilować oraz skonfigurować w każdym systemie na którym mają być uruchamiane skrypty konfiguracyjne demona, w szczególności dotyczy to systemu LMS (cecha 1) oraz Traffic Manager (cecha 2).

- a) Kompilacja demona LMS
- b) Instalacja i konfiguracja demona LMS
- c) Uruchomienie programu lmsd w trybie demona
- d) Konfiguracja hosta w LMS-UI i dodanie instancji.

### **7.2.4. System autentykacji i uwierzytelniania**

W oparciu o bazę LMS zostanie stworzony system autentykacji użytkowników i sprzętu uzyskującego dostęp do usług świadczonych w ramach sieci.

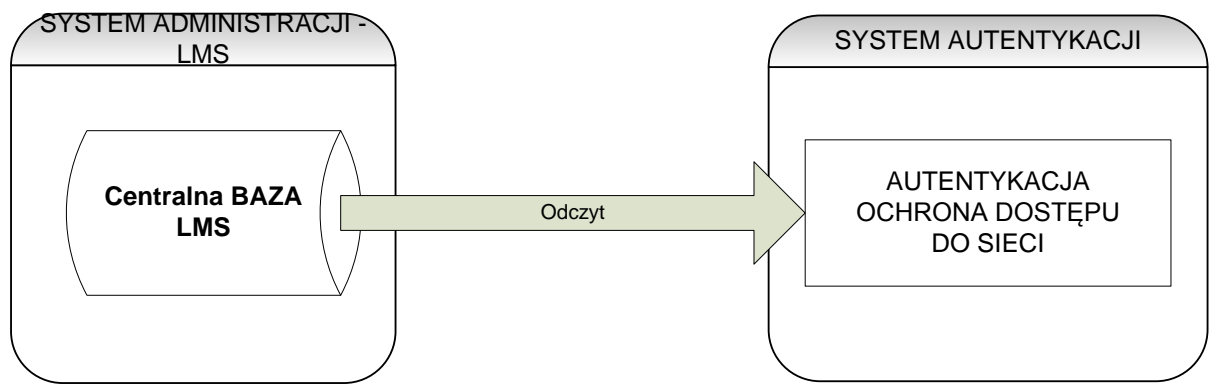

**Rysunek 86 Autentykacja zasobów w oparciu o bazę LMS**

<span id="page-115-0"></span>Do uzyskania tego celu zostanie zaimplementowany system wykorzystujący protokół RADIUS (ang. Remote Authentication Dial In User Service). Serwer RADIUS jest usługą zdalnego uwierzytelniania użytkowników, którzy próbują uzyskać dostęp do zasobów sieci. Jest on najpopularniejszym protokołem uwierzytelniania i autoryzacji użytkowników, szeroko stosowany przez dostawców internetowych. Początkowo wykorzystywany był przede wszystkim w sieciach telefonicznych i tunelowych, obecnie używany jest również w sieciach bezprzewodowych.

Zaprojektowany system opiera się na jednej z najpopularniejszych implementacji serwera RADIUS jaką jest oprogramowanie FreeRADIUS tworzone na licencji GNU GPL-2. Oprogramowanie to zainstalowane oraz skonfigurowane zostanie na serwerze LMS (cecha 1). Projekt przewiduje implementację dwu poziomów autentykacji:

- a) Autentykacja urządzenia w momencie próby uzyskania dostępu do zasobów sieci, sprawdzenie adresu fizycznego MAC urządzenia
- b) Autentykacja użytkownika dodatkowa autentykacja oparta o parę MAC/IP

Oba sposoby autentykacji wykorzystywać będą mechanizmy protokołu radius i połączenie serwera FreeRADIUS z główną bazą LMS. Oprócz sprawdzenia poprawności danych sprawdzony zostaje również status komputera/klienta co pozwala na proste odłączenie komputerów przez wyłączenie opcji odłącz w systemie LMS-UI.

## **7.2.4.1. Implementacja systemu Autentykacji**

W sieci dostępowej opartej na punktach dostępowych pracujących pod kontrolą LWAPP rolę NAS (ang. Network Access Server) pełni kontroler sieci bezprzewodowej – WLC. W momencie próby podłączenia się klienta radiowego, kontroler WLC wysyła zapytanie do serwera RADIUS. W przypadku sieci bezprzewodowych jest to adres MAC urządzenia próbującego uzyskać dostęp do sieci bezprzewodowej. Po pozytywnej autoryzacji przez serwer RADIUS do NAS przesyłany jest komunikat zezwalający na dołączenie urządzenia do WLAN. Ważnym elementem systemu jest zapytanie SQL jakie serwer FreeRADIUS wysyła do bazy MySQL.

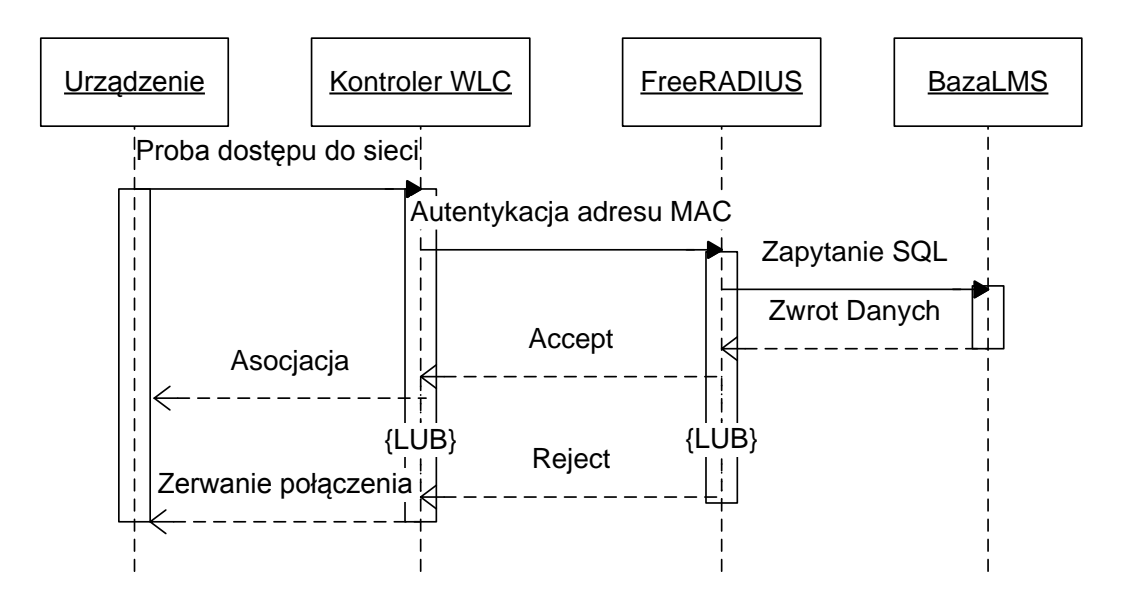

**Rysunek 87 Przebieg autentykacji urządzenia**

#### <span id="page-116-0"></span>**Założenia konfiguracyjne:**

Serwer FreeRADIUS zostanie zainstalowany oraz skonfigurować na serwerze LMS (cecha 1):

- a) Instalacja serwera FreeRADIUS
- b) Konfiguracja serwera FreeRADIUS
- c) Definicja klienta RADIUS (NAS) dla kontrolera WLC
- d) Konfiguracja logowania zapytań w systemie syslog
- e) Konfiguracja modułu sql do obsługi zapytań kontrolera sieci bezprzewodowej w oparciu o lokalną bazę LMS

Dodatkowo skonfigurowane zostaną mechanizmy uwierzytelniania na kontrolerze WLC, miedzy innymi:

- a) Definicja serwera RADIUS (adres ip, port, hasło dostępu)
- b) Konfiguracja "Call Station ID Type" na adres IP w celu umożliwienia powiązania pary użytkownik/hasło z adresem IP
- c) Konfiguracja autentykacji MAC w trybie zgodności z FreeRADIUS
- d) Konfiguracja uwierzytelniania "Web Authentication" w oparciu o wewnętrzną stronę logowania
- e) Konfiguracja strony logowania

### **7.3. System TrafficManager**

Cechy i funkcje jakie będzie spełniać system kontroli dostępu i zarządzania pasmem to:

- a) Kontrola dostępu nakładanie polityki uprawnień dostępu
- b) Zapewnienie parametrów jakościowych usługi wdrażanie polityk kształtowania i zarządzania pasmem
- c) Zbieranie informacji o przesyłanych danych
- d) Tworzenie statystyk transferów
- e) Zabezpieczenie dostępu do sieci administracyjnej

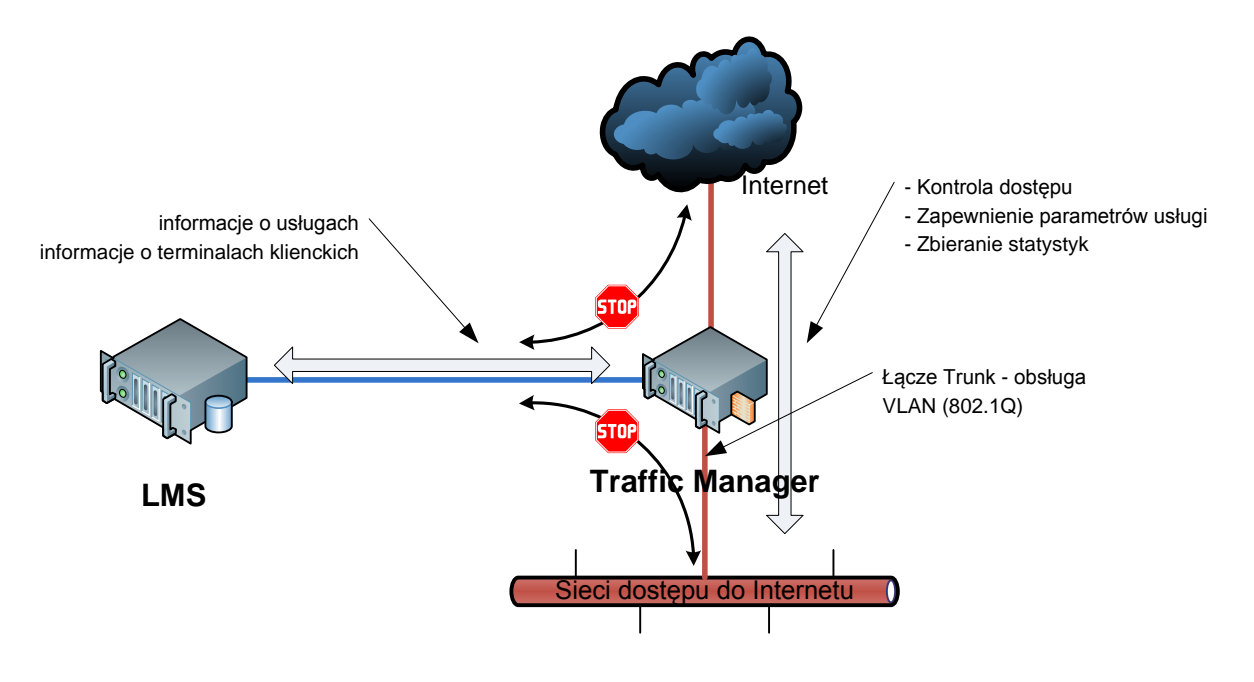

**Rysunek 88 System Traffic Manager**

<span id="page-117-0"></span>Cały system Traffic Manager pełni powyższe funkcje z wykorzystaniem informacji o usługach i terminalach klienckich zawartych w centralnej bazie LMS. Takie rozwiązanie pozwoli na administrowanie i kontrolę pracy systemu z poziomu LMS-UI.

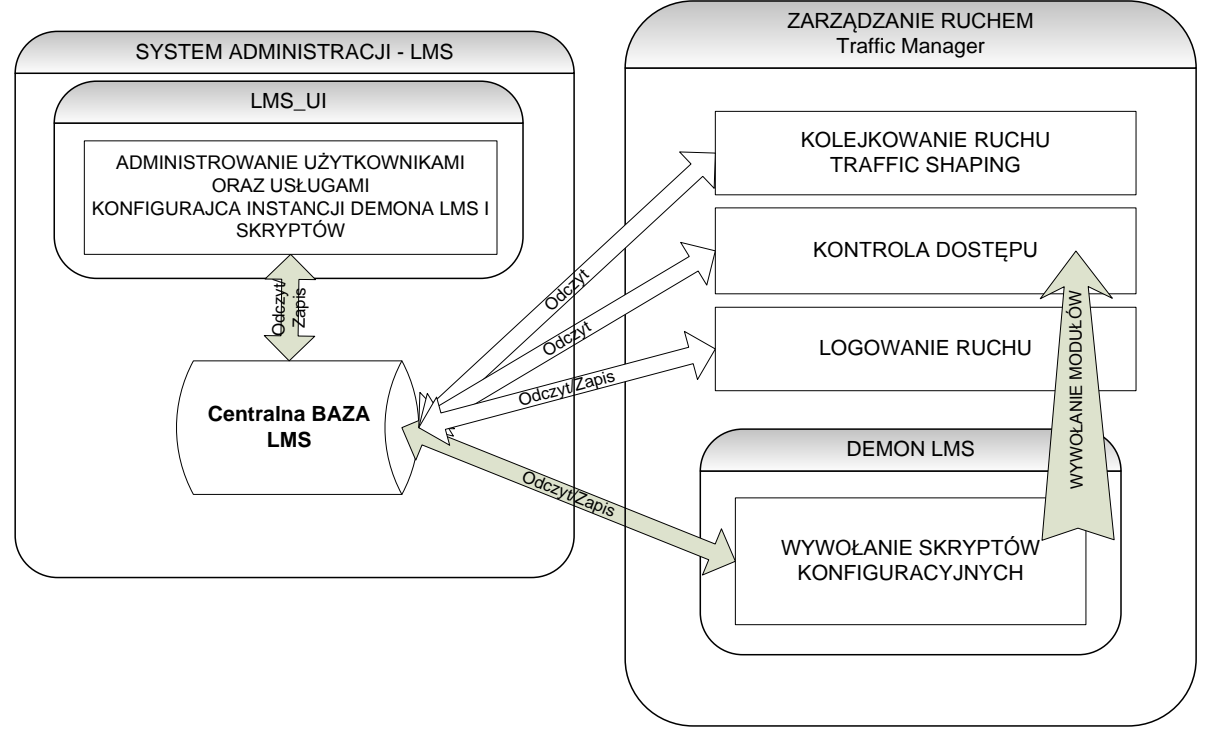

**Rysunek 89 Praca skryptów systemu Traffic Manager**

<span id="page-118-0"></span>Ze względu na specyfikę sieci oraz przewidywaną wielkość bazy klientów, przewidziano stworzenie systemu opartego o mechanizmy zaimplementowane w systemie INTRUX FiQs. System Intrux oparty jest o system Gnu/Linux i dostarcza szereg narzędzi do kontroli pasma. Praca tego systemu zostanie zintegrowana z systemem LMS.

### **7.3.1. Kontrola Dostępu**

System Traffic Manager pracuje na styku sieci do zarządzania oraz klienckich sieci dostępowych z tego względu niezbędne będą odpowiednie zabezpieczenia z wykorzystaniem mechanizmów iptables.

Zostaną zaimplementowane następujące zabezpieczenia:

- a) Odseparowanie ruchu sieci zarządzanie (od innych sieci)
- b) Zablokowanie ruchu z sieci klienckich i Internet do systemu Traffic Manager
- c) Zezwolenie na ruch między systemem Traffic Manager a bazą LMS
- d) Konfiguracja dostępu z sieci zarządzanie do systemu Traffic Manager
- e) Zezwolenie na ruch między sieciami dostępowymi a siecią Internet

Dodatkowym mechanizmem zwiększającym bezpieczeństwo sieci oraz kontroli dostępu do usług jedynie przez uprawnione osoby będzie implementacja systemu sprawdzającego poprawność ustawień adresacji IP z danymi centralnej bazy LMS. Mechanizm ten jest kolejnym elementem nakładania polityki uprawnień dostępu.

W oparciu o mechanizm "maclist" zostanie skonfigurowane, na interfejsach sieci dostępowych, sprawdzanie listy powiązań adresów mac z adresami IP. Konfiguracje listy tworzone będą dynamicznie na podstawie danych terminali zawartych w bazie LMS.

System będzie kontrolować następujące parametry:

- $\checkmark$  {INTERFACE} interfejs którym będzie przychodził pakiet (np. vlan10)
- $\checkmark$  {MAC} adres fizyczny MAC terminala
- $\checkmark$  {IP ADDRESS} adres IP terminala

#### **7.3.2. System logowania ruchu i statystyk**

Ze względu na wymagania prawne stawiane operatorom usług dostępu do Internetu, dotyczące przetrzymywania logów z przetwarzanych danych przez okres 2 lat, niezbędne będzie przygotowanie odpowiedniego systemu logowania. Ustawa prawa Telekomunikacyjnego w art. 165 ust 1 ustanawia, że operatorzy publicznych sieci telekomunikacyjnych lub dostawcy publicznie dostępnych usług telekomunikacyjnych zobowiązani są do zatrzymywania danych transmisyjnych i przechowywania ich przez okres 2 lat, z uwagi na realizację przez uprawnione organy zadań i obowiązków na rzecz obronności, bezpieczeństwa państwa oraz bezpieczeństwa i porządku publicznego. Po tym czasie dane te należy zniszczyć.

Dane transmisyjne są to dane niezbędne do zestawienia połączenia lub do naliczania opłat. W przypadku sieci komputerowych będą to takie dane jak: czas połączenia, MAC i IP komputera, z którego wykonano połączenie, IP komputera, z którym nastąpiło połączenie.

W związku z powyższym należy przygotować system logujący ruch przekazywany z sieci dostępowych do Internetu i składować go w formie logów zawierających następujące dane:

- $\checkmark$  znacznik czasu.
- adres źródłowy,
- $\checkmark$  adres docelowy,
- port źródłowy,
- port docelowy,

Logi te można tworzyć np. przy wykorzystaniu mechanizmów iptables - funkcja logowania ruchu przechodzącego przez tablicę przekazywania (FORWARD, rys 15) i wykorzystując system ulog bądź syslog-ng.

Do łańcucha FORWARD trafiają pakiety, które nie są przeznaczone dla naszego komputera, a zostają tylko przekazywane dalej (na podstawie decyzji o routingu - trasie pakietu). Spełnienie warunków którejś z reguł zawartych w tym łańcuchu powoduje zwiększenie liczników przekazanych pakietów i bajtów.

<span id="page-119-0"></span>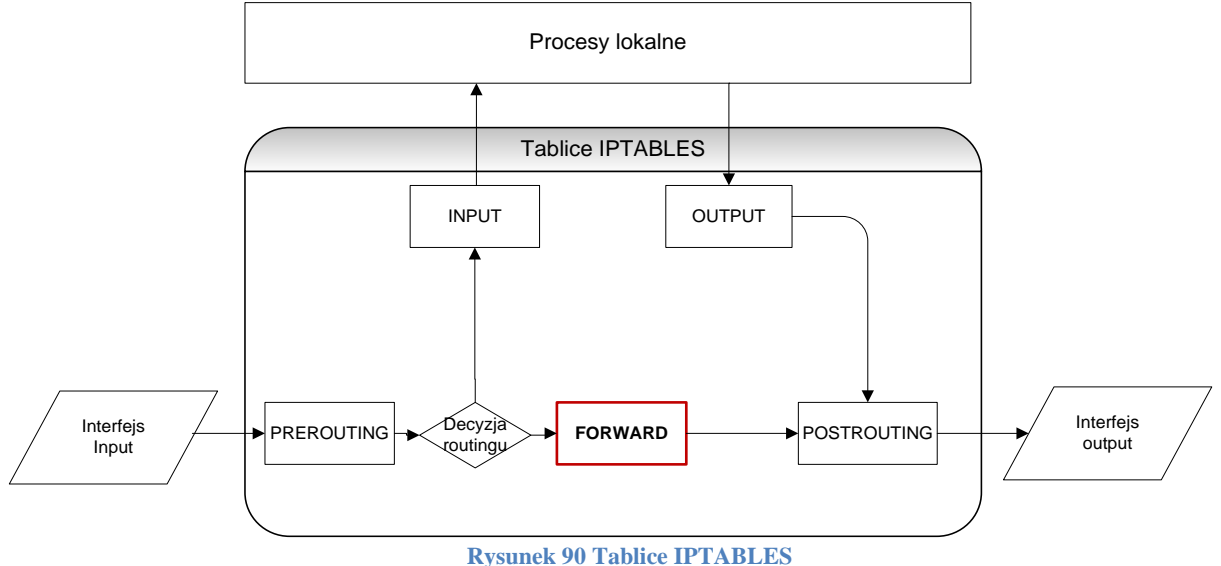

Ze względu na przewidywaną dużą ilość danych tworzonych przez system logowania, informacje te przechowywane będą w skompresowanej formie w systemie pozwalającym na proste wyszukiwanie informacji, wykorzystując np. :

- podział na katalogi: ROK; MIESIĄC
- nazewnictwo: log\_ROK\_MIESIĄC\_DZIEN

Dodatkowo zaleca się tworzenie zbiorczych statystyk przesyłanych danych oraz archiwizację logów na centralnym systemie backupu w godzinach nocnych w okresach mniejszej aktywności klientów.

### **7.4. System monitoringu infrastruktury sieciowej**

Wraz ze wzrostem rozmiarów i skomplikowania sieci niezbędny staje się odpowiedni dobór narzędzi pomagających sprawnie i intuicyjnie zarządzać zasobami sieciowymi.

W celu usprawnienia rozwiązywania takich problemów jak awarie czy przeciążenia sieci niezbędny będzie system pozwalający na szybką analizę aktualnego stanu sieci. Bez wykorzystania zaawansowanych narzędzi wspomagających zarządzanie siecią, wykonywanie wszystkich zadań należących do zarządcy infrastruktury teleinformatycznej byłoby w praktyce niewykonalne. Narzędzia do zarządzania siecią umożliwiają jej automatyzację, uproszczenie i integrację w celu obniżenia kosztów obsługi oraz zwiększenia produktywności.

Planuje się budowę systemu opartego o następujące elementy:

- $\checkmark$  system do diagnostyki oraz wizualizacji bieżącej pracy stanu sieci (The Dude)
- $\checkmark$  system logowania zdarzeń z urządzeń sieciowych serwer syslog (Syslog Watcher PRO)
- $\checkmark$  stacja zarządzająca pozwalająca na łatwy dostęp do narzędzi administracyjnych

#### **7.5. Plan adresacji IP**

Ze względu na charakter oraz wielkość sieci planuje się podział logiczny sieci z wykorzystaniem technologii VLAN (IEEE 802.1q). Pozwoli to na podział sieci ze względu na funkcje poszczególnych segmentów. Poniższa tabela przedstawia proponowany plan adresacji:

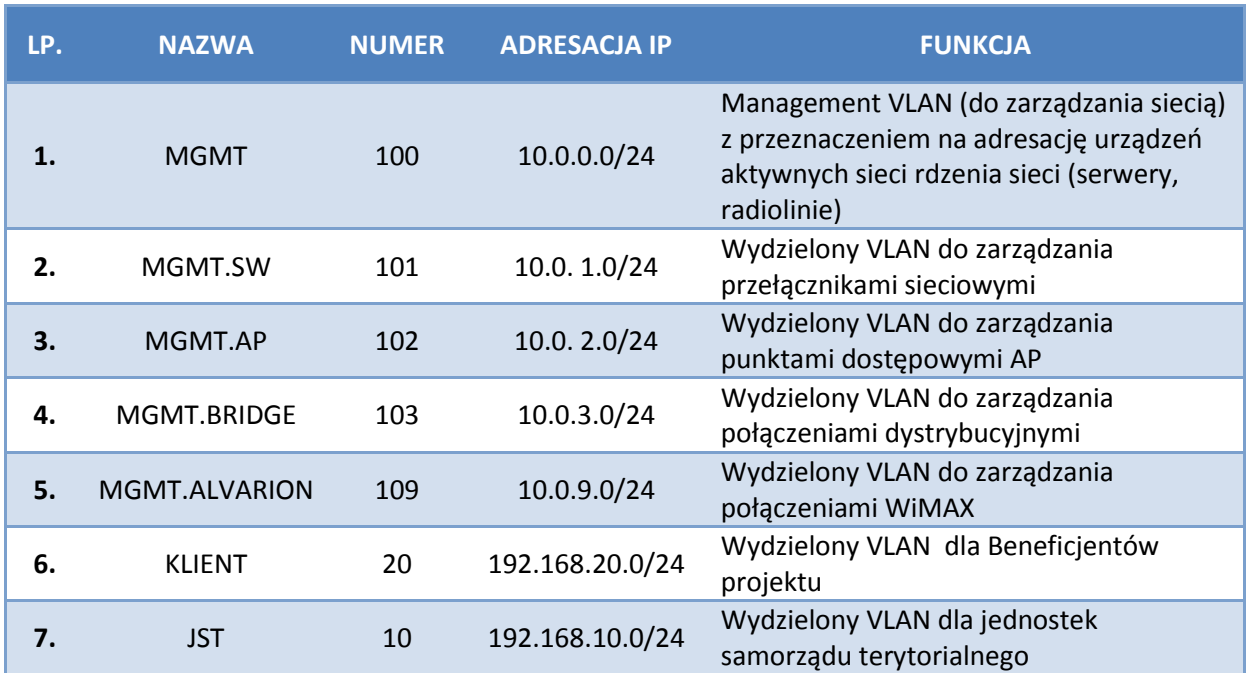

#### <span id="page-122-0"></span>**Tabela 16 Plan Adresacji IP w ramach budowanej sieci**

## **8. ROZPORZĄDZENIA I AKTY PRAWNE**

### Akty prawne i rozporządzenia:

- 8.1 Ustawa o wspieraniu rozwoju usług i sieci telekomunikacyjnych z dnia 7 maja 2010 roku
- 8.2 Ustawa Prawo telekomunikacyjne z dnia 16 lipca 2004 roku.
- 8.3 Ustawa o świadczeniu usług droga elektroniczna z dnia 18 lipca 2002 roku
- 8.4 Ustawy o informatyzacji działalności podmiotów realizujących zadania publiczne z dnia 17 lutego 2005 roku.
- 8.5 Prawo Ochrony Środowiska z dnia 27 kwietnia 2001r., w zakresie zasad ochrony środowiska oraz warunków korzystania z jego zasobów
- 8.6 Rozporządzenie Rady Ministrów z dnia 21 sierpnia 2007 ( Dz. U. 2007 nr 158 poz. 1105)
- 8.7 Rozporządzenie Rady Ministrów z dnia 9 listopada 2004 r. w sprawie określenia rodzajów przedsięwzięć mogących znacząco oddziaływać na środowisko oraz szczegółowych uwarunkowań związanych z kwalifikowaniem przedsięwzięcia do sporządzenia raportu o oddziaływaniu na środowisko (Dz. U. z dnia 3 grudnia 2004 r.)
- 8.8 Rozporządzenie Prezesa Rady Ministrów z dnia 25 lutego 1999 roku w sprawie podstawowych wymagań bezpieczeństwa systemów i sieci teleinformatycznych,
- 8.9 Rozporządzenie Rady Ministrów z dnia 11 października 2005 r. w sprawie minimalnych wymagań dla systemów teleinformatycznych
- 8.10 Uchwała Sejmu Rzeczypospolitej Polskiej z dnia 14 lipca 2000 r. w sprawie budowania podstaw społeczeństwa informacyjnego w Polsce.

## Ramy prawne Komisji Europejskiej w sektorze komunikacji elektronicznej

- a. Dyrektywa (2002/19/EC) z dnia 7 marca 2002r. w sprawie dostępu do sieci łączności elektronicznej i urządzeń towarzyszących oraz ich łączenia (Dz. Urz. WE L. 108 z 24 kwietnia 2002r.);
- b. Dyrektywa (2002/20/EC) z dnia 7 marca 2002 r. w sprawie zezwoleń na udostępnianie sieci i usługi łączności elektronicznej (Dz. Urz. WE L. 108 z 24 kwietnia 2002r.);
- c. Dyrektywa (2002/21/EC) z dnia 7 marca 2002r. w sprawie jednolitej struktury regulacji dla sieci i usług komunikacji elektronicznej (DZ. Urz. WE L. 108 z 24 kwietnia 2002r.);
- d. Dyrektywa (2002/22/EC) z dnia 7 marca 2002r. w sprawie usługi powszechnej i praw użytkowników odnoszących się do sieci i usług łączności elektronicznej (Dz. Urz. WE L. 108 z 24 kwietnia 2002r.) ;
- e. Dyrektywa (2002/58/EC) z dnia 12 lipca 2002r. w sprawie przetwarzania danych osobowych i ochrony prywatności w sektorze łączności elektronicznej (Dz. Urz. WE L. 201 z 31 lipca 2002r.);

f. Dyrektywa (2002/77/EC) z dnia 16 września 2002r. w sprawie konkurencji na rynkach sieci i usług łączności elektronicznej (Dz. Urz. WE L. 249 z 17 września 2002r.);

# **Spis ilustracji:**

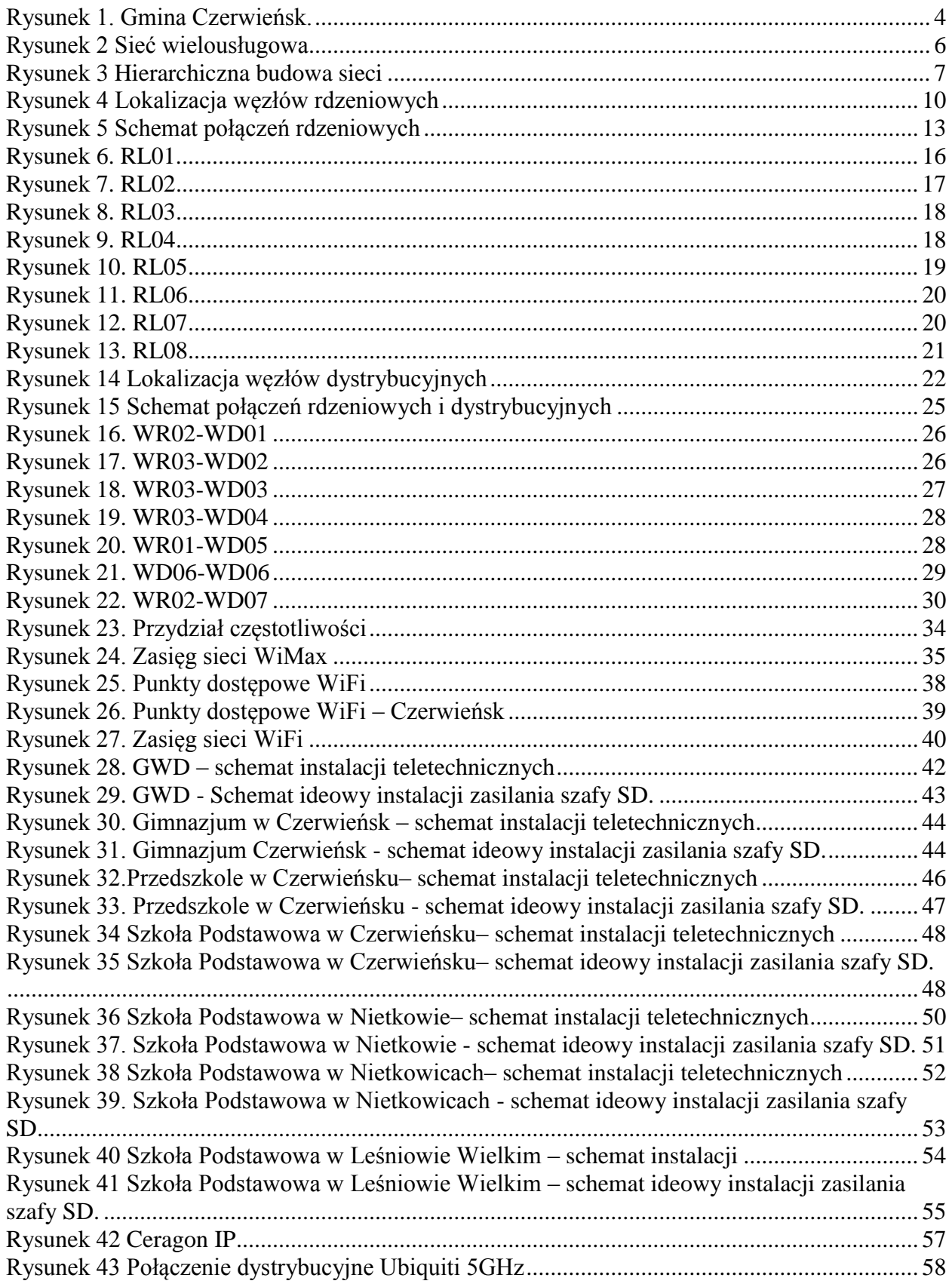

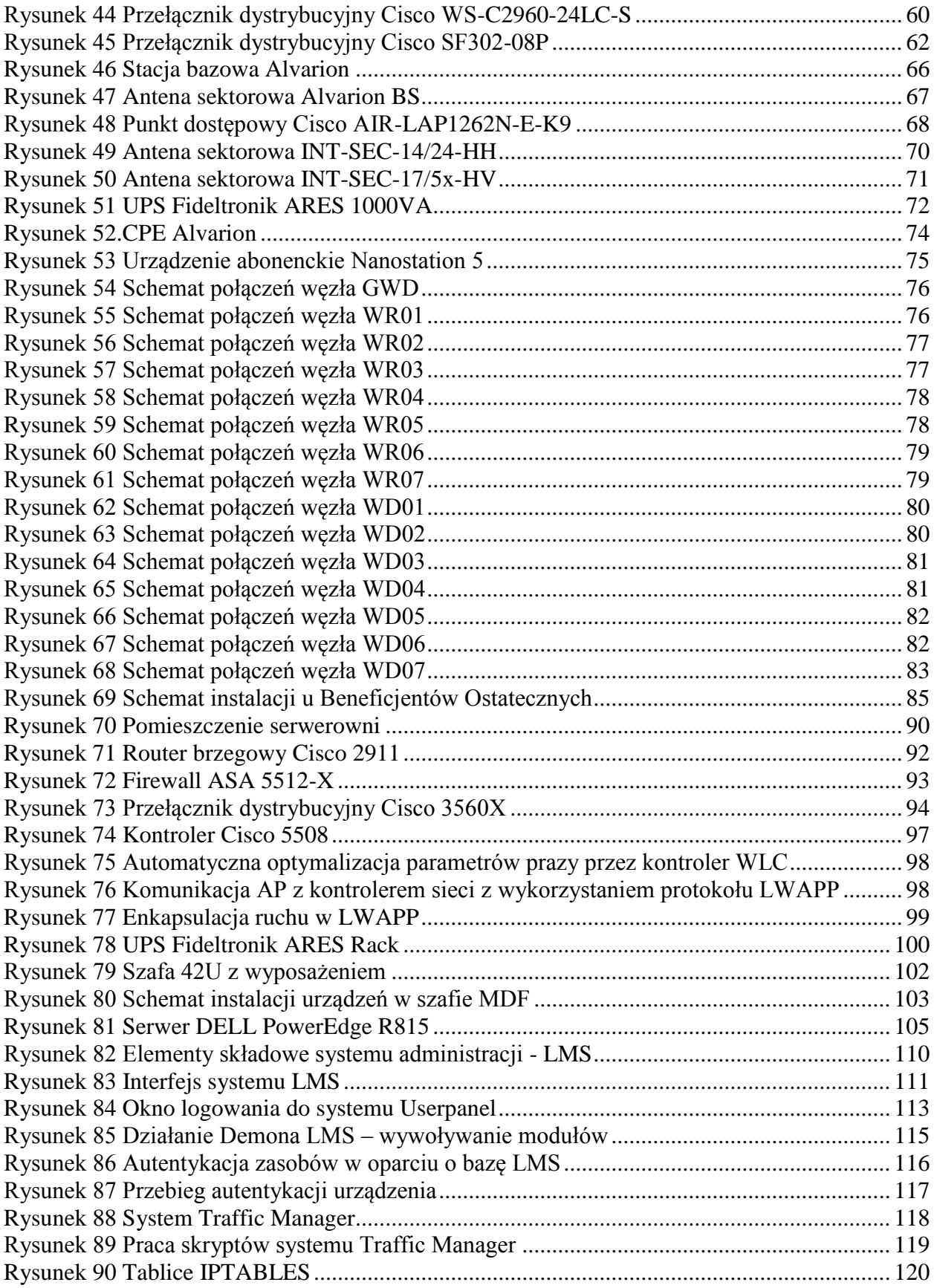

# **Spis tabel:**

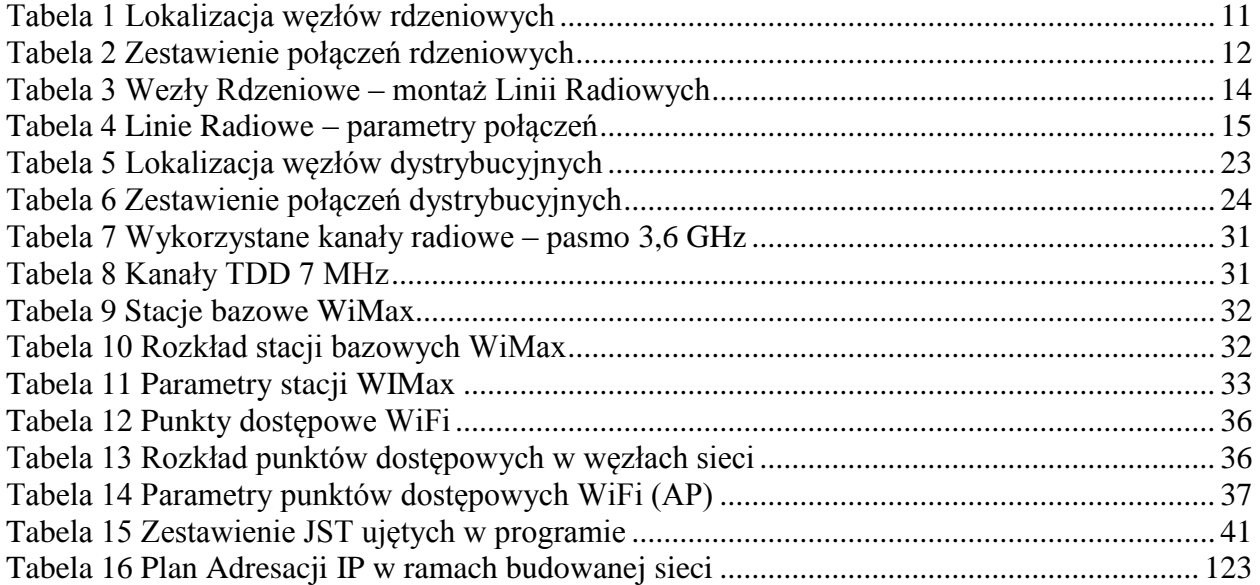